### *ACCU-CHEK Guide Link*

#### **Руководство пользователя Глюкометр**

**Для использования с совместимой помпой MiniMed™ с беспроводной технологией** *Bluetootffi*

FIEK "Guide Link<br>
DEK "Guide Link<br>
SCRIPT" C Georposo, AHO PRESS CRIPT CONTROL CHEATER<br>
BULLEROOR TO NOT CONTROL CHEATER<br>
BULLEROOR TO NOT CONTROL CHEATER<br>
BULLEROOR TO NOT CONTROL CHEATER<br>
BULLEROOR TO NOT CONTROL CHEATE ww.roszdrawnadzor.

This file may not print or view at 100%. Die lines and color breaks do not print. " Holding Area" text, box and rules do not print.

Roche USA - 82885  $V2/1 - 08246475002 - Black$ Roche USA - 82885  $V2/2 - 08246475002 - PMS$  307

#### **PMS-MANUAL SELF COVER**

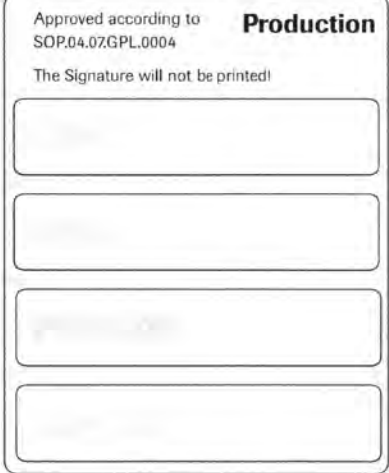

**Medtronic** *CRoche* 

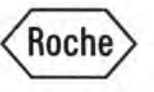

Информация получе

# ®<br>Содержание

PHOTO CRIP

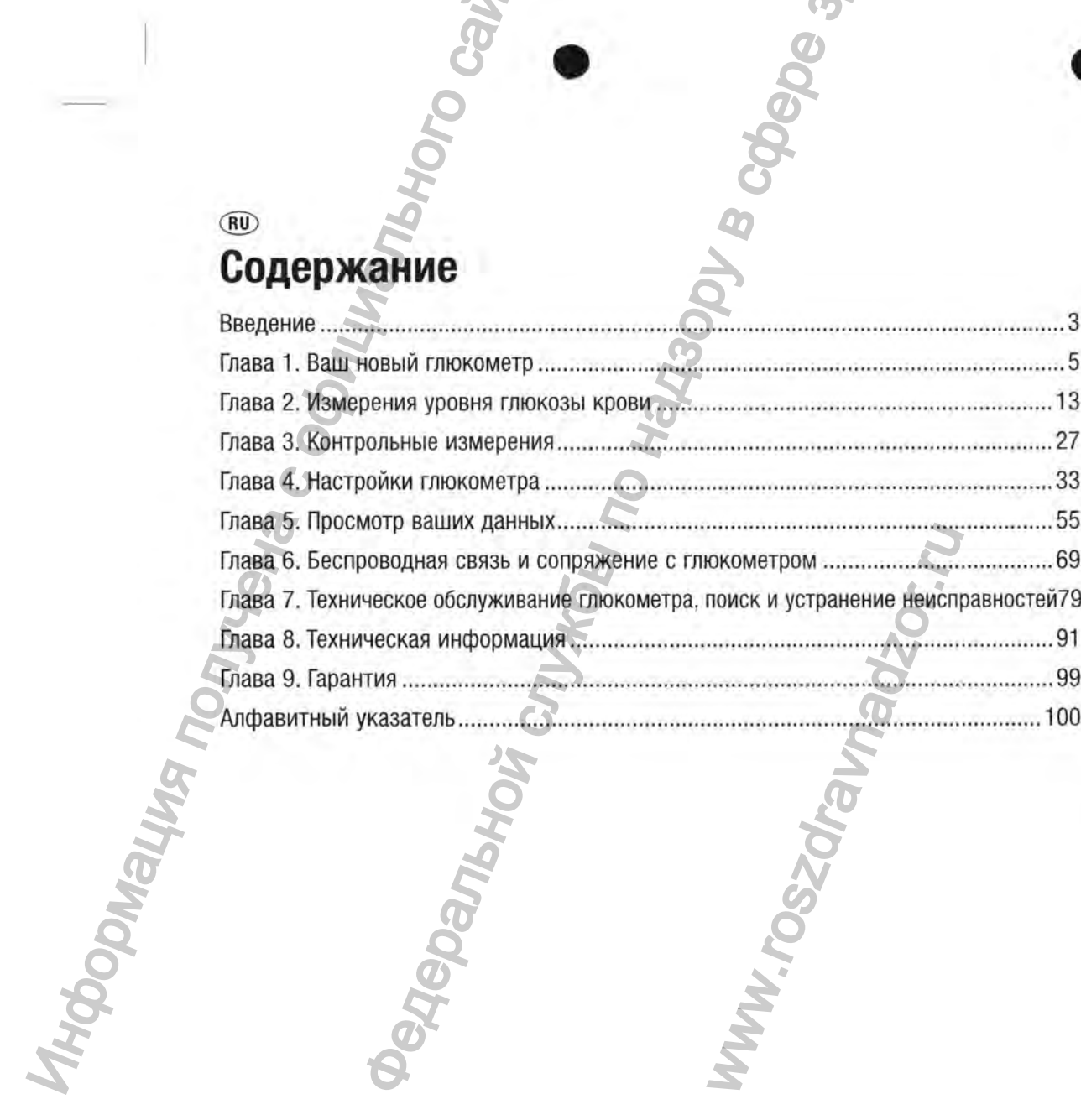

 $\boldsymbol{\omega}$ 

#### **Введение**

#### **Система Accu-Chek Guide Link (Акку-Чек Гид Линк)**

Глюкометр Акку-Чек Гид Линк с тест-полосками Accu-Chek Guide (Акку-Чек Гид) предназначен для количественного определения уровня глюкозы в свежей капиллярной цельной крови из кончика пальца, ладони, предплечья и плеча и применяется в качестве дополнительного средства мониторинга эффективности гликемического контроля. **CUCTEMA ACCU-Chek Guide Lin**<br>
Thosovare pakey-leve Tap Junk с тест-поло количественного оправления порвидения и применяется со контрольного сайтального сайтального сайтального сайтального сайтального сайтального сайталь

Глюкометр Акку-Чек Гид Линк с тест-полосками Акку-Чек Гид может использоваться пациентами с диабетом для самостоятельной диагностики in vitro.

Глюкометр Акку-Чек Гид Линк с тест-полосками Акку-Чек Гид может использоваться медицинским персоналом для диагностики in vitro в лечебных учреждениях. Исследовать венозную, артериальную и неонатальную кровь может только лечащий врач.

Эта система не предназначена для диагностики сахарного диабета или анализа проб неонатальной пуповинной крови.

Система мониторинга уровня глюкозы крови Акку-Чек Гид Линк предназначена для беспроводной передачи значений уровня глюкозы на совместимую помпу MiniMed™ с беспроводной технологией Bluetooth<sup>®</sup> при помощи связи Bluetooth<sup>®</sup> с низким энергопотреблением.

Подходит для проведения самоконтроля.

В комплект системы входят:

глюкометр Акку-Чек Гид Линк с батарейками, тест-полоски Акку-Чек Гид\* и контрольные растворы Акку-Чек Гид\*.

\* Некоторые компоненты могут отсутствовать в комплекте поставки. Их необходимо приобретать отдельно.

#### ПРЕДУПРЕЖДЕНИЕ

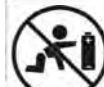

Содержит мелкие детали, способные вызвать приступ удушья при проглатывании. Хранить в месте, недоступном для детей младше 3 лет.

- Хранить новые и использованные батарейки в местах, недоступных для детей. Проглатывание или попадание в организм может повлечь за собой химические ожоги, разрыв мягких тканей и смерть. Сильные ожоги могут возникнуть в течение 2 часов после проглатывания. При подозрении на проглатывание батарейки или ее попадание в любую другую часть тела немедленно обратитесь к врачу. **В СЛУЖБИТЕ НЕ СЛУЖБИТЕ НЕ СЛУЖБИТЕ СЛУЖБИТЕ СЛУЖБИТЕ СЛУЖБИТЕ МАКИЛИЗАНИЕ В ПО НАДЗОРУ В СЛУЖБИТЕ НЕ СЛУЖБИТЕ НЕ ПО НАЗОРУ В СЛУЖБИТЕ НЕ СЛУЖБИТЕ НЕ СЛУЖБИТЕ НЕ СЛУЖБИТЕ НЕ СЛУЖБИТЕ НЕ СЛУЖБИТЕ НЕ СЛУЖБИТЕ НЕ СЛУЖБИТЕ Н** инк предназначена для беспро<br>MiniMed™ с беспроводной техни<br>реблением.<br>Мику-Чек Гид\* и контрольные р:<br>ноставки. Их необходимо приобратить<br>поставки. Их необходимо приобратить<br>поставки. Недоступных для<br>может повлечь за собо
- Если отсек для батареек не закрывается плотно, прекратите использование продукта и храните его в месте, недоступном для детей. Обратитесь в Информационный центр.
- Любой предмет, имеющий контакт с кровью человека, является потенциальным источником инфекции (см. Clinical and Laboratory Standards Institute: Protection of Laboratory Workers from Occupationally Acquired Infections; Approved Guideline - Fourth Edition; CLSI document M29-A4, 2014).

## **I Введение**

#### **Почему важно регулярно измерять уровень глюкозы крови**

Повседневное лечение диабета может в значительной степени зависеть от регулярного измерения уровня глюкозы крови. Мы предельно упростили эту задачу.

#### **Важная информация о вашем новом глюкометре**

- При включении глюкометра в первый раз необходимо выбрать язык и формат времени (12-часовой или 24-часовой).
- Перед началом измерения включите глюкометр, нажав кнопку Щ, чтобы синхронизировать время и дату глюкометра и сопряженной помпы.
- В настоящем руководстве приводятся примеры изображений экранов с данными. Ваши данные будут отличаться.

www.ruw

• Если, несмотря на последовательное выполнение инструкций, приведенных в настоящем руководстве, ваше самочувствие по-прежнему не соответствует полученным результатам измерения или у вас есть вопросы, обратитесь к лечащему врачу. **НЕНИЕ** МО ДЕРАЛЬНО ИЗМЕРЯТЬ УРОВЕНЬ ГЛЮКОЗЫ КРОВИ<br>ОРИЧЕ РАЗбЕТА МОЖЕТ В ЗНАЧИТЕЛЬНОЙ СЕДЕНИ ЗАВИСЕТЬ ОТ РЕГУЛЯРНОГО ИЗМЕ<br>ОТРАДИЛЯ О ВАШЕМ НОВОМ ГЛЮКОМЕТРЕ ЗДРАЗУ.<br>ПО МАНИЯ В ПОРЕЖНЕНОЙ ПОМОГАТЬ В НЕОБХОДИМО ВЫбрать ЯЗЫК

Информация политически с официальной с политический и стандартий и сайтального сайтального сайтального сайтально<br>Федерального сайтального сайтального сайтального сайтального сайтального сайтального сайтального сайтального

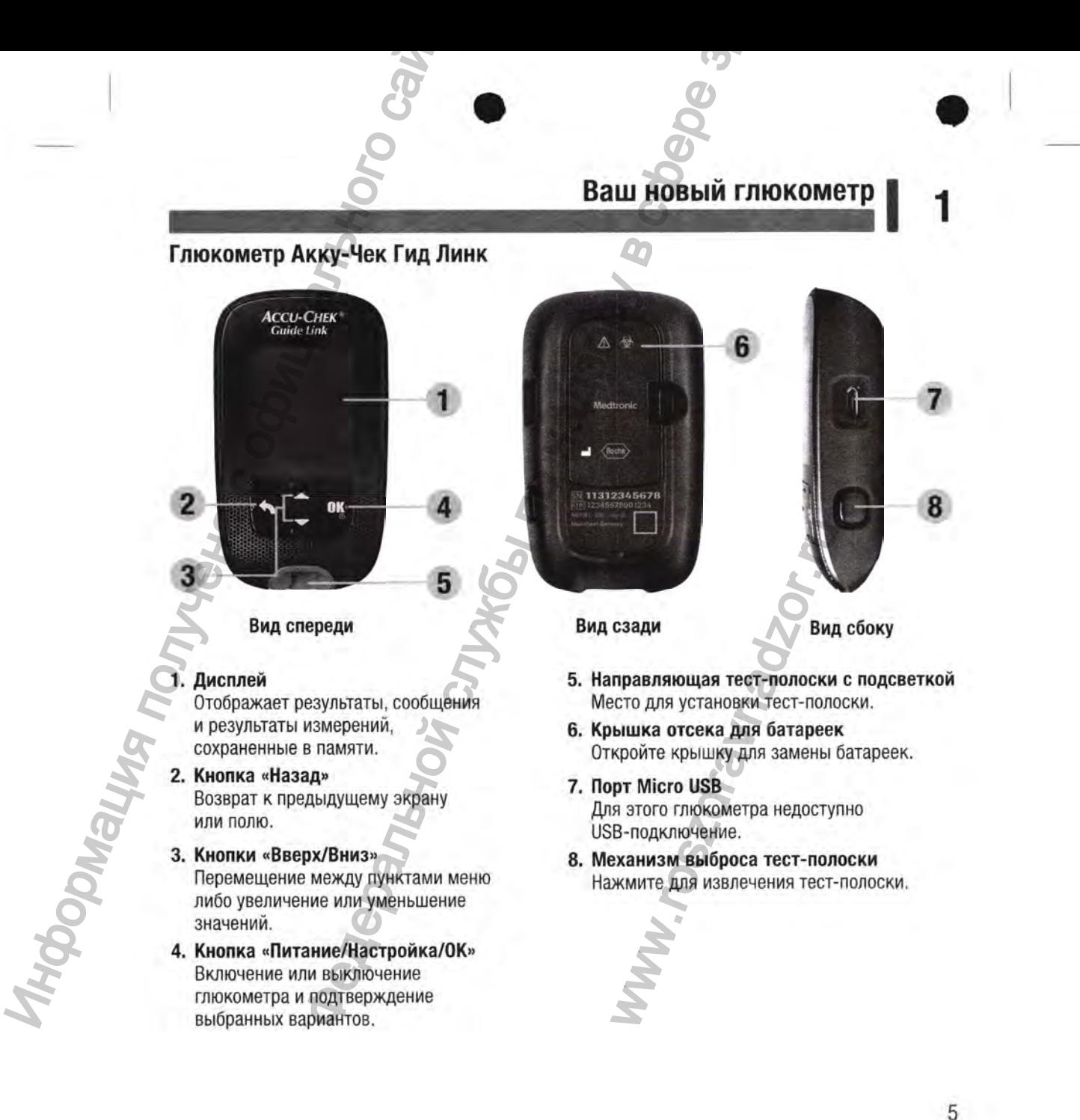

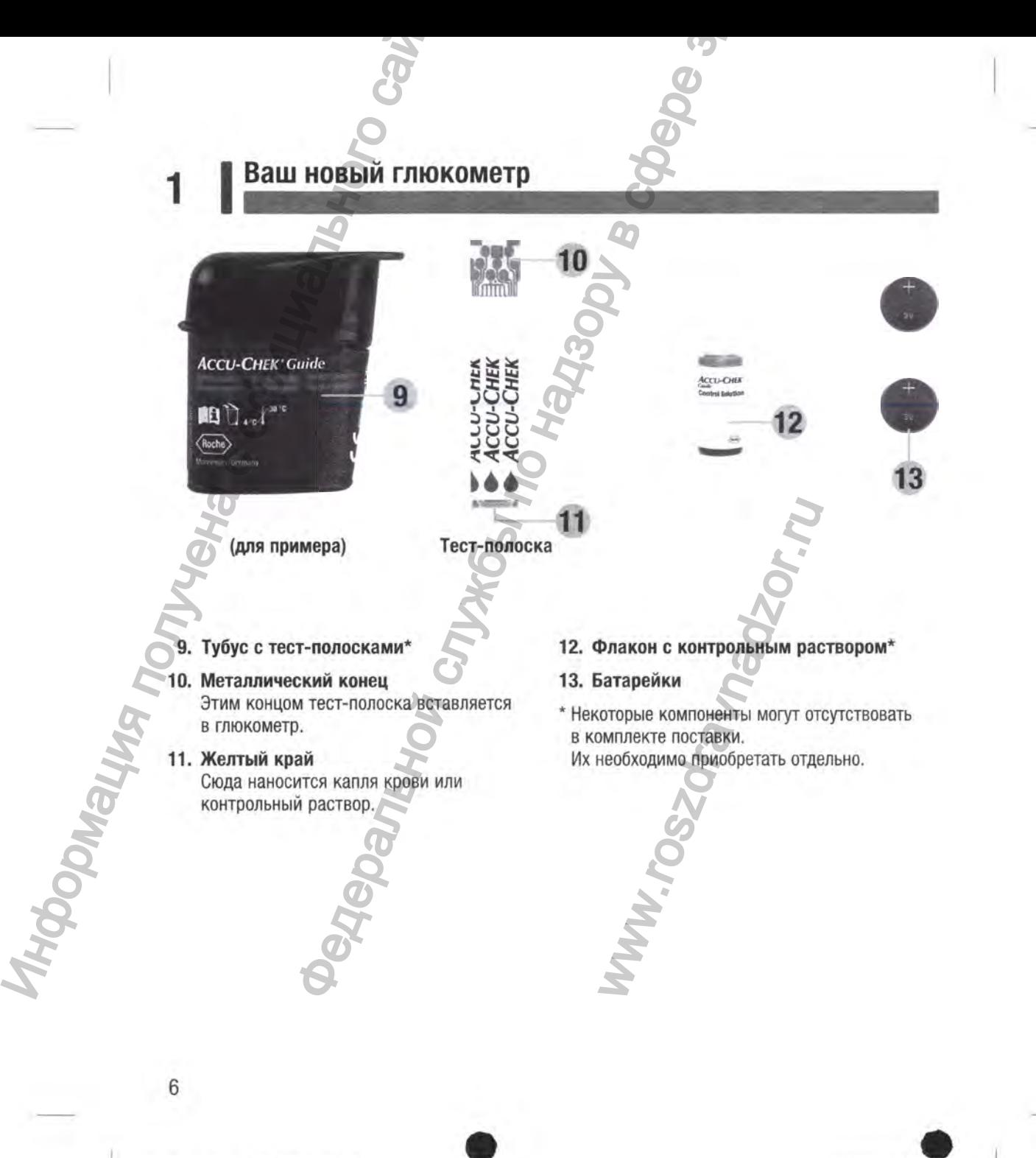

## **Ваш новый глюкометр | ^**

#### **Функции кнопок**

Ниже приведены функции кнопок глюкометра «Назад», «Вверх/Вниз» и «Питание/Настройка/ОК». Эти функции упоминаются в тексте настоящего руководства. Инструкции по настройке глюкометра см. в главе Настройки глюкометра.

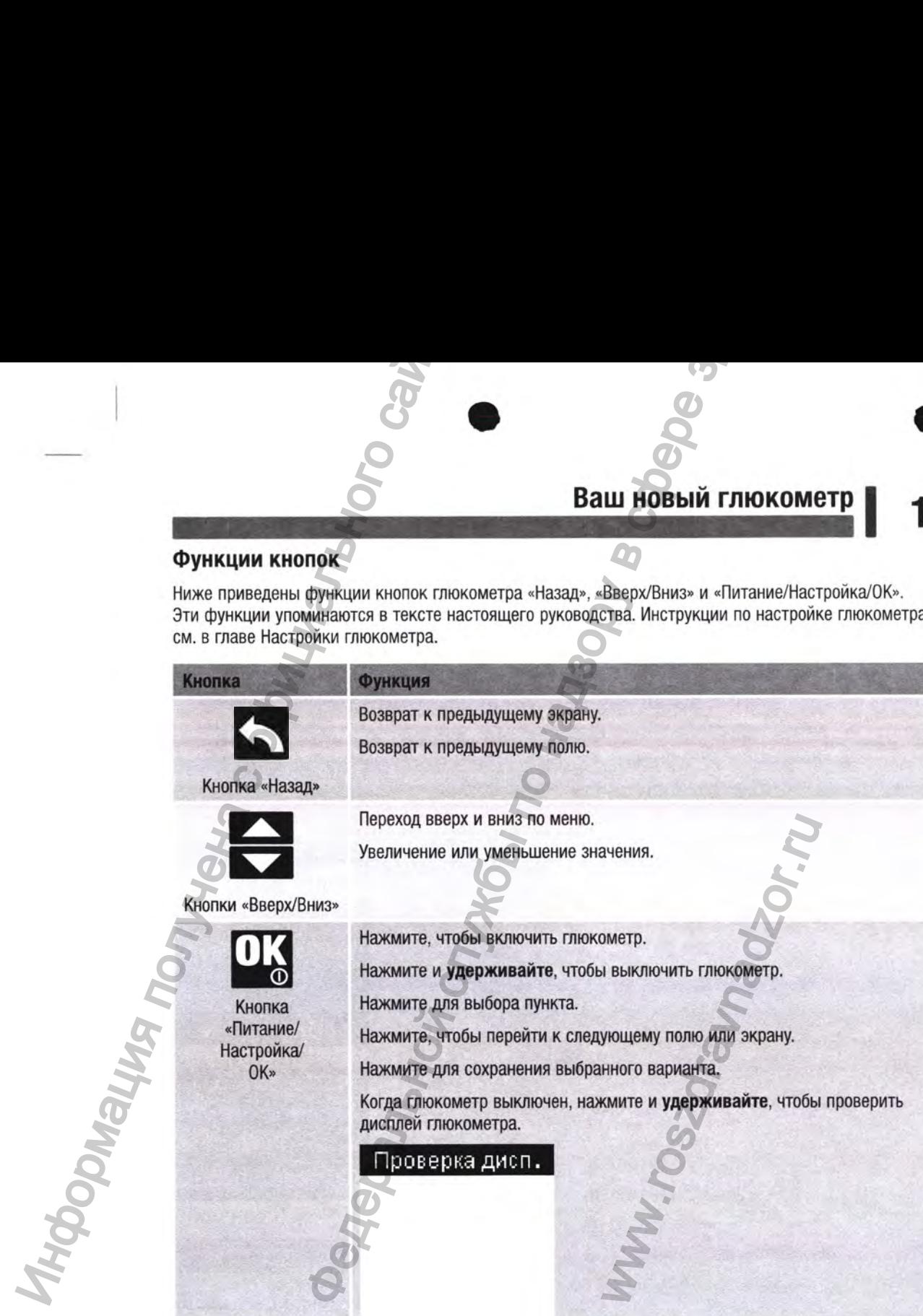

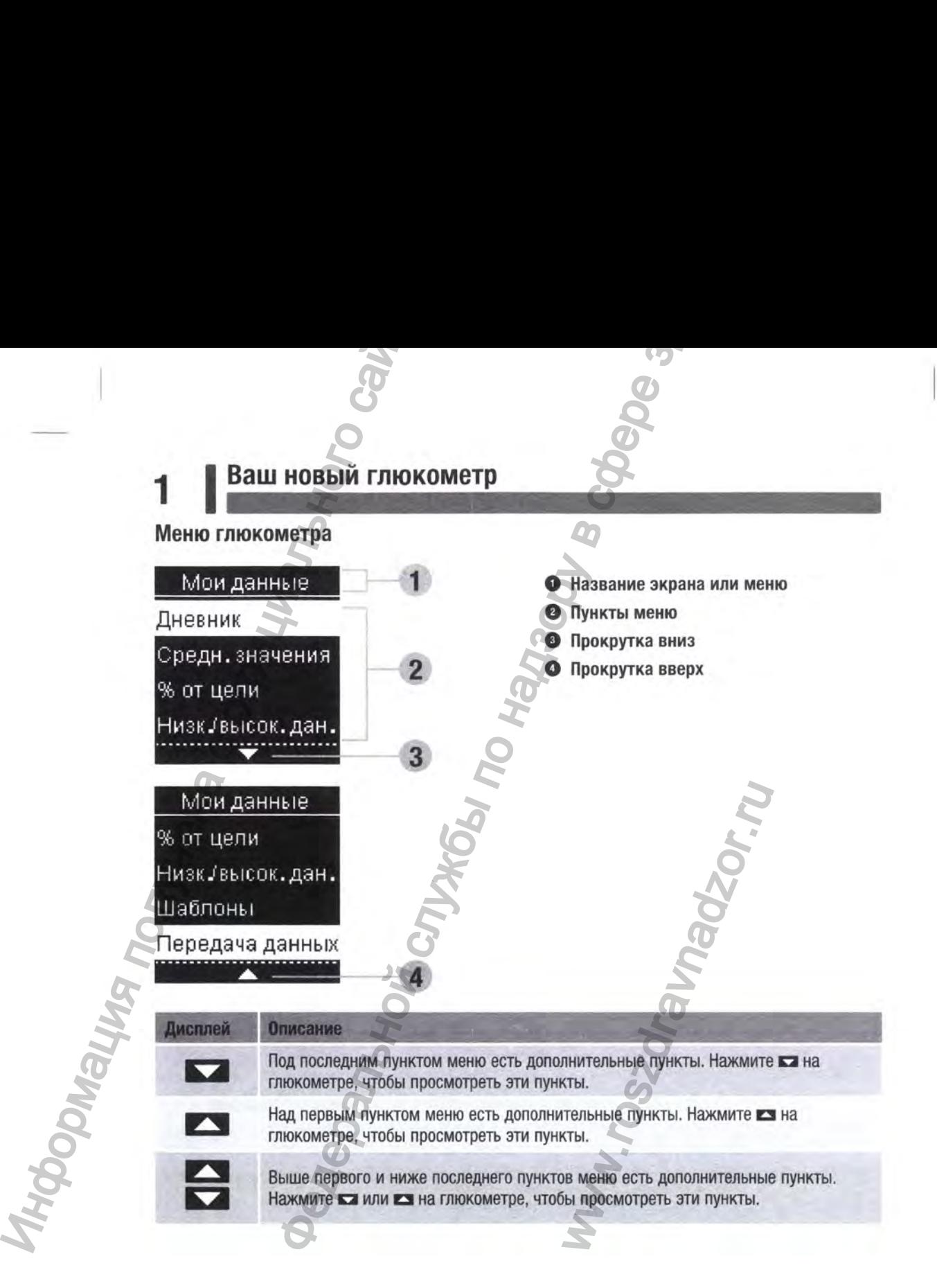

## Ваш новый глюкометр

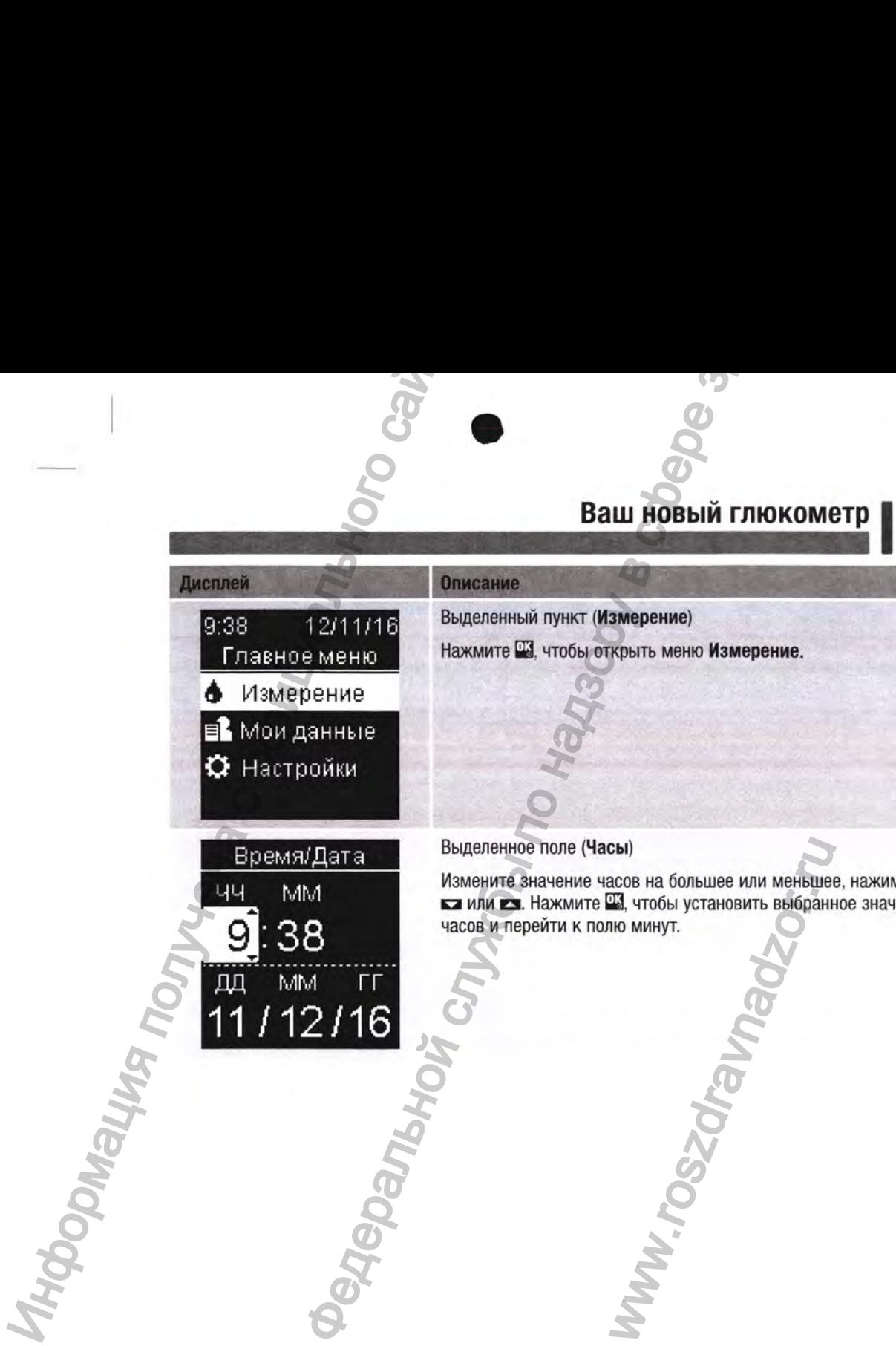

Дисплей Описание

9:38 12/11/16 Главное менн;| 4 Измерение В Мои данные **О** Настройки

Выделенный пункт (Измерение) Нажмите Щ, чтобы открыть меню Измерение.

#### Выделенное поле (Часы)

Измените значение часов на большее или меньшее, нажимая **• или • В. Нажмите Щ, чтобы установить выбранное значение** часов и перейти к полю минут.

Www.roszdraw

#### <span id="page-9-0"></span>**Ваш новый глюкометр** 12 P

#### 1 1 **Значки**

Ниже приведен перечень значков, отображаемых на дисплее глюкометра.

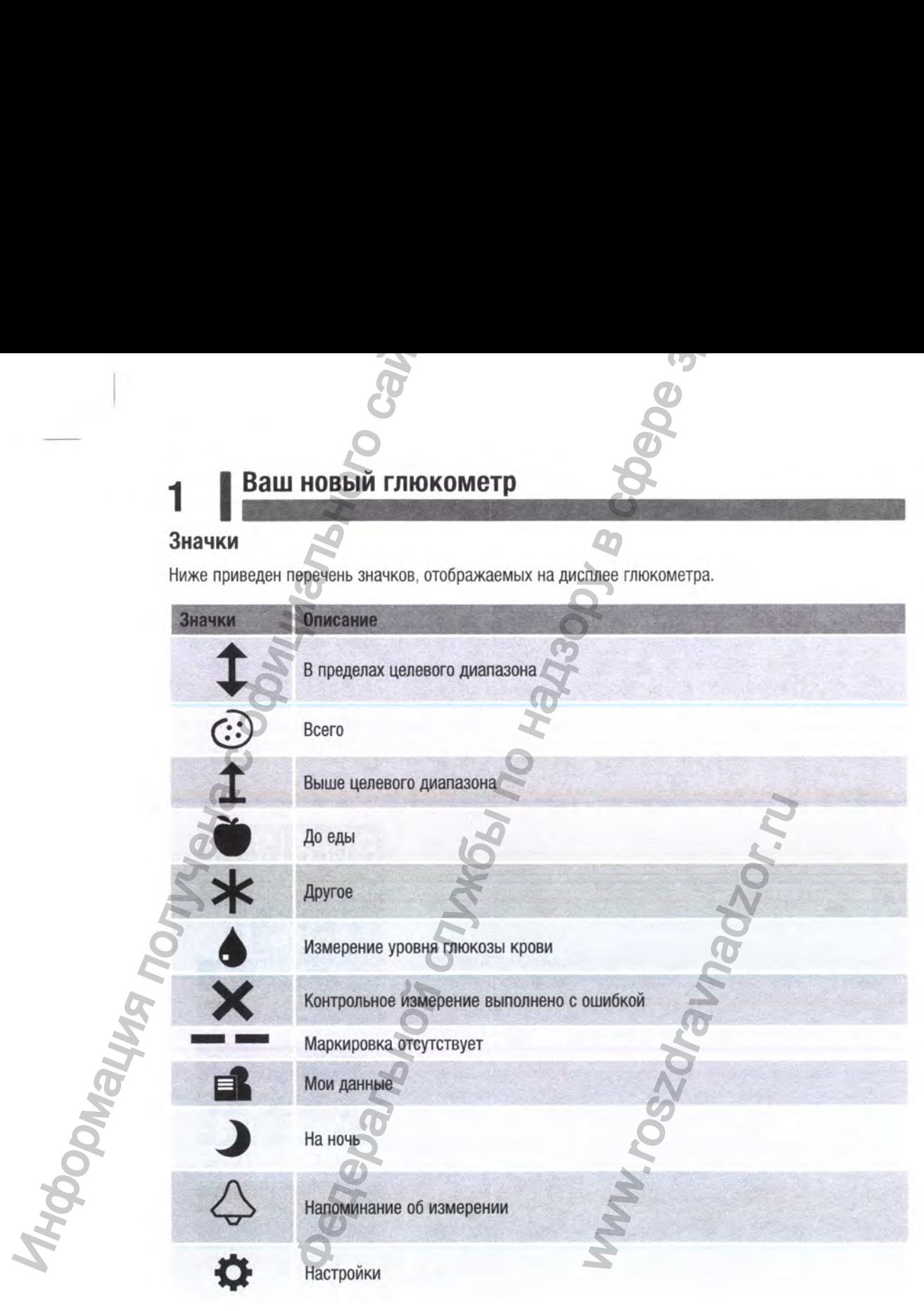

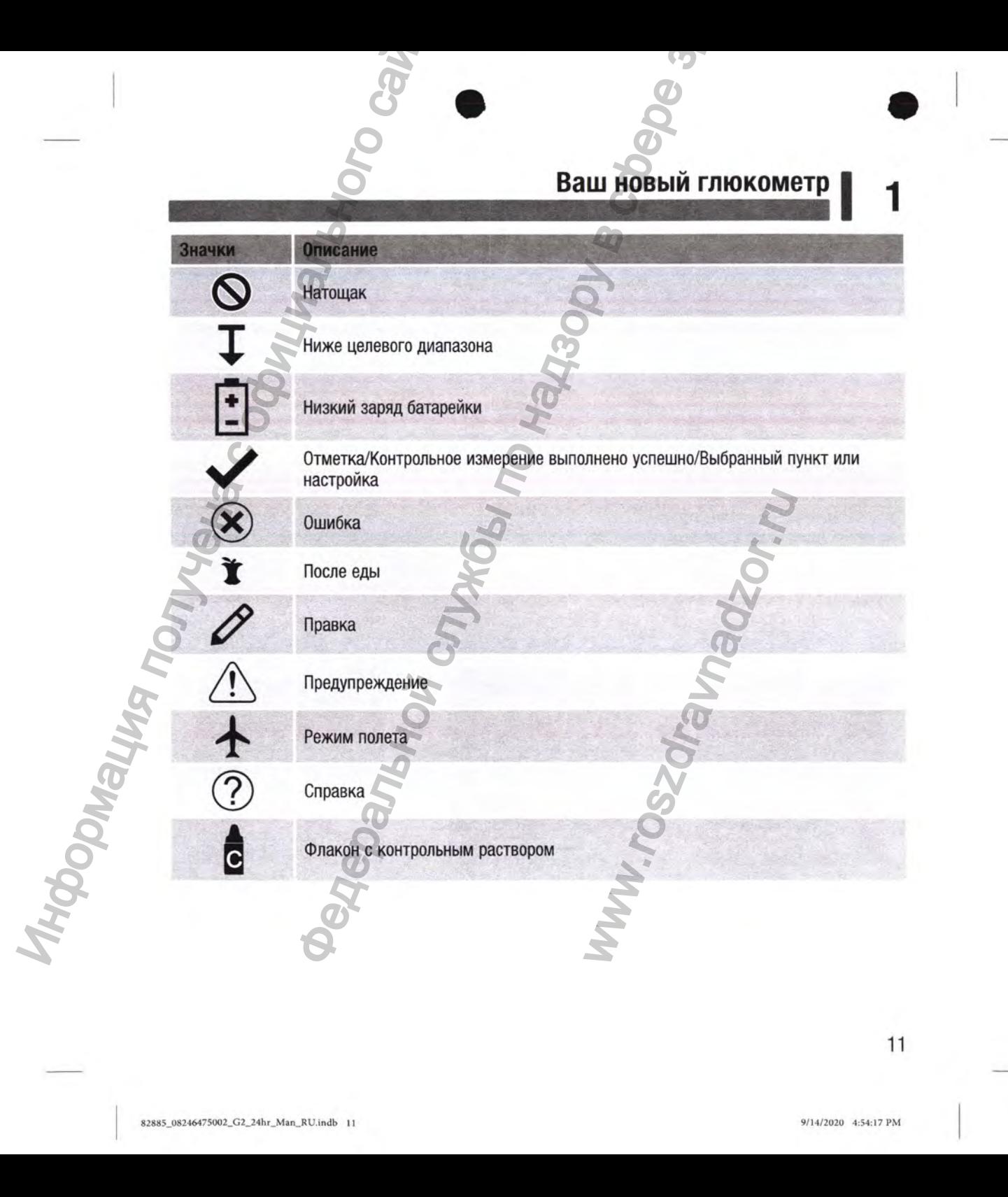

## **1 1Ваш новый глюкометр**

#### **Настройка языка и формата времени**

При включении глюкометра в первый раз необходимо выбрать язык и формат времени (12-часовой или 24-часовой).

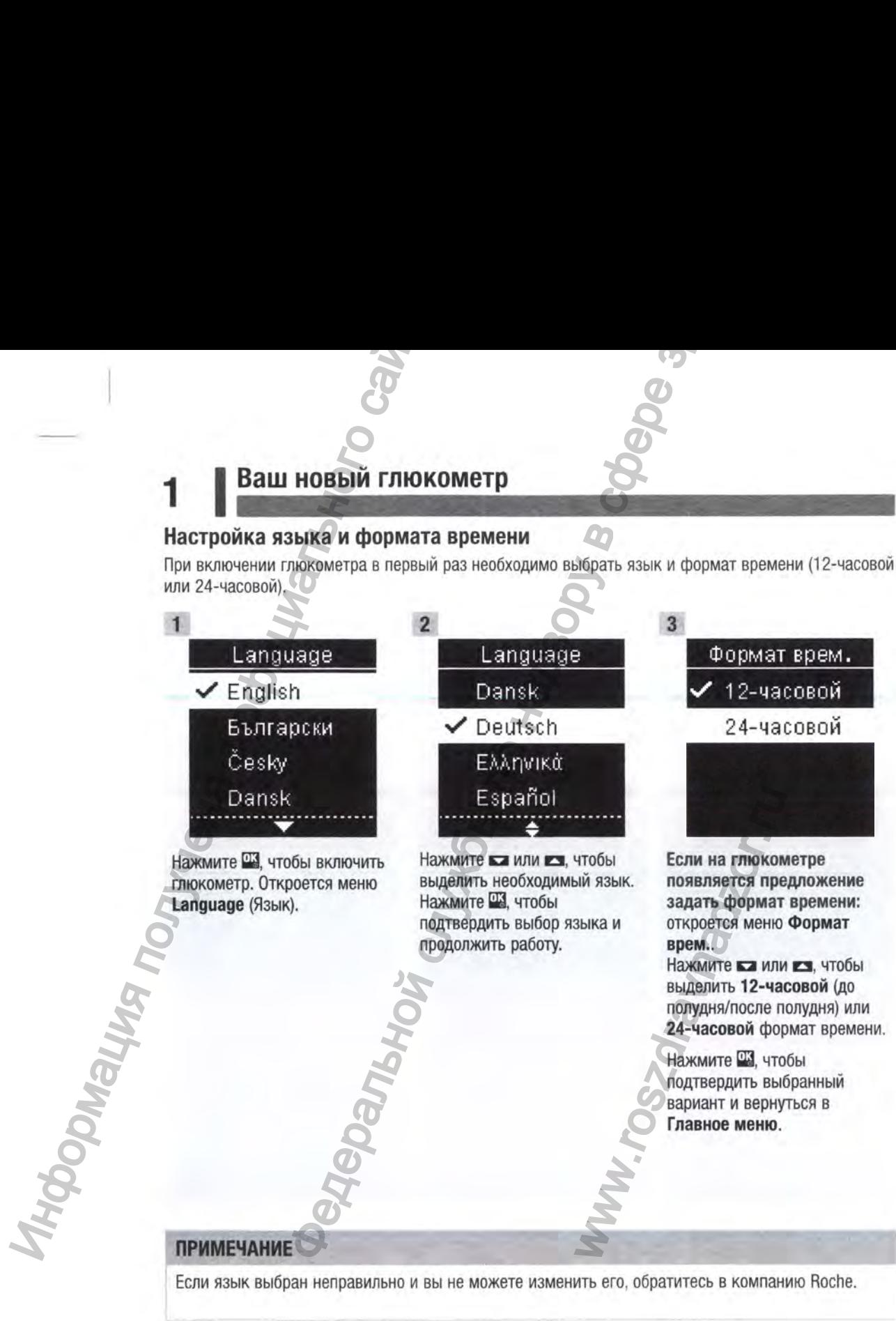

## **Измерения уровня глюкозы крови I 2**

#### А ПРЕДУПРЕЖДЕНИЕ!

Результаты измерения уровня глюкозы крови могут отображаться в мг/дл (mg/dL) или в ммоль/л (mmol/L). Единицы измерения указаны на этикетке на задней стороне глюкометра. Если на глюкометре отображается неправильная единица измерения, обратитесь в компанию Roche. Если вы не знаете, какая единица измерения является для вас правильной, обратитесь к лечащему врачу. Использование неправильных единиц измерения может привести к неправильной интерпретации вашего фактического уровня глюкозы крови и стать причиной назначения неподходящего лечения.

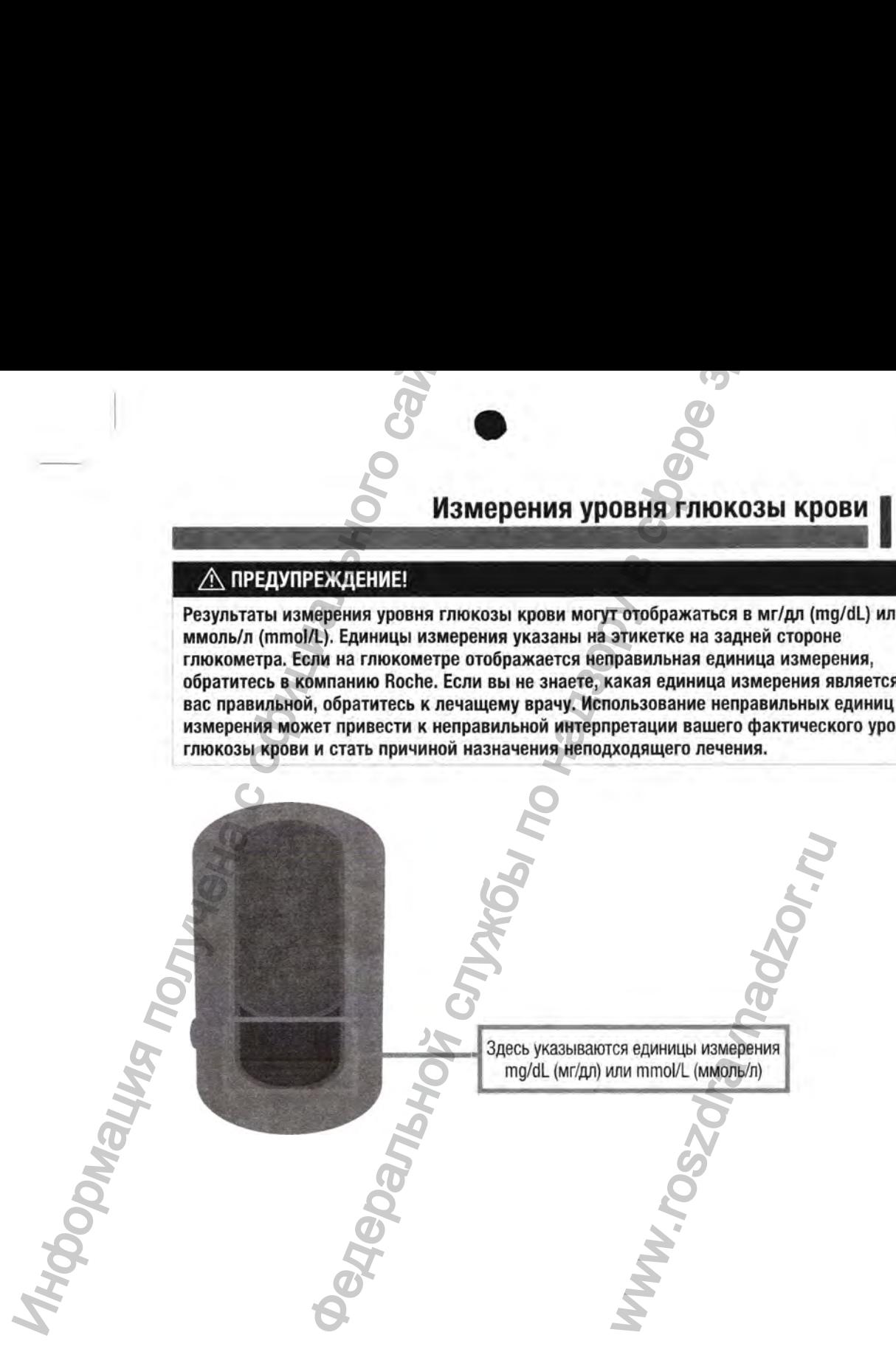

## **2 I Измерения уровня глюкозы крови**

#### **Использование глюкометра Акку-Чек Гид Линк**

- Используйте только тест-полоски Акку-Чек Гид.
- Используйте тест-полоску сразу же после ее извлечения из тубуса с тест-полосками.
- Не наносите на тест-полоску кровь или контрольный раствор, если тест-полоска еще не вставлена в глюкометр.
- Плотно закрывайте тубус с тест-полосками сразу же после извлечения из него тест-полоски, чтобы защитить тест-полоски от влаги.
- Храните неиспользованные тест-полоски в плотно закрытом тубусе, в котором они находились изначально.
- Проверьте срок годности, указанный на тубусе с тест-полосками. Не используйте тест-полоски с истекшим сроком годности.
- Храните тубус с тест-полосками и глюкометр в прохладном сухом месте, например в спальне.
- Условия хранения тест-полосок, а также условия эксплуатации системы см. в инструкциивкладыше к тест-полоскам.

#### А ПРЕДУПРЕЖДЕНИЕ!

Не храните тест-полоски в жаркой и влажной среде (например, в ванной комнате или на кухне)! Высокая температура и влага оказывают разрушающее воздействие на тест-полоски. **Измерения уровня**<br>
Использование глюкометра *V*<br>
Используйте только тест-полоски Акк<br>
• Используйте только тест-полоски Акк<br>
• Не наисокте на еет-полоску кровь и<br>
• Пиотно закрывайте тубус с тест-полоски от влаг<br>
«Хранит Ферения уровня глюкозы креви покозы креви служение и подаление следного нани и в том служения с полности для для состоительных подаления и не всег-полосками.<br>Тест-полоску краз же после ее извлечения из тубуса с тест-полос ином сухом месте, например и<br>уатации системы см. в инетру<br>азрушающее воздействие н<br>из кончика пальца<br>из кончика пальца<br>зы крови необходимо правил<br>и потребуются глюкометр, тем ланцетом.<br>и способами.

**Измерение уровня глюкозы крови, взятой из кончика пальца**

#### **ПРИМЕЧАНИЕ**

- Перед выполнением первого измерения уровня глюкозы крови необходимо правильно настроить глюкометр.
- Для проведения измерения уровня глюкозы крови вам потребуются глюкометр, тест-полоска и устройство для прокалывания кожи с установленным ланцетом.
- Измерение уровня глюкозы крови можно начать двумя способами.
	- Вставьте тест-полоску в глюкометр.
	- Нажмите Ш , чтобы включить глюкометр. Выберите Измерение > Щ.

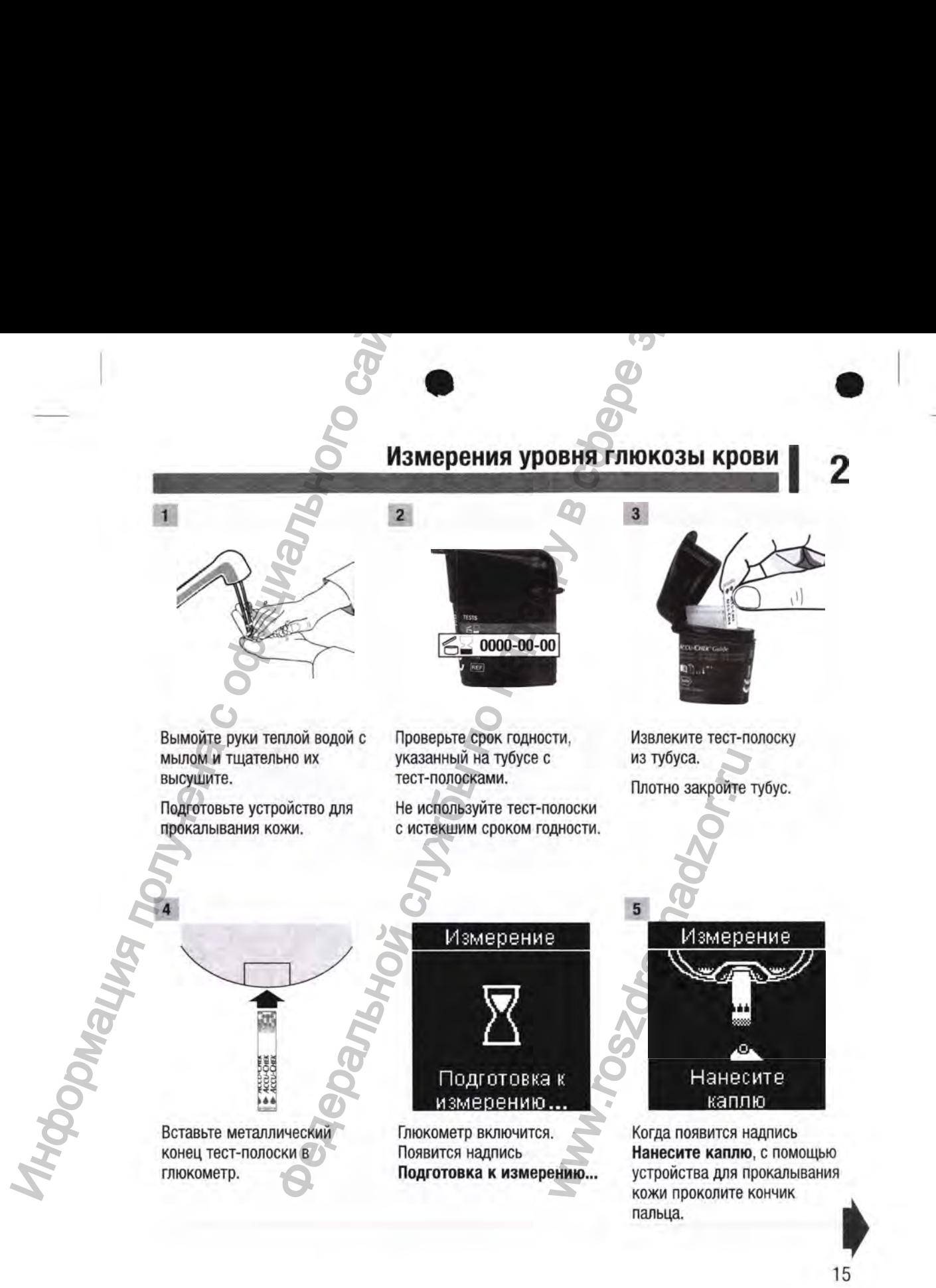

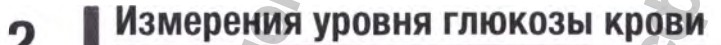

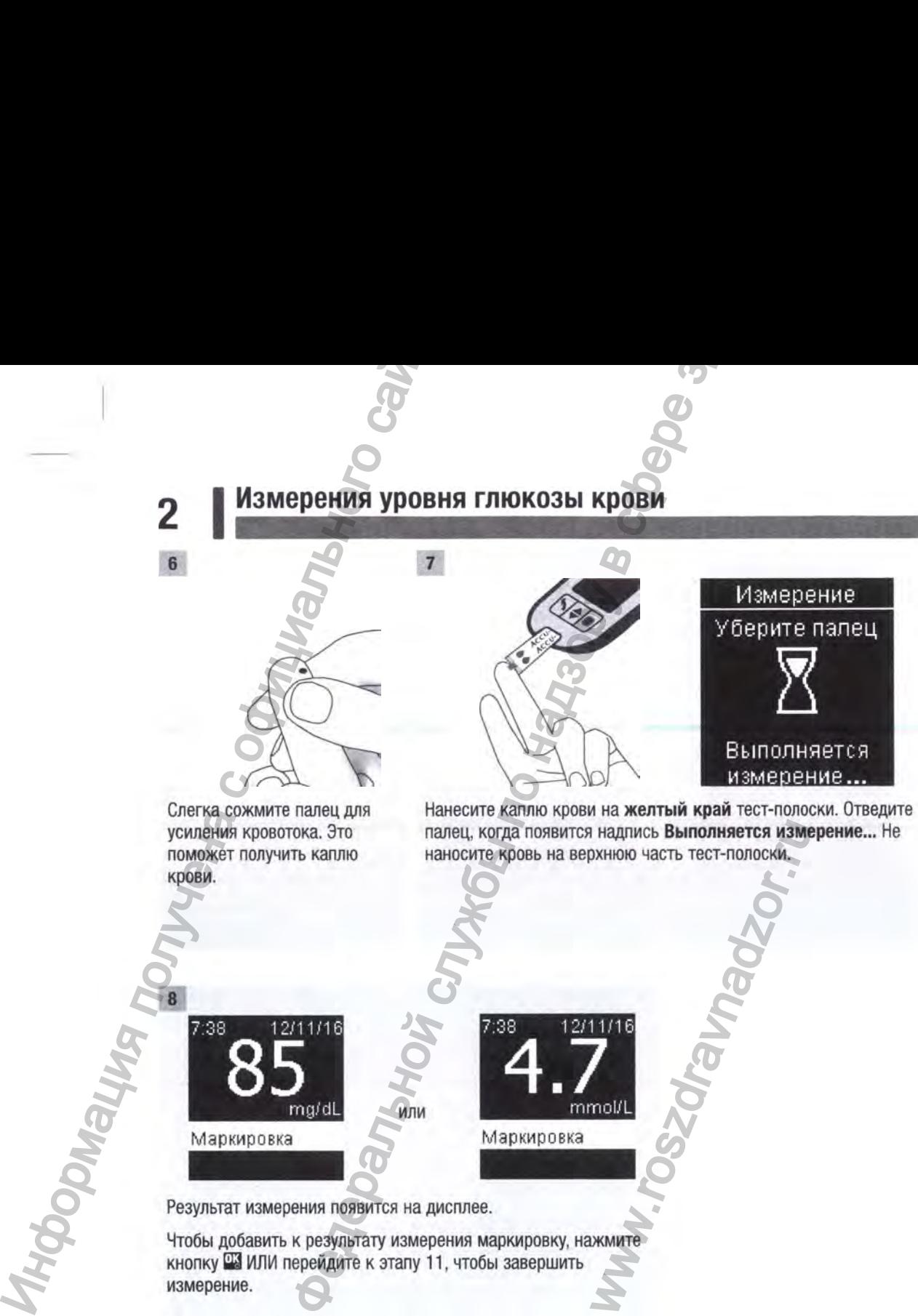

Слегка сожмите палец для усиления кровотока. Это поможет получить каплю крови.

Нанесите каплю крови на желтый край тест-полоски. Отведите палец, когда появится надпись Выполняется измерение... Не наносите кровь на верхнюю часть тест-полоски. WEINTEN DESINON<br>WEINER THE TECHNOLOGICAL STATE OF THE TECHNOLOGICAL STATE OF THE TECHNOLOGICAL STATE OF THE TECHNOLOGICAL STATE OF THE TECHNOLOGICAL STATE OF THE TECHNOLOGICAL STATE OF THE TECHNOLOGICAL STATE OF THE TECHNO

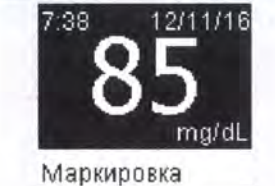

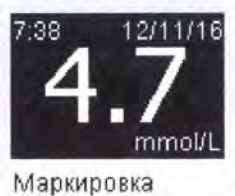

Результат измерения появится на дисплее.

Чтобы добавить к результату измерения маркировку, нажмите кнопку Щ ИЛИ перейдите к этапу 11, чтобы завершить измерение.

или

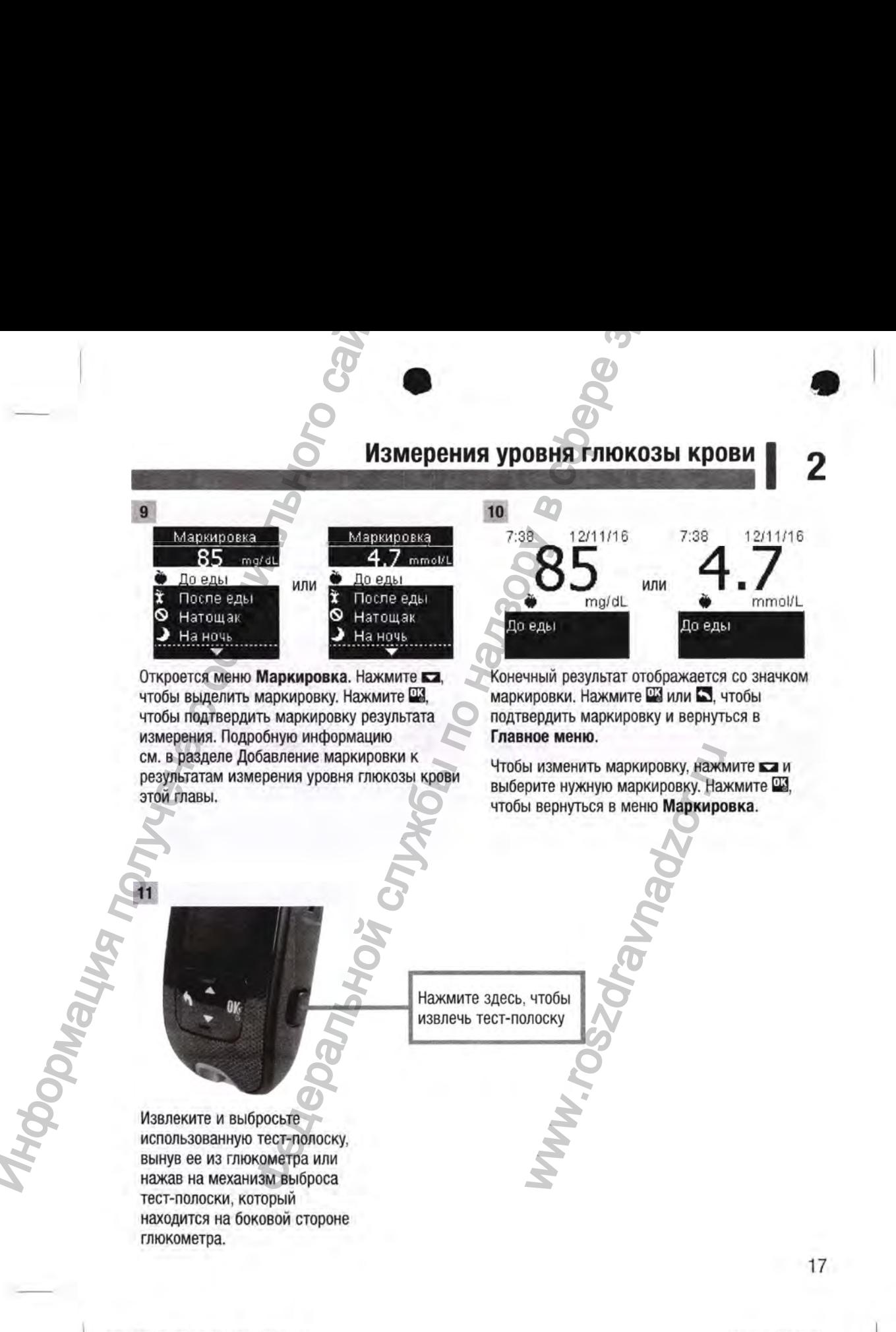

82885\_08246475002\_G2\_24hr\_Man\_RU.indb 17 9/14/2020 4:54:40 РМ

## **2 I Измерения уровня глюкозы крови**

#### **Предупреждения об уровне глюкозы крови**

Если результат измерения уровня глюкозы крови находится вне диапазона измерений глюкометра, отображается предупреждение. Нажмите Ш., чтобы проверить предупреждение о низком (LO) или высоком (HI) уровне, ЛИБО на глюкометре автоматически отобразятся результаты с отметкой «10» или «Н1».

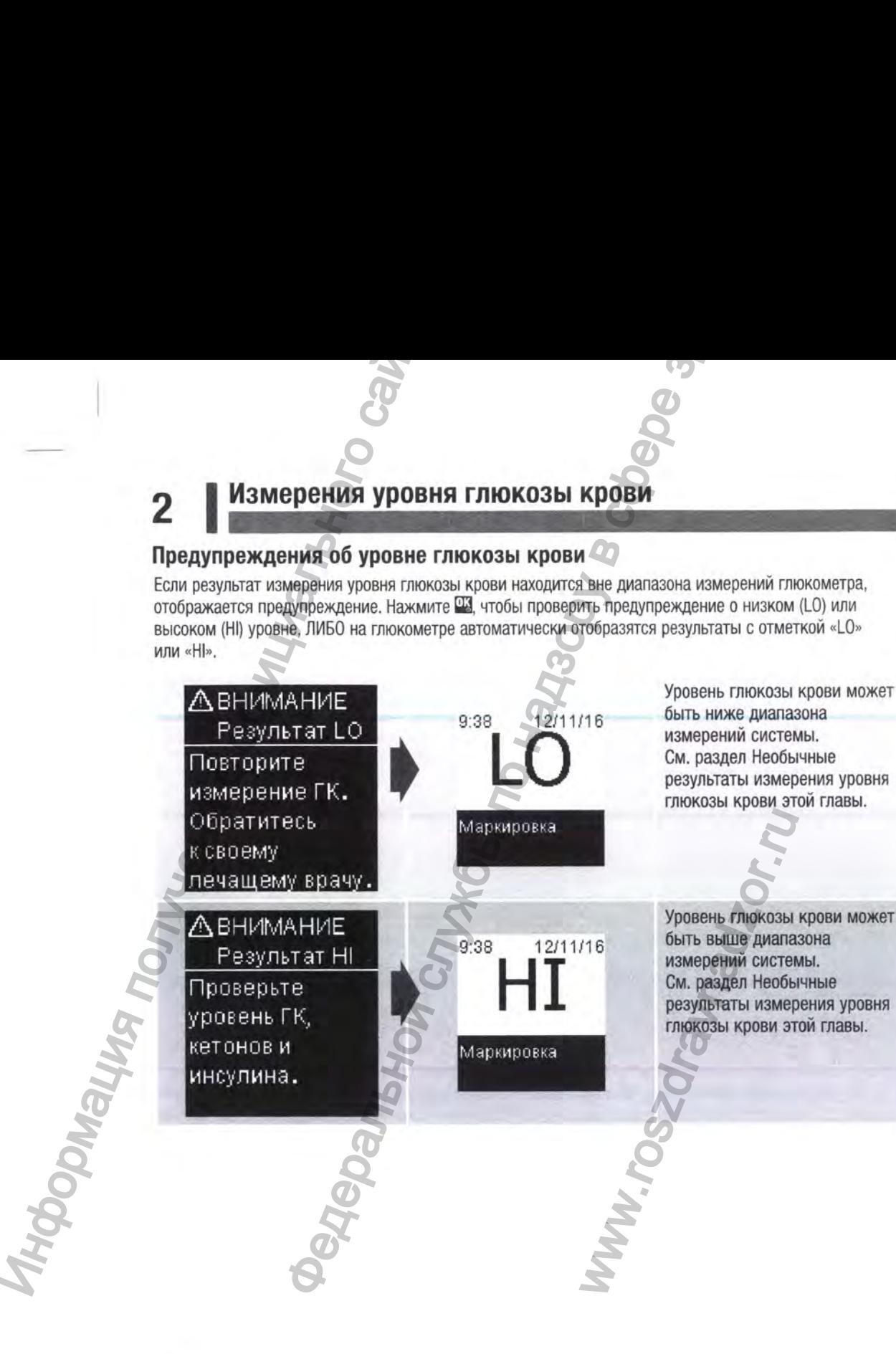

## **Измерения уровня глюкозы крови |** *^*

#### **Добавление маркировки к результатам измерения уровня глюкозы крови**

#### **ПРИМЕЧАНИЕ**

Анализ сохраняемых в глюкометре результатов измерения уровня глюкозы крови — удобный способ оценить эффективность контроля диабета для вас и для вашего лечащего врача. Этот анализ помогает повысить эффективность контроля диабета. Маркируйте результаты измерения уровня глюкозы крови очень внимательно. Неправильная маркировка может привести к неправильному определению шаблонов глюкометром, если для параметра «Шаблоны» установлено значение Вкл.. ИЗМ ИЗМ ПРИМЕЧАНИЕ<br>
Мнализ сохраняемых в глюкометре ре<br>
способ оцениль эффективность конта<br>
анализ получена с отвенств эффективность конта<br>
уровня глюковы крови очень внимате<br>
установления в мами предлению шаблон-<br>
устан **ИЗМЕР РЕЗИЛИЗНОЙ ПО НАЗОРЬ ПО НАЗОРЬ ПО НАЗОРЬ ПО НАЗОРЬ ПО НАЗОРЬ ПО НАЗОРЬ ПО НАЗОРЬЕТ ПО НАЗОРЬЕТ ПО НАЗОРЬЕТ ПО НАЗОРБАТЬ ПО НАЗОРБАТЬ ПО НАЗОРБАТЬ ПО НАЗОРБАТЬ ПО НАЗОРБАТЬ ПО НАЗОРБАТЬ ПО НАЗОРБАТЬ ПО НАЗОРБАТЬ ПО** 

#### **Обзор**

Очень важно правильно установить время и дату на глюкометре. Правильная установка времени и даты помогает вам и лечащему врачу точно интерпретировать информацию.

- К результатам измерения уровня глюкозы крови можно добавлять маркировку это поможет вам и лечащему врачу анализировать шаблоны, определенные глюкометром (подробную информацию см. в разделе Шаблоны главы Настройки глюкометра).
- Если для функции «Шаблоны» установлено значение Вкл., после определения шаблона изменить маркировку, добавленную к результату измерения уровня глюкозы крови, НЕВОЗМОЖНО (подробную информацию см. в разделе Шаблоны главы Настройки глюкометра).
- При добавлении маркировки маркировка и значок сохраняются вместе с результатом измерения уровня глюкозы крови.

**MW.rosz** 

#### Измерения уровня глюкозы крови  $\overline{2}$

Ниже приведен перечень значков маркировки, которые можно добавить к результату измерения уровня глюкозы крови.

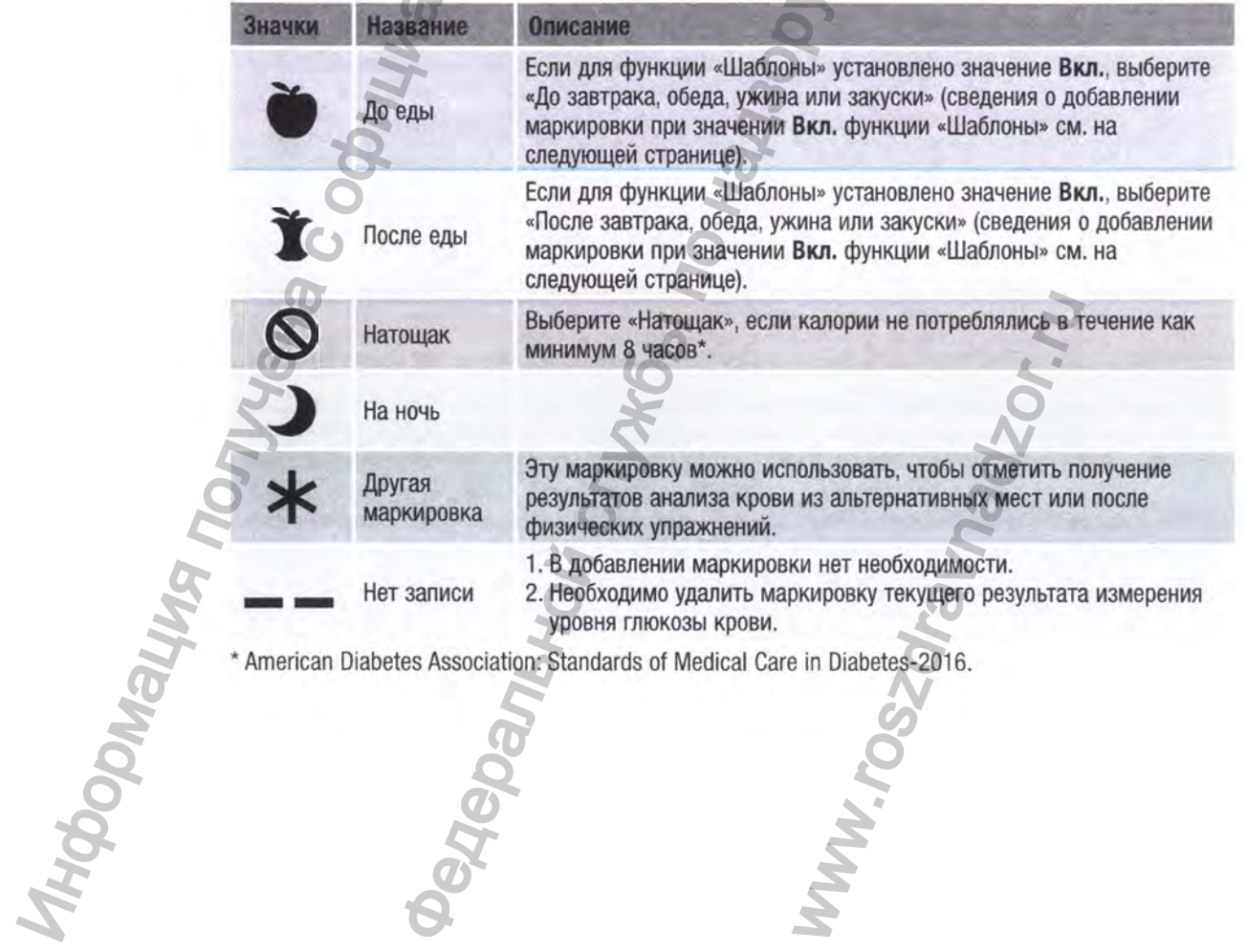

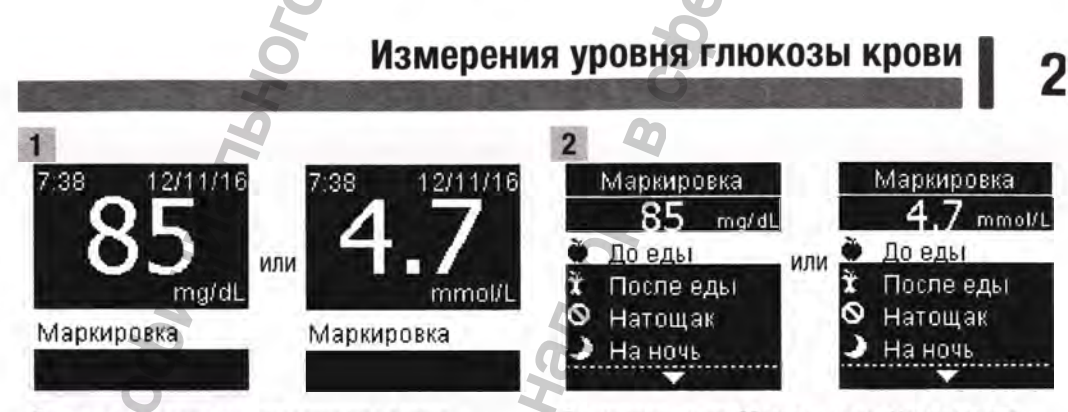

После измерения уровня глюкозы крови результат отображается на экране с выделенным полем Маркировка. Нажмите СЗ. чтобы добавить маркировку.

Откроется меню Маркировка. Нажмите ил. чтобы выделить нужную маркировку (в этом примере - До еды). Нажмите ... чтобы подтвердить маркировку.

**WWW.TOSZONaWadz** 

До еды Завтрак Обед Ужин Закуска

Если для пункта «Шаблоны» установлено значение «Вкл.»:

**INTO PONGINA ROOM** если функция Шаблоны включена, при выборе маркировки До еды или После еды нажмите Пл. чтобы выбрать определенный прием пищи (Завтрак, Обед, Ужин или Закуска). Нажмите 13, чтобы подтвердить выбранный прием пищи для результата измерения.

**<sup>2</sup> I Измерения уровня глюкозы крови**

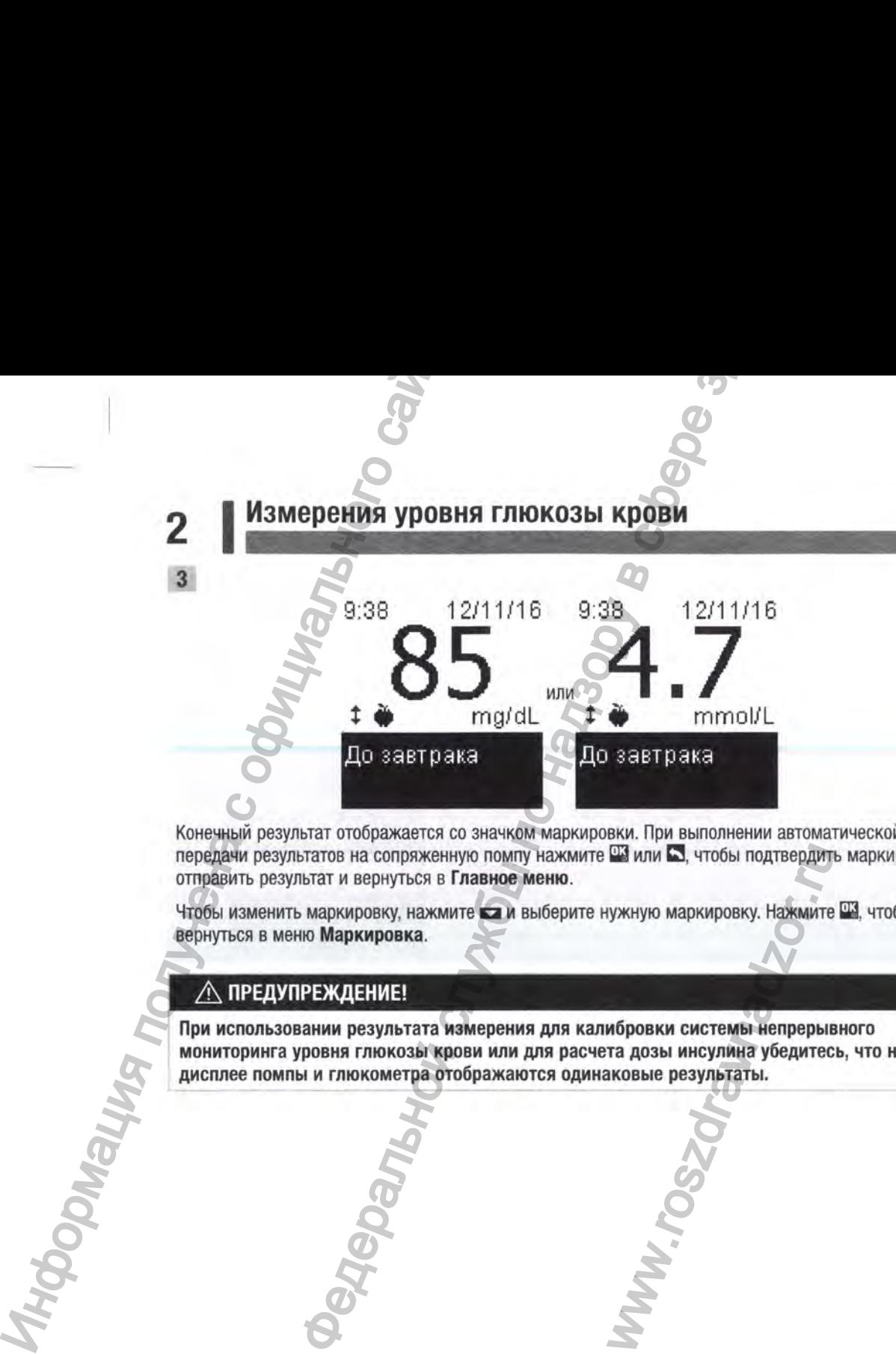

Конечный результат отображается со значком маркировки. При выполнении автоматической передачи результатов на сопряженную помпу нажмите Ш или □ , чтобы подтвердить маркировку, отправить результат и вернуться в Главное меню.

Чтобы изменить маркировку, нажмите **ка** и выберите нужную маркировку. Нажмите <del>Ша</del>, чтобы вернуться в меню Маркировка.

#### А ПРЕДУПРЕЖДЕНИЕ!

При использовании результата измерения для калибровки системы непрерывного мониторинга уровня глюкозы крови или для расчета дозы инсулина убедитесь, что на дисплее помпы и глюкометра отображаются одинаковые результаты.

**WW.ross** 

#### **Измерения уровня глюкозы крови**

**Выполнение измерения уровня глюкозы крови, взятой из ладони, предплечья или плеча (анализ крови из альтернативных мест)**

#### А ПРЕДУПРЕЖДЕНИЕ!

Не используйте анализ крови из альтернативных мест для калибровки системы непрерывного мониторинга уровня глюкозы крови или расчета дозы инсулина. \*•

Для анализа уровня глюкозы могут использоваться образцы крови не только из кончика пальца, но и из других участков тела. К альтернативным местам относятся ладонь, предплечье и плечо.

Кровь, полученная из кончика пальца и ладони, может использоваться для измерения уровня глюкозы крови в любое время.

При использовании крови, полученной из предплечья или плеча, измерения не всегда дают верные результаты. Это связано с тем, что изменения уровня глюкозы крови в кончике пальца и ладони происходят быстрее, чем в предплечье и плече. Следствием этих различий может стать неправильная интерпретация вашего фактического уровня глюкозы крови, что приведет к назначению неправильного лечения и возможным неблагоприятным последствиям для здоровья. ИЗИ ИЗИ ВЫПОЛНЕНИЕ ИЗМЕРЕНИЯ (ПРЕДИЕРАТИЕ) НЕ И СОБИРАТИЕ С ОБОЯЗНО САЙТА В ПОЛЬСКОДАТ быстро сайта и в предплечь для админик ровник ровник ровник ровник ровник ровник ровник ровник ровник ровник ровник ровник ровник ровн **ИЗМЕРЕНИЯ УРОВНЯ ГЛЮКОЗЫ КРОВИ<br>
ИЗМЕРЕНИЯ УРОВНЯ ГЛЮКОЗЫ КРОВИ<br>
ИЗМЕРЕНИЯ УРОВНЯ ГЛЮКОЗЫ КРОВИ<br>
РЕЖДЕНИЕ!**<br>
в анализ крови из альтернативных мест для калибровки системы<br>
мониторинга уровня глюкозы крови или расчета дозы и плеча, измерения не всегда<br>искозы крови в кончике палылием этих различий может станя глюкозы крови, что приве<br>игоприятным последствиям диерение с использованием кр<br>иерение с использованием кр<br>иерение с использованием кр

Прочтите следующий раздел, прежде чем выполнять измерение с использованием крови, взятой из предплечья или плеча.

- Выполнять анализ крови из предплечья или плеча
- непосредственно перед приемом пищи; • натощак.

Выполнять анализ крови из предплечья или плеча НЕЛЬЗЯ

можно

- в течение 2 часов после еды, когда уровень глюкозы крови может быстро повышаться; '
- после введения болюсного инсулина, когда уровень глюкозы крови может быстро снижаться;
- после физических упражнений;
- если вы нездоровы;
- если вам кажется, что у вас очень низкий уровень глюкозы крови (гипогликемия);
- если вы иногда не замечаете признаков низкого уровня глюкозы крови.

Если вы собираетесь выполнять анализ крови из альтернативных мест, сначала проконсультируйтесь с лечащим врачом.

Чтобы получить насадку для анализа крови из альтернативных мест и подробные инструкции по анализу крови из альтернативных мест, обратитесь в компанию Roche.

23

**I 2**

## **2 I Измерения уровня глюкозы крови**

#### **Необычные результаты измерения уровня глюкозы крови**

Если результат измерения уровня глюкозы крови не соответствует вашему самочувствию, воспользуйтесь этим перечнем для решения возникшей проблемы.

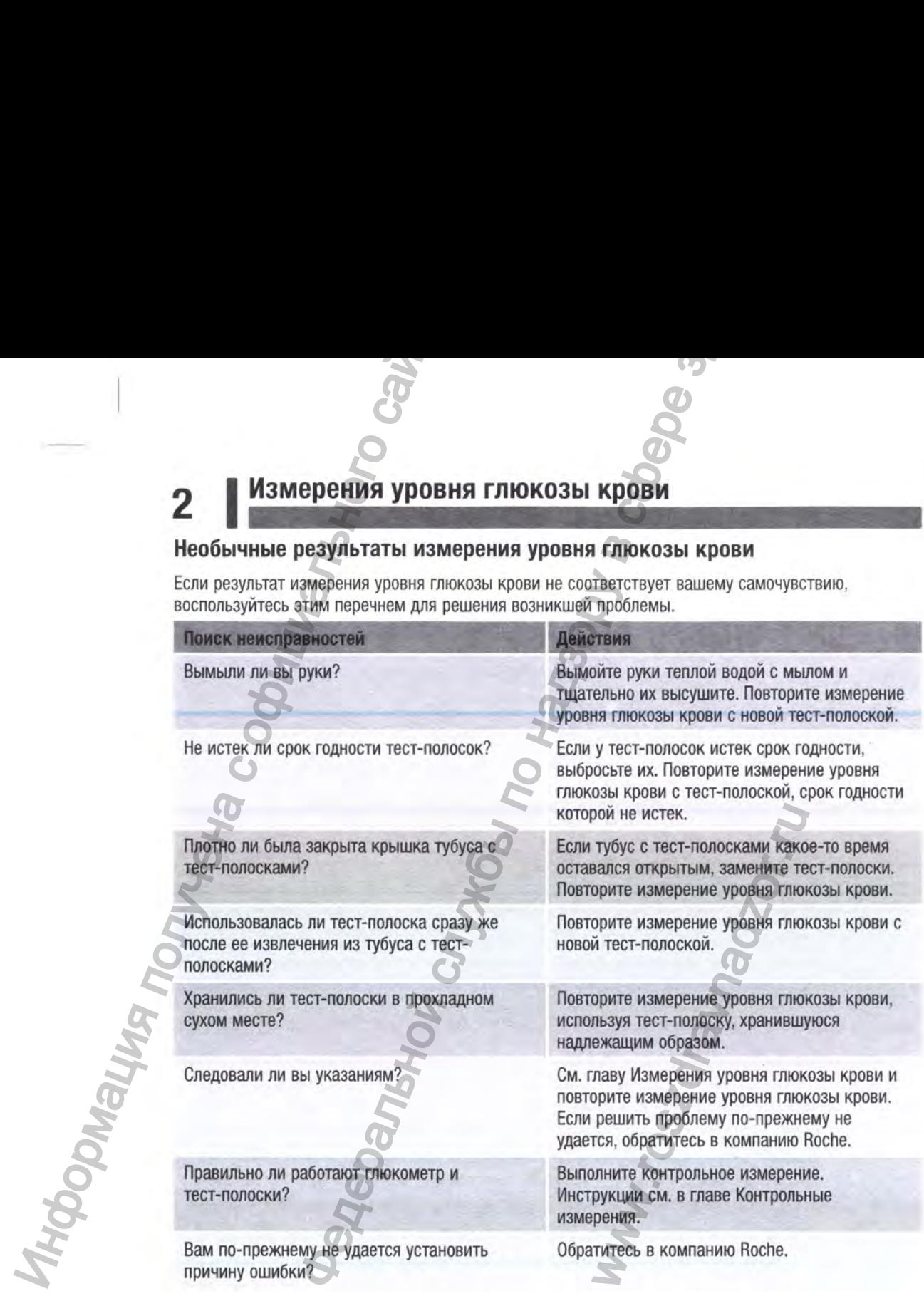

## **Измерения уровня глюкозы крови |** *^*

www.<br>Www.ruw

#### **Симптомы низкого или высокого уровня глюкозы крови**

Выявление симптомов низкого или высокого уровня глюкозы крови может облегчить оценку результатов измерений и принятие решений при появлении необычных результатов.

Низкий уровень глюкозы крови (гипогликемия): симптомы гипогликемии среди прочего могут включать тревожность, дрожь, потливость, головную боль, повышенный аппетит, головокружение, бледность кожи, внезапную смену настроения или раздражительность, утомляемость, рассеянность внимания, неловкость, сердцебиение и/или спутанность сознания.

Высокий уровень глюкозы крови (гипергликемия): симптомы гипергликемии среди прочего могут включать усиленную жажду, частые позывы к мочеиспусканию, нечеткое зрение, сонливость и/или необъяснимое снижение массы тела.

#### **А ПРЕДУПРЕЖДЕНИЕ!**

При появлении любых указанных симптомов или других необычных симптомов проверьте уровень глюкозы крови из кончика пальца или ладони. Если для результата измерения уровня глюкозы крови отображается значение «10» или «Н1», немедленно обратитесь к лечащему врачу. Мамерения уровня глюкозы крови<br>иского или высокого уровня глюкозы крови<br>исков низкого или высокого уровня глюкозы крови<br>по несколь крови (имперальной по надзору, половице для наже тоблегчить оценку<br>исколь, среднебление м

Тиформация п

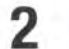

**2 I Измерения уровня глюкозы крови**

Информация получена с официаль **Федеральной службы по надзору в конциальной службы** по надзору в конциальной службы с ww.roszdrawnadzor.ru

#### **Контрольные измерения**

#### <span id="page-26-0"></span>**Когда нужны контрольные измерения**

Контрольные измерения позволяют убедиться в правильной работе глюкометра и тестполосок. Контрольные измерения следует выполнять в следующих случаях:

- при вскрытии новой упаковки тест-полосок;
- если тубус с тест-полосками оставался открытым;
- если вы думаете, что тест-полоски повреждены;
- если необходимо проверить глюкометр и тест-полоски;
- если тест-полоски хранились при экстремальной температуре и/или влажности;
- если вы уронили глюкометр;
- если результат измерения не соответствует вашему самочувствию;
- если вы хотите проверить, правильно ли проводите измерение.

#### **Информация о контрольных растворах**

• Используйте только контрольные растворы Акку-Чек Гид.

- После использования контрольного раствора плотно закрывайте флакон.
- Нанесите дату вскрытия флакона с контрольным раствором на этикетку флакона. Контрольный раствор необходимо утилизировать в следующих случаях: спустя 3 месяца со дня вскрытия флакона с контрольным раствором (дата утилизации) либо по истечении срока годности, указанного на этикетке флакона, в зависимости от того, какая дата наступит раньше. Информация политирольные располитирольные измерения полоскок источников, контрольные измерения спективного сайта с официального сайта с официального сайта с официально сайта с официально сайта с официально сайта с официа **КОНТРОЛЬНЫЕ ИЗМЕРЕНИЯ**<br> **КОНТРОЛЬНЫЕ ИЗМЕРЕНИЯ**<br> **ИЗМЕРОЛЬНЫЕ ИЗМЕРЕНИЯ**<br> **ИЗМЕРОЛЬНЫЕ ИЗМЕРЕНИЯ**<br>
СЛУЖОВКО УПАХОВКИ ТЕСТ-ПОЛОСКАМИ ТЕСТ-ПОЛОСКАМИ ОСТАВЛЯЛСЯ ОТ ПОЛОСКАМИ ОСТАВЛЯЛСЯ ОТ ГЛЕСТ-ПОЛОСКАМИ ОСТАВЛЯЛСЯ ОТ ГЛЕС мерение.<br>
ид.<br>
ид.<br>
крывайте флакон.<br>
зором на этикетку флакона.<br>
дующих случаях: спустя 3 ме<br>
ата утилизации) либо по исте<br>
истимости от того, какая дата<br>
к срок годности или прошло (<br>
«ции-вкладыше к контрольно<br>
мый рас
	- Не используйте контрольный раствор, если у него истек срок годности или прошло более трех месяцев после вскрытия флакона.
	- Условия хранения контрольного раствора см. в инструкции-вкладыше к контрольному раствору.
	- Глюкометр автоматически различает кровь и контрольный раствор.
	- Результаты контрольных измерений не отображаются при просмотре сохраненных в памяти результатов.
	- При попадании на ткань контрольный раствор может оставлять пятна. Пятна можно отстирать водой с мылом.

#### Контрольные измерения 3

#### Выполнение контрольного измерения

Вам потребуются глюкометр, тест-полоска и контрольный раствор уровня 1 или уровня 2.

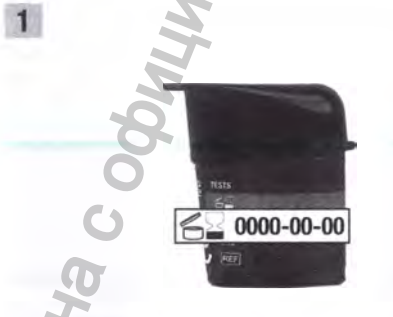

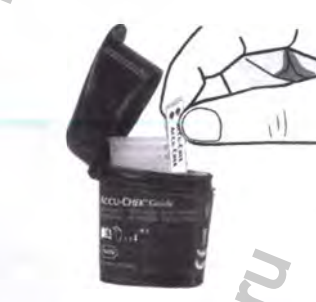

Проверьте срок годности, указанный на тубусе с тест-полосками. Не используйте тестполоски с истекшим сроком годности.

Извлеките тест-полоску из тубуса. Плотно закройте тубус.

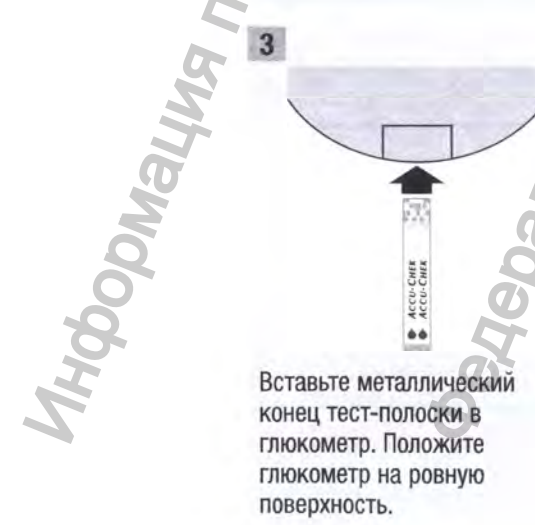

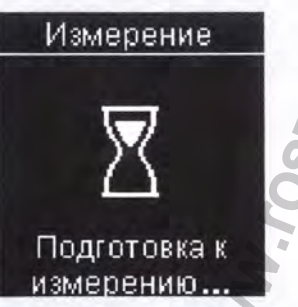

Глюкометр включится. Появится надпись Подготовка к измерению...

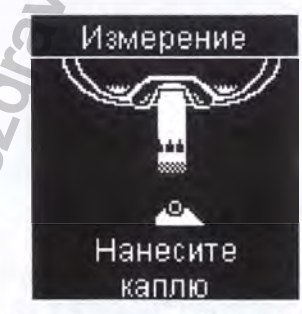

Появится надпись Нанесите каплю.

9/14/2020 4:54:55 PM

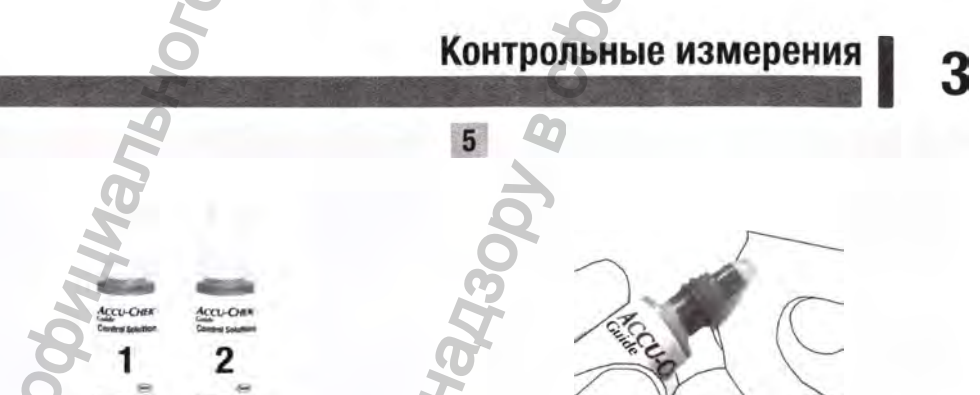

Выберите контрольный раствор. Уровень выбранного раствора вы сможете ввести позже во время процедуры измерения.

Снимите крышку флакона. Промокните кончик флакона салфеткой. Слегка надавите на флакон так, чтобы на кончике образовалась крошечная капля.

drawac

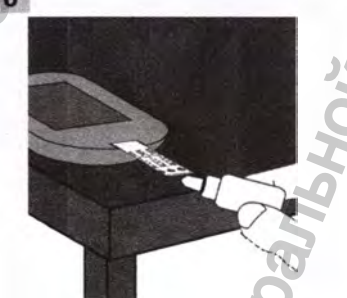

Нанесите каплю на желтый край тест-полоски. Не наносите контрольный раствор на верхнюю часть тест-полоски.

**HTMSNOCH HTMS** 

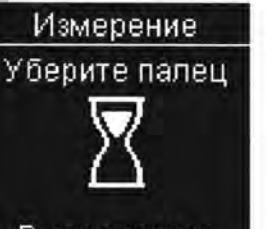

#### Выполняется измерение...

Появление надписи Выполняется измерение... означает, что на тест-полоску нанесено достаточное количество контрольного раствора.

## **3 I Контрольные измерения**

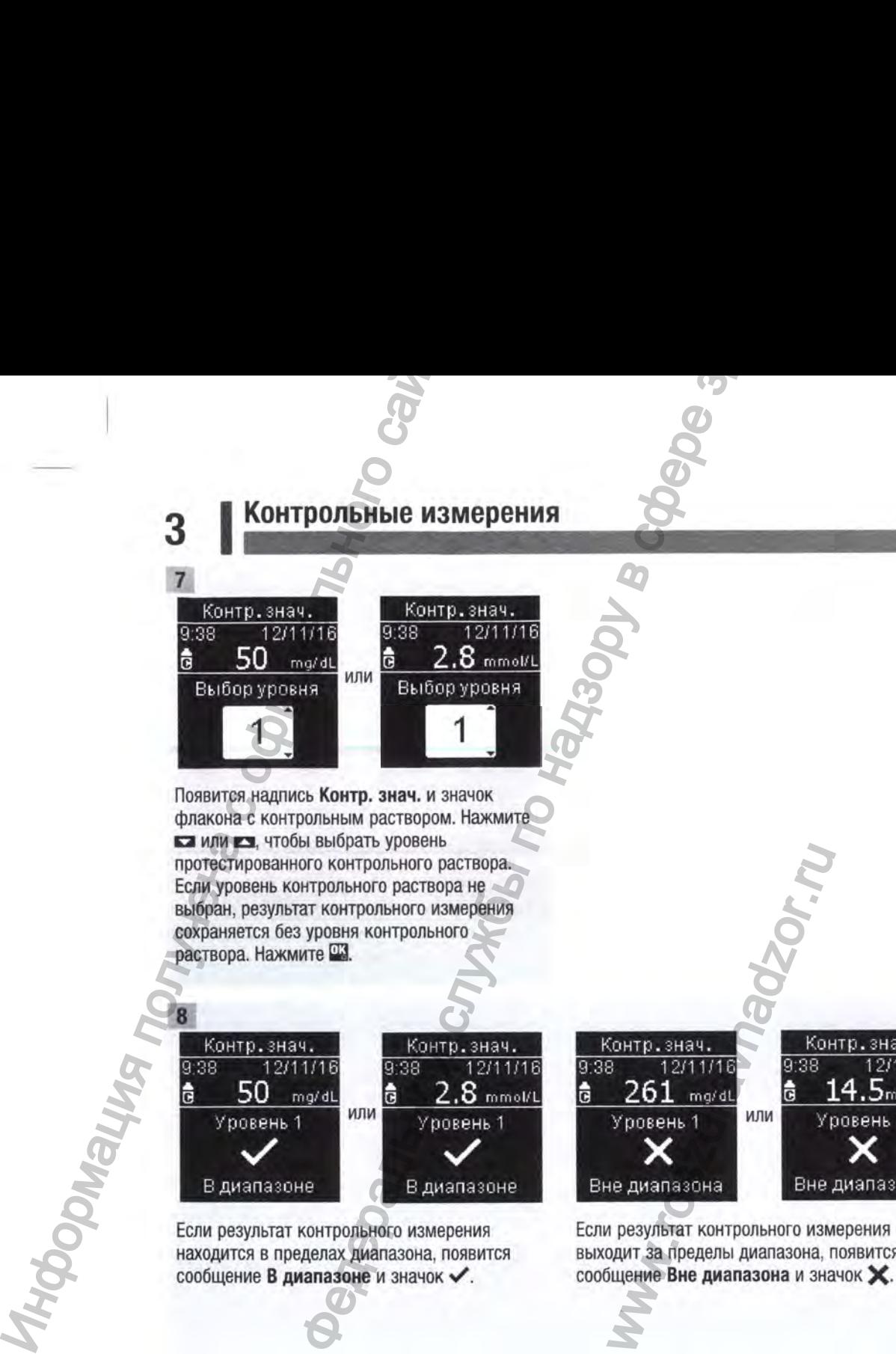

Появится надпись Контр, знач. и значок флакона с контрольным раствором. Нажмите или Ез, чтобы выбрать уровень протестированного контрольного раствора. Если уровень контрольного раствора не выбран, результат контрольного измерения сохраняется без уровня контрольного раствора. Нажмите Ш .

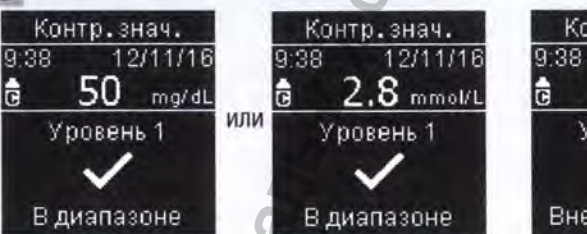

Если результат контрольного измерения находится в пределах диапазона, появится сообщение В диапазоне и значок  $\checkmark$ .

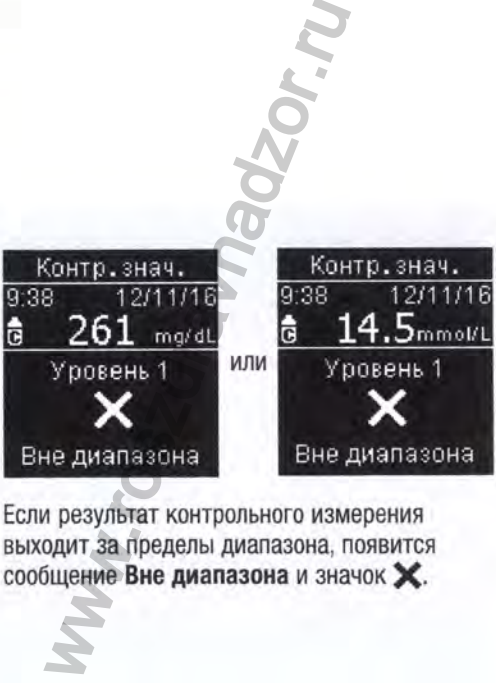

Если результат контрольного измерения выходит за пределы диапазона, появится сообщение Вне диапазона и значок X

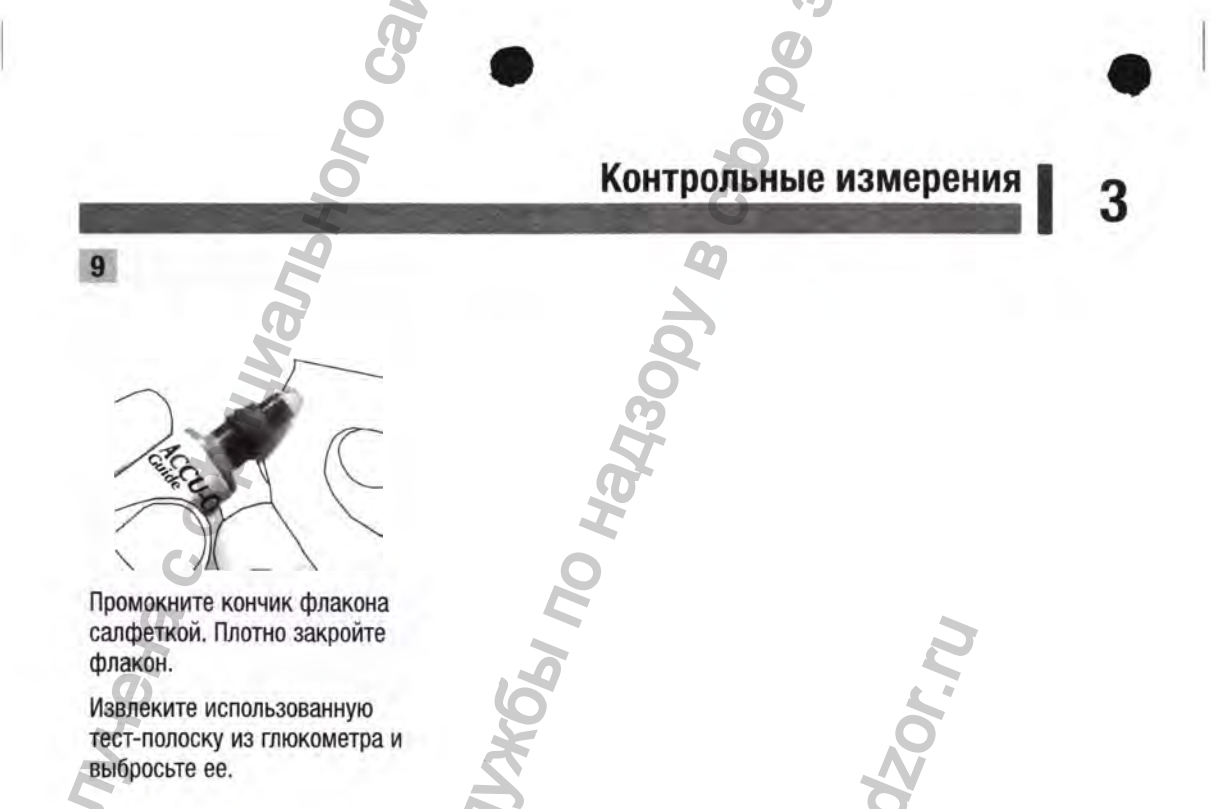

#### **ПРИМЕЧАНИЕ**

**HOOOMBLIN**S

#### $\overline{1}$ Результаты контрольных измерений не передаются на помпу.

- Не используйте результат контрольного измерения для калибровки устройства непрерывного мониторинга уровня глюкозы крови.
- Не используйте результат контрольного измерения для расчета болюса.

Если никакие дополнительные действия не выполняются, глюкометр выключится спустя 90 секунд после успешно выполненного измерения или через 15 секунд после извлечения тест-полоски.

#### Контрольные измерения 3

#### Результаты контрольного измерения вне допустимого диапазона

#### ∧ ПРЕДУПРЕЖДЕНИЕ!

Диапазоны контрольных значений нанесены на этикетку тубуса с тест-полосками. Если результат контрольного измерения находится вне допустимого диапазона, воспользуйтесь этим перечнем для решения возникшей проблемы.

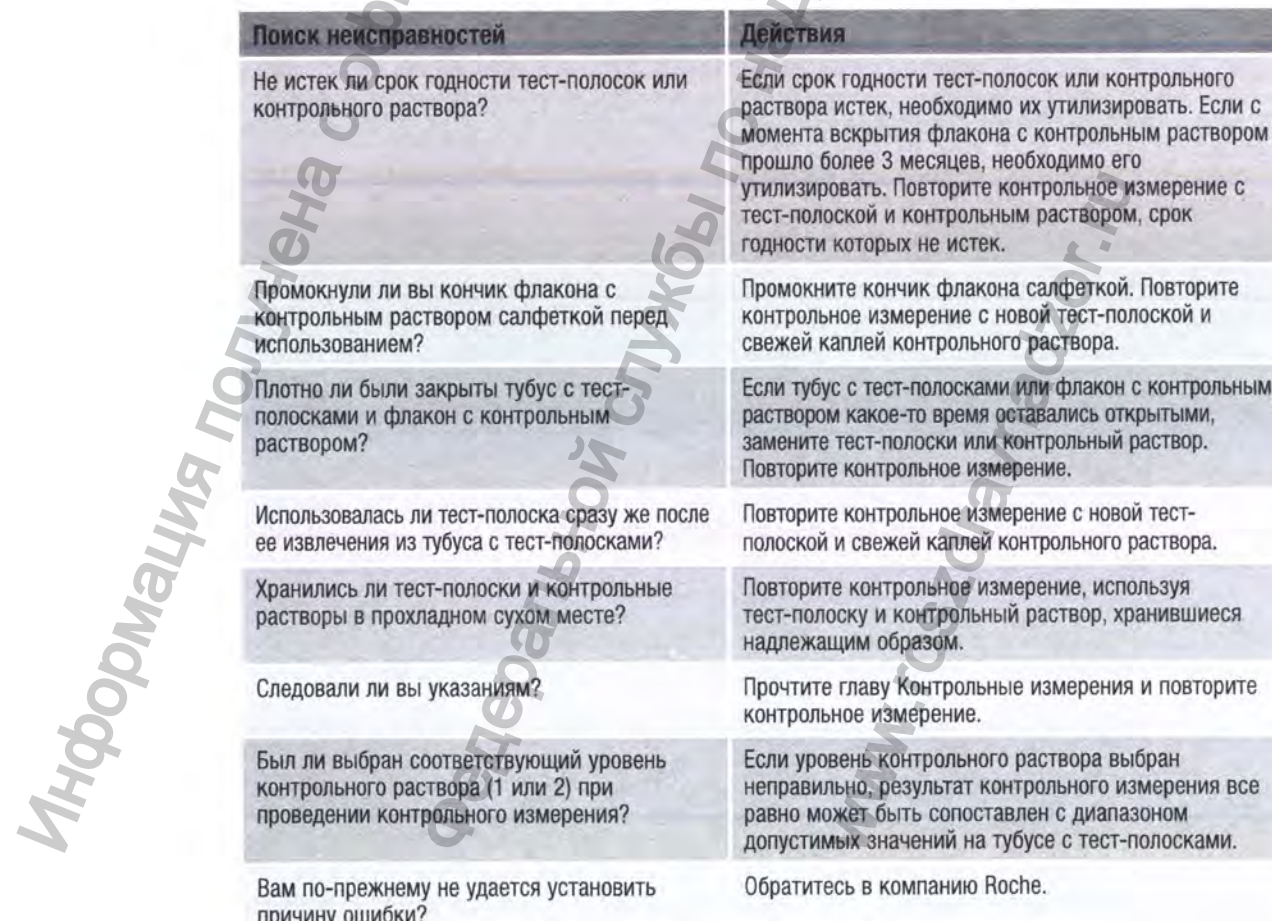

## **Настройки глюкометра I 4**

#### **Обзор**

Следующие настройки глюкометра могут быть изменены в соответствии с вашими предпочтениями. Подробную информацию и инструкции по выбору пунктов см. в следующих разделах этой главы.

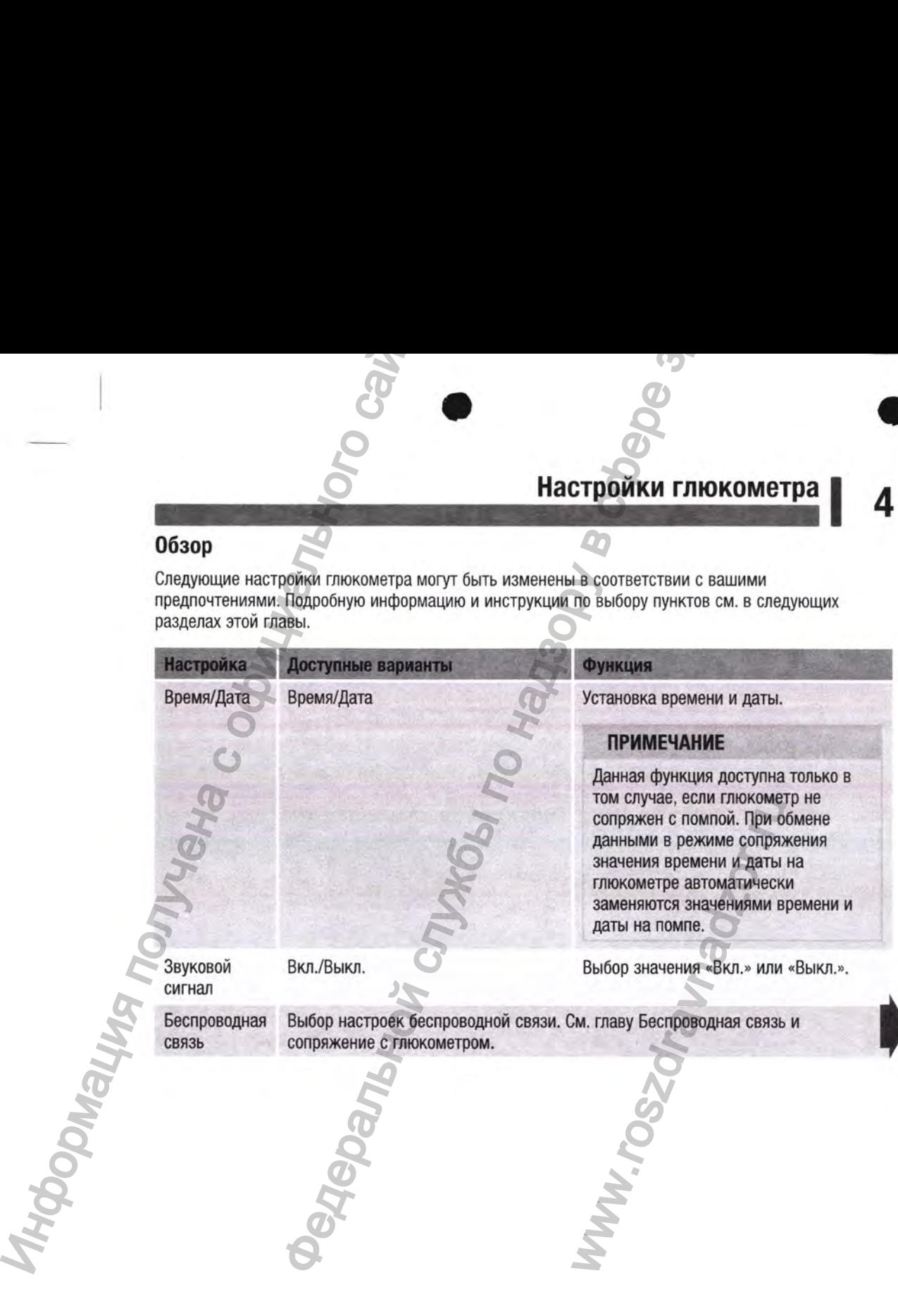

## **4 I Настройки глюкометра**

Целевые

Настройка Доступные варианты **Функция** 

диапазоны Выключено/Один диапазон/2 диапазона

Выбор подходящего вам целевого диапазона значений уровня глюкозы крови.

#### **[ ПРИМЕЧАНИЕ ^**

Узнайте у лечащего врача показатели нормального для вас целевого 1 . диапазона.

Выключено — значки стрелок целевого диапазона не отображаются рядом с результатом измерения уровня глюкозы крови. Для функции «Шаблоны» установлено значение Выкл. (поробную информацию см. в разделе Шаблоны зтой главы).

Один диапазон — результаты измерения уровня глюкозы крови маркируются как расположенные выше, в пределах или ниже промежутка значений, установленного в одном целевом диапазоне на глюкометре.

Два диапазона — установка диапазонов «До еды» и «После еды». Результаты измерения уровня глюкозы крови маркируются как расположенные выше, в пределах или ниже промежутка значений, установленного в двух целевых диапазонах («До еды» и «После еды») на глюкометре. Федеральной службы по надзору в сфере здравоохранения результатом измерения уровия. Для функции «Шабл установлено значение Вык информацию см. в разделе<br>этой главы).<br>Один диапазон — результа<br>уровня глюкозы крови мари расположенные выше, в пр<br>ниже промежутка значений установле

70-160 мг/дл (mg/dL) (предустановленный целевой диапазон)

3,9-8,9 ммоль/л (mmol/L) (предустановленный целевой диапазон)

#### Диапазон «До еды»

70-110 мг/дл (mg/dL) (предустановленный целевой диапазон)

3.9-6.1 ммоль/л (mmol/L) (предустановленный целевой диапазон)

Диапазон «После еды»

70-160 мг/дл (mg/dL) (предустановленный целевой диапазон)

3,9-8,9 ммоль/л (mmol/L) (предустановленный целевой диапазон)

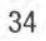

Информация получена

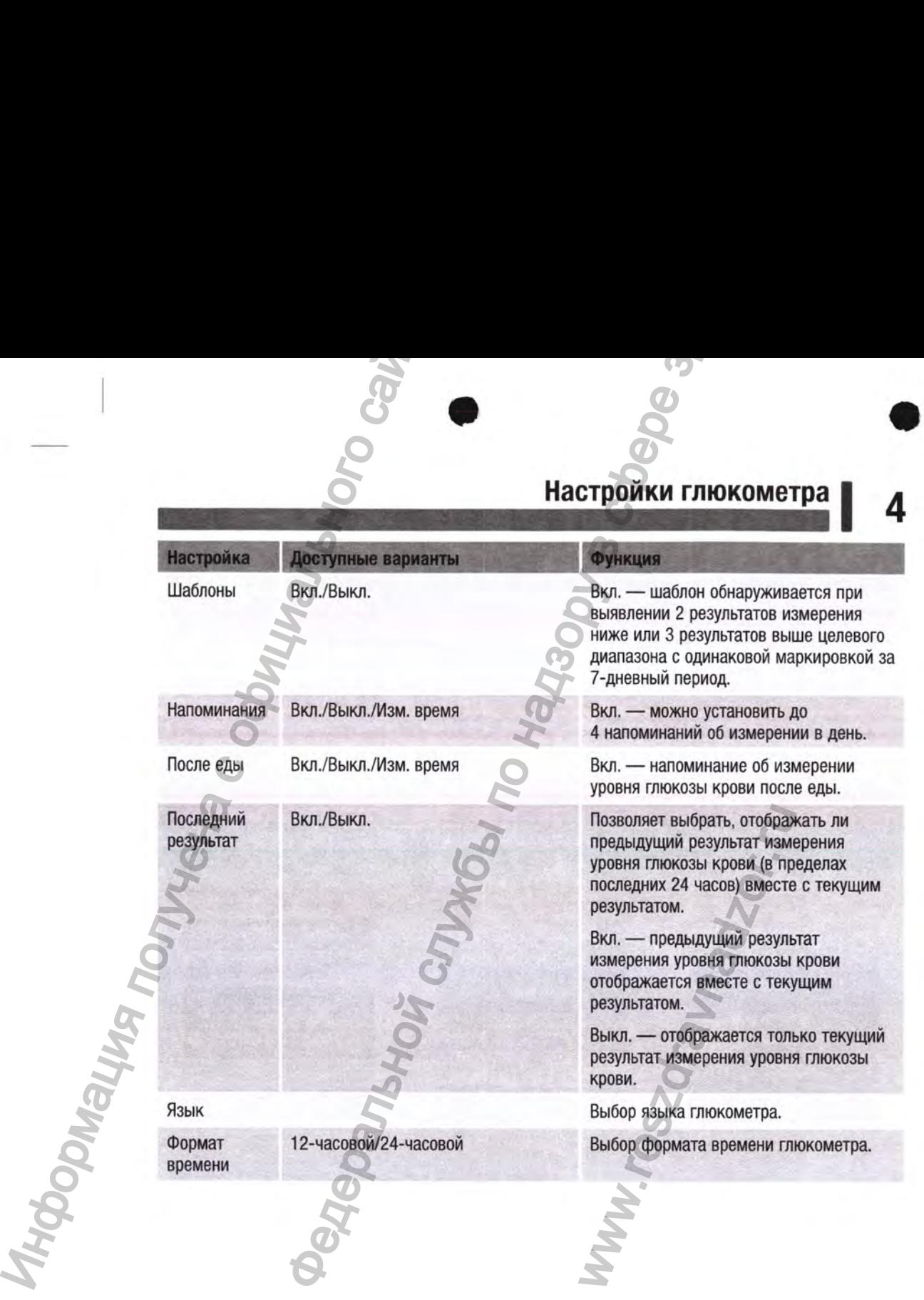

#### **4 IНастройки глюкометра** Воемя/Дата

#### **Время/Дата**

#### **ПРИМЕЧАНИЕ**

Данная функция доступна только в том случае, если глюкометр не сопряжен с помпой. При обмене данными в режиме сопряжения значения времени и даты на глюкометре автоматически заменяются значениями времени и даты на помпе.

## 9:38 12/11/16 Главное меню 4 И змерение **B** Мои данные **О** Н астройки Нажмите Щ , чтобы включить глюкометр. В Главном меню нажмите **за**, чтобы выделить пункт Настройки. Нажмите Ш. Настройки Время/Дата Звуковой сигнал Б еспр.связь Доп. параметры Будет выделен пункт Время/Дата. Нажмите Ш. Врем я/Дата **ЧЧ ММ дд ' мм ГГ** Нажмите **в или е з**, чтобы настроить каждое из полей. Нажмите Щ, чтобы подтвердить выбор и перейти к следующему полю. При необходимости выберите пункт am (до полудня) или pm (после полудня). **4 Hacrooview FINOS**<br> **EDENISIANTS**<br> **EDENISIANTS**<br> **EDENISIANTS**<br> **EDENISIANTS**<br> **EDENISIANTS DENISIANTS DENISIAN SPENIER OF STARBED AND RESPONSED STARBED METHOLOGY STARBED AND RESPONSED FOR SPACE CONSULTING BARRISED C**  $\frac{1}{2}$ <br> **Респутнатолько в том случае, если пококногр не сопряжен с помпой. При делу не надзы на делу в режими в случае за головины в сопряжении в сопряжение в сопряжение в сопряжение в сопряжение в сопряжения занимы в** WE HARRINGTON THE HARRINGTON CONTRACTOR CONTRACTOR CONTRACTOR CONTRACTOR CONTRACTOR CONTRACTOR CONTRACTOR CONTRACTOR CONTRACTOR CONTRACTOR CONTRACTOR CONTRACTOR CONTRACTOR CONTRACTOR CONTRACTOR CONTRACTOR CONTRACTOR CONTRA

Нажмите Щ, чтобы сохранить изменения и вернуться в предыдущее меню.

**;38**

**11/12/16**
# **Настройки глюкометра** Звуковой сигнал **I 4**

#### **Звуковой сигнал**

Звуковой сигнал срабатывает в следующих случаях:

- когда вставлена тест-полоска;
- когда на тест-полоску нужно нанести кровь или контрольный раствор;
- когда на тест-полоске находится достаточное количество крови или контрольного раствора;
- когда измерение уровня глюкозы крови или контрольное измерение завершилось;
- при включении глюкометра;
- при нажатии кнопки;
- когда наступило время измерения (если для функции «Напоминания» или «После еды» установлено значение Вкл.);
- когда вставлены батарейки;
- если в дневнике отсутствуют сохраненные результаты измерения уровня глюкозы крови или обнаружена неверная запись;
- если в журнале ошибок отсутствуют ошибки;
- если произошла ошибка (ошибка сопровождается звуковым сигналом, даже если функция звукового сигнала выключена).

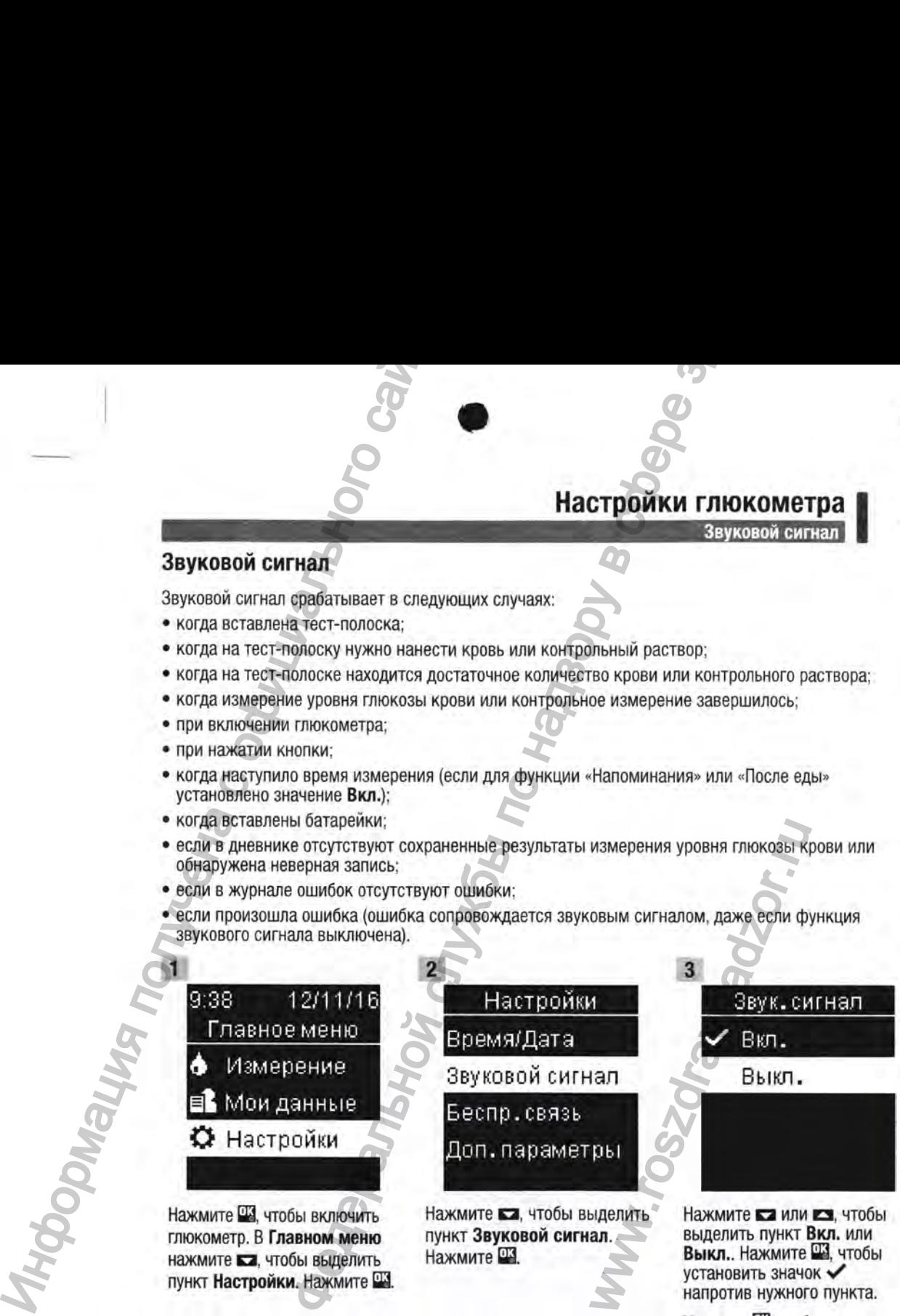

Выкл.. Нажмите Щ, чтобы установить значок *^* напротив нужного пункта.

Нажмите Ша. чтобы подтвердить выбор и вернуться в предыдущее меню.

37

пункт Настройки. Нажмите Ш.

## **4 | Настройки глюкометра**

#### **Целевые диапазоны**

Лечащий врач укажет, какой диапазон уровня глюкозы крови является для вас подходящим. Очень важно обеспечить сохранение значений измерений в пределах указанного целевого диапазона.

Целевые диапазоны можно установить от нижнего предела 60-100 мг/дл (3,3-5,5 ммоль/л) до верхнего предела 101-300 мг/дл (5,6-16,6 ммоль/л).

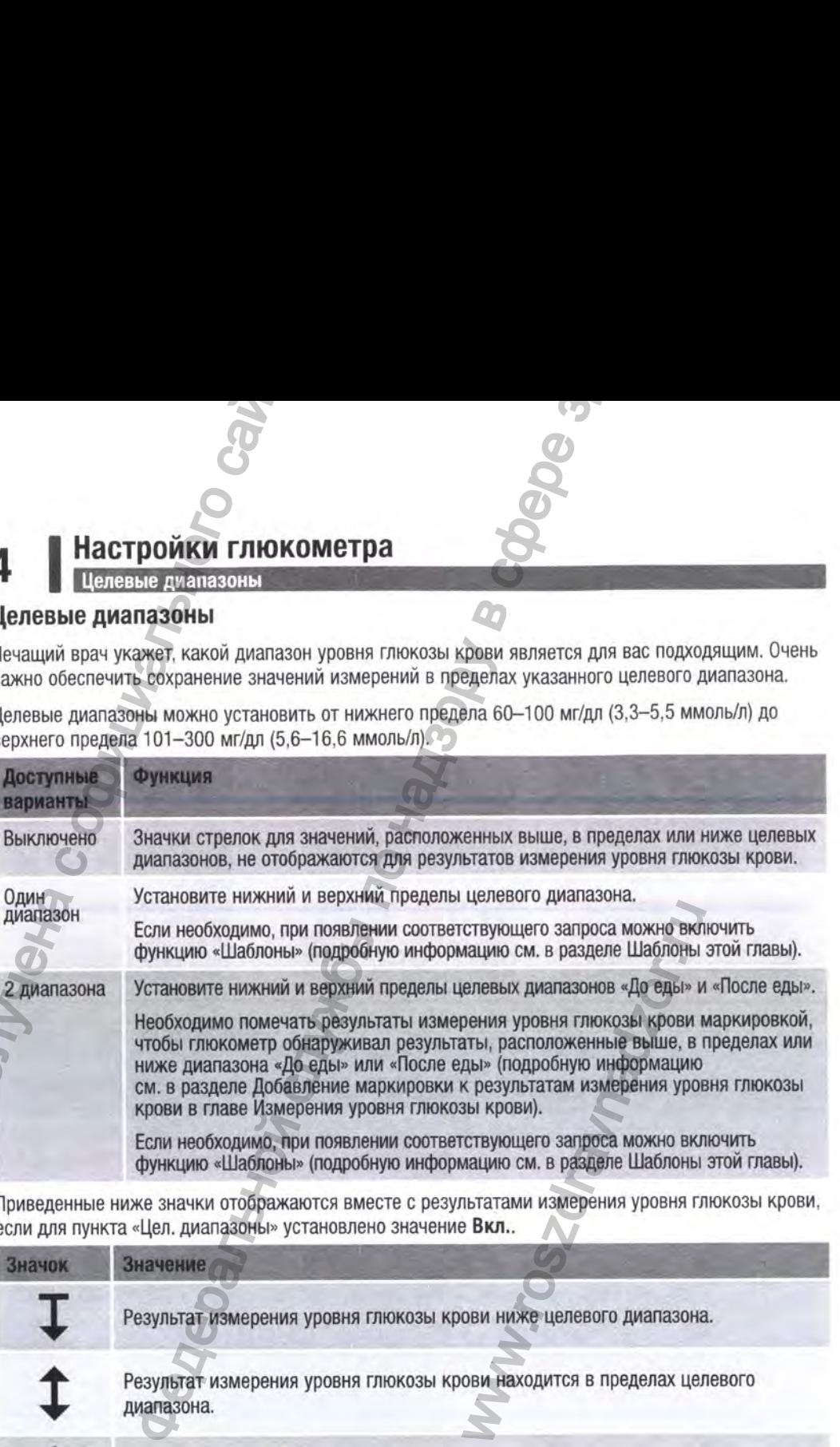

Приведенные ниже значки отображаются вместе с результатами измерения уровня глюкозы крови, если для пункта «Цел. диапазоны» установлено значение Вкл..

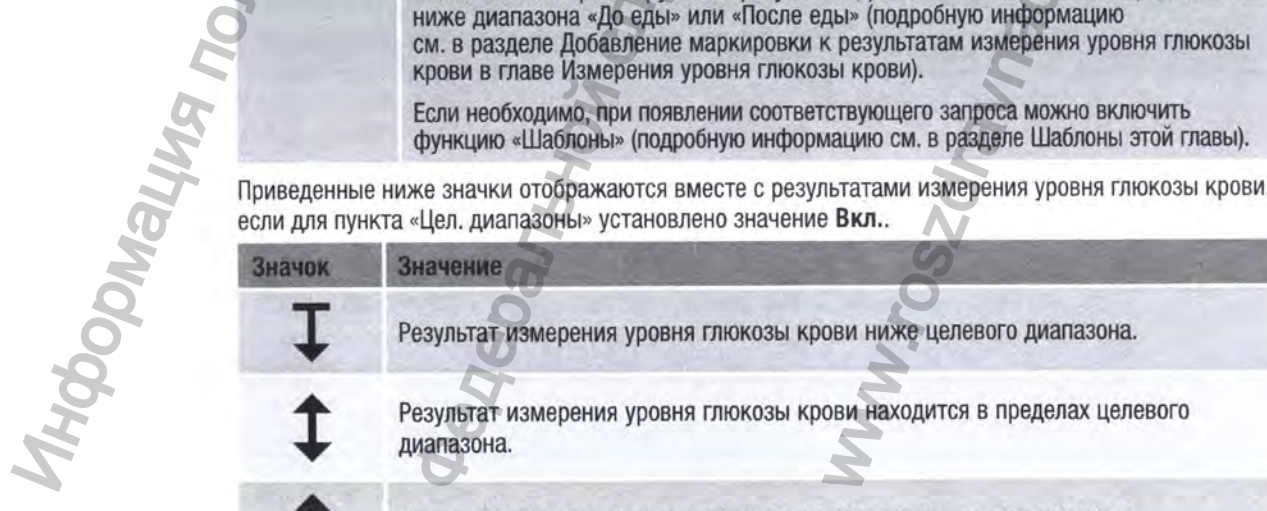

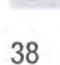

Результат измерения уровня глюкозы крови выше целевого диапазона.

# **Настройки глюкометра** Целевые диапазоны **I 4**

#### **А ПРЕДУПРЕЖДЕНИЕ!**

Эта функция не заменяет собой указания по контролю гипогликемии, предоставляемые вашим лечащим врачом.

[**2**]

# И змерение **ш** Мои данные **О** Настройки 1<br> **CONSTRUCT STATE OF A SUBARUPARE C OPENATION**<br> **CONSTRUCT STATE OF A SUBARUPARE C OPENATION SUBARUPARE C OPENATION CONTROL**<br> **CONSTRUCT STATE CONSTRUCT STATE CONSTRUCT C OPENATION**<br> **CONSTRUCT STATE CONSTRUCT C OPENATI**

Нажмите Щ, чтобы включить глюкометр. В Главном меню нажмите **• н** чтобы выделить пункт Настройки. Нажмите Ш.

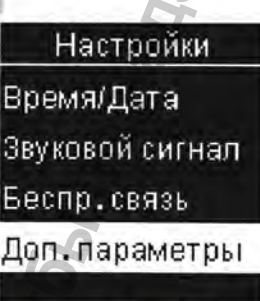

Нажмите  $\square$ , чтобы выделить пункт Доп. параметры. Нажмите Ш.

www.roszdraw

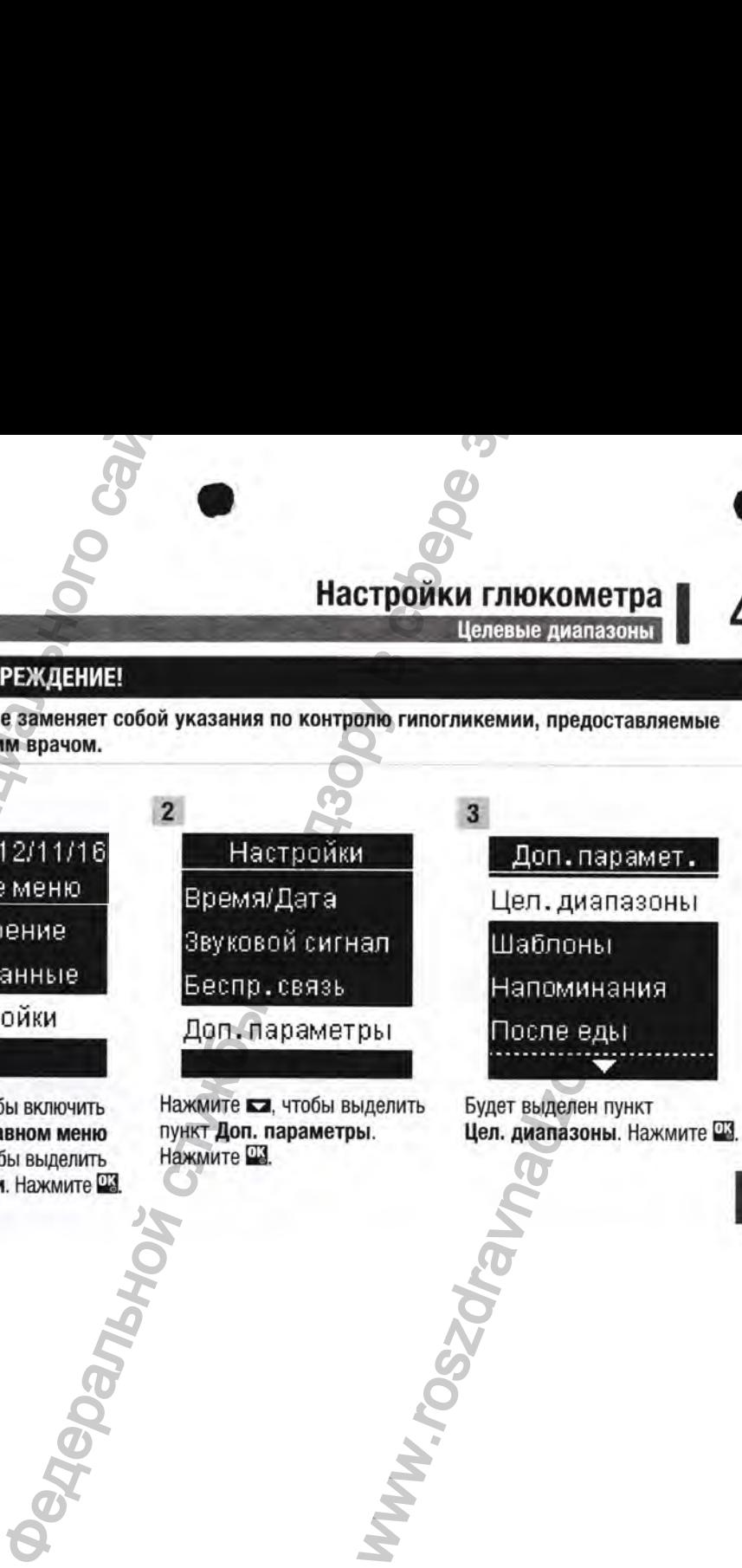

Будет выделен пункт Цел. диапазоны. Нажмите Ш.

#### Настройки глюкометра Целевые диапазоны

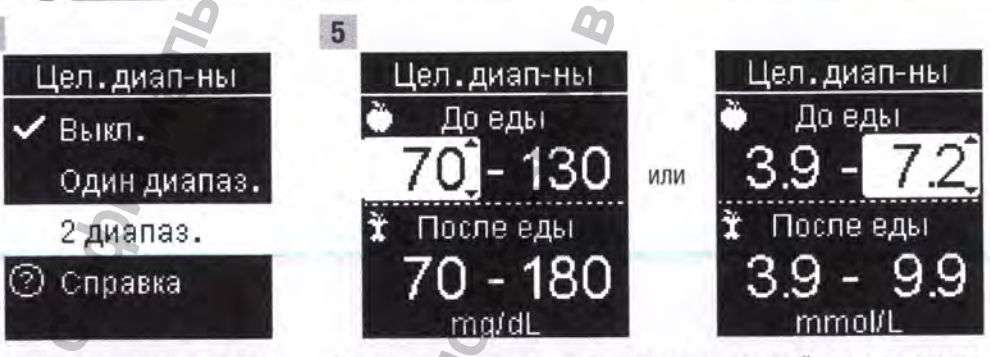

Нажмите ка или из чтобы выделить вариант Выкл., Один диапаз. или 2 диапаз. Нажмите П. чтобы выбрать вариант (в этом примере -2 диапаз.).

Нажмите са или со чтобы настроить нижний предел целевого диапазона До еды. Нажмите Щ, чтобы подтвердить выбор и перейти к следующему полю.

Установите верхний предел диапазона До еды, а также нижний и верхний пределы целевого диапазона После еды. Нажмите П.

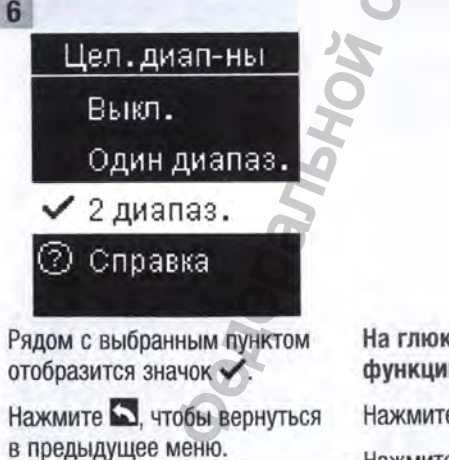

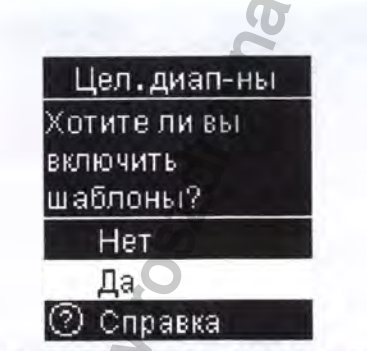

На глюкометре может появиться предложение включить функцию «Шаблоны».

Нажмите в или вз, чтобы выделить пункты Да или Нет.

Нажмите П. чтобы подтвердить выбор и вернуться в предыдущее меню (подробную информацию см. в разделе Шаблоны этой главы).

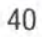

**THODODIANTS** 

# **Настройки глюкометра** Шаблоны **I 4**

Анализ сохраняемых в глюкометре результатов измерения уровня глюкозы крови — удобный способ оценить эффективность контроля диабета для вас и для вашего лечащего врача. Этот анализ помогает повысить эффективность контроля диабета. Маркируйте результаты измерения уровня глюкозы крови очень внимательно. Неправильная маркировка может привести к неправильному определению шаблонов глюкометром, если для параметра «Шаблоны» установлено значение Вкл.. **ПРИМЕЧАНИЕ**<br>
Анализ сохраняемых в глюкометре релособ оценить эффективность конт<br>
анализ полистет ровьетие в системенного конта<br>
идеализ полистет ровьетие в системенно шаблон<br>
уровня глюкометрению шаблон<br>
установленно в ц **ИЗАТЕ НА ПРОБИТЬ ПО НАЗОРЬНОЙ СЛУЖБИТЬ ПО НАЗОРЬНОЙ СЛУЖБИТЬ ПО НАЗОРЬНОЙ СЛУЖБИТЬ ПО НАЗОРЬНОЙ СЛУЖБИТЬ ПО НАЗОР СЛУЖБИТЬ ПО НАЗОРЕ ЗДРАВО И ДЛЯ В СЛУЖБИТЬ ПО ВОДЕРАЛЬНОГО К ВОДЕРАЛЬНОГО К ВОДЕРАЛЬНОГО В ПО НАЗОРЕНИЯ П** 

#### **Шаблоны**

Шаблон обнаруживается глюкометром при выявлении 2 результатов измерения ниже (Низк. шаблон) или 3 результатов измерения выше (Высок, шаблон) целевого диапазона с одинаковой маркировкой за 7-дневный период.

- Глюкометр НЕ обнаруживает шаблон для маркировки «другое», добавленный к результатам измерения уровня глюкозы крови.
- Очень важно правильно установить время и дату на глюкометре. Правильная установка времени и даты помогает вам и лечащему врачу точно интерпретировать информацию.
- Только маркированные результаты измерения уровня глюкозы крови будут включены в «Шаблоны». Если результаты измерения «Ш» или «Н1» отмечены маркировкой, то результаты становятся частью функции «Шаблоны» (более подробную информацию см. в главе Измерения уровня глюкозы крови). «другое», добавленный к резу.<br>искометре. Правильная устансировать информацию.<br>Глюкозы крови будут включен<br>отмечены маркировкой, то ре<br>ную информацию см. в главе<br>астроить функцию «Цел. диаг<br>ре появится предложение нас
- Для использования функции «Шаблоны» необходимо настроить функцию «Цел. диапазоны». Если функция «Цел. диапазоны» не настроена, на глюкометре появится предложение настроить ее.

#### Настройки глюкометра 4 Шаблоны

 $3$  $\overline{2}$  $\Omega$ 12/11/16 Настройки Доп. парамет.  $9:38$ Главное меню Время/Дата Цел. диапазоны ó. Измерение Звуковой сигнал Шаблоны В Мои данные Напоминания Беспр. связь О Настройки Доп. параметры После еды Нажмите В, чтобы выделить Нажмите В, чтобы выделить Нажмите П. чтобы включить пункт Шаблоны. Нажмите П. пункт Доп. параметры. глюкометр. В Главном меню Нажмите ПЗ. нажмите ка, чтобы выделить пункт Настройки. Нажмите П. WW.roszarawanadza **Pentalled Bable VINTO DOMBANA RO** 

# **Настройки глюкометра** Шаблоны **I 4**

### Шаблоны Вынл.  $\vee$  Вкл. (.2.) Справка

Нажмите **а,** чтобы выделить пункт Вкл.. Нажмите Ш, чтобы установить значок *V* напротив нужного пункта. Нажмите *Ш .*

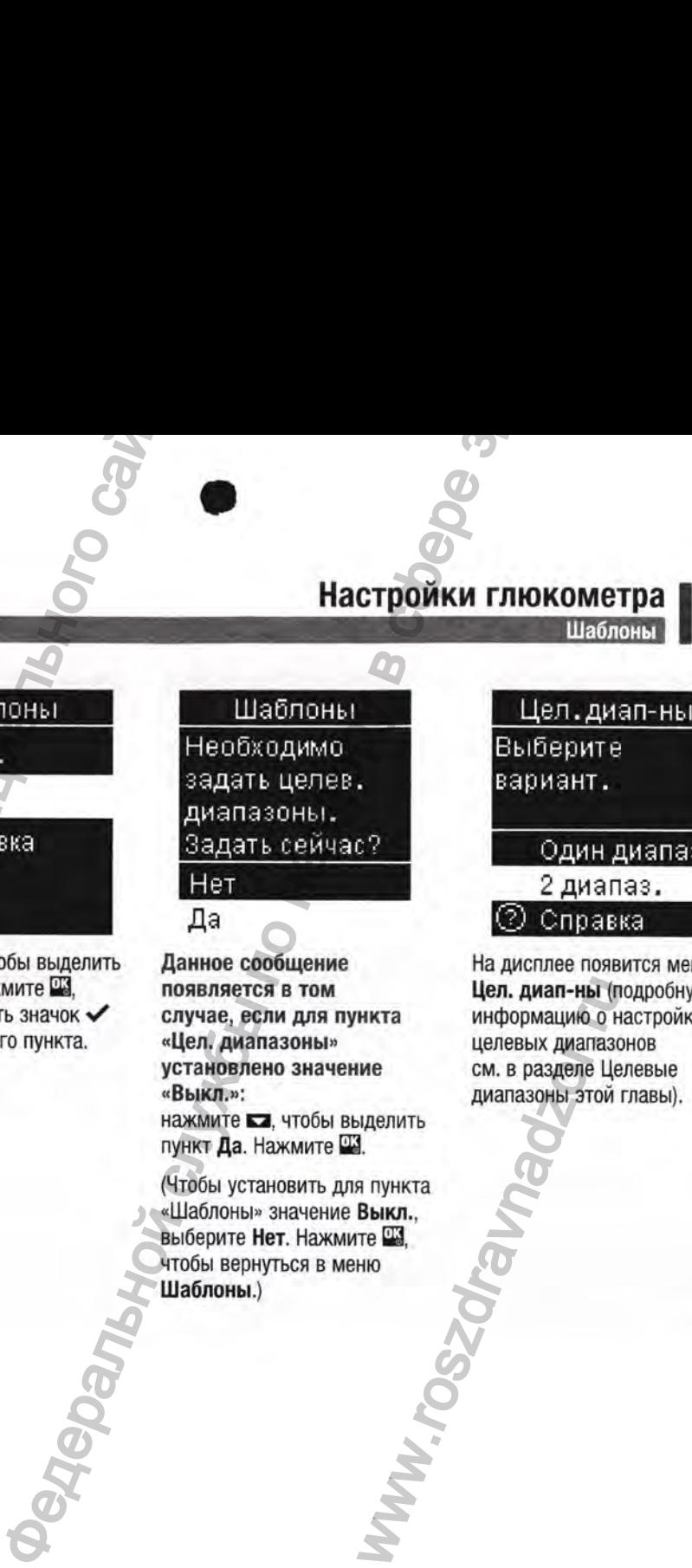

#### Данное сообщение появляется в том случае, если для пункта «Цел. диапазоны» установлено значение «Выкл.»;

нажмите • не чтобы выделить пункт Да. Нажмите Ш.

(Чтобы установить для пункта «Шаблоны» значение Выкл., выберите Нет. Нажмите Ш , чтобы вернуться в меню Шаблоны.)

WWW.rosz

#### Цел. диап-ны Выберите вариант. Один диапаз, 2 диапаз.

На дисплее появится меню Цел. диап-ны (подробную информацию о настройке целевых диапазонов см. в разделе Целевые диапазоны этой главы).

43

Информация получение

#### **4 I Настройки глюкометра** Шаблоны

#### **ПРИМЕЧАНИЕ**

При выполнении автоматической передачи результатов на сопряженную помпу выберите вариант Проем, позже, чтобы результат измерения был отправлен без задержки.

Если для пункта «Шаблоны» установлено значение Вкл. и обнаружен новый шаблон с результатом измерения уровня глюкозы крови, на дисплее появится сообщение.

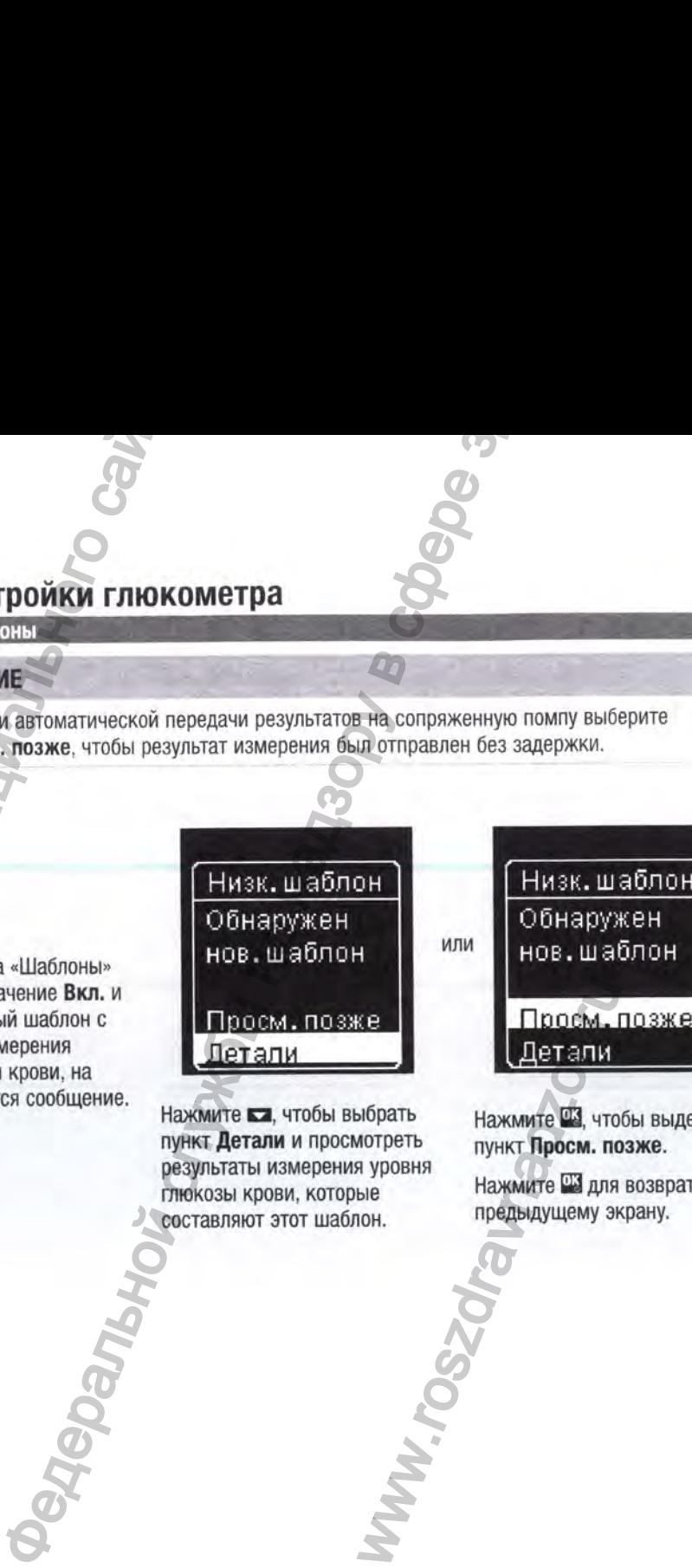

Нажмите **• а**, чтобы выбрать пункт Детали и просмотреть результаты измерения уровня глюкозы крови, которые составляют этот шаблон.

WWW.rosz

Низк. шаблон Обнаружен Обнаружен нов. шаблон Просм. позже<br>Детали

Нажмите Ш, чтобы выделить пункт Проем, позже.

Нажмите Ш для возврата к предыдущему экрану.

Информация по

# **Настройки глюкометра 4 Напоминания 4 Напоминания**

Можно установить до 4 общих напоминаний об измерениях в день. Индикация функции «Напоминания» на глюкометре включает в себя подачу серии звуковых сигналов и отображение значка $\diamondsuit$ .

#### Напоминания;

- выключаются, когда вставлена тест-полоска или нажата любая кнопка;
- откладываются до следующего напоминания, если измерение было проведено в течение 15 минут после напоминания;
- не появляются и не активируют звуковой сигнал, если глюкометр включен во время напоминания об измерении;
- не появляются и не активируют звуковой сигнал, если глюкометр подключен и обменивается данными с сопряженной помпой;
- не активируют звуковой сигнал, если звуковой сигнал глюкометра выключен;
- не появляются и не активируют звуковой сигнал, если необходимо заменить батарейки.

#### Установка напоминаний

- $\bullet$  По умолчанию время напоминаний в глюкометре установлено на 8:00, 12:00, 18:00 и 22:00. Можно изменить время напоминаний, следуя инструкциям, приведенным на следующих страницах. **НАСТРОЙКИ ГЛЮКОМЕТРА**<br> **НАСТРОЙКИ ГЛЮКОМЕТРА**<br> **НАСТРОЙКИ ГЛЮКОМЕТРА**<br> **НАСТРОЙКИ ГЛЮКОМЕТРА**<br> **НАСТРОЙКИ ГЛЮКОМЕТРА**<br> **СЛУЖБЕНИЯ**<br>
COTAB ВСТВЕННЫХ ОС СЛУЖБЕНИЯ В ДОЛЖ СЛУЖБЕНИЯ ВЗУКОВЫХ СИГНАЛОВ И<br>
ДО СЛЕДУЮЩЕНИЯ:<br>
НА Н
- Если общее напоминание об измерении установлено на то же время, что и напоминание «После еды», то вместо общего появится напоминание «После еды» вместе со звуковым сигналом (подробную информацию см. в разделе Напоминания «После еды» этой главы). Инпоминания получена с обичена с обичена с обичена с обичена с обичена с обичена с обичена с обичена с обичена с обичена с обичена с обичена с обичена с обичена с обичена с обичена с обичена с обичена с обичена с обичена глюкометр подключен и<br>инобходимо заменить батарей<br>необходимо заменить батарей<br>овлено на 8:00, 12:00, 18:00 и<br>иям, приведенным на следую<br>и то же время, что и напомина<br>«После еды» вместе со звукой<br>иннания «После еды» этой

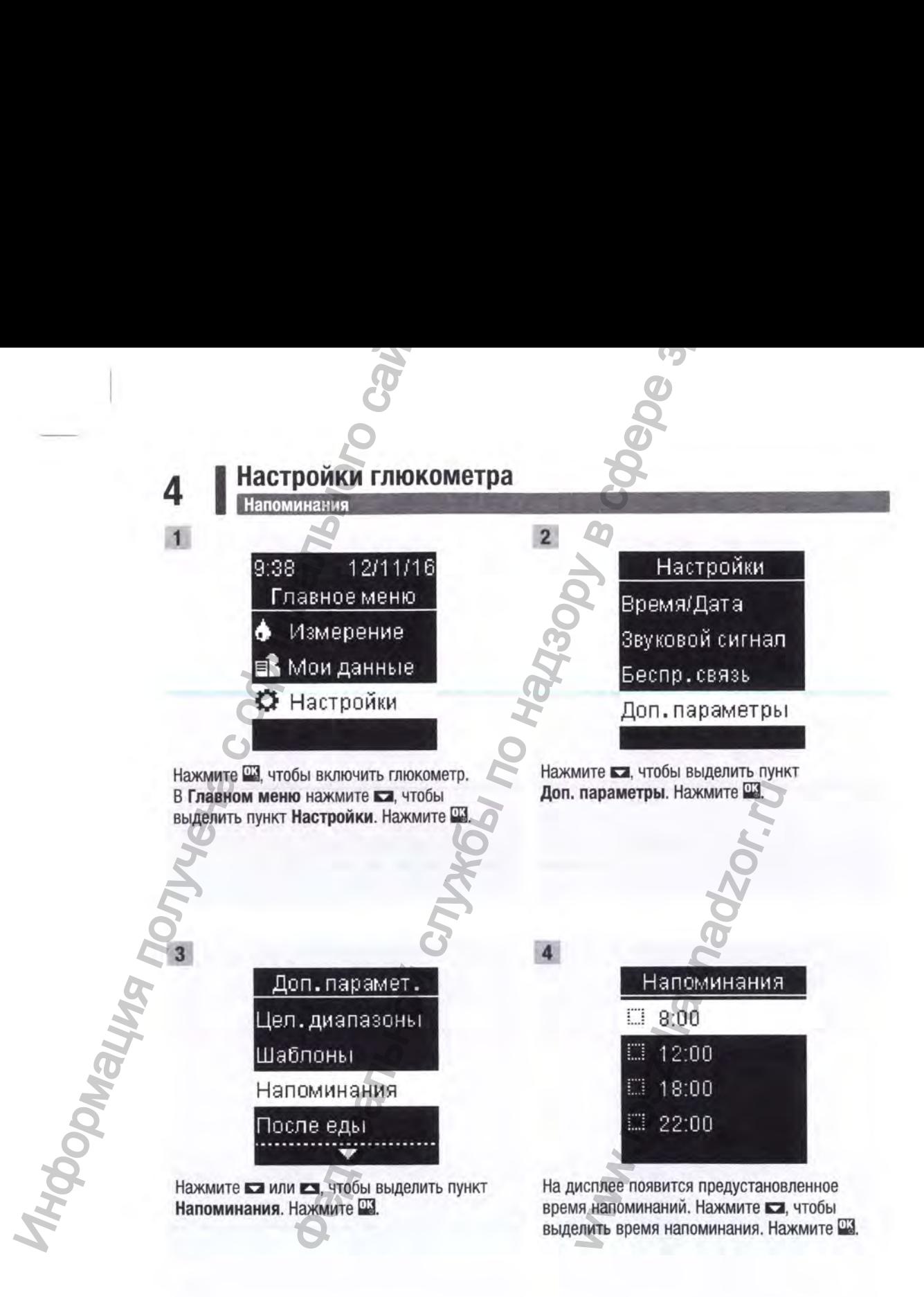

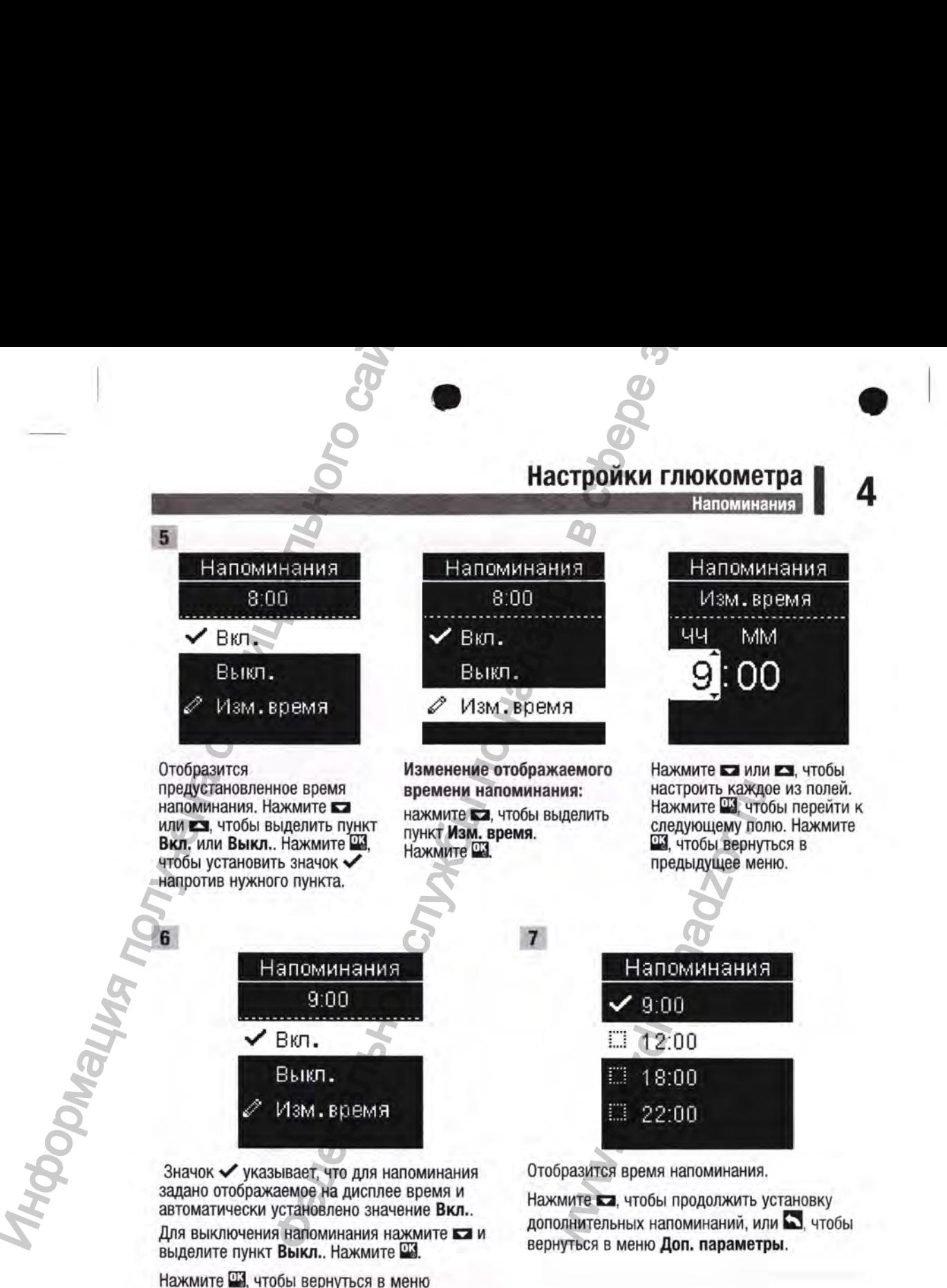

47

Напоминания.

#### **4** I **Настройки глюкометра**

Напоминания «После еды»

#### **Напоминания «После еды»**

При добавлении маркировки «До еды» к результату измерения уровня глюкозы крови можно установить напоминания «После еды», чтобы получить напоминание об измерении позже. При напоминании подается серия звуковых сигналов и отображается значок  $\triangle$ . **4. Инстройки глимно**<br>
Напоминания «После еды»<br>
при добавлении маркировки «До еды»<br>
установить напоминания «После еды»<br>
напоминания поле еды»:<br>
напоминания «После еды»:<br>
напоминания;<br>
напоминания;<br>
выключается, когда вс

Напоминания «После еды»:

- выключаются, когда вставлена тест-полоска или нажата любая кнопка;
- откладываются до следующего напоминания, если измерение было проведено в течение 15 минут после напоминания;
- не появляются и не активируют звуковой сигнал, если глюкометр включен во время напоминания об измерении;
- не появляются и не активируют звуковой сигнал, если глюкометр подключен и обменивается данными с сопряженной помпой;
- не активируют звуковой сигнал, если звуковой сигнал глюкометра выключен;
- не появляются и не активируют звуковой сигнал, если необходимо заменить батарейки.

#### Установка напоминаний «После еды»

- Когда к результату измерения уровня глюкозы крови добавляется маркировка «До еды», на глюкометре устанавливается напоминание «После еды».
- Маркировка результатов измерения уровня глюкозы крови «После еды» предоставляет больше информации о результатах измерения и помогает вам и вашему лечащему врачу контролировать диабет. **ГРОЙКИ ГЛЮКОМЕТРА В СЛУЖБЕНИЕ ПО НАЗОР**<br> **ИЗВОЛЬНОЙКИ ГЛЮКОМЕТРА В СЛУЖБЕНИ** МАНАШЕТ В ПОЛОВ И ПОЛОВ В СЛУЖБЕНИЯ ПО НАЗОРЕНИИ ПОЗЖЕ. При надзорения по нам знуковых сигнало в и отвордателя закачок  $\leq$ , по под отвора мо глюкометр подключен и обми<br>глюкометра выключен;<br>необходимо заменить батаре<br>обавляется маркировка «До и<br>еды».<br>и вашему лечащему врачу ко<br>и вашему лечащему врачу ко<br>и и измерения «После еды».<br>й «После еды».
- Обратитесь к лечащему врачу, чтобы определить время измерения «После еды».
- Выберите 1,1,5 или 2 часа для установки напоминаний «После еды».

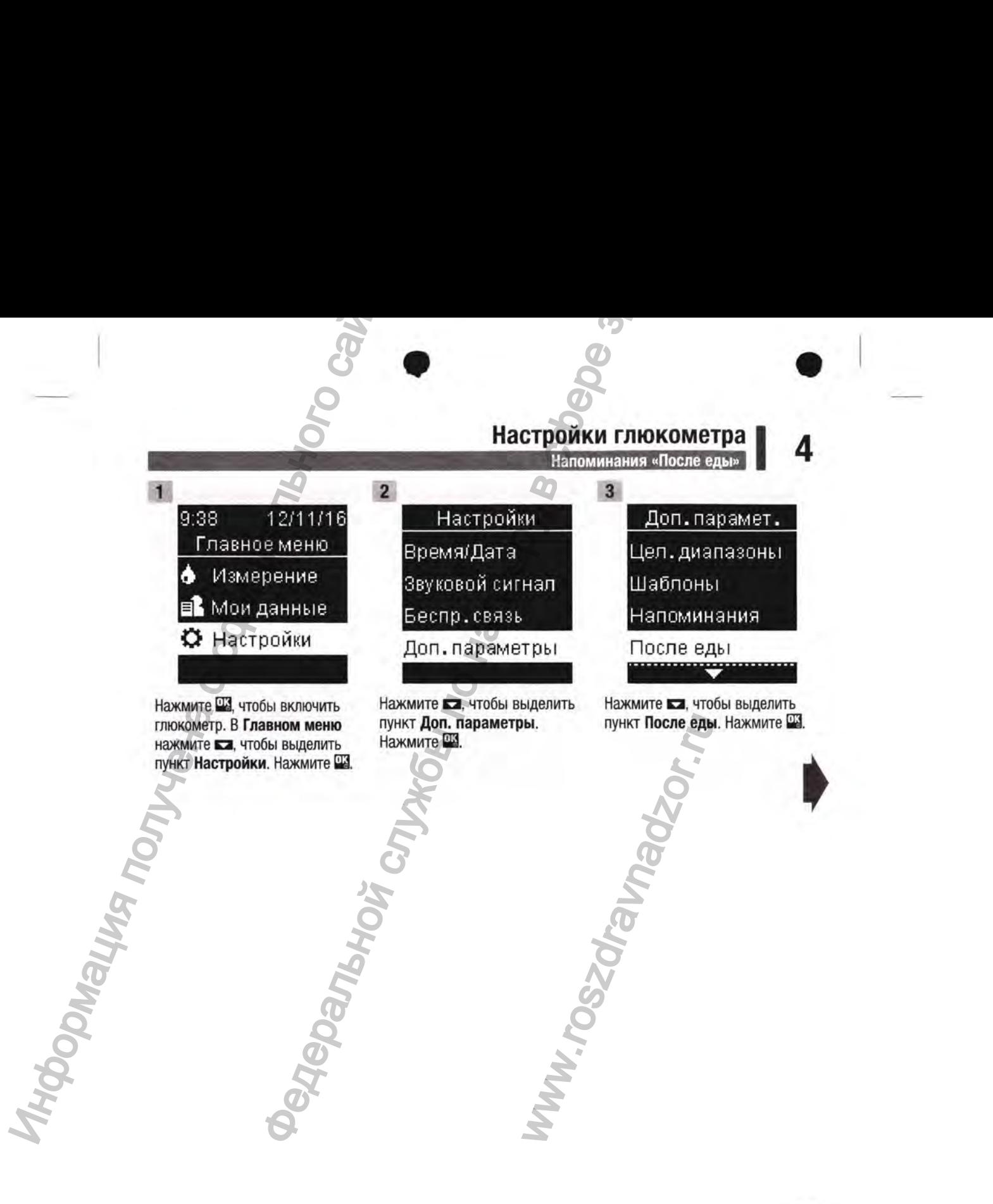

#### **Настройки глюкометра**

Напоминания «После еды»

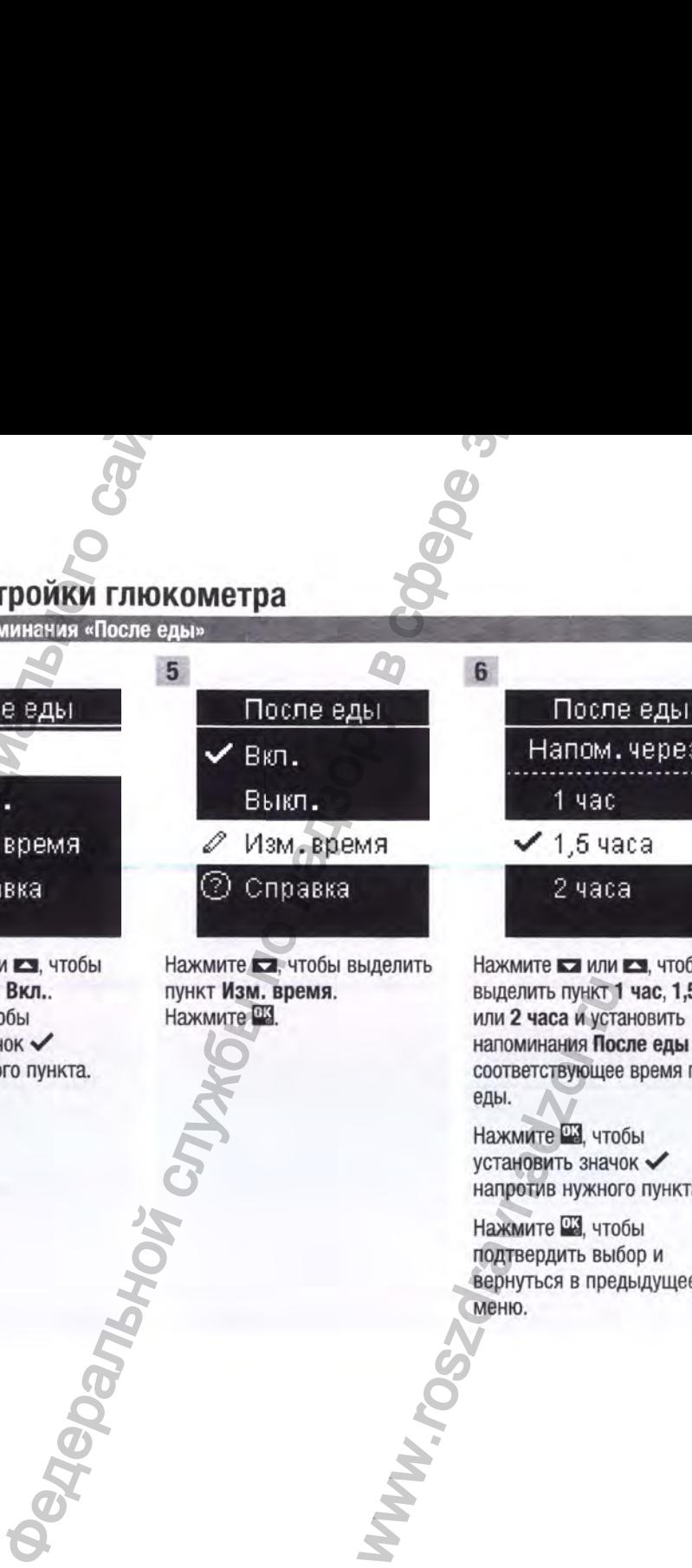

**ч/ в**

Нажмите **• или • 3**, чтобы выделить пункт Вкл.. Нажмите Ш , чтобы установить значок *V* напротив нужного пункта. A Tract pour M The Content of Content of Content of Content of Content of Content of Content of Content of Content of Content of Content of Content of Content of Content of Content of Content of Content of Content of Conte

Нажмите **• не и чтобы выделить** пункт Изм. время. Нажмите Ш.

www.rc

После еды

Нажмите **в или в те**, чтобы выделить пункт 1 час, 1,5 часа или 2 часа и установить напоминания После еды на соответствующее время после еды.

После еды Налом, через:

1 час *-У* 1,5 часа *I* часа

Нажмите В. чтобы установить значок *^* напротив нужного пункта.

Нажмите Ш, чтобы подтвердить выбор и вернуться в предыдущее меню.

#### Настройки глюкометра |

Последний результат

#### Последний результат

Позволяет выбрать, отображать ли предыдущий результат измерения уровня глюкозы крови вместе с текущим результатом. Результаты, полученные более 24 часов назад, не отображаются.

 $\Omega$ 

12/11/16

WW.TOSZON?I

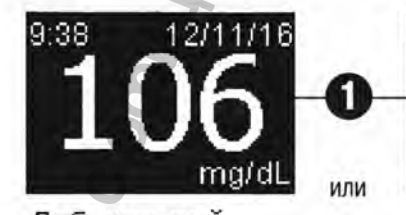

Доб. ком-рий 85mg/dL 7:38

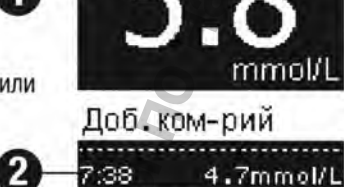

9:38

Выкл. - отображается только текущий результат измерения **УРОВНЯ ГЛЮКОЗЫ КРОВИ .** 

Вкл. - предыдущий результат измерения уровня глюкозы крови • отображается вместе с текущим результатом.

**DeAGDERPORT** 

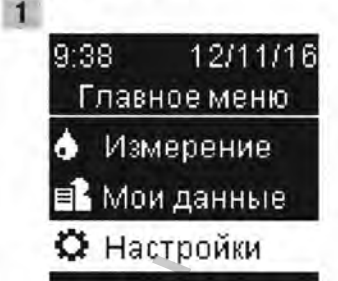

4

Нажмите П. чтобы включить глюкометр. В Главном меню нажмите ка, чтобы выделить пункт Настройки. Нажмите ...

82885\_08246475002\_G2\_24hr\_Man\_RU.indh 51

**HHDOOMANY** 

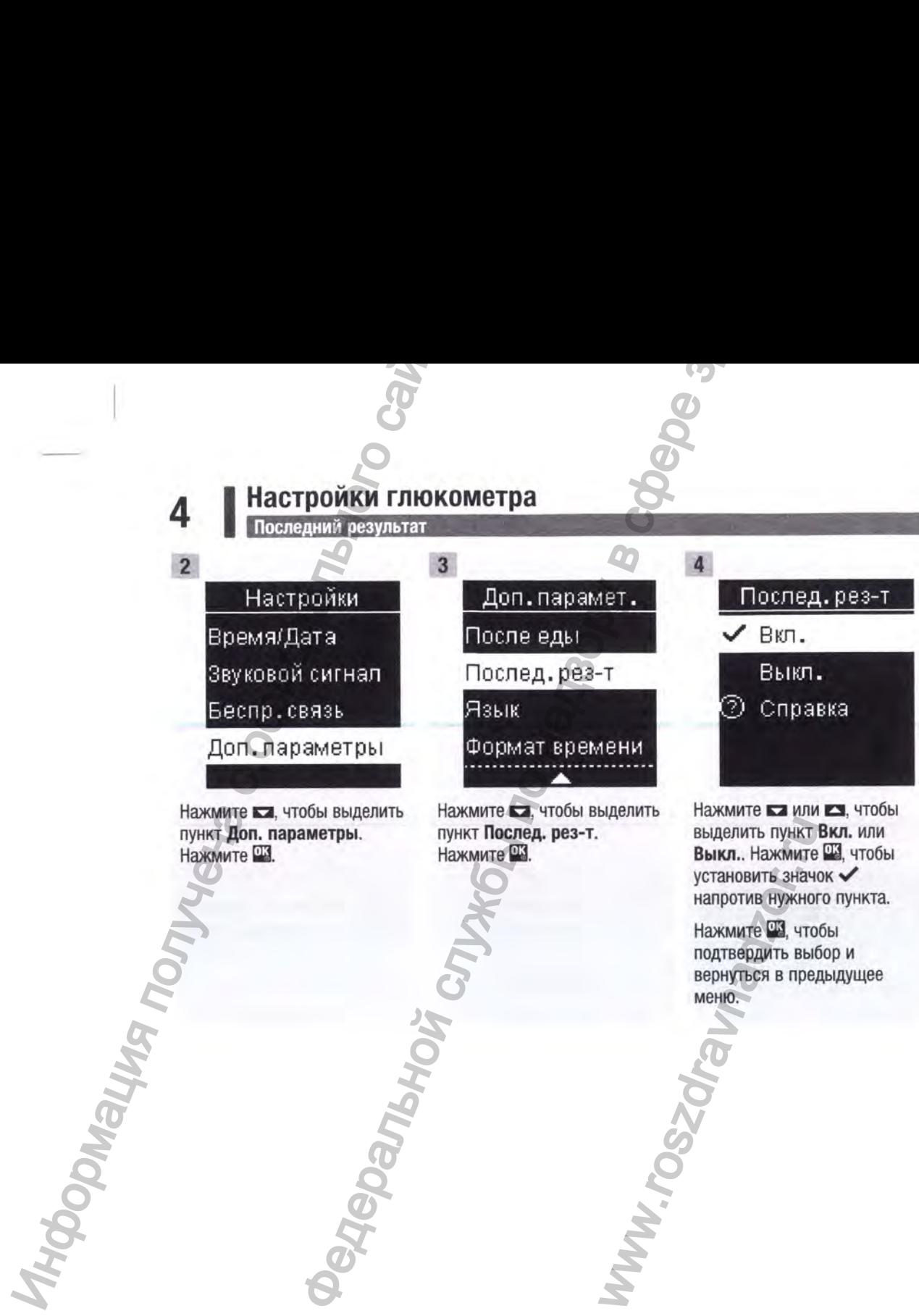

установить значок  $\checkmark$ напротив нужного пункта.

Нажмите *Ш ,* чтобы подтвердить выбор и вернуться в предыдущее меню. www.roszdraw

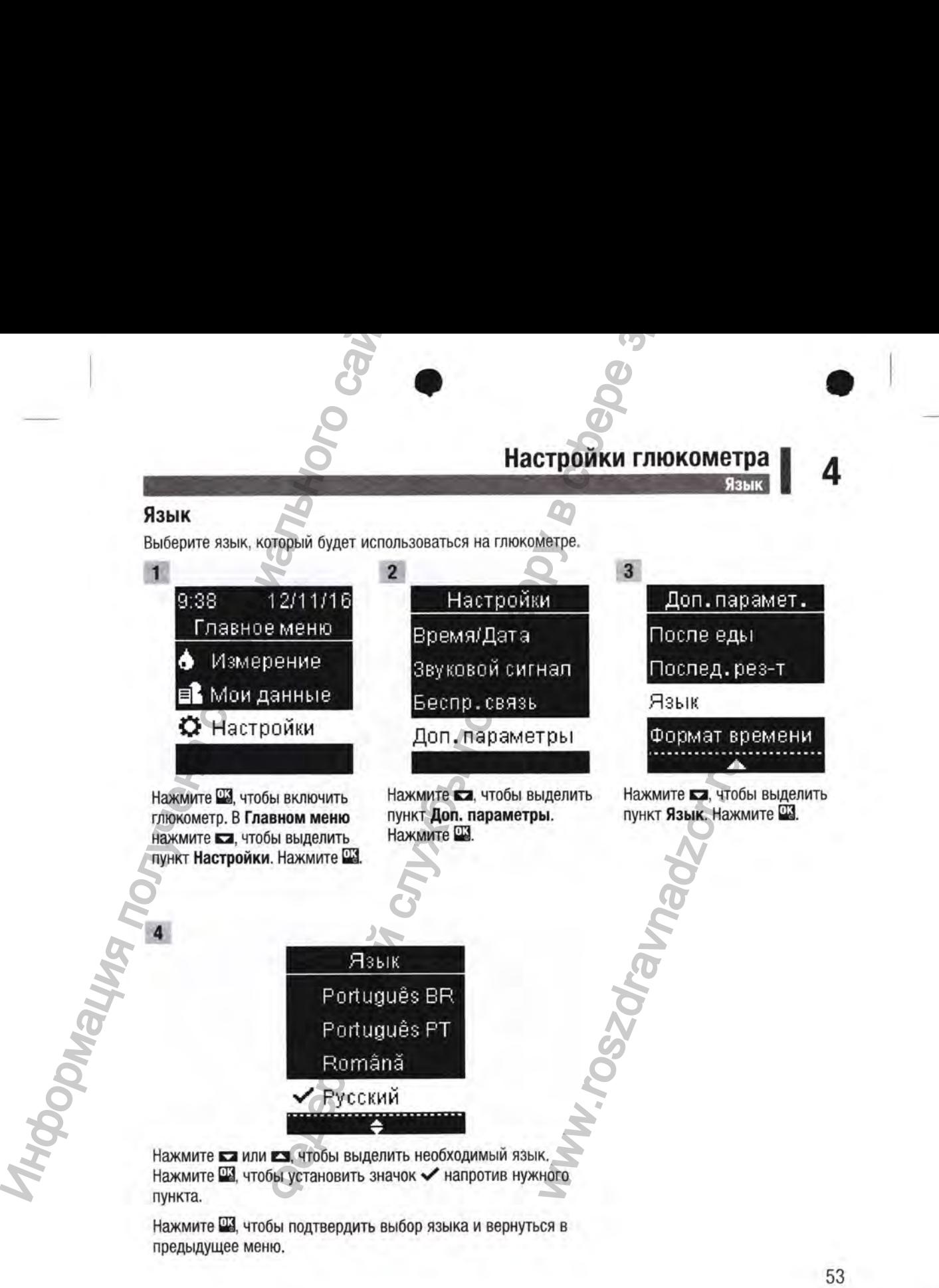

82885\_08246475002\_G2\_24hr\_Man\_RU.indb 53 9/14/2020 4:55:12 РМ

**4 | Настройки глюкометра** 

#### **Формат времени**

Выберите формат времени (12-часовой или 24-часовой), который будет отображаться на глюкометре.

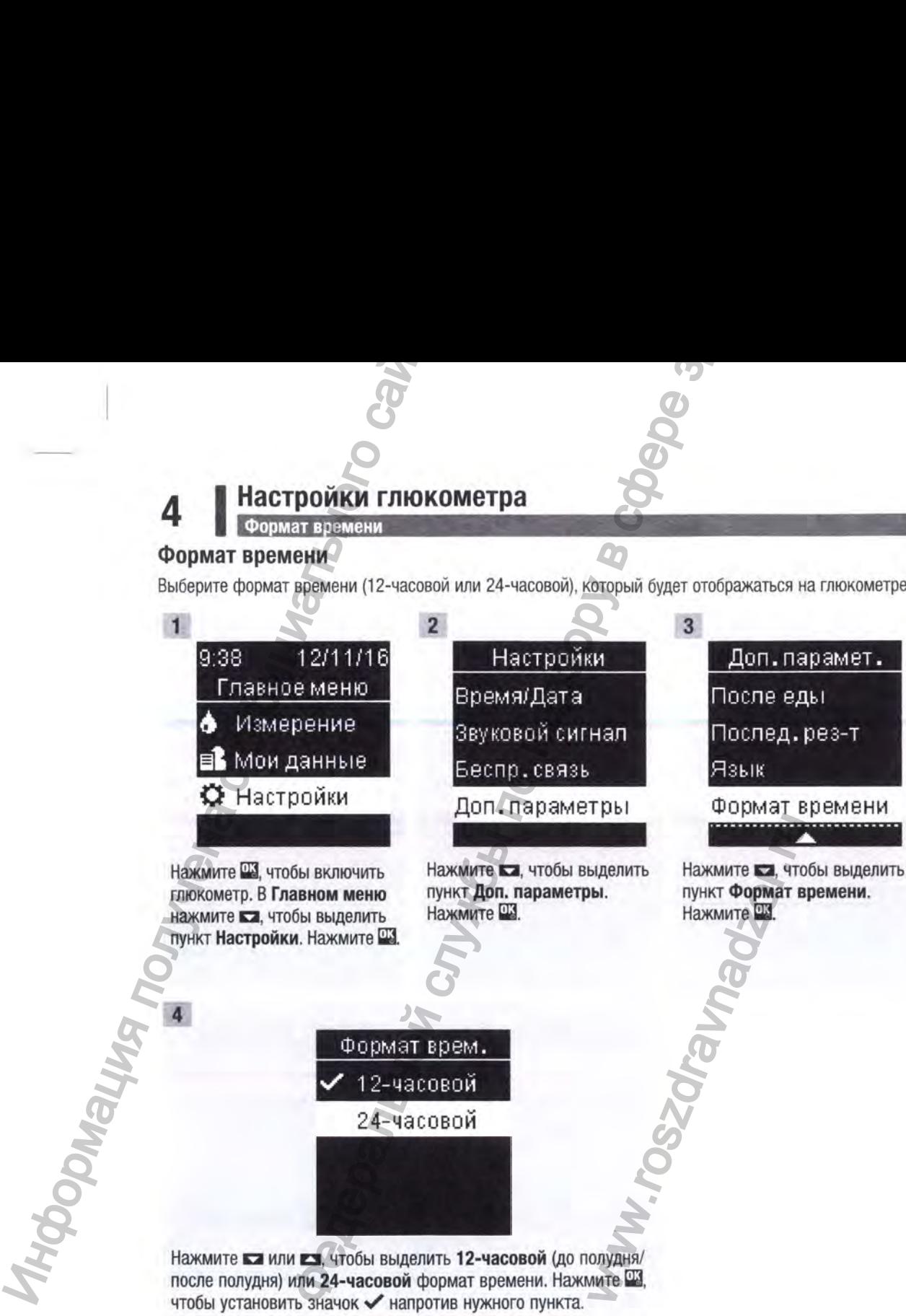

Нажмите Щ, чтобы подтвердить формат времени и вернуться в предыдущее меню.

### **Просмотр ваших данных I 5**

#### **Обзор**

- Результаты измерения уровня глюкозы крови сохраняются в порядке от самых новых к самым давним.
- Глюкометр автоматически сохраняет в памяти до 720 результатов измерения уровня глюкозы крови, включая дату и время измерения, а также маркировку результата.
- Если в памяти уже сохранено 720 результатов измерения уровня глюкозы крови, при добавлении нового результата удаляется самый давний.
- При расчете среднего значения для одной из маркировок учитываются только те результаты, которым эта маркировка была присвоена (т. е. «Натощак», «До еды», «После еды» или «На ночь»).
- При расчете средних значений для 7,14,30 или 90 дней учитываются все результаты измерения вне зависимости от их маркировки.
- Результаты контрольных измерений не включаются в расчет средних значений или отчеты о глюкозе крови.

#### А ПРЕДУПРЕЖДЕНИЕ!

Не меняйте свое лечение на основании отдельного результата измерения уровня глюкозы крови, сохраненного в памяти глюкометра. Перед изменением лечения на основании результатов измерения, сохраненных в памяти глюкометра, проконсультируйтесь с вашим лечащим врачом. **0630P**<br>
• Результаты измерения уровня глюкох<br>
самым давним, включая дату и врем<br>
• Глюкометр автоматически сохраняет<br>
• Глюкометр автоматически сохраняет<br>
• Есло бедения измерения задату дата измерения дата грезультата **Просмотр в аших данных**<br>ерения уровня глюкозы крови сохраняется в порядке от самых новых к<br>иматически сохраняет в памяти до 720 результатов измерения уровня<br>"екипочая дату и время измерения, а также маркировку результат

**WW.rosz** 

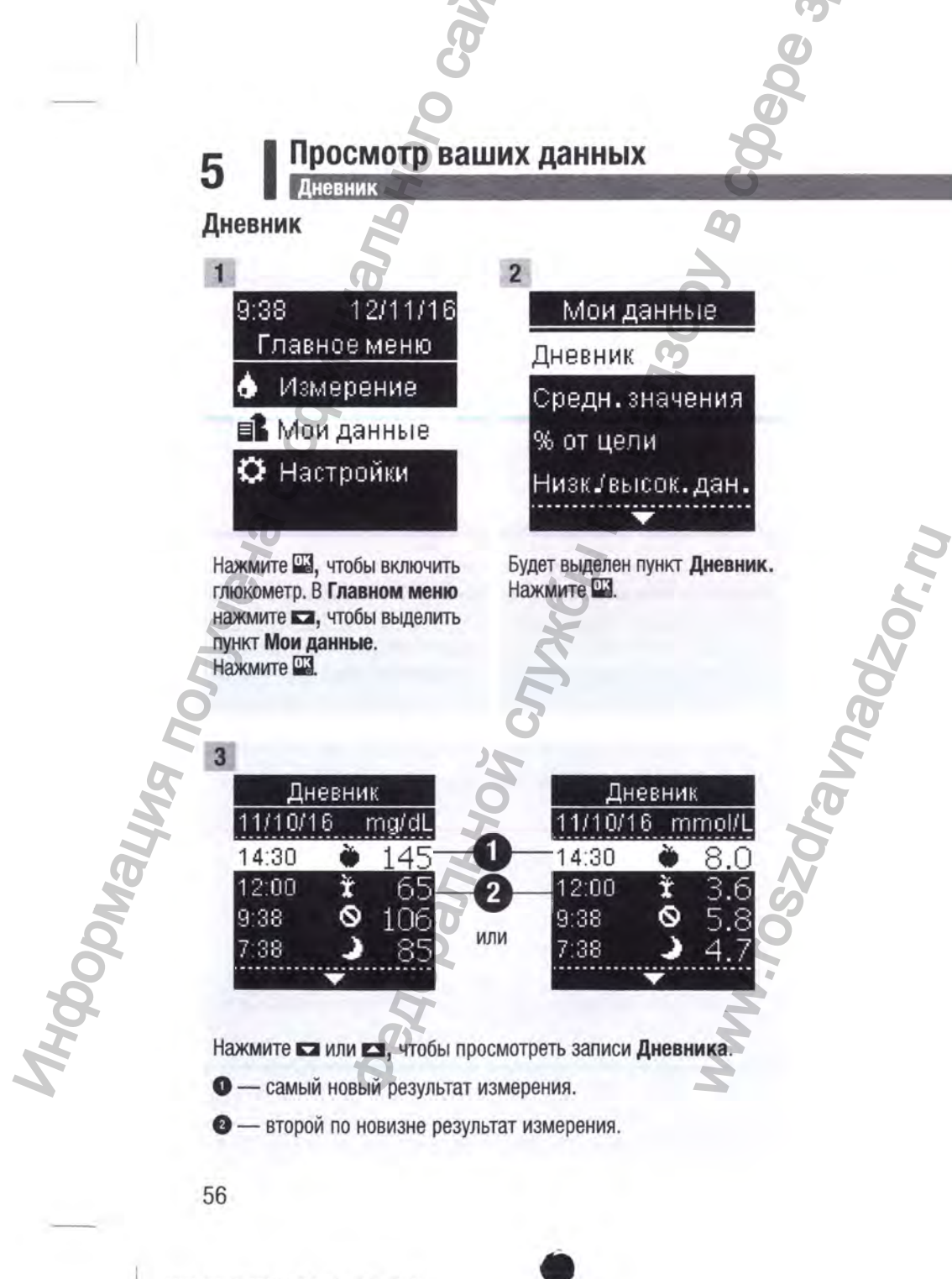

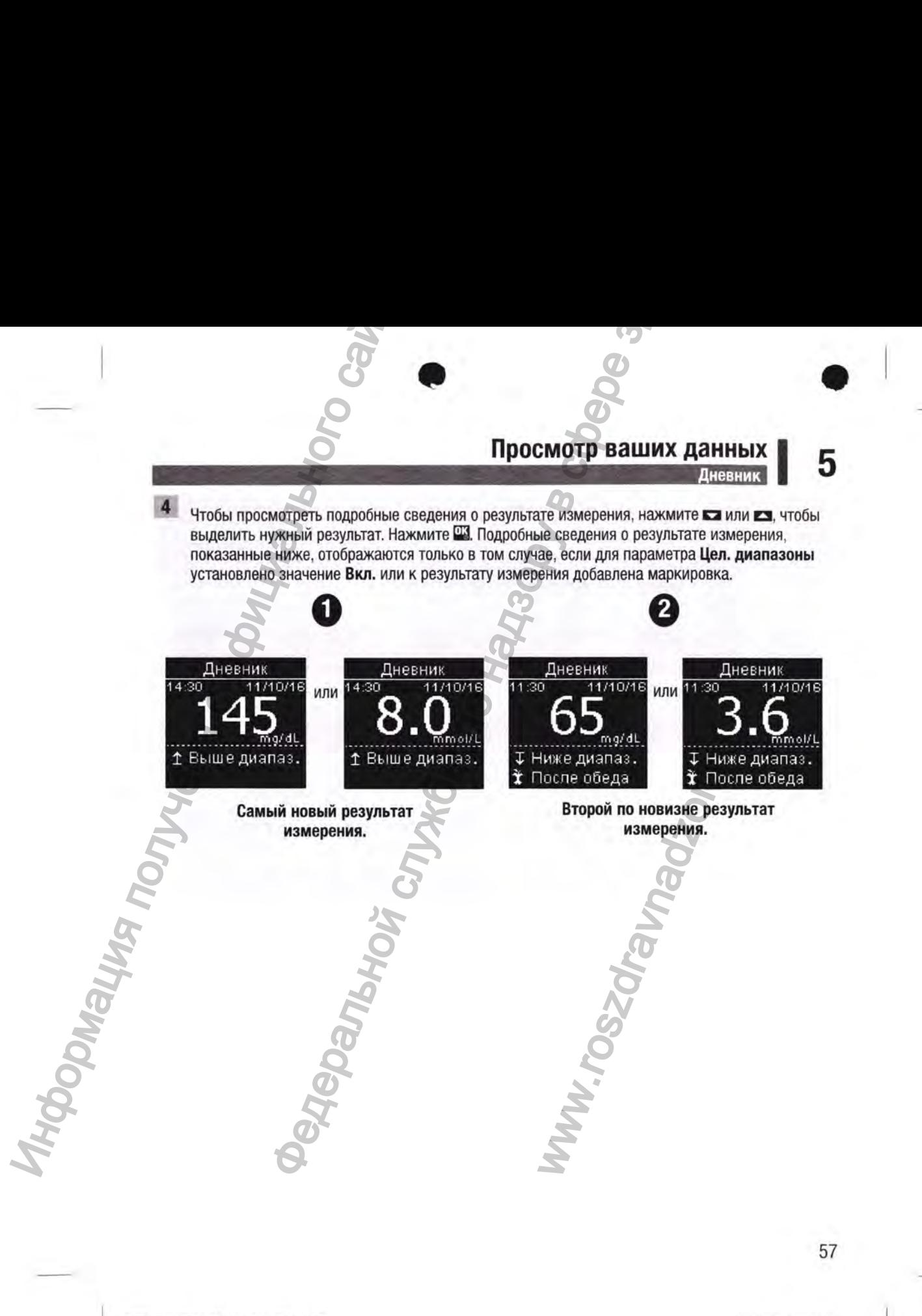

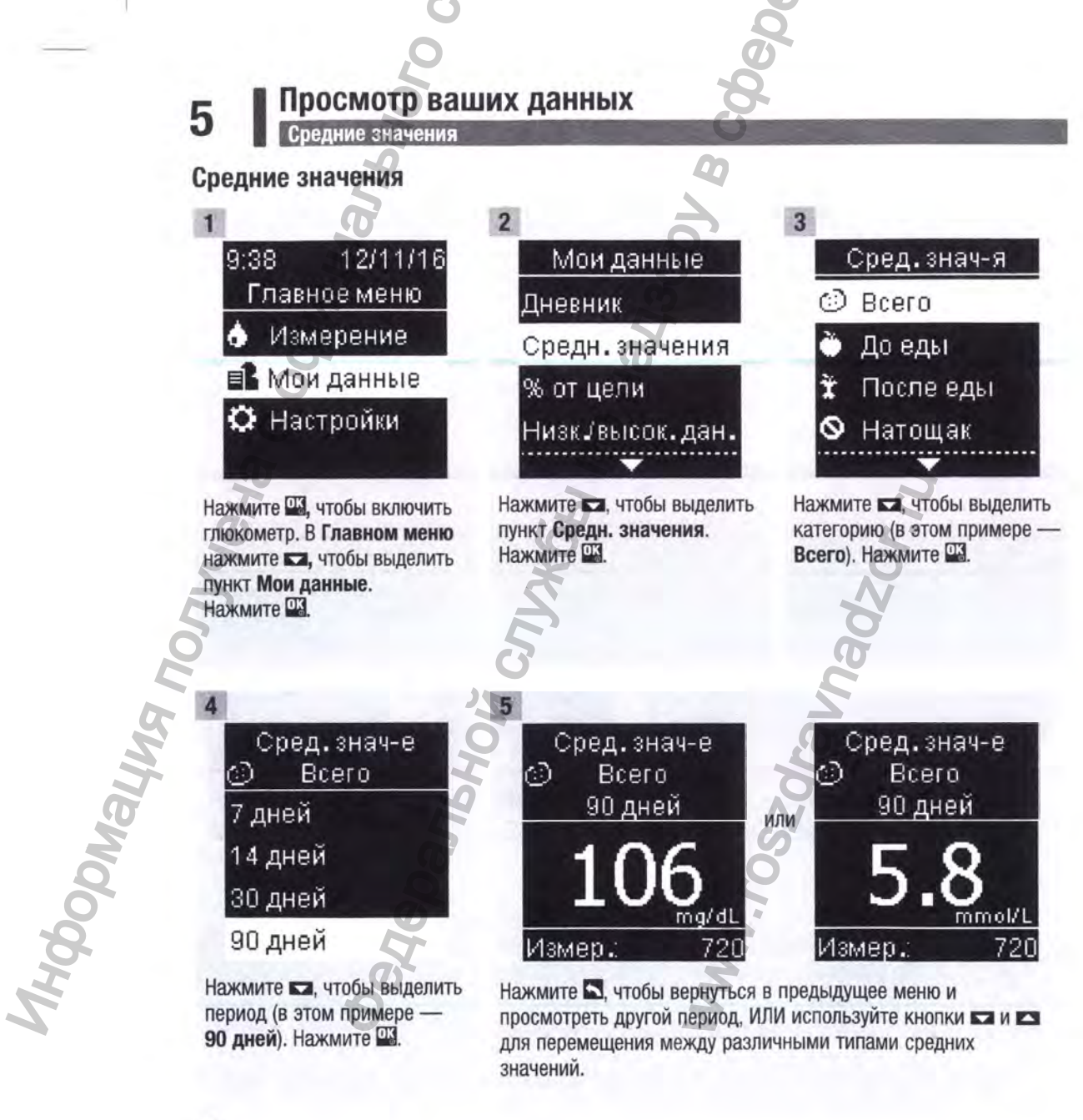

# **Просмотр ваших данных** Процент (%) от целевого диапазона **I 5**

#### **Процент (%) от целевого диапазона**

Параметр «Процент (%) от цели» позволяет увидеть процентную долю ваших результатов измерения уровня глюкозы крови в категориях «Всего», «До еды», «После еды», «Натощак» и «На ночь», которые находятся выше, в пределах или ниже целевых диапазонов.

• Данные процента от целевого диапазона можно просмотреть за периоды 7,14, 30 и 90 дней.

• Для просмотра данных процента от целевого диапазона необходимо установить на глюкометре целевые диапазоны.

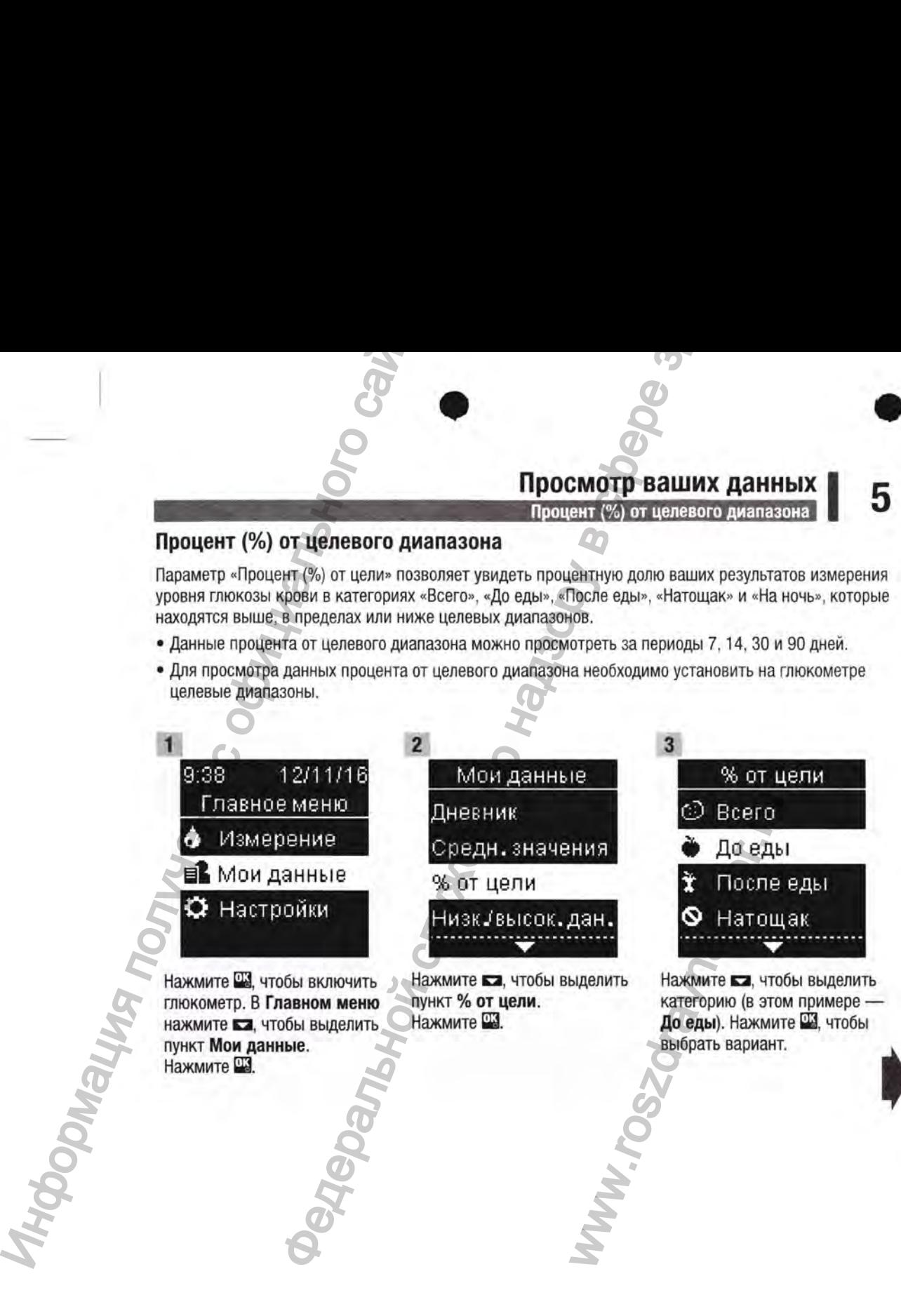

#### **5 I Просмотр ваших данных**

Процент (%) от целевого диапазона

# % ОТ цели *^* До еды 7 дней 14 дней 30 дней 90 дней We of the Marian Contract of the Marian Contract of the Marian Contract of the Marian Contract of the Marian Contract of the Marian Contract of the Maria Contract of the Maria Contract of the Maria Contract of the Maria

■ 4

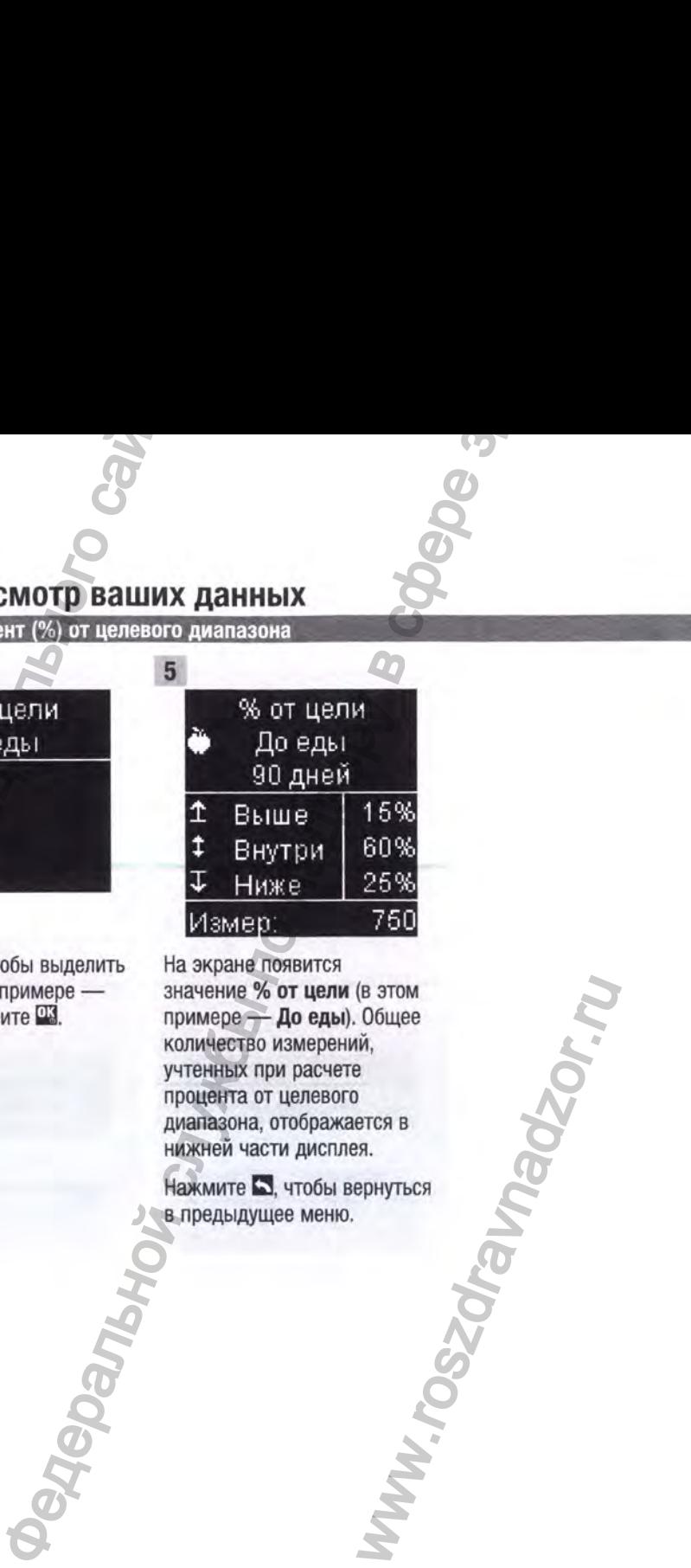

 $01 - 0.00$ 

Нажмите **Ва**, чтобы выделить период (в этом примере — 90 дней). Нажмите Ш .

На экране появится значение % от цели (в этом примере — До еды). Общее количество измерений, учтенных при расчете процента от целевого диапазона, отображается в нижней части дисплея.

Нажмите  $\Box$ , чтобы вернуться в предыдущее меню.

# **Просмотр ваших данных** Данные низких/высоких значений **I 5**

Анализ сохраняемых в глюкометре результатов измерения уровня глюкозы крови — удобный способ оценить эффективность контроля диабета для вас и для вашего лечащего врача. Этот анализ помогает повысить эффективность контроля диабета. Маркируйте результаты измерения I уровня глюкозы крови очень внимательно. Неправильная маркировка может привести к неправильному определению шаблонов глюкометром, если для параметра «Шаблоны» ' установлено значение Вкл.. THE MARINE CONSUMERED AREAS CONSUMED AND AREAS CONSUMERED AREAS CONSUMERED AND CONSUMER TO CONSUMER THEOREM AND ORDER THEOREM AND THE CONSUMERED CONSUMERED AND A DEVICE ON THE MARINE DEVICE ON THE MARINE OF CONSUMERANT AND **Просмостр в саших данных день службы по надзору в службы по надзор службы по надзор службы по надзор службы по надзор службы по надзор службы по надзор службы по надзор службы по надзор службы по надзор службы по надзор** 

#### **Данные низких/высоких значений**

Лечащий врач укажет, какой диапазон уровня глюкозы крови является для вас подходящим. Очень важно обеспечить сохранение значений измерений в пределах указанного целевого диапазона.

- Для отслеживания результатов измерений для данных низких/высоких значений необходимо установить на глюкометре целевые диапазоны (подробную информацию см. в разделе Целевые диапазоны главы Настройки глюкометра).
- Данные низких или высоких значений уровня глюкозы крови включают в себя только те результаты, которые находятся выше или ниже целевых диапазонов, установленных на глюкометре.

• Данные низких или высоких значений уровня глюкозы крови отслеживаются глюкометром за 30 дней.

WW.rosz

**»**

# **fi** Просмотр ваших данных

Низкие и высокие значения уровня глюкозы крови можно выбрать для категорий «Всего», «До еды», «После еды», «Натощак» и «На ночь».

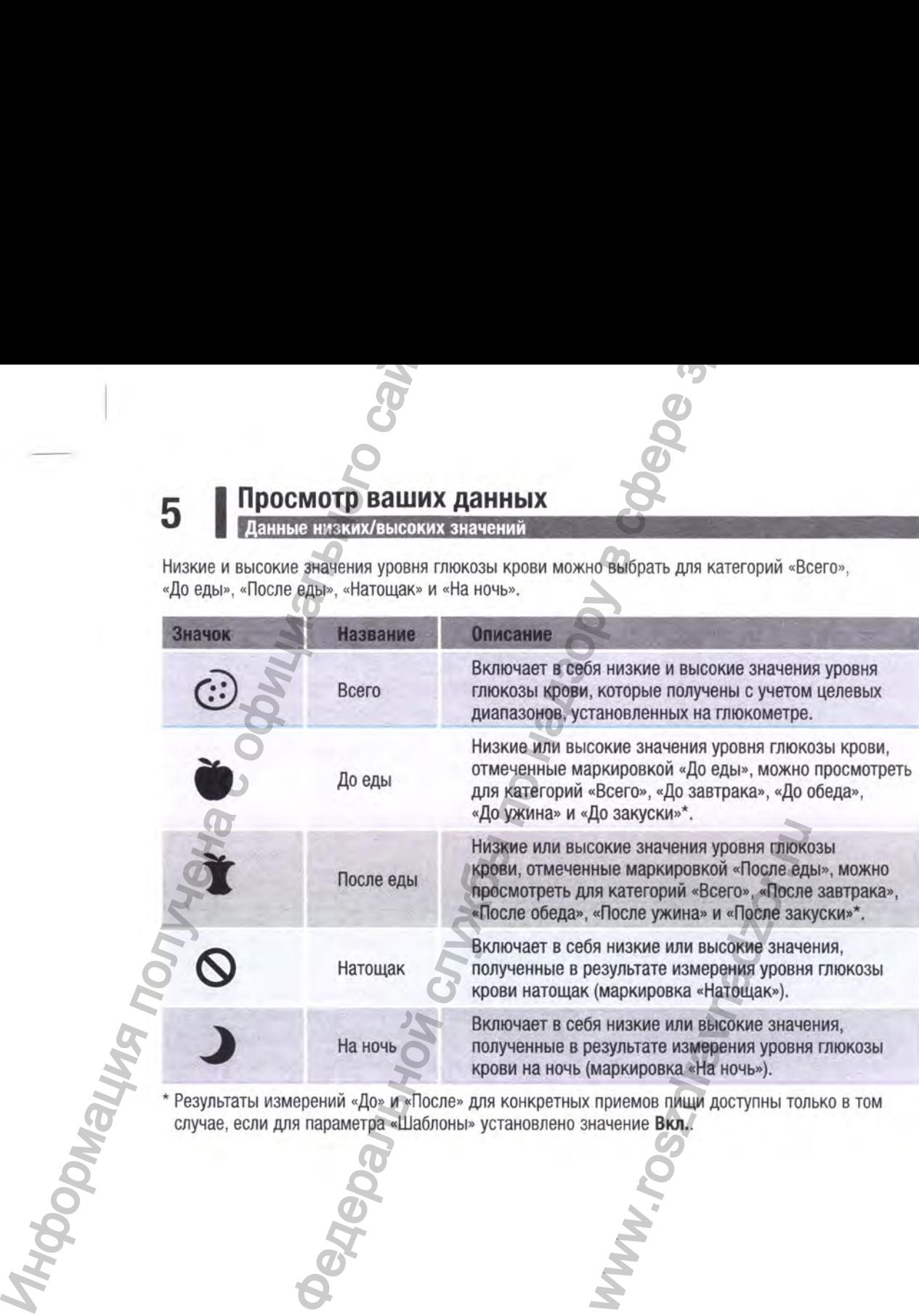

' Результаты измерений «До» и «После» для конкретных приемов пищи доступны только в том случае, если для параметра «Шаблоны» установлено значение Вкл..

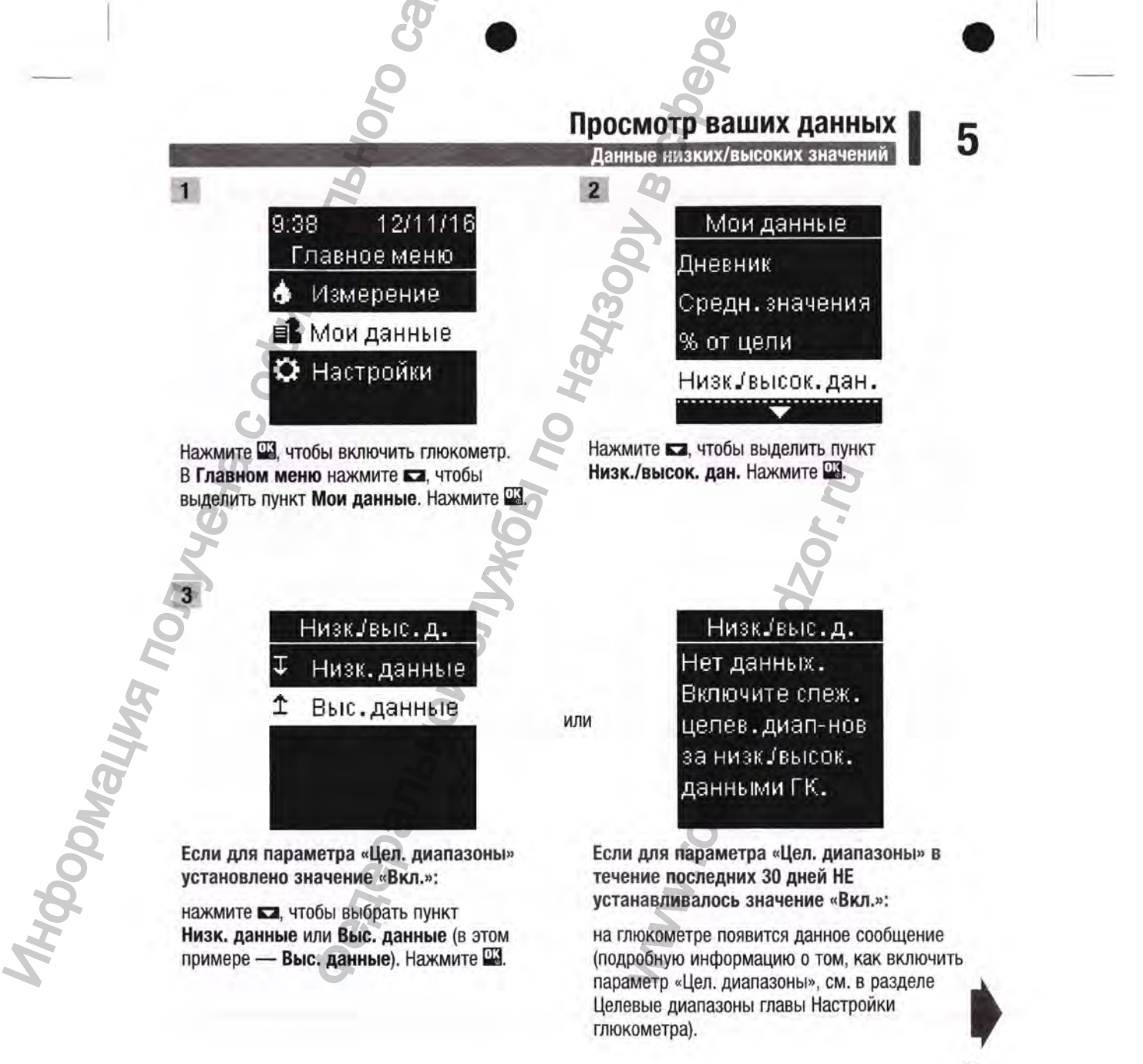

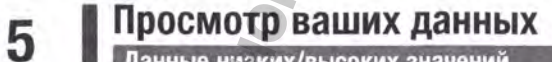

Данные низких/высоких значений

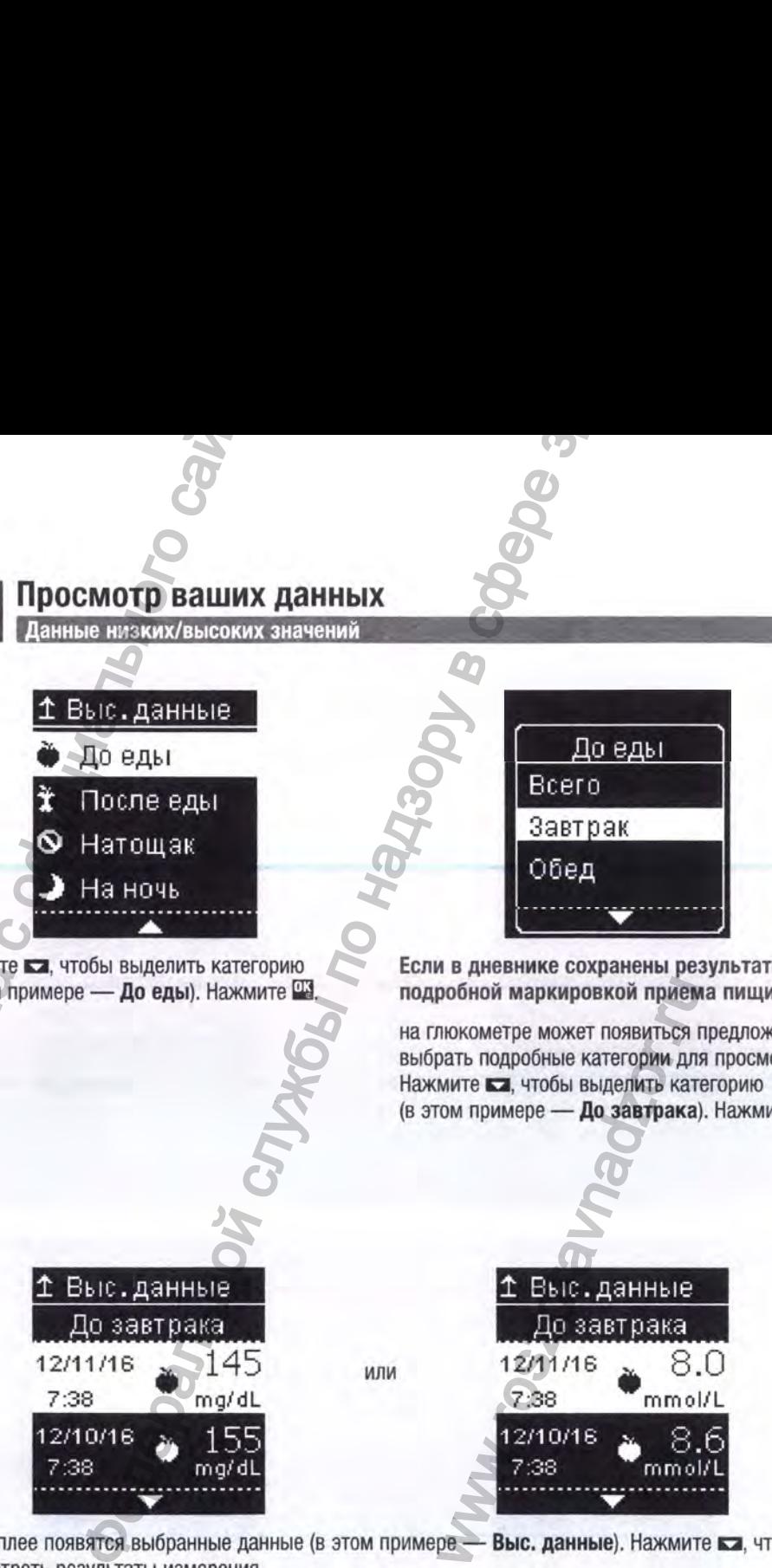

Нажмите **• а**, чтобы выделить категорию (в этом примере — До еды). Нажмите *Ш .*

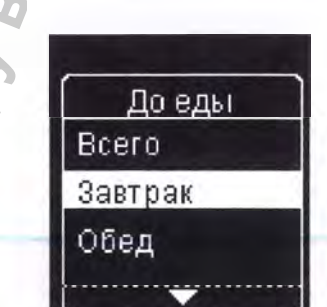

Если в дневнике сохранены результаты с подробной маркировкой приема пищи;

на глюкометре может появиться предложение выбрать подробные категории для просмотра. Нажмите  $\blacksquare$ , чтобы выделить категорию (в этом примере — До завтрака). Нажмите Щ.

 $\frac{12}{12}$  12/11/16  $\frac{145}{12}$  или 12/10/16  $\bullet$  155 12/10/16<br>7:38 ma/dL **1994**<br>
Информация получить получить получить города<br>
Надисплее появятся выбранные да

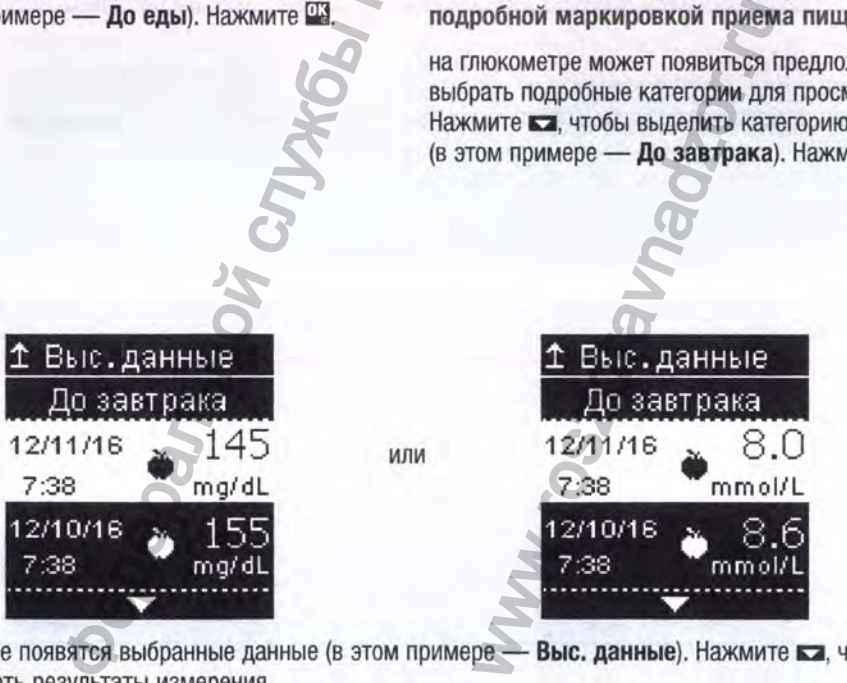

На дисплее появятся выбранные данные (в этом примере - Выс. данные). Нажмите в дитобы просмотреть результаты измерения.

Нажмите  $\blacksquare$ , чтобы вернуться в предыдущее меню.

64

 $\overline{4}$ 

# **Просмотр ваших данных** Шаблоны **I 5**

#### ПРИМЕЧАНИЕ

Анализ сохраняемых в глюкометре результатов измерения уровня глюкозы крови — удобный способ оценить эффективность контроля диабета для вас и для вашего лечащего врача. Этот анализ помогает повысить эффективность контроля диабета. Маркируйте результаты измерения уровня глюкозы крови очень внимательно. Неправильная маркировка может привести к неправильному определению шаблонов глюкометром, если для параметра «Шаблоны» установлено значение Вкл..

#### **Шаблоны**

- в пункте «Шаблоны» отображаются только активные низкие или высокие шаблоны с учетом маркировки, добавленной к результатам измерения уровня глюкозы крови в течение последних 7 дней.
- Шаблон создается при обнаружении 2 результатов измерения ниже или 3 результатов измерения выше целевого диапазона с одинаковой маркировкой за 7-дневный период.

Шаблоны можно просмотреть на глюкометре тремя способами;

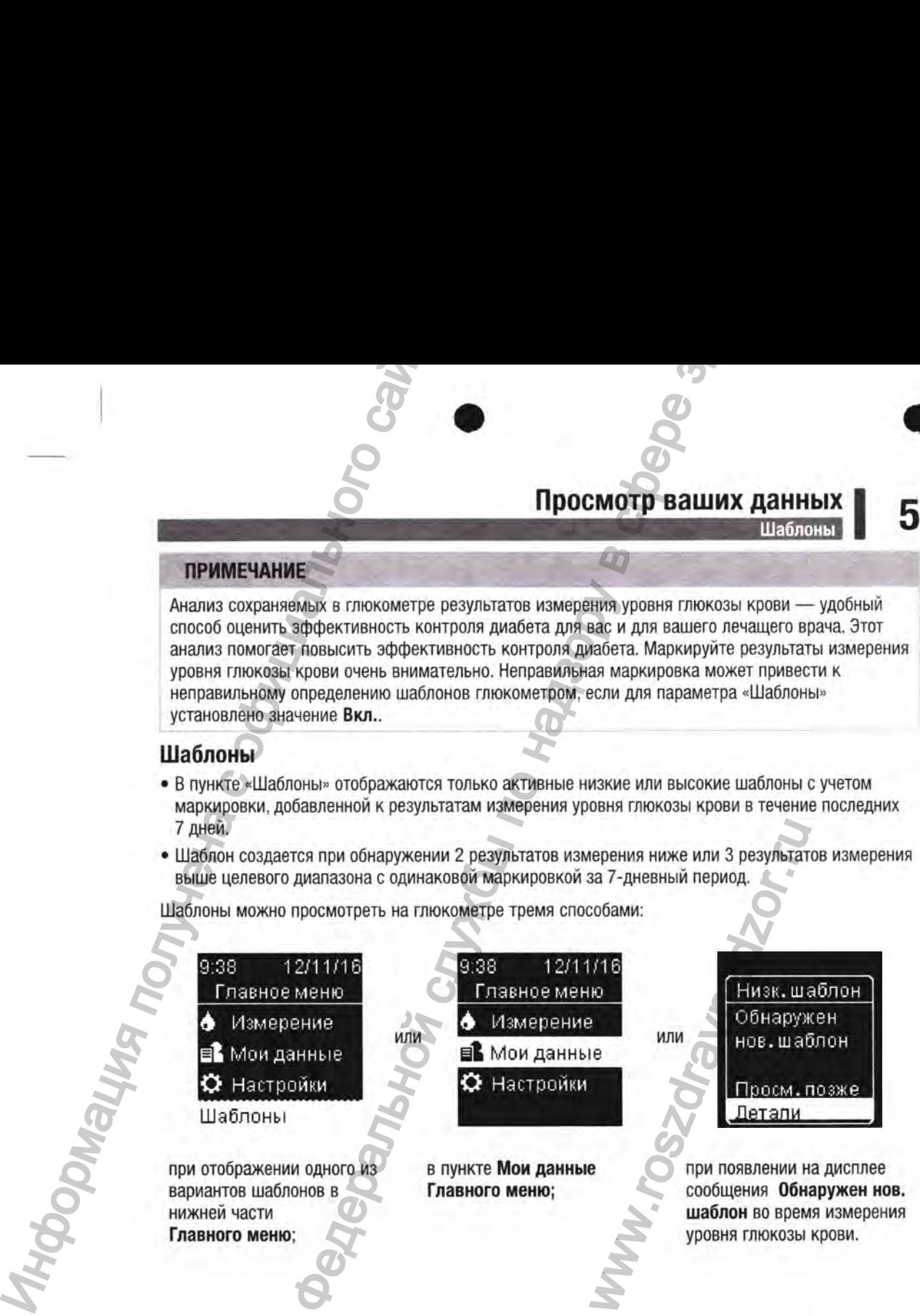

#### **5 IПросмотр ваших данных** Шаблоны

Шаблоны, обнаруженные глюкометром, могут отображаться в главном меню следующим образом:

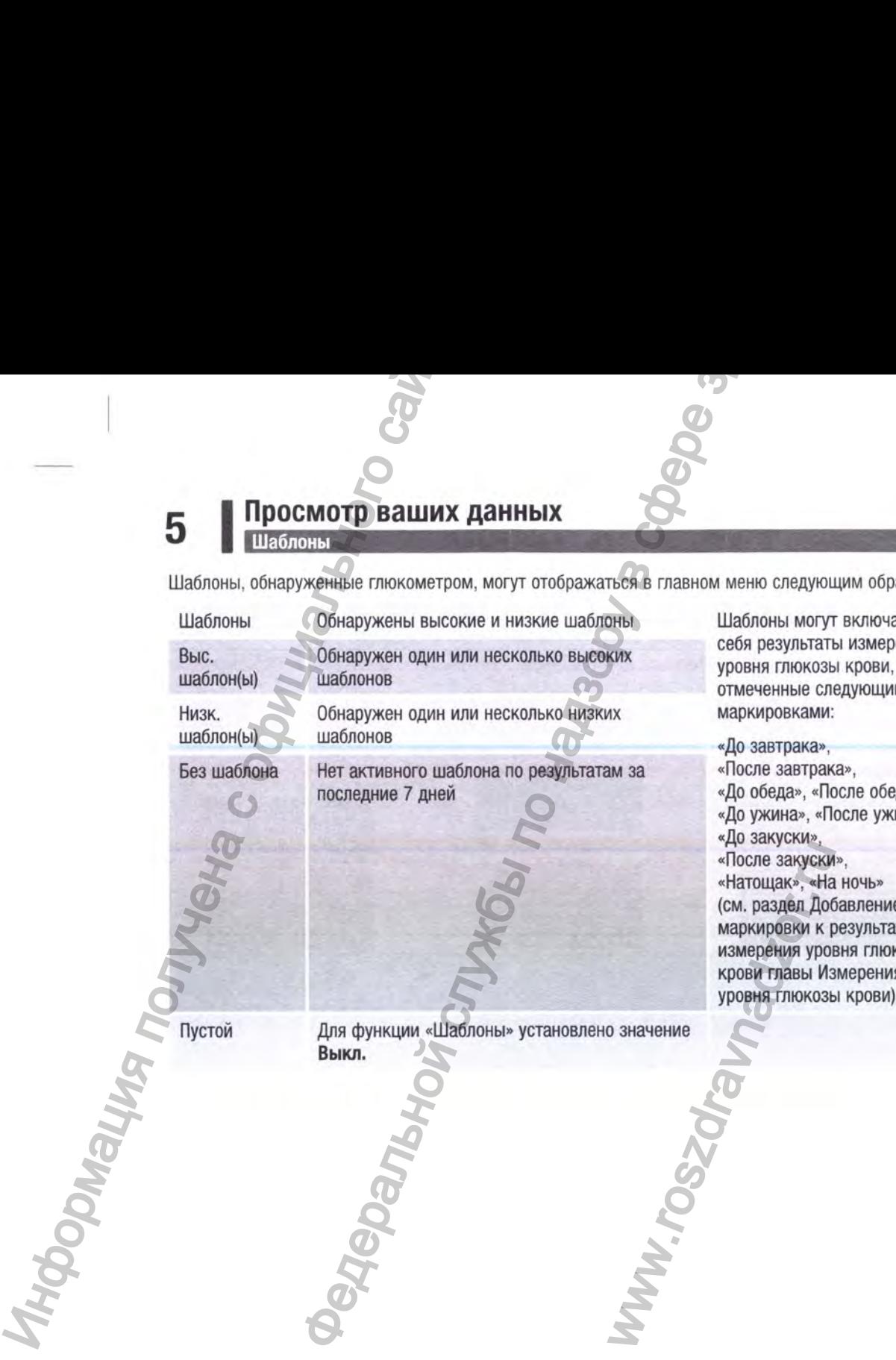

Шаблоны могут включать в себя результаты измерения уровня глюкозы крови, отмеченные следующими маркировками:

«До завтрака», «После завтрака», «До обеда», «После обеда», «До ужина», «После ужина», «До закуски», «После закуски», «Натощак», «На ночь» (см. раздел Добавление маркировки к результатам измерения уровня глюкозы крови главы Измерения уровня глюкозы крови).

#### Просмотр ваших данных

5

Шаблоны  $\sigma_{\theta}$  $\overline{2}$  $3$ ∓Низ.шаблоны 9:38 Шаблоны 12/11/16 Главное меню Низк. шабл. ↧ До завтрака • Измерение Ŀ Высок.шабл. До обеда В Мои данные До ужина О Настройки До закуски Шаблоны Нажмите с или с чтобы Нажмите сл. чтобы выделить Нажмите П. чтобы включить глюкометр. В Главном меню выделить пункт Низк. шабл. категорию для просмотра или Высок. шабл. (в этом (в этом примере нажмите ка, чтобы выделить примере - Низк. шабл.). До завтрака). Нажмите Щ. вариант шаблонов. Нажмите Д. чтобы выбрать отображаемый в нижней нужный вариант. части экрана (в этом примере - Шаблоны). Нажмите П. **THIS DOOMS** ↓ Низк. шаблон ↓ Низк. шаблон До завтрака До завтрака 85  $4.7$ 12/11/16 12/11/16 или mg/dL 7:38 7:38 mmol/L 12/10/16 84 12/10/16 4.6 7:38 mg/dL 7:38 mmol/L  $1 - 1 - 1$ Нажмите ка, чтобы Нажмите В, чтобы вернуться просмотреть результаты в предыдущее меню. измерения.

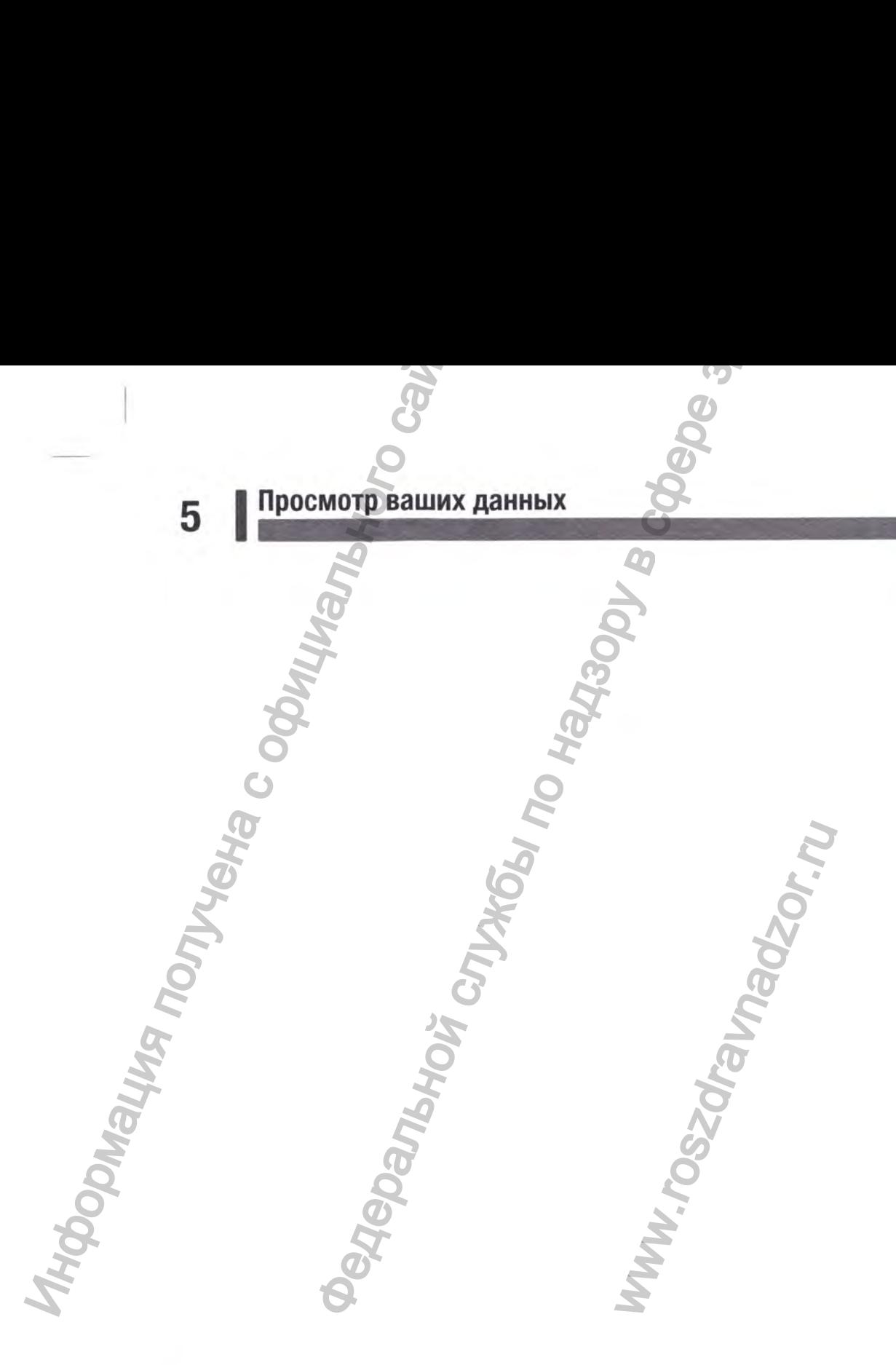

ww.roszdrawnadzor.ru

**Беспроводная связь и сопряжение с глюкометром | 0**

#### **Обзор**

Пользователь может выполнять автоматическую беспроводную синхронизацию полученных сведений о диабете с совместимой помпой MiniMed™ с беспроводной технологией Bluetooth®. Процесс создания соединения между глюкометром и помпой называется сопряжением.

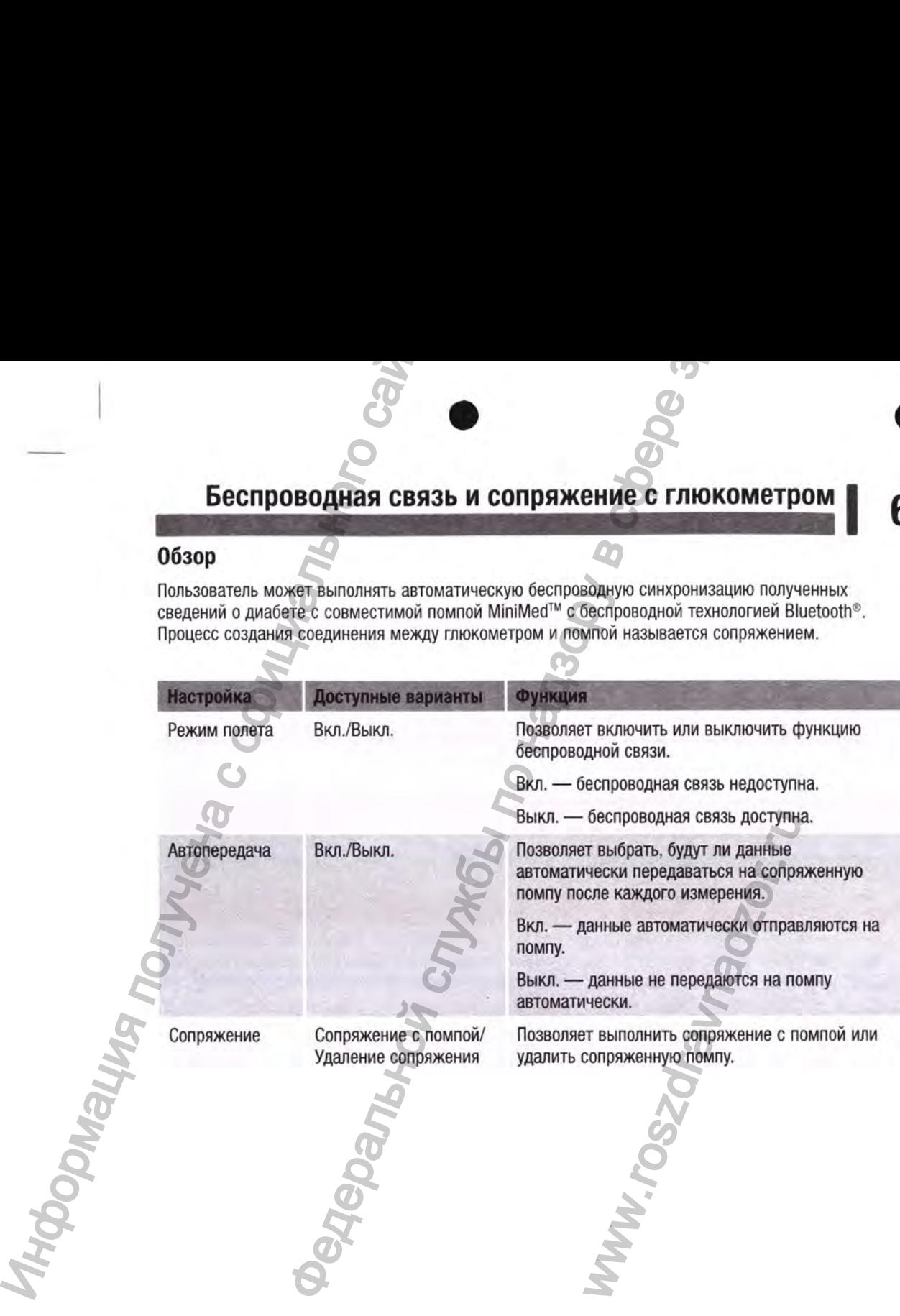

#### **6 1 Беспроводная связь и сопряжение с глюкометром** Сопряжение

#### **Сопряжение**

Глюкометр может автоматически отправлять результаты измерения уровня глюкозы крови на совместимую помпу MiniMed™ с беспроводной технологией Bluetooth®. Благодаря этой функции не нужно вводить результаты измерения уровня глюкозы крови на помпе вручную. Прежде чем глюкометр сможет отправлять результаты измерения уровня глюкозы крови на помпу, необходимо выполнить сопряжение глюкометра и помпы. Инструкции по сопряжению см. в руководстве пользователя системы MiniMed™. **СОПРЯЖЕНИЕ**<br> **СОПРЯЖЕНИЕ**<br> **СОПРЯЖЕНИЕ**<br>
Глюкометр может автоматически оперативного сайтального сайтального сайтального сайтального сайтального сайтального сайтального сайтального сайтального сайтального сайтального сайт ПОВОДНАЯ СВЯЗЬ И СОПРЯЖЕНИЕ С ГЛЮКОМЕТРОМ В СЛУЖБЕНИЕ С ГЛЮКОМЕТРОМ DROBOTHER (ASSIMITED MAREAD MORE STRUCTURE CONTENTS AND CONTENTS AND CONTENTS AND CONTENTS AND CONTENTS AND CONTENTS AND CONTENTS AND CONTENTS AND CONTE

После выполнения сопряжения глюкометра и помпы настройки сопряжения сохраняются на обоих устройствах, так что выполнять сопряжение повторно не потребуется. В случае если сопряжение глюкометра и помпы по какой-либо причине было отменено или прервано, подключение устройств автоматически восстанавливается, если оба устройства находятся в пределах диапазона подключения.

Глюкометр может быть сопряжен только с совместимой помпой MiniMed™. Глюкометр может быть одновременно сопряжен только с одной помпой. Существующее сопряжение не требуется удалять для сопряжения с новой помпой. Результаты измерения уровня глюкозы крови, сохраненные на глюкометре до выполнения сопряжения, не могут быть переданы с глюкометра на помпу.

ww.roszdraw

Беспроводная связь и сопряжение с глюкометром Режим полета

#### Режим полета

Позволяет включить или выключить функцию беспроводной связи. При включенном режиме полета в строке заголовка отображается значок А и функция беспроводной связи недоступна.

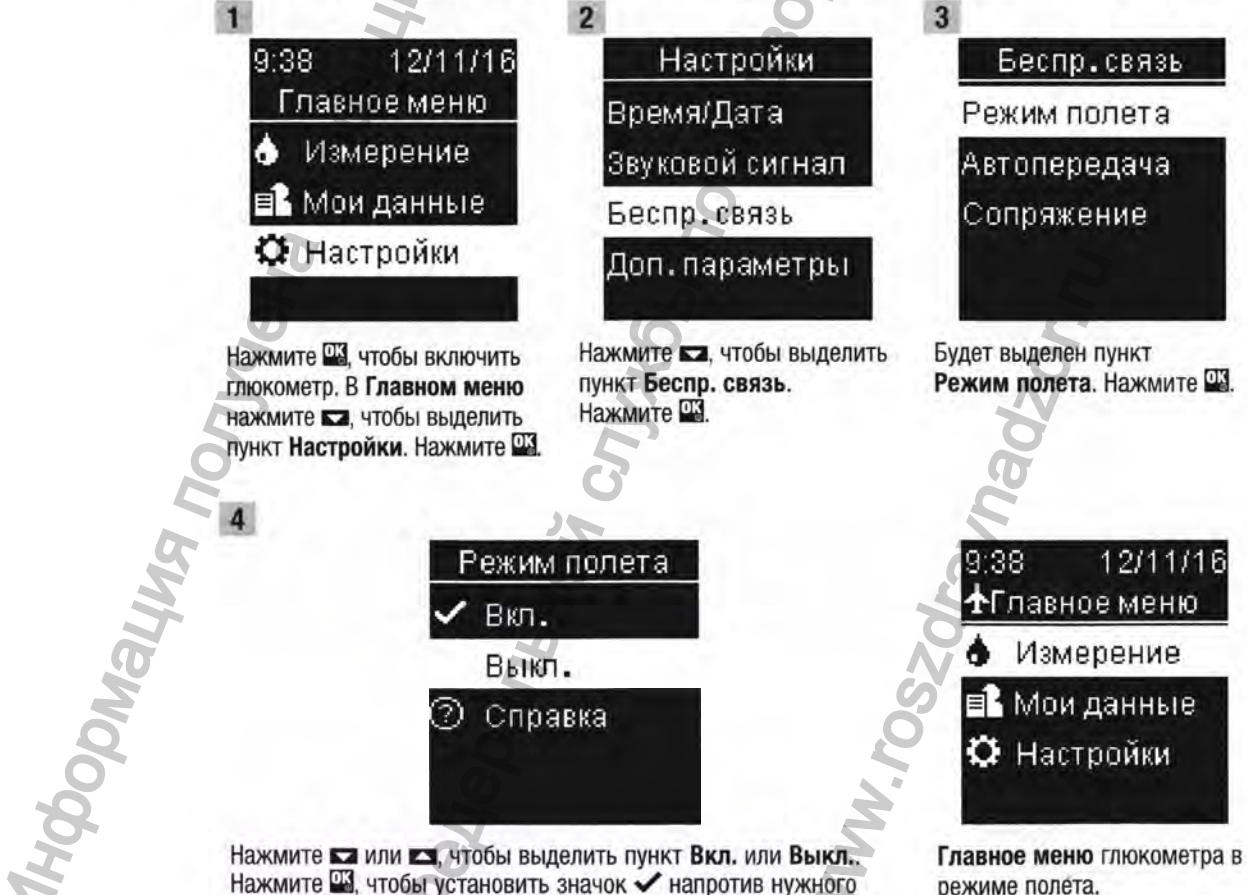

Нажмите Щ, чтобы установить значок ✔ напротив нужного пункта.

Нажмите Па, чтобы подтвердить выбор и вернуться в предыдущее меню.

режиме полета.

 $71$ 

Беспроводная связь и сопряжение с глюкометром 6 **Автопередача** 

#### Автопередача

Позволяет выбрать, будут ли результаты измерения уровня глюкозы крови автоматически передаваться на сопряженную помпу после каждого измерения. Результаты, отправленные с помощью функции автопередачи, могут использоваться системой помпы для калибровки системы непрерывного мониторинга уровня глюкозы или расчета дозы инсулина.

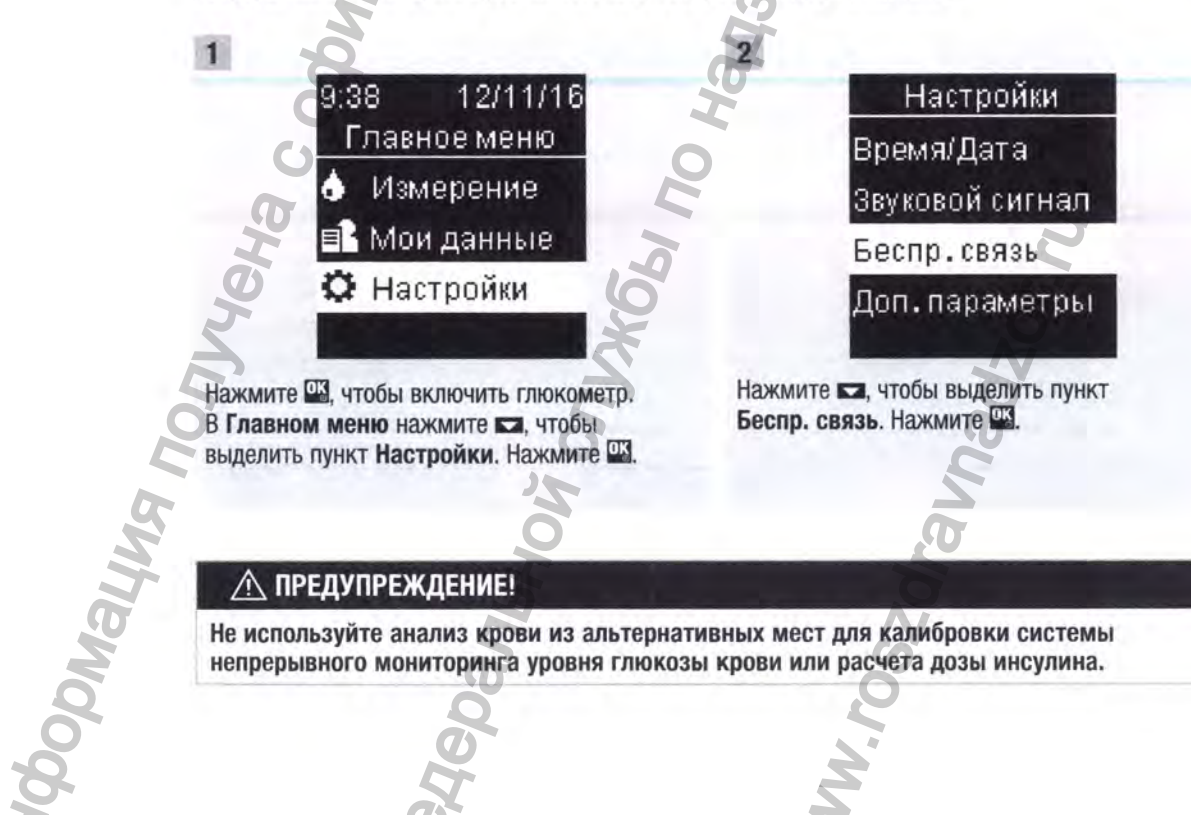

#### **∧ ПРЕДУПРЕЖДЕНИЕ!**

Не используйте анализ крови из альтернативных мест для калибровки системы непрерывного мониторинга уровня глюкозы крови или расчета дозы инсулина.
## Беспроводная связь и сопряжение с глюкометром |

Автопередача

 $6\phantom{1}6$ 

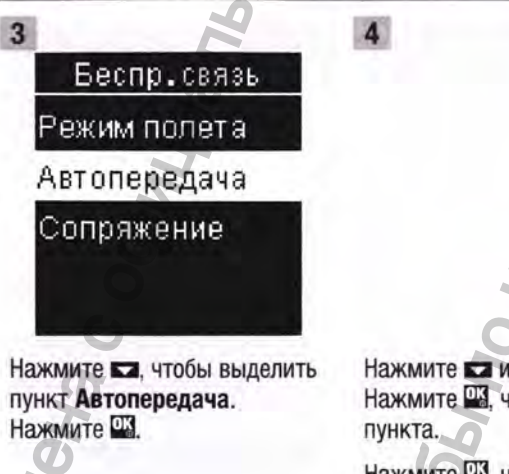

**Departments** 

Нажмите ка или ка, чтобы выделить пункт Вкл. или Выкл.. Нажмите Щ, чтобы установить значок ✔ напротив нужного

**WWW.roszorawn** 

Автопередача

Нажмите ПЗ, чтобы подтвердить выбор и вернуться в предыдущее меню.

O

Вкл.

Выкл. **2** Справка

82885\_08246475002\_G2\_24hr\_Man\_RU.indb 73

**MHODOMRHUAR NOMN** 

### Беспроводная связь и сопряжение с глюкометром 6 Передача данных

## Передача данных

Эта функция позволяет передавать данные с глюкометра на сопряженную помпу с помощью беспроводной связи. Эту функцию можно использовать в тех случаях, когда между глюкометром и сопряженной помпой некоторое время не выполняется обмен данными, например после включения режима полета или выключения функции автопередачи. В этом случае на помпу могут быть переданы не все результаты измерения уровня глюкозы крови.

Результаты, отправленные с помощью функции передачи данных, могут использоваться системой помпы для калибровки системы непрерывного мониторинга уровня глюкозы или расчета дозы инсулина.

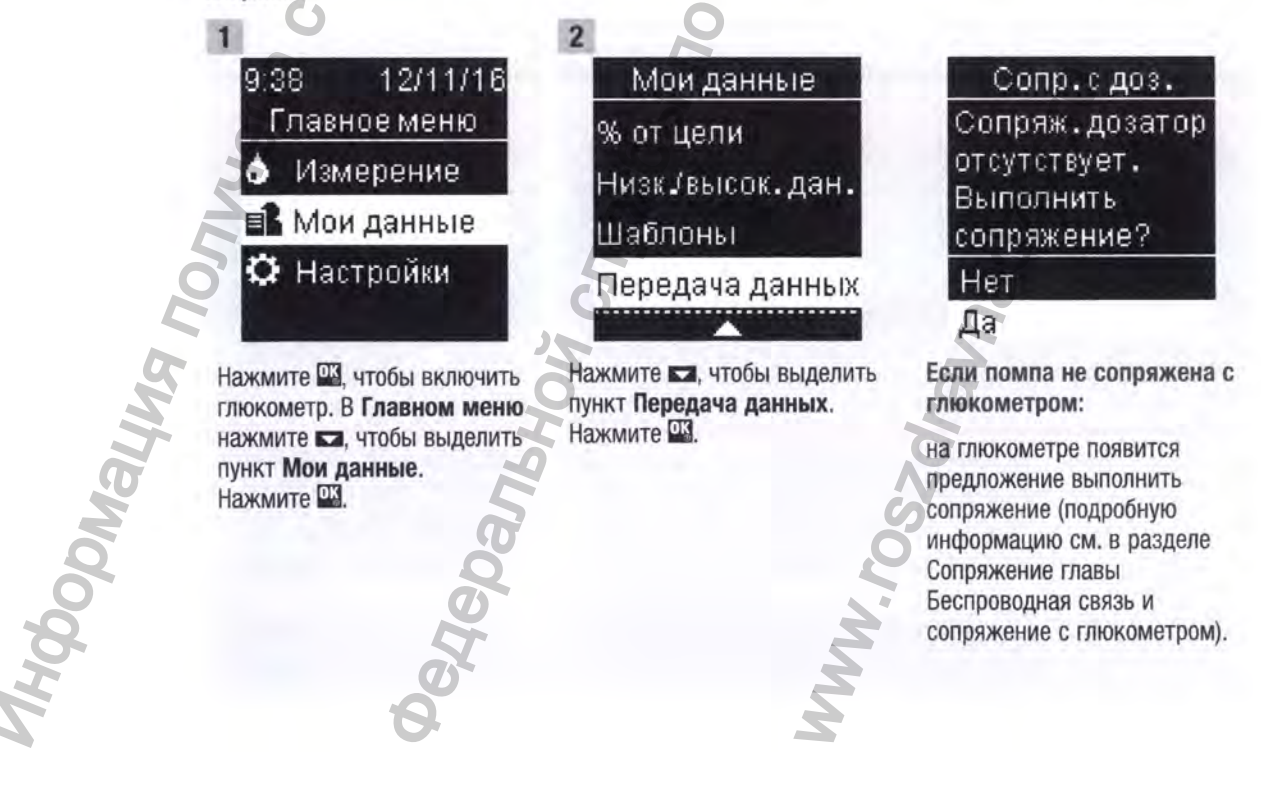

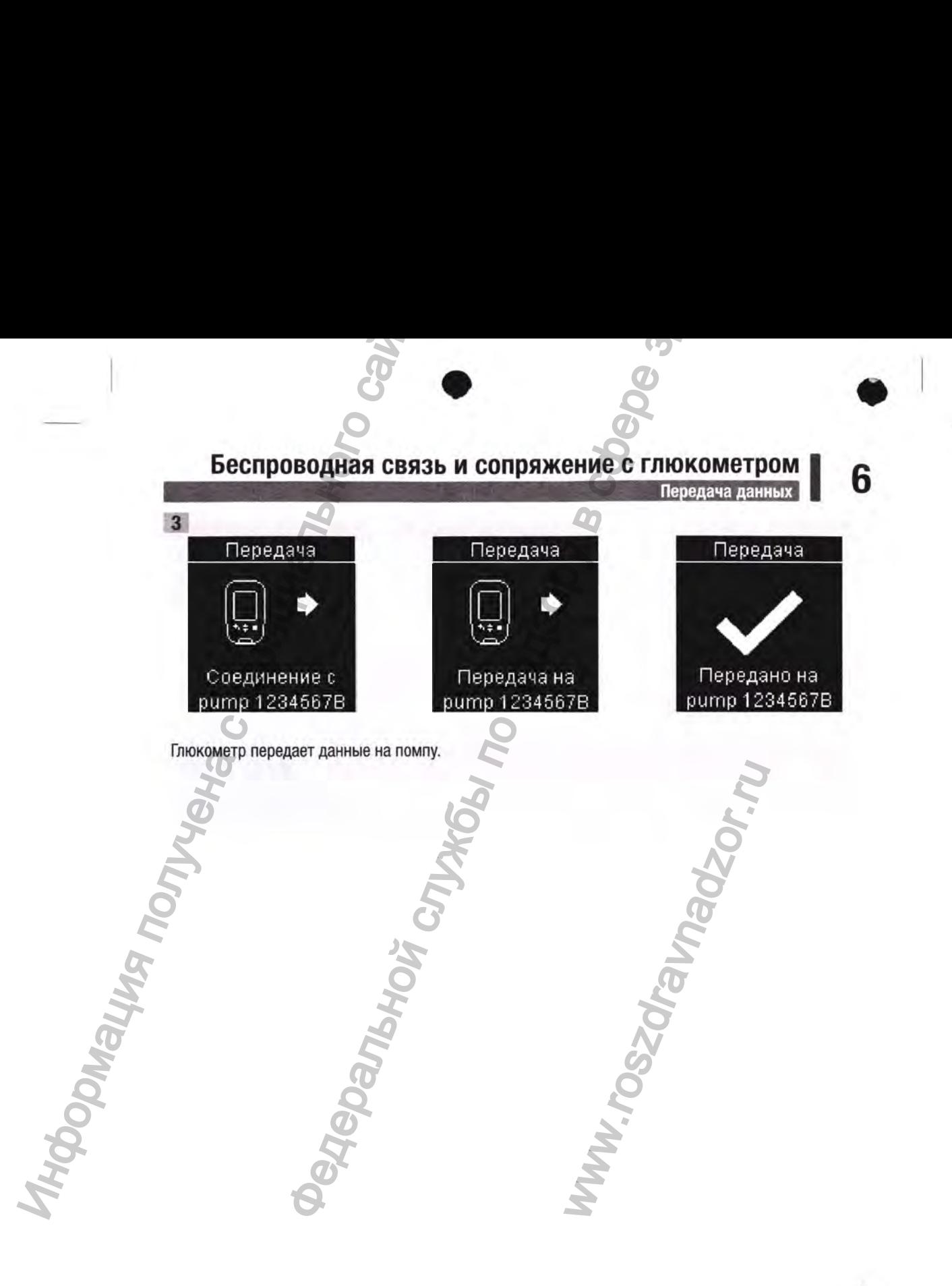

## Беспроводная связь и сопряжение с глюкометром

Удаление сопряжения

**SAGAS** 

## Удаление сопряжения

6

Данная процедура позволяет удалить сопряжение на глюкометре, после чего обмен данными между глюкометром и помпой прекращается. Инструкции по удалению информации о сопряжении на помпе см. в руководстве пользователя системы MiniMed™.

Глюкометр может быть одновременно сопряжен только с одной помпой. Существующее сопряжение не требуется удалять для сопряжения с новой помпой.

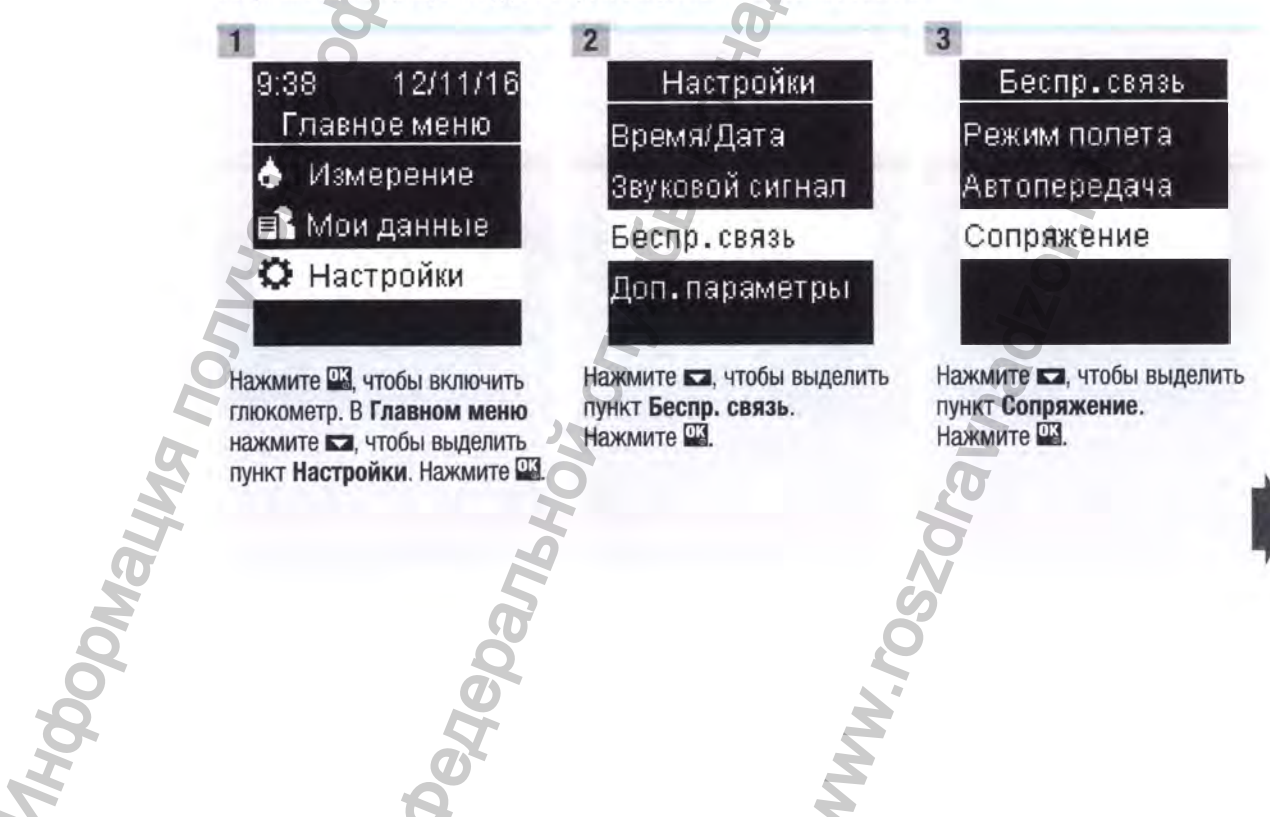

**WW.TOSS** 

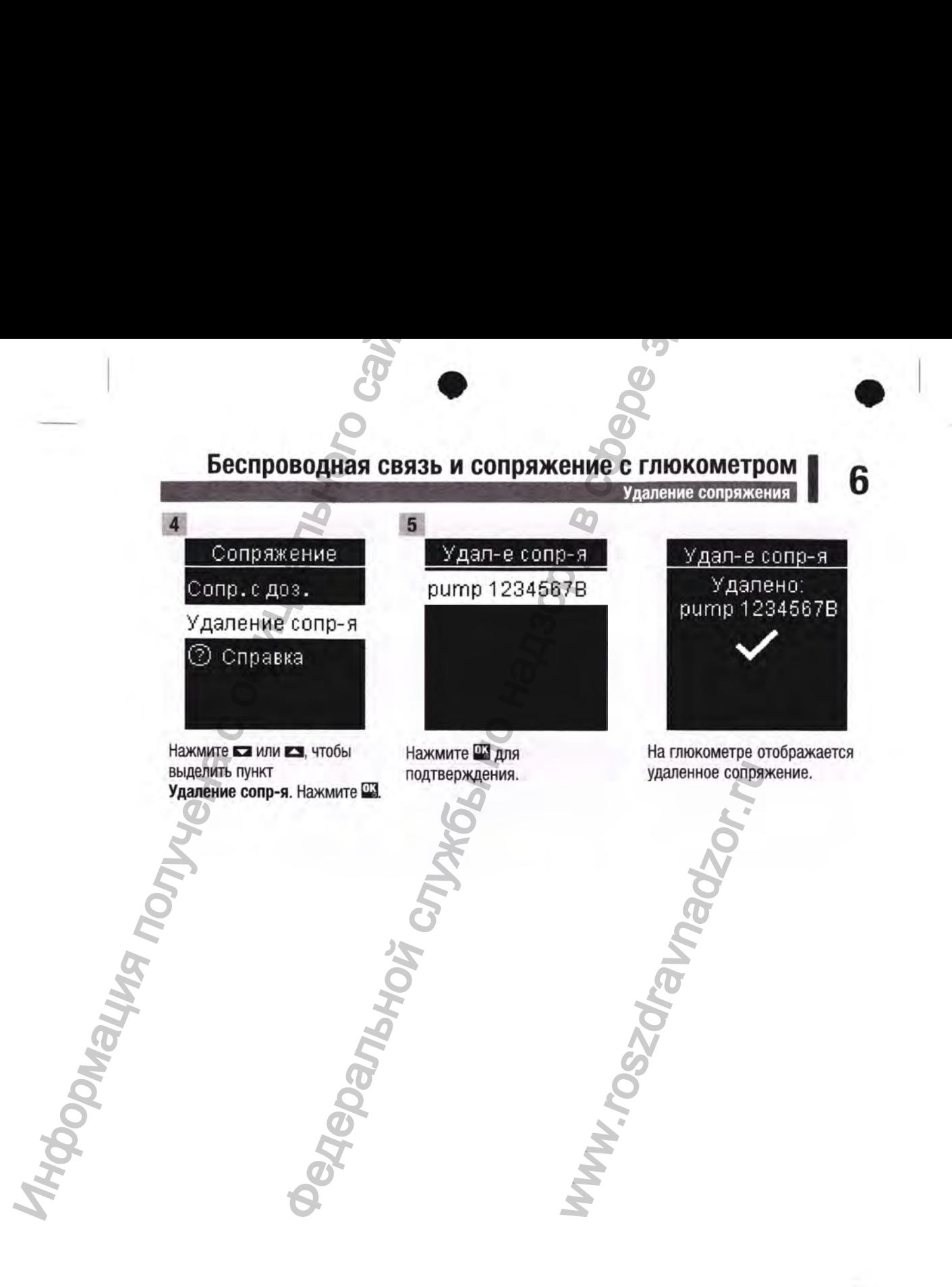

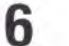

6 1**Беспроводная связь и сопряжение с глюкометром**

Информация получена с официаль Федеральной службы по надзору в ww.roszaramadzor.ru

## **Техническое обслуживание глюкометра**

При каждом включении глюкометр автоматически выполняет самотестирование и при обнаружении сбоев или неисправностей отображает соответствующие сообщения. Смотрите раздел Сообщения об ошибках этой главы. ическое обслуживание глюкометра<br>
федиумивание глюкометра<br>
федиумивание глюкометра<br>
тении покометратоматически выполняе самотестирование и при обнаруждены.<br>
Вы выпользованные батарейки в местах, недоступных для детей.<br>
Ми

Если вы уронили глюкометр или сомневаетесь в точности результатов, обратитесь в компанию Roche.

## **А ПРЕДУПРЕЖДЕНИЕ**

 $\frac{1}{2}$ 

Хранить новые и использованные батарейки в местах, недоступных для детей. ' Дополнительную информацию см. в предупреждении, указанном в главе Введение данного руководства пользователя.

## **Замена батареек**

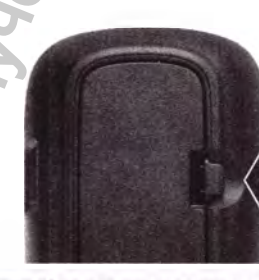

Откройте крышку отсека для батареек на задней стороне глюкометра, нажав на выступ в направлении, указанном стрелкой, и потянув крышку вверх. Информация по

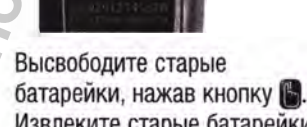

Извлеките старые батарейки.

**Нажмите**

Вставьте новые батарейки под черные стопоры и кнопку ^ стороной (+) вверх. Установите крышку отсека для батареек на место и защелкните ее. WENNIE<br>
WENNIE<br>
ENTREASE POBLE<br>
CONTROLL CONTROLL CONTROLL CONTROLL CONTROLL CONTROLL CONTROLL CONTROLL CONTROLL CONTROLL CONTROLL CONTROLL CONTROLL CONTROLL CONTROLL CONTROLL CONTROLL CONTROLL CONTROLL CONTROLL CONTROLL C

## **ПРИМЕЧАНИЕ.**

- Глюкометр работает от двух плоских круглых литиевых батареек (3 В, тип CR2032). Батарейки этого типа продаются во многих магазинах. Рекомендуется заранее приобрести запасные батарейки и держать их наготове.
- Всегда заменяйте обе батарейки одновременно и используйте батарейки одной и той же марки.
- При замене батареек данные дневника сохраняются.

## **Чистка глюкометра**

Предохраняйте глюкометр от пыли. Если требуется его чистка или дезинфекция, обязательно соблюдайте приведенные ниже указания — они помогут обеспечить оптимальные рабочие характеристики глюкометра. Text имете с обсл<br>
Text имете с обслединые неисп<br>
предсодание приведенные ниже указан<br>
характеристики покометр от пыли. Ест<br>
«Не распыляйте чистящий раствор<br>• Не распыляйте чистящий раствор<br>• Не распыляйте глюкометр в жиди ическое обслуживание глюкометра, поиск и<br>
анение неисправностей<br>
эконометра<br>
законив и ниже указания — они помогут обеспечить оптимальные рабочие<br>
эпокометра.<br> **PEX/IEHIME!**<br> **PEX/IEHIME!**<br> **PEX/IEHIME!**<br> **PEX/IEHIME!**<br>

## **А ПРЕДУПРЕЖДЕНИЕ!**

Не допускайте попадания жидкости внутрь какого-либо отверстия глюкометра.

- Не распыляйте чистящий раствор непосредственно на глюкометр.
- Не погружайте глюкометр в жидкость.

Убедитесь в том, что глюкометр выключен.

Осторожно протрите поверхность глюкометра мягкой салфеткой (удалите лишнюю жидкость, тщательно отжав ткань), смоченной одним из следующих чистящих растворов: поверхность глюкометра мяги<br>ишнюю жидкость, тщательно<br>имм из следующих чистящих ный спирт;<br>жидкость для мытья посуды,<br>i;<br>риготовленный в день приме

- 70%-й изопропиловый спирт;
- мягкодействующая жидкость для мытья посуды, разбавленная водой;
- 10%-й раствор бытового отбеливателя (1 часть отбеливателя на 9 частей воды), приготовленный в день применения.

## **Сообщения об ошибках**

## **А ПРЕДУПРЕЖДЕНИЕ!**

- Категорически запрещается принимать терапевтические решения, руководствуясь сообщением об ошибке глюкометра.
- Если у вас возникли проблемы или вы видите какие-либо другие сообщения об ошибках, обратитесь в компанию Roche.

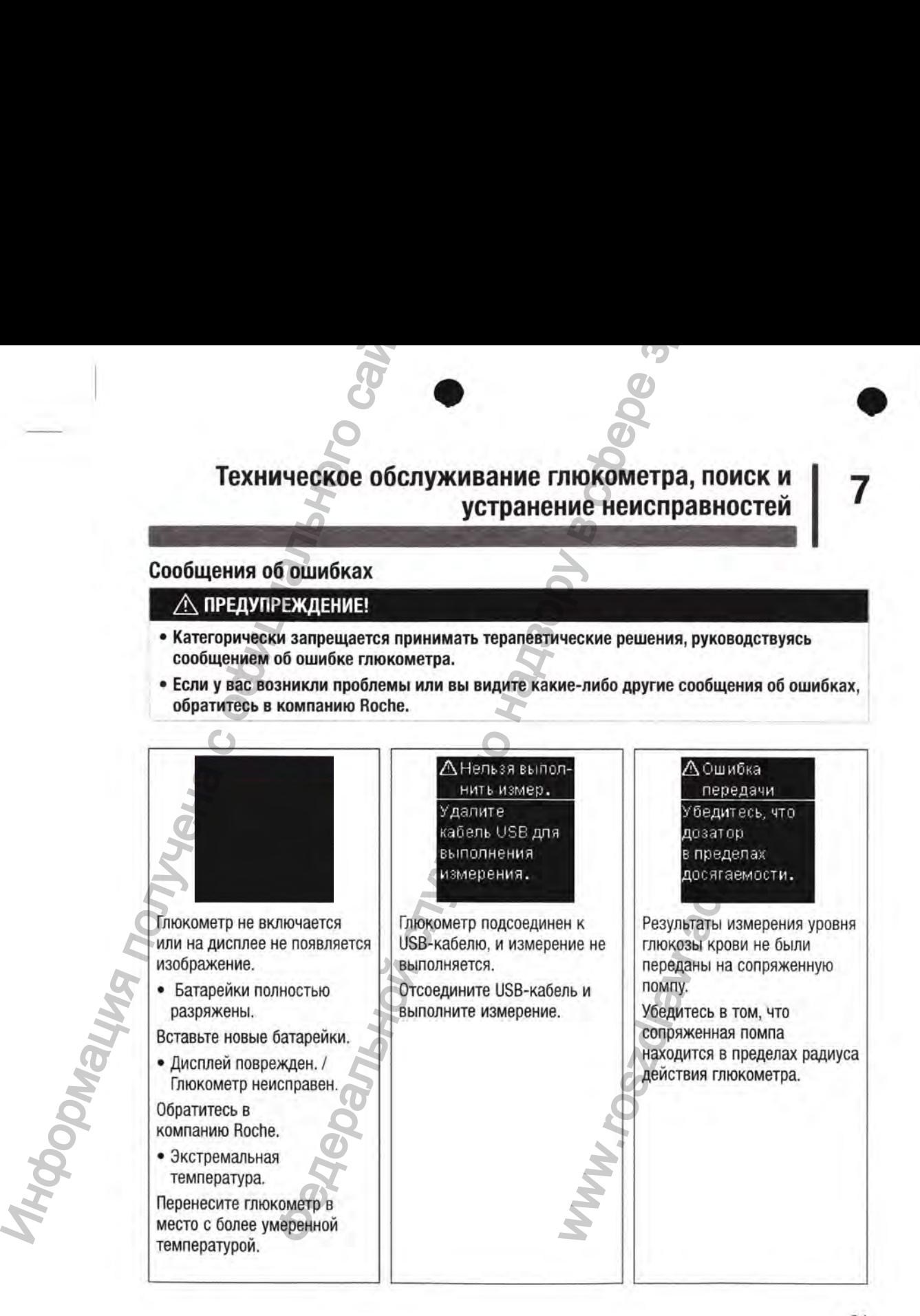

АПередача невозможна Соединение по беспроводной связи в режиме невозможно. Данные невозможно передать на сопряженную помпу, поскольку глюкометр находится в режиме полета. Повторите передачу данных после отключения режима полета на глюкометре. **ДРезультаты** исключены Один или более результатов могут быть иски, из данных % от цели. Один или несколько результатов измерения уровня глюкозы крови исключаются из выбранных данных процента от целевого диапазона, поскольку А Нет фун. USB Удалите кабель USB. Для этого глюкометра недоступно USBподключение. Отсоедините USB-кабель. А Результаты исключены Один или более результатов могут быть иски. из НИЗК-'ВЫСОК. Один или несколько результатов измерения уровня глюкозы крови исключаются из выбранных данных низких/высоких значений, поскольку А Результаты исключены Один или более результатов могут быть искл. из расчета соедн.значений. Один или несколько результатов измерения уровня глюкозы крови исключаются из выбранных средних значений, поскольку эти результаты недействительны или выходят за пределы диапазона измерений системы. АНеверн.дата Проверьте дату, Введена неверная дата. Введите правильную дату. **Информация получение с обсл**<br> **ИНФОРМАТИ СЛЕГАЛИЗИРНЫЕ НЕИСП**<br> **ИНФОРМАТИЗИРНЫЕ НЕИСП**<br> **СЛЕГАЛИЗИРНЫЕ НЕВОЗМОЖНО**<br>
СФИЦИАЛЬНОГО СКАЛИЗИРНОГО САЙТАВИЗИРОВАНИЯ ПОЛУЧЕНИЕ ПОЛОГО СКАЛИЗИРНОГО ПОЛЕГАЛИЗИРНОГО САЙТАВИЗИРНЫЕ ическое обслуживание глюкометра, поиск и<br>
анальной службы по надзельной службы по надзельной службы по надзельной подобретной службы по надзельной подобретной службы по надзельной подобретной подобретной подобретной подо EPIB.<br>
WARD MARINE CONSUMING CONSUMING CONSUMING CONSUMING THE AREA<br>
DESIGNMENT TO A HERE AND CUCTENS!<br>
WARD CUCTENS!<br>
TROBBERG TROBBERGER TROBBERG<br>
BEELD TROBBERGER TROBBERG<br>
BEELD TROBBERGER TROBBERG<br>
BEELD TROBBERGER TR

результаты недействительны.

**82**

результаты недействительны.

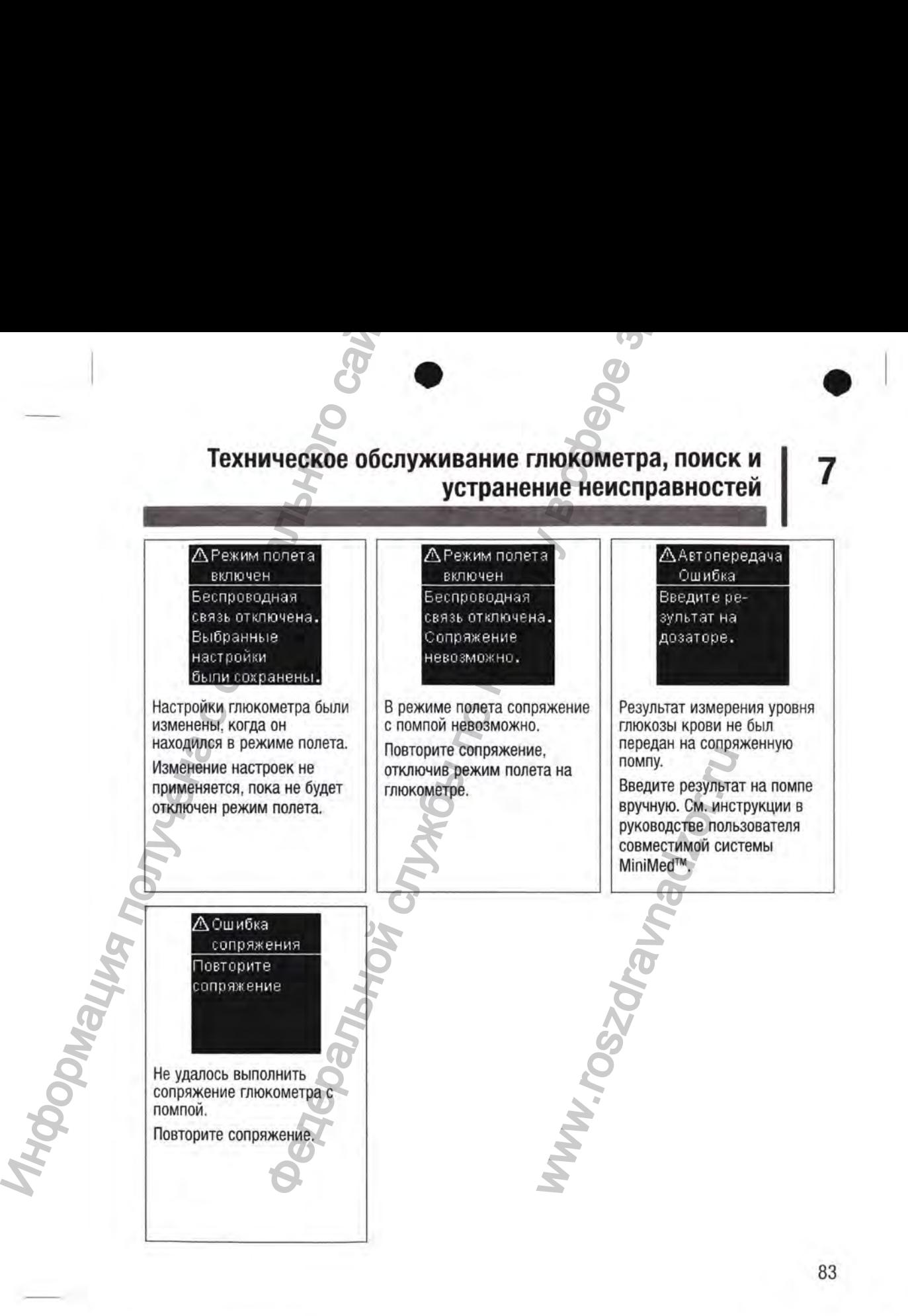

Вставьте заново или замените на новуно полоску.

Возможно, тест-полоска повреждена, вставлена неправильно или уже использовалась. Извлеките тест-полоску и TEXHIMPICKOE OCC.<br>
TEXHIMPICKOE OCC.<br>
TECHIMPICKOE OCC.<br>
TECHIMPICKOE OCC.<br>
TECHIMPICKOE SURFAME REACT<br>
HOBY DISORAGE TECHIMPICKOE<br>
HOBY DISORAGE TECHIMPICKOE CANTAGE TECHIMPIC SURFACT SURFAME REALLY AND MONOGRAPHIC SURFAM

вставьте заново либо замените, если она повреждена или уже использовалась.

® Ошибка измерения Повторите измерение с новой полоской.

Возникла ошибка глюкометра или тест-полоски. Повторите измерение уровня глюкозы крови.

Если появляется второй код Е-3, выполните контрольное измерение с использованием контрольного раствора и новой тест-полоски.

• Если результат контрольного измерения находится в пределах допустимого диапазона, повторно прочтите инструкцию по правильному выполнению измерения и повторите измерение уровня глюкозы крови с новой тест-полоской.

• Если результат контрольного измерения находится за пределами допустимого диапазона, см. раздел Результаты контрольного измерения вне допустимого диапазона в главе Контрольные измерения.

Данная ошибка могла возникнуть в том случае, если крышка тубуса с тест-полосками была закрыта неплотно. Тест-полоски могли быть повреждены вследствие неправильного хранения или обращения.

В редких случаях код ошибки Е-3 может указывать на то, что уровень глюкозы крови чрезвычайно высок и находится за пределами измерительного диапазона системы. Если вы не ощущаете чрезмерного повышения уровня глюкозы крови, повторите измерение уровня глюкозы крови. См. раздел Необычные результаты измерения уровня глюкозы крови в главе Измерения уровня глюкозы крови. Если код Е-3 по-прежнему отображается при измерении уровня глюкозы крови, немедленно обратитесь к лечащему врачу. ическое обслуживание глюкометра, поиск и<br>
анение неисправностей ( $\frac{1}{2}$ )<br>
возникла ошток службение с называемые с надзельное повторите измерения ( $\frac{1}{2}$ )<br>
иже по называемые с называемые с называемые с называемые с ий код E-3, выполните контро<br>ванием контрольного раствор<br>рольного измерения находится<br>провня глюкозы крови с но<br>рольного измерения находится<br>низ выполнению измере<br>рольного измерения находится<br>прольного измерения находится

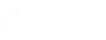

(х) Капля слишком мала Повторите измерение с новой полоской.

На тест-полоску нанесено недостаточное количество крови или контрольного раствора для выполнения измерения, или же кровь или контрольный раствор были нанесены уже после начала измерения. Техническое обслу<br>
( $\overline{\text{W}}$ ) Капла<br>
слишком мала<br>
повторие и макединистическое обслу<br>
надостатороску нанесено<br>
недостатороску нанесено крови<br>
ми контрольного раствора для<br>
выполнения и македения.<br>
ми контрольный раств

Извлеките и выбросьте тест-полоску, а затем повторите измерение уровня глюкозы крови или контрольное измерение.

!х)Капля приложена рано Повторите измерение с новой полоской.

Кровь или контрольный раствор были нанесены на тест-полоску до того, как на дисплее появилась надпись Нанесите каплю.

Извлеките и выбросьте тест-полоску, а затем повторите измерение уровня глюкозы крови или контрольное измерение.

www.rosz

(х) Ошибка электроники 7

Произошла ошибка электронной системы. Извлеките батарейки, нажмите и удерживайте кнопку «Питание/Настройка/ ОК» не менее 2 секунд, затем снова вставьте батарейки. Выполните измерение уровня глюкозы крови или контрольное измерение. Федеральной службы по надзору в сфере здравоохранения

(х**,1** Ошибка температурь! Переместите глникометр в с о от в. темп.

Температура выходит за пределы диапазона системы.

Условия эксплуатации системы см. в инструкциивкладыше к тест-полоскам. Переместитесь в помещение с подходящими условиями и повторите измерение уровня глюкозы крови или контрольное измерение. Не подвергайте глюкометр принудительному нагреву или охлаждению.

®Заменить батарейки Замените батарейки. Возможно, батарейки разряжены. Снова включите глюкометр. Если сообщение об ошибке

продолжает появляться после нескольких попыток включения, и глюкометр не находится в холодном месте, замените батарейки. Если сообщение об ошибке появляется и после замены батареек, снова извлеките их, нажмите и удерживайте кнопку «Питание/Настройка/ОК» не менее 2 секунд, затем снова вставьте батарейки.

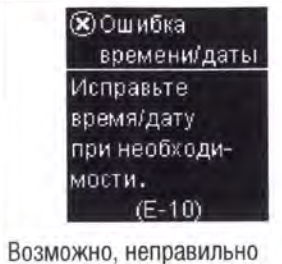

установлены время и дата.

Проверьте правильность значений времени и даты и при необходимости измените их настройки.

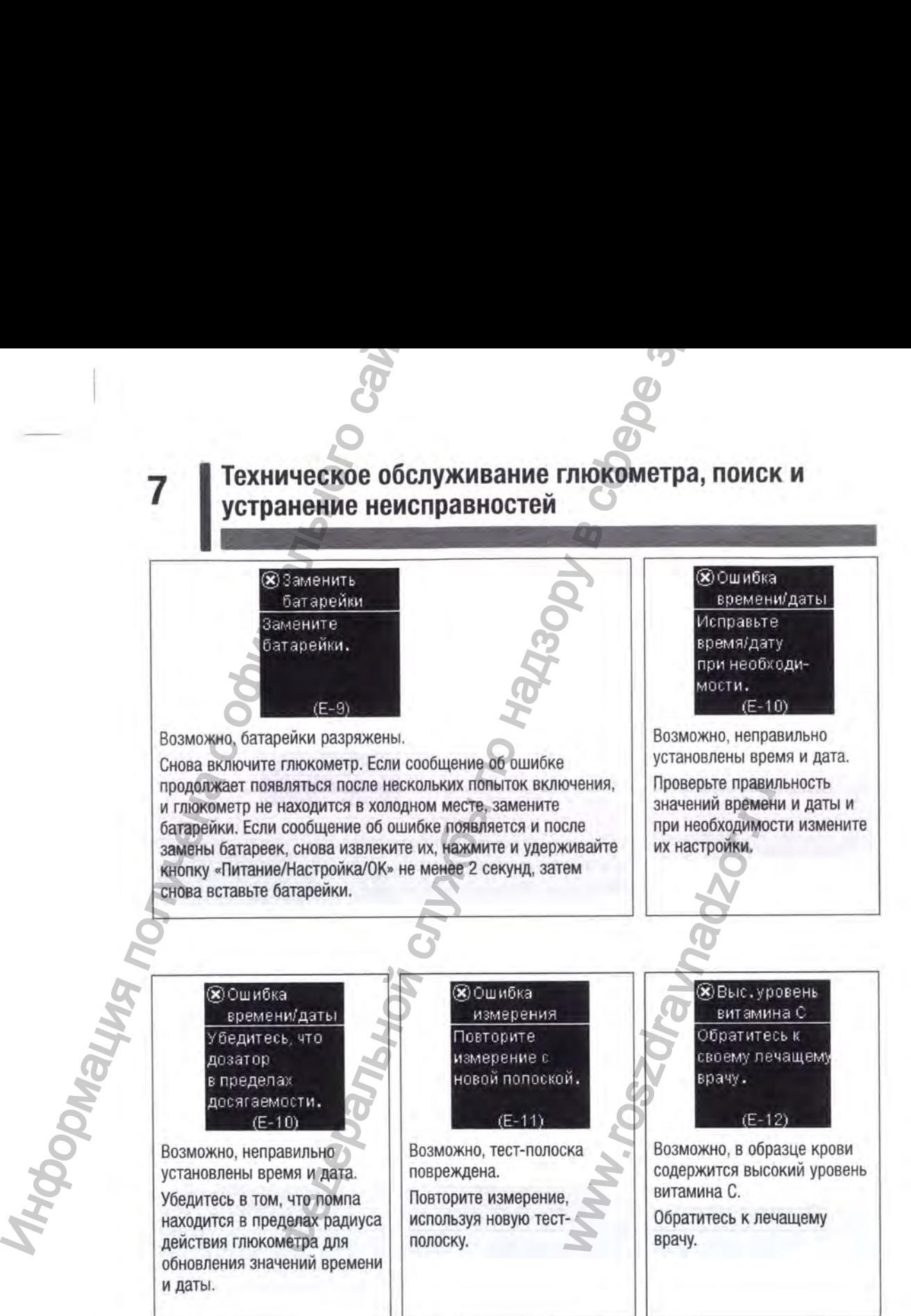

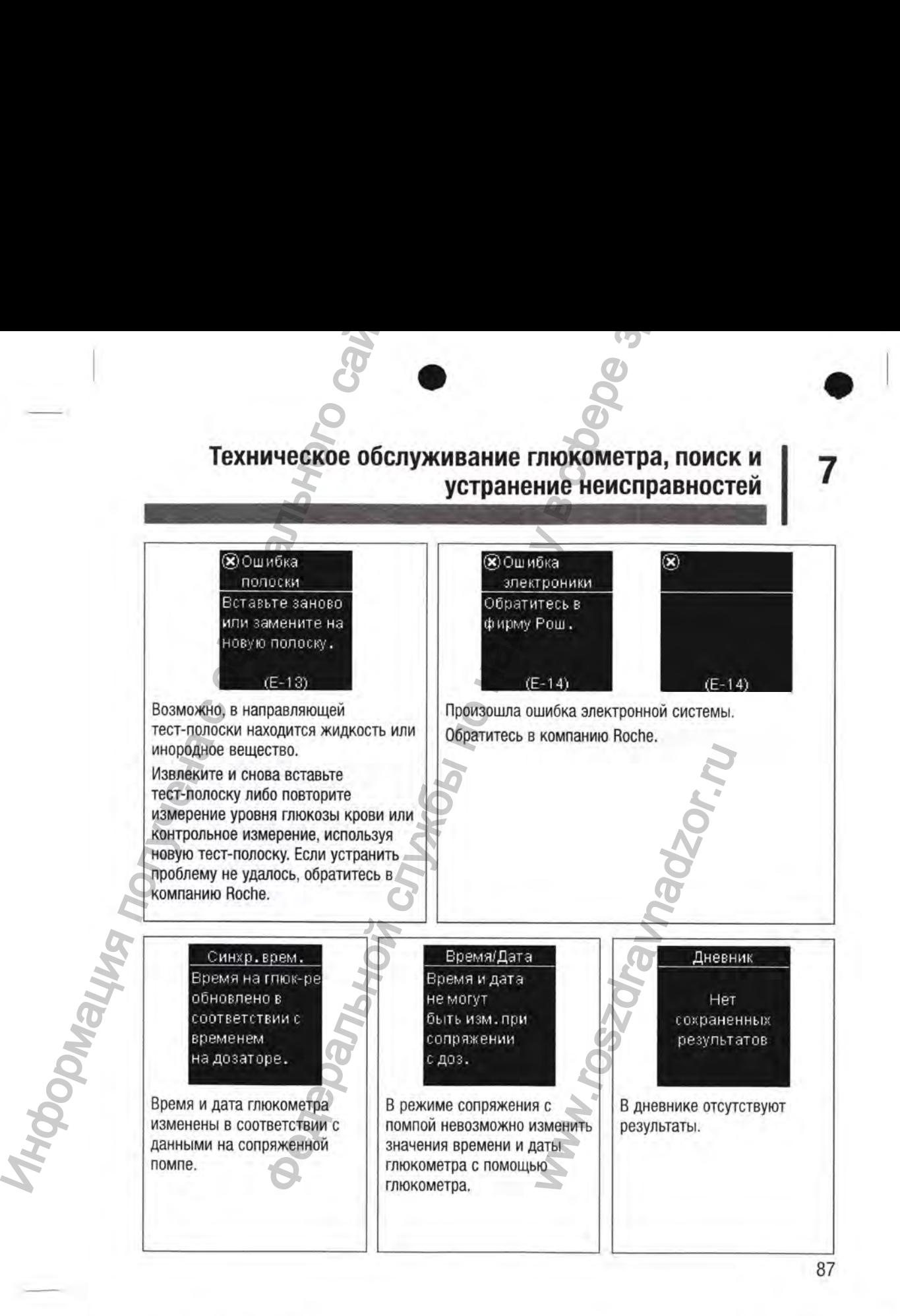

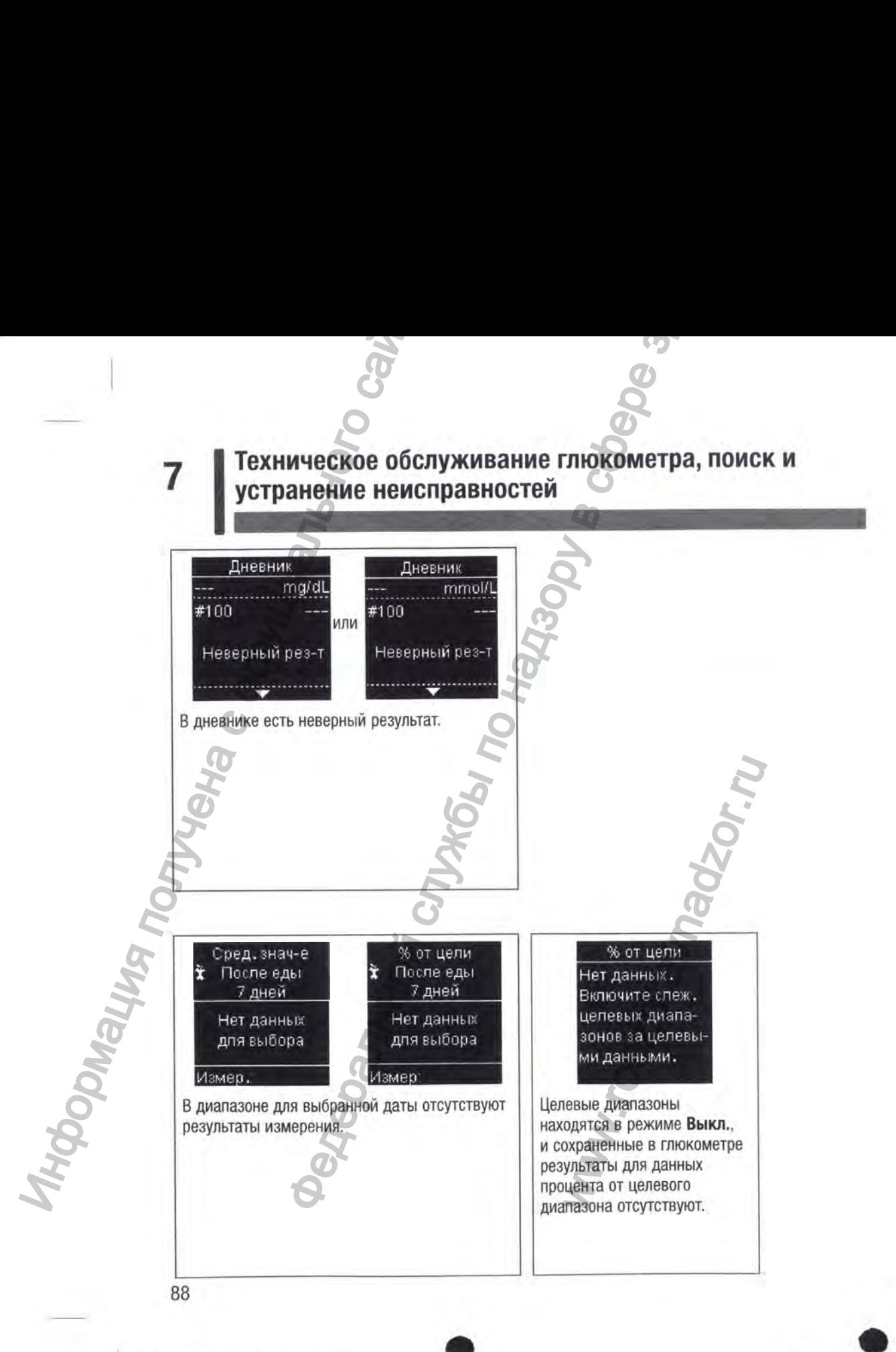

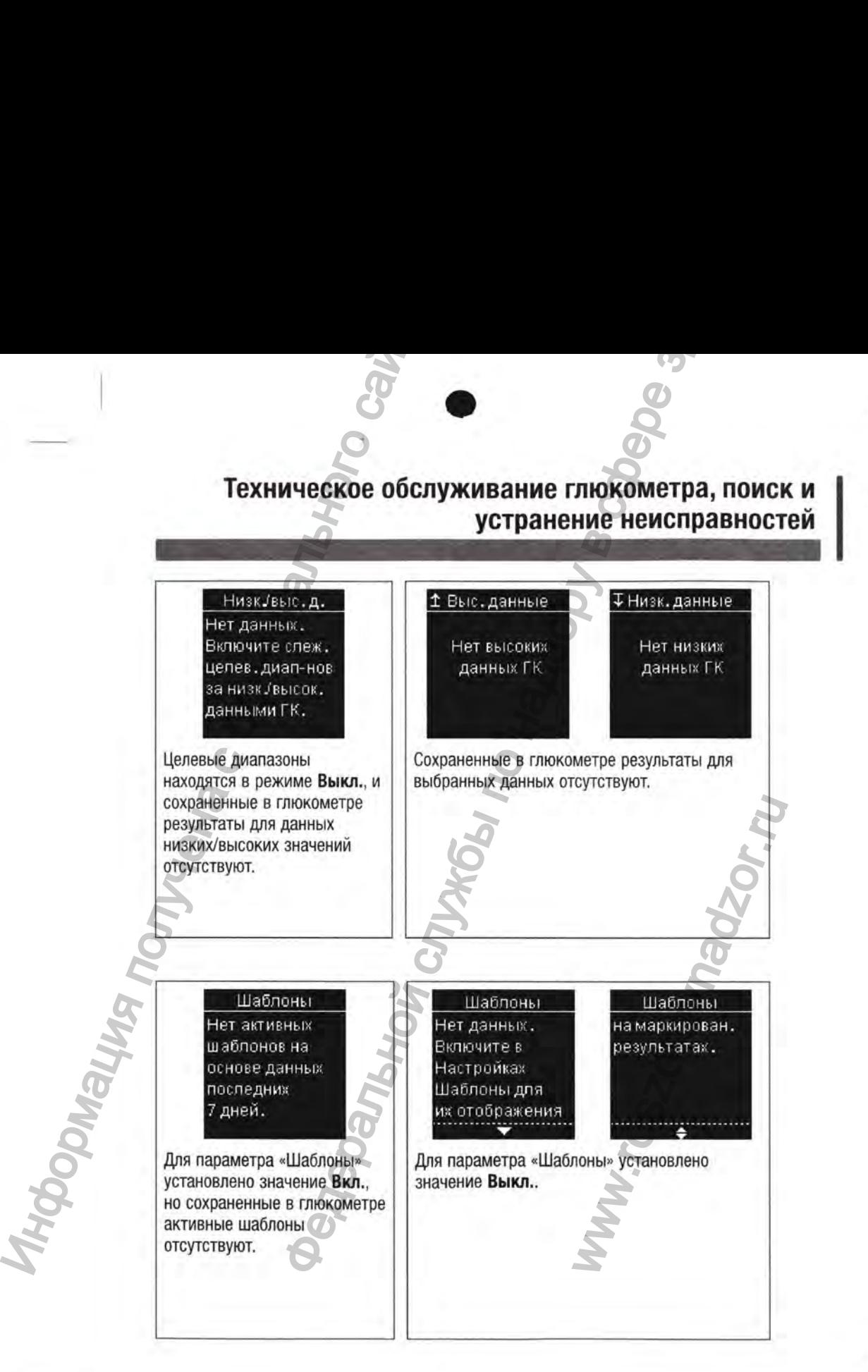

89

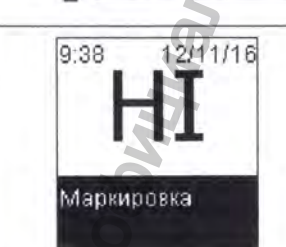

Уровень глюкозы крови может быть выше диапазона измерений системы.

См. раздел Необычные результаты измерения уровня глюкозы крови в главе Измерения уровня глюкозы крови.

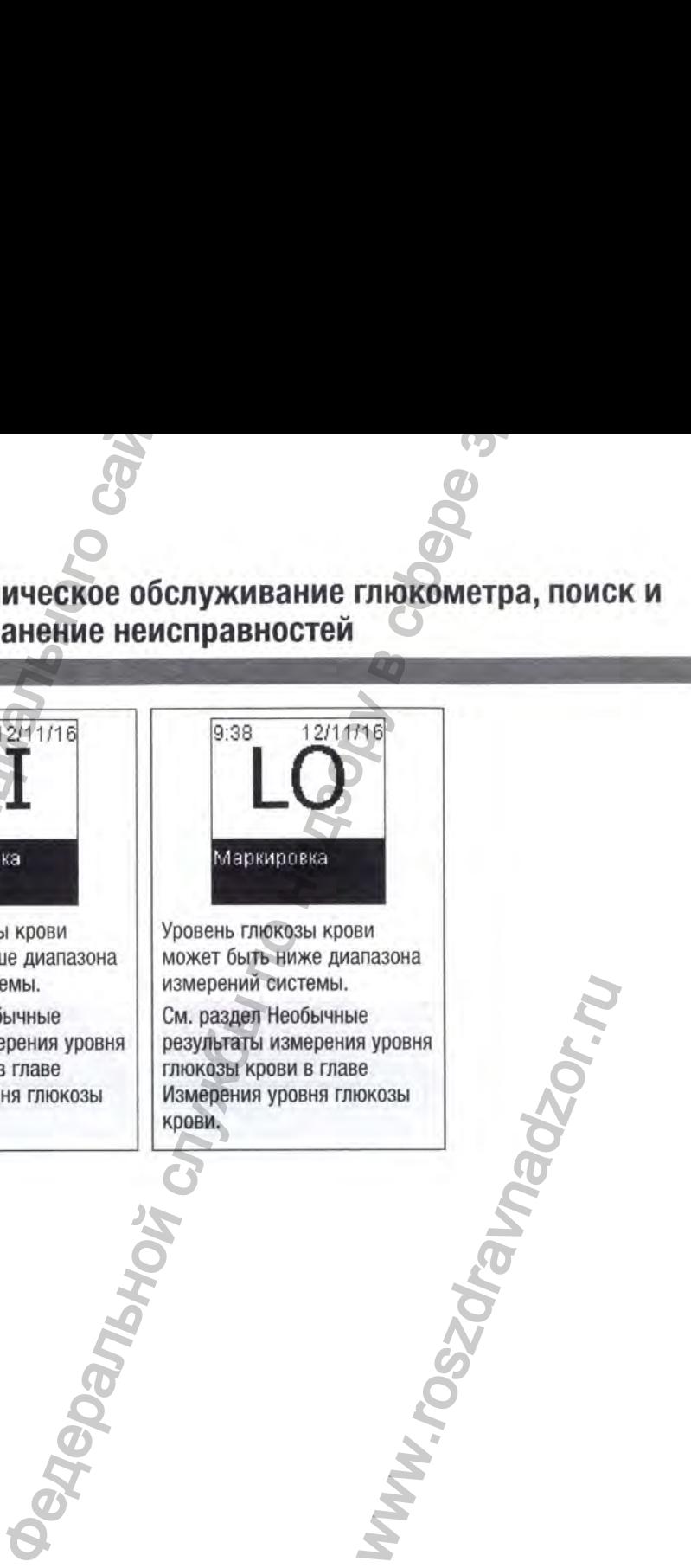

Уровень глюкозы крови может быть ниже диапазона измерений системы.

См. раздел Необычные результаты измерения уровня глюкозы крови в главе Измерения уровня глюкозы крови.

90

Информация п

## Техническая информация

## Ограничения по использованию продукта

Внимательно ознакомьтесь с актуальной информацией о технических характеристиках и ограничениях по использованию продукта, приведенной в инструкции-вкладыше в упаковке с тест-полосками или контрольным раствором.

### Технические характеристики Объем образца крови См. инструкцию-вкладыш к тест-полоскам. Тип образца Время измерения Диапазон измерения Условия хранения тест-полосок Условия эксплуатации системы Условия хранения глюкометра Температура: - 25-70 °С 720 результатов измерения уровня глюкозы крови и Объем памяти 32 результата контрольных измерений, включая время и дату Автоматическое отключение 90 секунд Источник питания Две плоские круглые литиевые батарейки (3 В, тип CR2032) Дисплей ЖК-дисплей Размеры  $80 \times 47 \times 20$  MM  $(\underline{A} \times \underline{H} \times \underline{B})$ Bec Прибл. 40 г (с батарейками) Формат Портативный, наладонный прибор Степень защиты Тип глюкометра Глюкометр Акку-Чек Гид Линк пригоден для работы в непрерывном режиме. Условия хранения контрольного См. инструкцию-вкладыш к контрольному раствору. раствора Интерфейсы Технология Bluetooth с низким энергопотреблением; USB: микроплановый разъем Б-типа (функция недоступна) Радиочастота подключения Технология Bluetooth с низким энергопотреблением использует полосу частот от 2,402 до 2,480 ГГц с

максимальной мощностью 0 дБм (1 мВт).

91

8

**POPINGLIN**S

## **8**

Электромагнитная совместимость: Глюкометр отвечает требованиям к электромагнитному излучению согласно стандарту EN 61326-2-6/EN 60601-1-2. Соответственно, он имеет низкий уровень электромагнитного излучения. Возникновение помех, влияющих на работу других электроприборов, маловероятно.

Анализ эксплуатационных характеристик: см. инструкцию-вкладыш к тест-полоскам.

Принцип измерения: см. инструкцию-вкладыш к тест-полоскам.

Декларация соответствия: Компания Roche настоящим заявляет, что глюкометр для измерения уровня глюкозы крови Акку-Чек Гид Линк отвечает основным требованиям и другим соответствующим положениям Директивы ЕС 2014/53/ЕС. Декларацию соответствия см. на следующем веб-сайте; http://declarations.accu-chek.com **8**<br> **ИНФОРМАТИЧЕСКАЯ ИНФОРМАЦИЯ**<br>
Малучению согласно-стандарту EN 61326-2-6/EN 6066<br>
уровень электромагиитного калучения. Возникновени<br>
электроприборов: маловероятно.<br> **Анализ эксплуатационных характеристик**: см. инструк MACHERIAN **HEAD CONTROLL CONTROLL CONTROLL CONTROLL CONTROLL CONTROLL CONTROLL CONTROLL CONTROLL CONTROLL CONTROLL CONTROLL CONTROLL CONTROLL CONTROLL CONTROLL CONTROLL CONTROLL CONTROLL CONTROLL CONTROLL CONTROLL CONTROLL** 

Протокол передачи данных: глюкометр для измерения уровня глюкозы крови Акку-Чек Гид Линк успешно прошел испытания и сертифицирован по базовой спецификации Bluetooth версии 4.0.

www.roszarawadz

82885\_08246475002\_G2\_24hr\_Man\_RU.indb 92 9/14/2020 4:55:29 PM 9/14/2020 4:55:29 PM

## **Техническая информация | g**

**Информация о безопасности продукта**

## $\triangle$  Предупреждение!

- Мощные электромагнитные поля могут создавать помехи, отрицательно влияющие на работу глюкометра. Не используйте глюкометр вблизи источников сильного электромагнитного излучения.
- Для предотвращения электростатических разрядов не пользуйтесь глюкометром в очень сухой среде, особенно в присутствии синтетических материалов.

## **Утилизация глюкометра**

## А ПРЕДУПРЕЖДЕНИЕ!

- В процессе измерения уровня глюкозы кровь может попасть на поверхность глюкометра или внутрь него. Поэтому глюкометры, бывшие в употреблении, могут являться потенциальными источниками инфекций. Перед утилизацией глюкометра извлеките из него батарейки. Утилизируйте глюкометры, бывшие в употреблении, согласно требованиям действующего законодательства вашей страны. Информацию о правильной утилизации глюкометра вы можете получить в соответствующем ведомстве по месту жительства. Информация о безопасности<br>  $\triangle$  ПРЕДУПРЕЖДЕНИЕ!<br>
• Мощные электромагнитные поля дейстрительно на работу глюхометра. Не исп<br>
электромагнитного издучения электромагнитного казнального сайта<br>
• Для предотвращения электромаг ТЕХНИЧЕСЕКАЯ ИНФОРМАЦИЯ<br>
• ПО СЕЗОПАСНОСТИ ПРОДУКТА<br>
• ПО СЕЗОПАСНОСТИ ПРОДУКТА<br>
• ПРОКОМЕТРА НЕ МЕКТРОМАТНИТНЫЕ ПОЛЯ МОГУ ГОЗДАВАТЬ ПОМЕХИ, ОТРИЦАТЕЛЬНО ВЛИЯЮТОРОВАНИЯ ПРОКОМЕТРА<br>
• ПРОКОМЕТРА НЕ МЕКТРОМАТНИТНЫЕ ПОЛЯ МО может попасть на поверхно<br>етры, бывшие в употреблен<br>кций. Перед утилизацией гл<br>окометры, бывшие в употр<br>ательства вашей страны. Интегнологического парлами<br>(WEEE).<br>Мирективы ЕС 2012/19/EU об<br>(WEEE).<br>Пирективы ЕС 2012/19/EU
	- На глюкометр не распространяется действие Директивы ЕС 2012/19/EU об отходах электрического и электронного оборудования (WEEE).
	- Компания Roche соблюдает требования Директивы Европейского парламента и Совета Европейского Союза 2011/65/ЕС от 8 июня 2011 г. об ограничении использования определенных опасных веществ в электрическом и электронном оборудовании.
	- Утилизируйте использованные батарейки согласно требованиям местного законодательства по охране окружающей среды.

## **Условия транспортировки**

Перед отправкой с завода продукт должен пройти контрольные проверки. Международные символы на упаковке и специальные инструкции по обращению должны указывать перевозчику, как следует обращаться с продуктом. При наличии каких-либо признаков неправильного обращения или повреждения немедленно обратитесь в отдел обслуживания клиентов уполномоченного представителя производителя или к региональному поставщику. Транспортировка должна выполняться в соответствии с условиями хранения.

## Техническая информация 8

## Условные обозначения

На упаковке, табличке с техническими данными и в инструкциях к глюкометру Акку-Чек Гид Линк могут использоваться следующие символы.

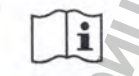

См. инструкцию по эксплуатации

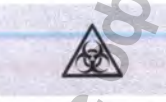

Биологическая опасность: глюкометры, бывшие в употреблении, могут являться потенциальными источниками инфекций.

O

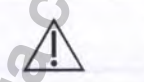

Внимание! Соблюдайте указания по технике безопасности, приведенные в инструкции по эксплуатации, входящей в комплект поставки данного продукта.

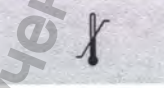

 $\mathbb{Q}$ 

 $\sum$ 

**REF** 

**IVD** 

Ограничение температуры (хранить при)

Допустимый диапазон влажности

Использовать до

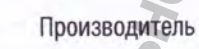

Номер по каталогу

LOT Код партии

Медицинское устройство для диагностики in vitro

94

**VILLE NOODWER** 

## **Техническая информация**

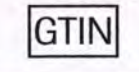

**SN**

Международный торговый идентификационный номер

Серийный номер

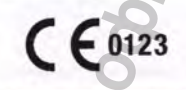

€ 0123 Данный продукт отвечает требованиям Директивы ЕС 98/79/ЕС по медицинским устройствам для диагностики in vitro. **ТЕХНИЧЕСКАЯ ИНФОРМАЦИЯ**<br> **Международный торговый идентификационный номер**<br>
Серийный номер<br>
Данный продукт отвечает требованиям Директивы ЕС 98/79/ЕС по медиц<br>
устройствам для диагностики in vitro.<br>
Плоская круглая батаре

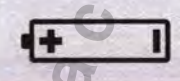

| | Плоская круглая батарейка (3 В, тип CR2032)

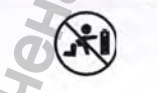

Хранить новые и использованные батарейки в местах, недоступных для детей.

## **Дополнительные расходные материалы**

Тест-полоски: тест-полоски Акку-Чек Гид Контрольные растворы: контрольные растворы Акку-Чек Гид **ETIN**<br> **ISM**<br> **CEDI23** Данный продукт отретить на для день на продукт в польская круглая бери и для день и и для день и и для день и и для день и и для день и и для день и и для день и и для день и и для день и и для ден www.roszdrawna

I 8

## **g I Техническая информация**

## **Информация для лечащего врача**

## А ПРЕДУПРЕЖДЕНИЕ!

I Информация для лечащего врача: следуйте процедурам инфекционного контроля, , принятым в вашем учреждении. Дополнительную информацию для лечащего врача ' см. в инструкции-вкладыше к тест-полоскам.

## **Обращение с пробами**

При обращении с изделиями, загрязненными кровью, всегда надевайте перчатки. Всегда придерживайтесь общепринятых правил по обращению с предметами, которые могут быть загрязнены биологическим материалом человека. Придерживайтесь правил гигиены и мер предосторожности, установленных в вашей лаборатории или учреждении. Обрабатывайте выбранное место взятия крови в соответствии с правилами учреждения.

Дополнительную информацию о допустимых типах проб и антикоагулянтах, а также указания по обращению см. в инструкции-вкладыше к тест-полоскам.

## **Рекомендации для пациентов по анализу крови из альтернативных мест**

Решения о допустимости анализа крови из альтернативных мест (AST) должны приниматься с учетом мотивации и уровня знаний пациента, а также его способности усваивать информацию, связанную с диабетом и AST. Если вы рассматриваете возможность применения AST для ваших пациентов, необходимо учитывать, что результаты измерения уровня глюкозы крови из кончика пальца или ладони и результаты измерения уровня глюкозы крови, полученной из предплечья или плеча, могут существенно различаться. Различия концентрации в капиллярном русле и кровоснабжения в теле могут быть причиной получения разных результатов измерения уровня глюкозы крови в зависимости от того, из какого места берется образец. Эти физиологические эффекты различаются у разных людей и могут быть различными у одного и того же человека в зависимости от его поведения и физического состояния. **EXAMPLE SERVE AND THE SERVE AND THE SERVE AND THE SERVE AND THE SERVE AND THE SERVE AND THE SERVE AND THE SERVE AND CONSULTED THE SERVE AND CONSULTED FOR SURFACE AND CONSULTED FOR SURFACE AND CONSULTED FOR SURFACE AND CO** и и уривна и неприменно с по надзору в службы по надзили и службы по надзили и службы по надзорной и для по надзорной и для по надзор в службы по надзор в состоит неприменной и службы по наимения для по наимения для по н MAN YERHAMA.<br>
MAN YERHAMA.<br>
MAN YERHAMA.<br>
MAN ANTIKOALYJISHTAX, а ТАКЖЕ М<br>
MINIK MECT (AST) должны принис<br>
TO СПОСОбноСТИ УСЕЗИВАТЬ ИНС<br>
ПОЗМОЖНОСТЬ ПРИМЕНЕНИЯ АST<br>
DORMAN YERHAMA INDEPENTATION INTERNATION<br>
MATPALIMA YERH

Результаты наших исследований анализа крови из альтернативных мест у взрослых пациентов с диабетом свидетельствуют о том, что уровень глюкозы крови из кончика пальца или ладони в большинстве случаев изменяется быстрее, чем уровень глюкозы крови, полученной из предплечья или плеча. Это особенно важно, если уровень глюкозы крови резко понижается или повышается. Если пациент привык принимать терапевтические решения на основе результатов измерений уровня глюкозы крови из кончика пальца или ладони, то ему следует учитывать соответствующую задержку или более низкую скорость изменения уровня при анализе результатов уровня глюкозы крови, полученной из предплечья или плеча.

# **Техническая информация** I 8 **Упаковка**

Изделие упаковано в картонную коробку. В упаковку вложена инструкция по применению. Специальная транспортировочная упаковка и амортизирующий контейнер обеспечивают достаточную защиту от механического воздействия и влияния климата при условии соблюдения правил транспортировки. **УПАКОВКА**<br>
Изделие упаковано в картонную короба-<br>
Специальная транспортировки.<br> **Маркировка**<br>
Маркировка потребительской упаковки<br> **Маркировка**<br>
Маркировка потребительской упаковки<br>
• Намменование продукта<br>
• Страна про **ТЕХНИЧЕСКАЯ ИНФОРМАЦИЯ**<br>- О В КАРТОННУЮ КОРОБУ, В УГАКОВКУ ВЛОЖЕНА ИНСТРУКЦИЯ ПО ПРИМЕНЕНИЮ.<br>- О В КАРТОННУЮ КОРОБУ, В УГАКОВКУ ВЛОЖЕНА ИНСТРУКЦИЯ ПО ПРИМЕНЕНИЮ.<br>- МПУ ОТ МЕХНИЧЕСКОГО ВОЗДЕЙСТВИЯ И ВЛИНИЯ КЛИМАТА ПРИ УС

## **Маркировка**

Маркировка потребительской упаковки содержит следующую информацию:

- Наименование продукта
- Наименование, адрес производителя
- Страна происхождения
- Артикульный номер
- Серийный номер
- Номер партии
- Срок годности (использовать до)
- Количество изделий в комплекте
- Условия хранения (температура)
- Допустимый диапазон влажности
- Указание по использованию «для диагностики in vitro»
- Указание на возможность использования для проведения самоконтроля
- Символ «хранить новые и использованные батарейки в местах, недоступных для детей» ON ACT ON A PROCESSION AND READ CONTROLLER AND READ CONTROLLER AND READ CONTROLLER AND READ CONTROLLER AND READ CONTROLLER AND READ CONTROLLER AND READ CONTROLLER AND READ CONTROLLER AND READ CONTROLLER AND READ CONTROLLER
- Знак СЕ-маркировки
- Наименование и адрес уполномоченной организации, импортера
- Номер и дата регистрационного удостоверения
- Знаки подтверждения соответствия

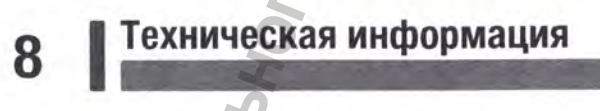

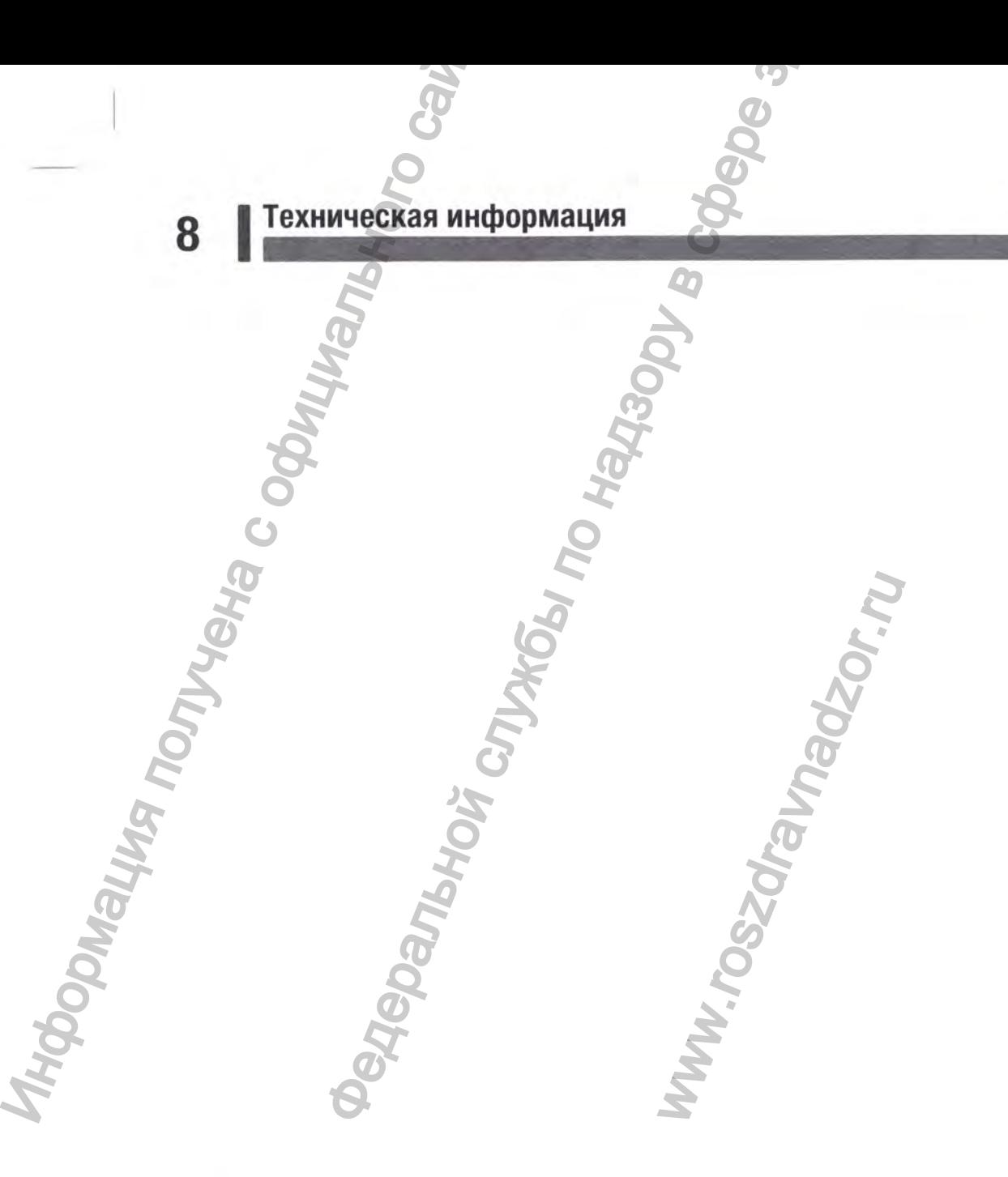

## **Гарантия**

Продавец должен заполнить гарантийный талон. Сохраните гарантийный талон.

Настоящие условия гарантии действуют в рамках законодательства Российской Федерации, регулирующего защиту прав потребителей.

Срок службы устройства, указанный производителем, составляет 5 лет. В соответствии с п. 7 ст. 5 Закона РФ от 7 февраля 1992 года N 2300-1 «О защите прав потребителей» ООО «Рош Диабетес Кеа Рус» (продавец) устанавливает гарантийный срок изделия, равный сроку его службы, за исключением батареек и принадлежностей. Не используйте устройство по истечении срока его службы.

Гарантия не распространяется:

• Если недостатки прибора возникли в результате небрежного обращения с устройством или его использования не по назначению, нарушения условий и правил эксплуатации, изложенных в руководстве пользователя, в том числе воздействия высокой или низкой температуры, высокой влажности или запыленности, несоответствия параметров энергоснабжения требованиям государственных стандартов, попадания внутрь корпуса жидкостей, насекомых и иных предметов. Гарантия продавец должен заполнить гарантий настоящие условия парантий дейтегу регулирующего защиту прав потребит Срок службы, за исключением батарее не службы, за исключением батарее не службы, за исключением батарее не  $\begin{array}{|c|c|c|}\n\hline\n\end{array}$  **Гарантия** в службы по надзоря возможные парантийный талон.<br>
Выд парантии действуют в рамках законодательства Российской Федерации,<br>
тайциту прав потребителей.<br>
РФ от 7 февраля 1992 года N 2300ежного обращения с устройст<br>
и правил эксплуатации, изло<br>
ысокой или низкой температ<br>
экспокой или низкой температ<br>
са жидкостей, насекомых и и<br>
ионированного тестирования<br>
его программное обеспечение<br>
экспоковора. По все

• Если недостаток прибора явился следствием несанкционированного тестирования прибора или попыток внесения изменений в его конструкцию или его программное обеспечение.

## **Условия предъявления рекламаций**

Порядок предъявления рекламаций и ответов на них регулируется гражданским правом. Рекламация может предъявляться только по таким вопросам, которые не являлись предметом приемки товаров, произведенной в соответствии с условиями договора. По всем вопросам, связанным с работой изделия, обращайтесь к уполномоченному представителю производителя. В случае наличия рекламаций обращайтесь к производителю и/или уполномоченному представителю производителя.

99

**Гарантия | g**

<sup>10</sup>**| Алфавитный указатель**

анализ крови из альтернативных мест (AST) 23 96

батарейка, замена 79 беспроводная связь автопередача 72 обзор 69 режим полета 71 сопряжение 70 удаление сопряжения 76 10 Алфавитный указ<br>
Анализ крови из альтернативных мест (AST<br>
Батарейка, замена 79<br>
беспроводная сема<br>
анапомовия сема<br>
анапомовительного сайта<br>
реким получена 72<br>
реким и получена 72<br>
удаление сопряжения 76<br>
высокий уро

высокий уровень глюкозы крови 25

гарантия 99 гипергликемия 25 гипогликемия 25 глюкометр, чистка 80

данные низких/высоких значений 61 данные процента от целевого диапазона 59 дневник 56

измерение уровня глюкозы крови, выполнение 14 информация для лечащего врача 96 информация о безопасности продукта 93

кнопка, функции 7 контрольное измерение, выполнение 28 контрольный раствор 27

маркировка, добавление к результатам 19

настройки, глюкометр 33 время/дата 36 звуковой сигнал 37

напоминания 45 последний результат 51 после еды 48 формат времени 54 целевые диапазоны 38 шаблоны 41 язык 53 низкий уровень глюкозы крови 25 ограничения по использованию продукта 91 **НЕМАТНЫЙ УКАЗАТЕЛЬ**<br> **ЕВЕНТНЫЙ УКАЗАТЕЛЬ**<br> **ЕВЕНТНЫЙ УКАЗАТЕЛЬ**<br> **EREPARTMENTAL MACES (THE CRIP AND ASSOCIATE AND THE CRIP AND ASSOCIATE AND THE CRIP AND ASSOCIATE AND ASSOCIATE AND ASSOCIATE AND CONDUCT AND THE CRIP (T** 

передача данных, беспроводная связь 74

расходные материалы 95 результаты измерения уровня глюкозы крови, необычные 24 результаты контрольных измерений, вне допустимого диапазона 32

символы диагностика in vitro (ДИВ) 94 дисплей глюкометра 10 результаты измерения уровня глюкозы крови 20 средние значения 58 срок годности 14 27 измерения уровня глюкозь<br>
необычные 24<br>
этаты контрольных измерений, в<br>
допустимого диапазона 32<br>
допустимого диапазона 32<br>
лы<br>
агностика in vitro (ДИВ)<br>
94<br>
сплей глюкометра 10<br>
эультаты измерения уровня глюк<br>
ме значени

тест-полоски 14 техническая информация 91 технические характеристики продукта 91 техническое обслуживание, глюкометр 79 тип батарейки 91

уровень глюкозы крови, предупреждение 18

## шаблоны 65

## Информация об уполномоченном представителе производителя в Российской Федерации (уполномоченной организации)\*\*, импортере

Чтобы получить дополнительную информацию, посетите наш веб-сайт [www.accu-chek.com](http://www.accu-chek.com) или обратитесь в компанию Roche.

### Россия

Уполномоченный представитель производителя в Российской Федерации (уполномоченная организация)\*\*, импортер;

## ООО «Рош Диабетес Кеа Рус» Юридический адрес: 107031, Россия, Москва, Трубная плогцадь, д. 2, помещение 1, комната 42 Б Почтовый адрес: 115114, Россия, Москва,

Летниковская улица, д. 2, стр. 3

Тел.: 8 (495) 229-69-95

## Информационный центр:

8-800-200-88-99 (бесплатно для всех регионов России) Адрес **ЭЛ. почты:** info@accu-chek.ru Веб-сайт: www.accu-chek.ru

\*\* Уполномоченный представитель производителя в Российской Федерации (уполномоченная организация) — это организация, уполномоченная производителем (изготовителем) выполнять ремонт и техническое обслуживание, а также принимать рекламации (претензии) от покупателей на территории Российской Федерации. Информация об уполномоченном<br>Федерации (уполномоченном организация)<br>Чтобы получить дополнительную онно<br>побратитесь в компанию Roche.<br>Россия<br>Уполномоченный представитель про<br>организация), ", минортер.<br>Получический адрес:  $\begin{array}{@{}lllllllll@{}} \multicolumn{3}{c}{\bullet} \multicolumn{3}{c}{\bullet}$ 

## ПОСЛЕДНЯЯ РЕДАКЦИЯ: 2019-05

nadzor.ru

Roche Diabetes Care GmbH Sandhofer Strasse 116 68305 Mannheim, Germany www.accu-chek.com MOON COMPANY CONTROLL SCREEP DIABLE SCREEP DIABLE SCREEP DIABLE SCREEP DIABLE SCREEP SCREEP SCREEP SCREEP OCTOBER CONTROLL OF THE SHAKAMIN KOMMAN COMPANY CONTROLL SHAKAMIN KOMMAN COMPANY CONTROLL SHAKAMIN KOMMANY CONTROLL

ACCU-CHEK, ACCU-CHEK GUIDE и АККУ-ЧЕК являются товарными знаками компании Roche.

MiniMed является зарегистрированным товарным знаком компании Medtronic, Inc.

Текстовый символ и логотипы *Bluetoottf* являются зарегистрированными товарными знаками компании Bluetooth SIG, Inc. Любое использование этих знаков компанией Roche осуществляется по лицензии. THE SCRIP STATES CRIP CONTRACT CONTRACT CONTRACT CONTRACT CONTRACT CONTRACT CONTRACT CONTRACT CONTRACT CONTRACT CONTRACT CONTRACT CONTRACT CONTRACT CONTRACT CONTRACT CONTRACT CONTRACT CONTRACT CONTRACT CONTRACT CONTRACT CO www.roszdravnadzor.ru

Все остальные товарные знаки и фирменные наименования являются собственностью их владельцев.

© 2020 Roche Diabetes Саге 08246475002-0920

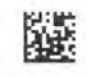

**IVD** € 0123

## **Система мониторинга уровня глюкозы крови (глюкометр)**

**«<Акку-Чек® Гид Линк» (Accu-Chek® Guide Link)**

## **ополнительная информация. Только для Российской Федерации.**

Предупреждение указывает на предсказуемую серьезную опасность.

**Мера предосторожности** описывает меры, которые вы должны предпринять для безопасного и эффективного использования изделия или для предотвращения повреждения изделия.

Примечание обращает ваше внимание на важную информацию, которая поможет вам максимально эффективно использовать изделие.

Система мониторинга уровня глюкозы крови (глюкометр) «Акку-Чек® Гид Линк» (Accu-Chek® Guide Link) предназначена для количественного определения уровня глюкозы в свежей капиллярной цельной крови из кончика пальца, ладони, предплечья и плеча и применяется в качестве дополнительного средства мониторинга эффективности гликемического контроля. Система мониторинга уровня глюкозы крови (глюкометр) «Акку-Чек® Гид Линк» (Accu-Chek® Guide Link) с тест-полосками «Акку-Чек® Гид» (Accu-Chek® Guide) может использоваться пациентами с диабетом для самостоятельной диагностики in vitro. Примечание обращает ваше внимание в недель всих имформацию. Себторая поможет вы<br>
Попадание в ориентизм может повлечь за собой химические ожоги, политические ожоги, политические использования<br>
система мониторные половитель **Система мониторинга уровня глюкозы крои (глюковы в слики)**<br>
«Акку-Чек® Гид Линно (Accu-chek® Guide)<br>
элингельная информация Только для Российской Феде<br>
на предсказуемую серьезную опасность.<br>
мисьвает меры, которые вы до

Система мониторинга уровня глюкозы крови (глюкометр) «Акку-Чек® Гид Линк» (Accu-Chek® Guide Link) с тест-полосками «Акку-Чек® Гид» (Accu-Chek® Guide) может использоваться м едицинским персоналом для диагностики in vitro в лечебных учреждениях. Исследовать венозную, артериальную и неонатальную кровь может только лечащий врач.

Эта система не предназначена для диагностики сахарного диабета или анализа проб неонатальной пуповинной крови.

Система мониторинга уровня глюкозы крови (глюкометр) «Акку-Чек® Гид Линю» (Accu-Chek® Guide Link) предназначена для беспроводной передачи значений уровня глюкозы на совместимую помпу MiniMed™ с беспроводной технологией Bluetooth® при помощи связи Bluetooth® с низким энергопотреблением. «Акку-Чек® Гид Линю»<br>ний уровня глюкозы на<br>1 помощи связи Bluetoot<br>1, считать приоритетной.<br>1, считать приоритетной.<br>Маленькие части.<br>маленькие части.<br>Улных для детей. Прогла

Подходит для проведения самоконтроля.

Информацию о назначении, указанном в данном Дополнении, считать приоритетной.

## **ПРЕДУПРЕЖДЕНИЕ**

## **Опасность удушья**

Этот продукт содержит мелкие детали, которые можно проглотить. Держите маленькие детали вдали от маленьких детей и людей, которые могут проглотить маленькие части.

## **Риск опасный для жизни, травмы**

Храните новые и использованные батарейки в местах, недоступных для детей. Проглатывание или

Сильные ожоги могут возникнуть в течение 2 часов после проглатывания. При подозрении на проглатывание батарейки или ее попадание в любую другую часть тела немедленно обратитесь к врачу.

## Инфекционный риск

Любой предмет, имеющий контакт с кровью человека, является потенциальным источником инфекции (см. Clinical and Laboratory Standards Institute: Protection of Laboratory Workers from Occupationally Acquired Infections; Approved Guideline - Fourth Edition; CLSI document M29-A4, May  $2014$ ).

Медицинские работники: см. также информацию в главе «Техническая информация».

## Риск серьезного нарушения здоровья

Несоблюдение инструкций по тестированию или хранению и обращению с тест-полосками может привести к неправильному результату теста, который может привести к неправильной терапии. Внимательно прочтите и следуйте инструкциям, указанным в Руководстве пользователя и в инструкции по применению на тест-полосок «Акку-Чек® Гид» (Accu-Chek® Guide) и контрольные растворы «Акку-Чек® Гид» (Accu-Chek® Guide).

## Важная информация о вашем новом глюкометре

## Уведомление о серьезных инцидентах

Для пациентов / пользователей / третьих лиц, проживающих в Европейском Союзе и в странах с идентичной системой нормативного регулирования: в случае серьезного инцидента, произошедшего во время либо в результате использования данного устройства, просим вас уведомить об этом производителя и соответствующие компетентные органы в вашей стране.

## Комплектация

Система мониторинга уровня глюкозы крови (глюкометр) «Акку-Чек® Гид Линк» (Accu-Chek® Guide Link), в составе:

- Глюкометр «Акку-Чек<sup>»</sup> Гид Линк» (Accu-Chek<sup>®</sup> Guide Link) 1 шт.  $1.$
- $2.$ Тест-полоски «Акку-Чек<sup>®</sup> Гид» (Accu-Chek<sup>®</sup> Guide), РУ №РЗН 2021/15950 - 10 шт.
- Устройство для прокалывания кожи «Акку-Чек<sup>»</sup> Софткликс» (Accu-Chek<sup>®</sup> Softclix), РУ №РЗН 3. 2013/1004 - 1 шт.
- Ланцеты «Акку-Чек<sup>»</sup> Софткликс» (Accu-Chek<sup>®</sup> Softclix) 10 шт. 4.
- Чехол 1 шт. 5.
- Руководство пользователя «Система мониторинга уровня глюкозы крови (глюкометр) «Акку-6. Чек<sup>®</sup> Гид Линк» (Accu-Chek<sup>®</sup> Guide Link)» - 2 шт.

Краткая инструкция «Система мониторинга уровня глюкозы крови (глюкометр) «Акку-Чек<sup>»</sup> Гид 7. Линю (Accu-Chek® Guide Link)» - 1 шт.

Инструкция на тест-полоски «Акку-Чек<sup>®</sup> Гид» (Accu-Chek<sup>®</sup> Guide) - 1 шт. 8.

Инструкция по использованию устройства для прокалывания кожи «Акку-Чек<sup>»</sup> Софткликс» 9. (Accu-Chek® Softclix) - 1 шт.

## Противопоказания, ожидаемые и предсказуемые побочные эффекты

Не выявлены.

### **Измерение уровня глюкозы крови**

## **ПРЕДУПРЕЖДЕНИЕ**

## **Риск серьезного нарушения здоровья**

Использование неправильных единиц измерения может привести к неправильной интерпретации вашего фактического уровня глюкозы крови и стать причиной назначения неподходящего лечения. Результаты измерения уровня глюкозы крови могут отображаться в мг/дл (mg/dL) или в ммоль/л (mmol/L3. Единицы измерения указаны на этикетке на задней стороне глюкометра. Если на глюкометре отображается неправильная единица измерения, обратитесь в компанию Roche. Если вы не знаете, какая единица измерения является для вас правильной, обратитесь к лечащему врачу.

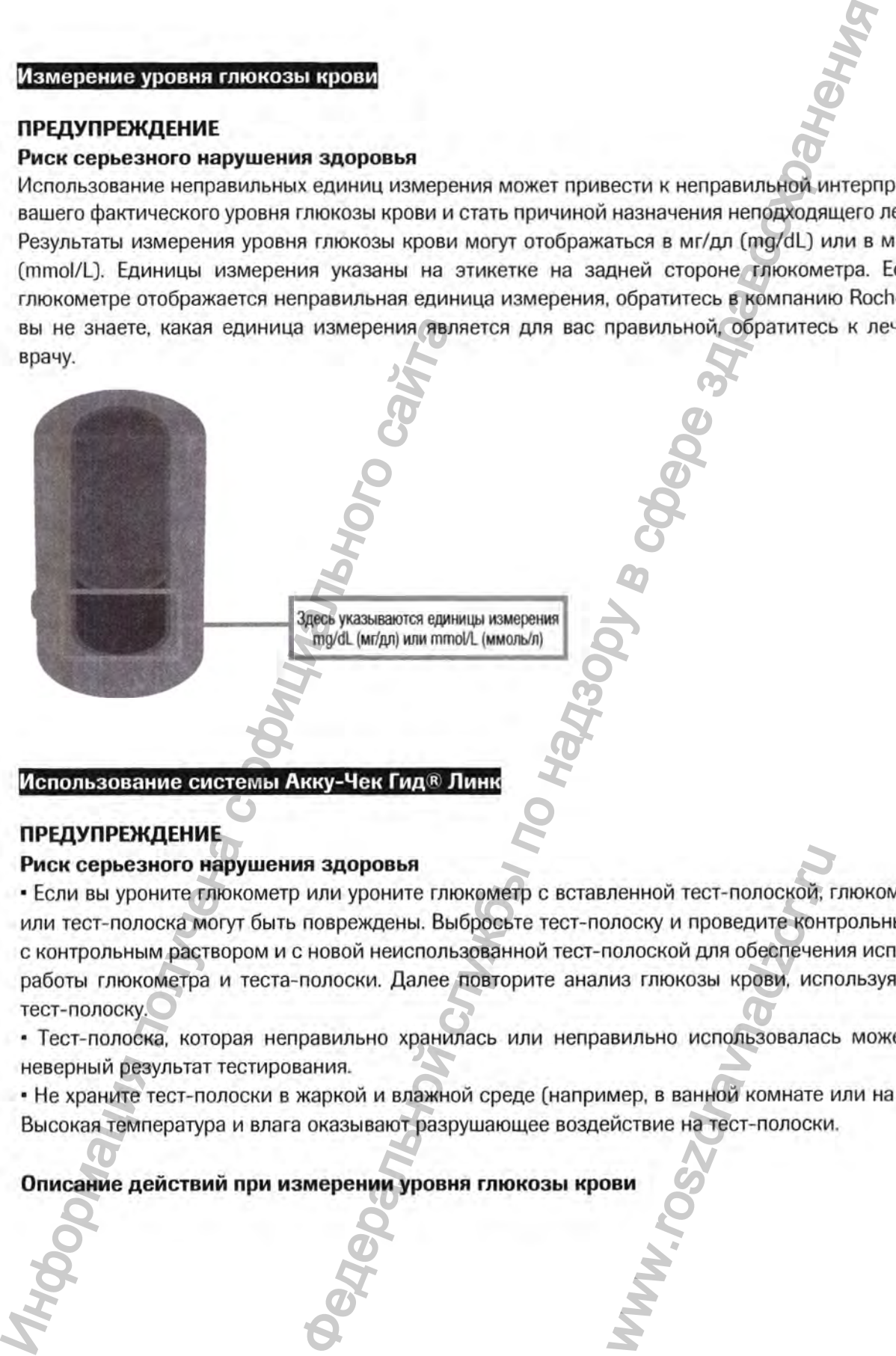

## **Использование системы Акку-Чек Гид® Лин**

## **ПРЕДУПРЕЖДЕНИЕ**

## **Риск серьезного нарушения здоровья**

• Если вы уроните глю кометр или уроните глю кометр с вставленной тест-полоской, глю кометр и / или тест-полоска могут быть повреждены. Выбросьте тест-полоску и проведите контрольный тест с контрольным раствором и с новой неиспользованной тест-полоской для обеспечения исправной работы глюкометра и теста-полоски. Далее повторите анализ глюкозы крови, используя новую тест-полоску. ленной тест-полоской, голоской, голоской для обеспечения глюкозы крови, использоваластовильно использоваластом мер, в ванной комнате в использоваластом и составильно использоваластом мер, в ванной комнате в использоваласт

• Тест-полоска, которая неправильно хранилась или неправильно использовалась может дать неверный результат тестирования.

• Не храните тест-полоски в жаркой и влажной среде (например, в ванной комнате или на кухне)! Высокая температура и влага оказывают разрушающее воздействие на тест-полоски.

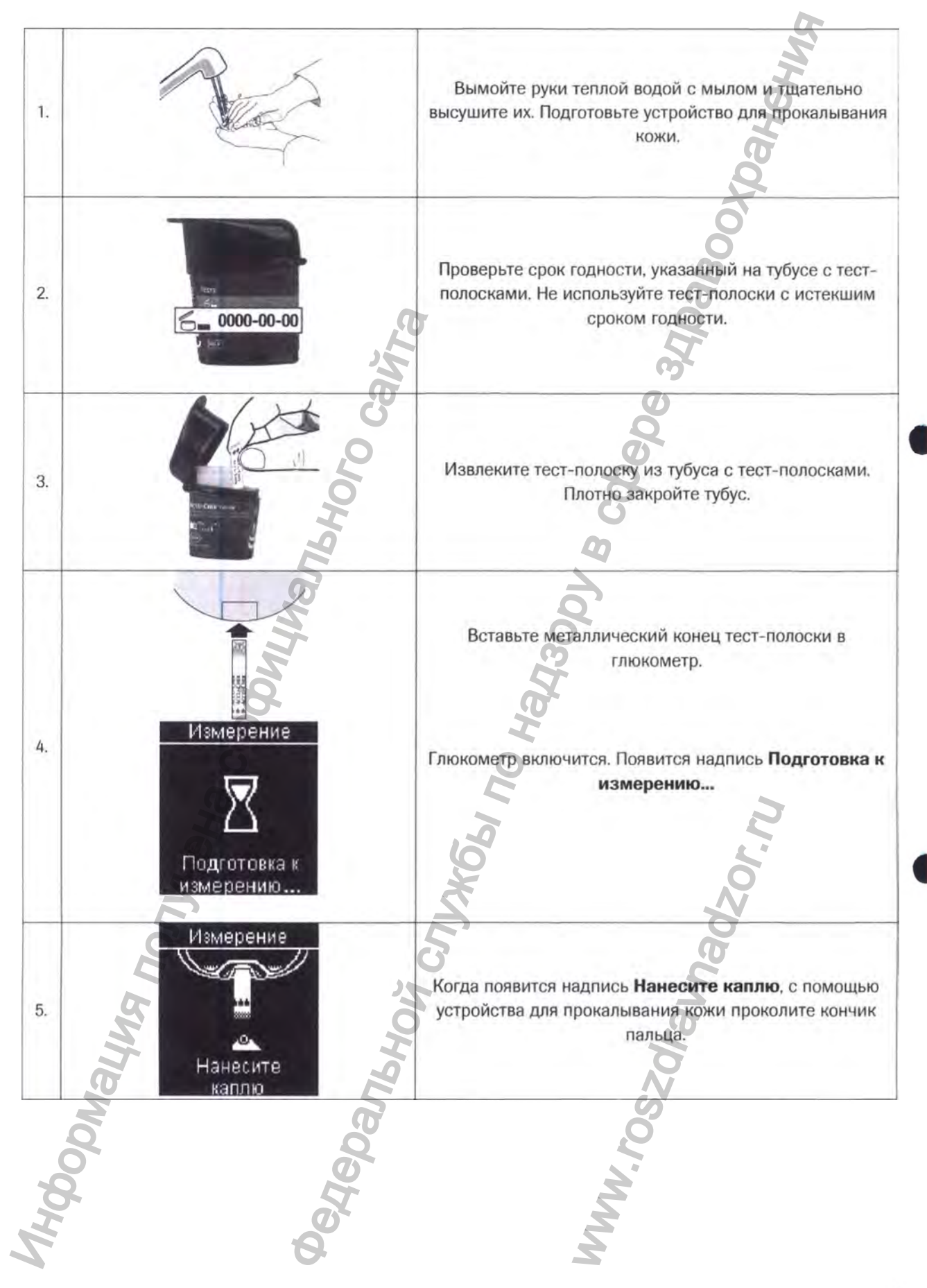

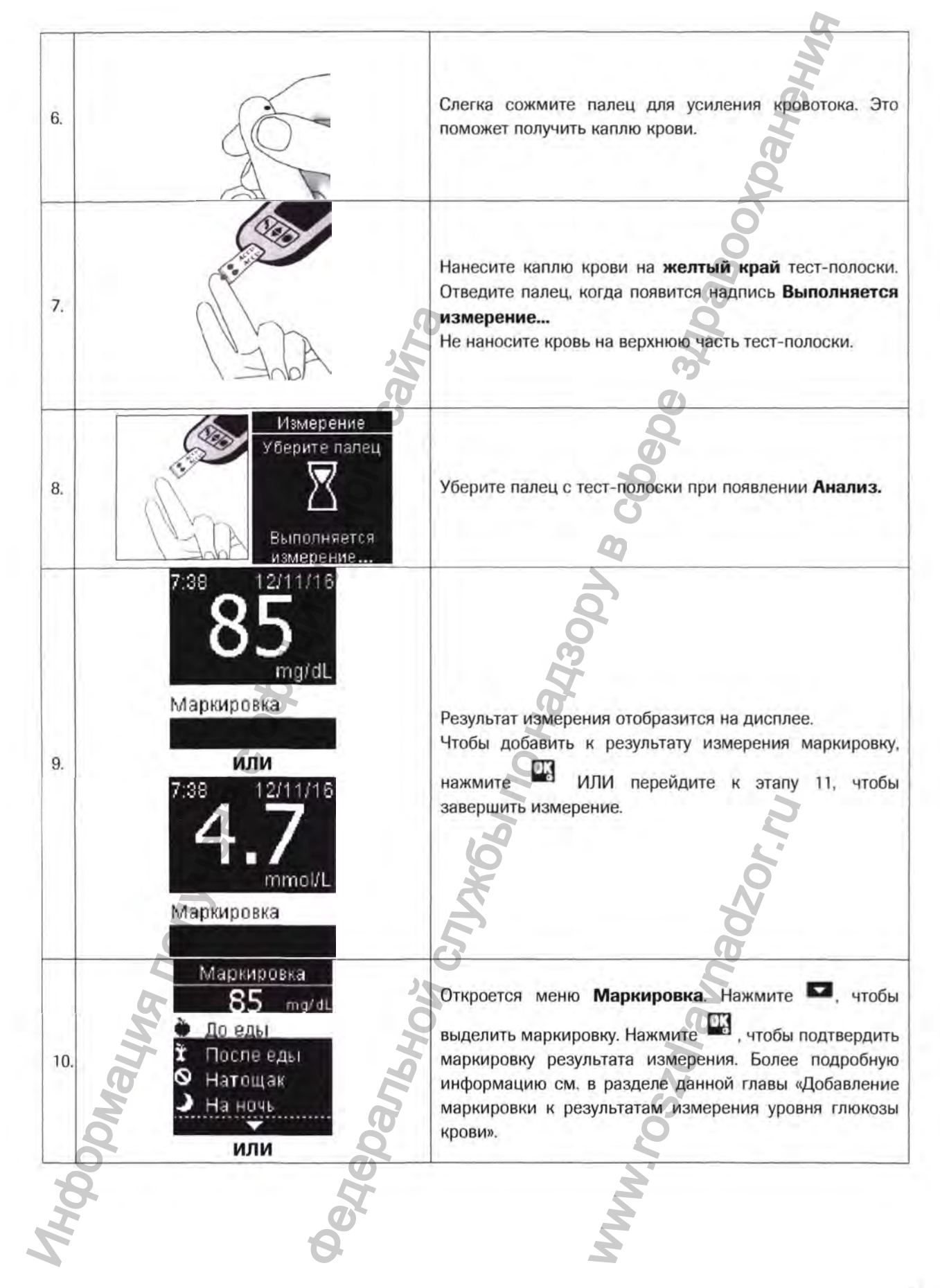

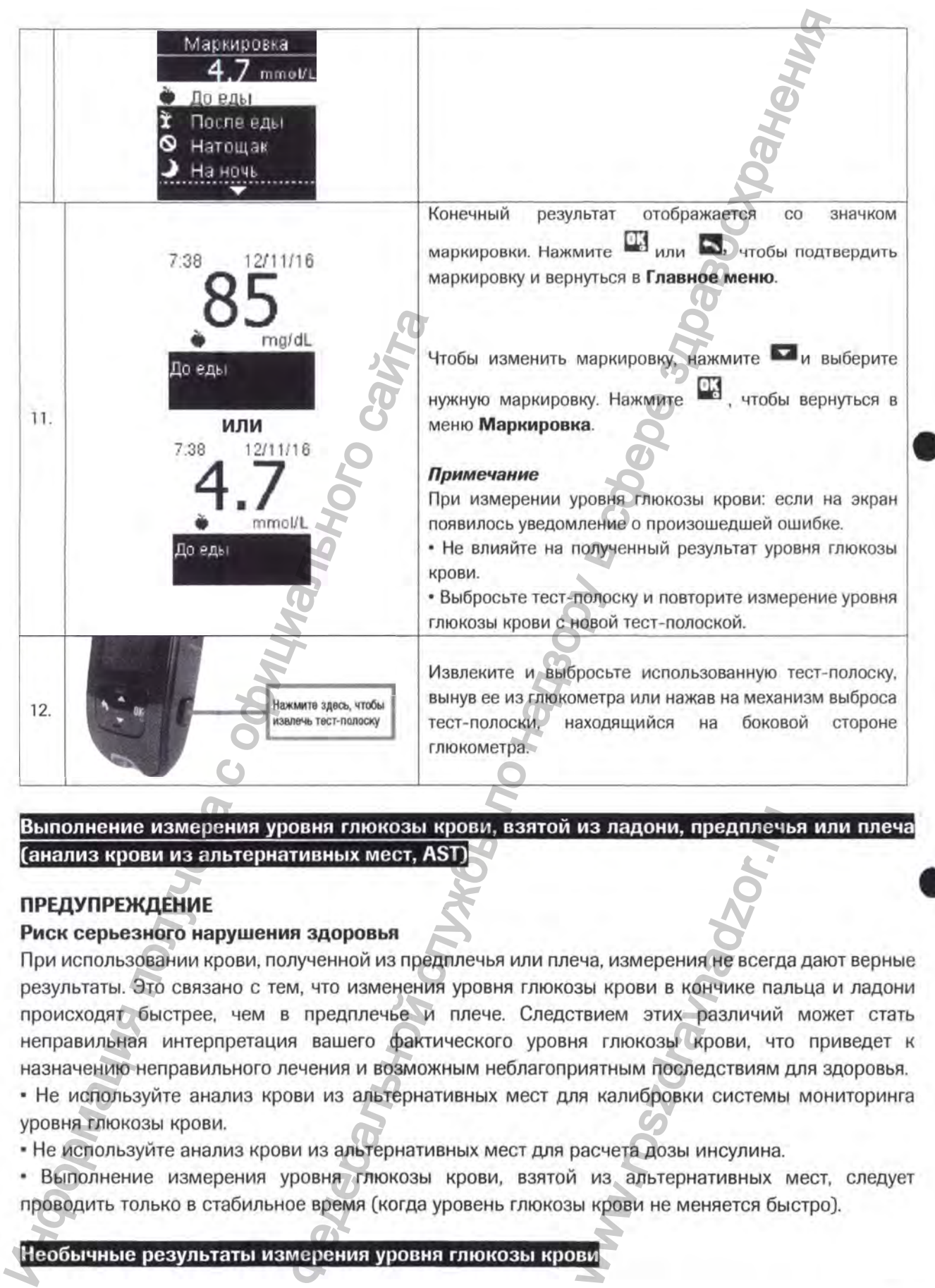

**Выполнение измерения уровня глюкозы крови, взятой из ладони, предплечья или плеча (анализ крови из альтернативных мест, AST]**

## **ПРЕДУПРЕЖДЕНИЕ**

### **Риск серьезного нарушения здоровья**

При использовании крови, полученной из предплечья или плеча, измерения не всегда дают верные результаты. Это связано с тем, что изменения уровня глюкозы крови в кончике пальца и ладони происходят быстрее, чем в предплечье и плече. Следствием этих различий может стать неправильная интерпретация вашего фактического уровня глюкозы крови, что приведет к назначению неправильного лечения и возможным неблагоприятным последствиям для здоровья. **из ладони, предплеч**<br>a измерения не всегда<br>аы крови в кончике пал<br>твием этих различий<br>из глюкозы крови, что<br>изтным последствиям и<br>зальтернативных из альтернативных и<br>ы крови не меняется бы<br>ни крови не меняется бы

• Не используйте анализ крови из альтернативных мест для калибровки системы мониторинга уровня глюкозы крови.

• Не используйте анализ крови из альтернативных мест для расчета дозы инсулина.

• Выполнение измерения уровня глюкозы крови, взятой из альтернативных мест, следует проводить только в стабильное время (когда уровень глюкозы крови не меняется быстро].
#### **Мера предосторожности**

#### **Риск серьезного нарушения здоровья**

Если результат измерения уровня глюкозы крови не соответствует вашему самочувствию, воспользуйтесь этим перечнем для решения возникшей проблемы.

## **Симптомы низкого или высокого уровня глюкозы крови**

#### **ПРЕДУПРЕЖДЕНИЕ**

**Выявление симптомов низкого или высокого уровня глюкозы крови может облегчить оценку результатов измерений и принятие решений при появлении необычных результатов.**

**■ При появлении любых указанных симптомов или других необычных симптомов проверьте уровень глюкозы крови из кончика пальца или ладони.**

**■ Если на дисплее отобразится символ «Ш» или «Н1», немедленно обратитесь к лечащему врачу.**

Низкий уровень глюкозы крови (гипогликемия): симптомы гипогликемии, среди прочего, могут включать тревожность, дрожь, потливость, головную боль, повышенный аппетит, головокружение, бледность кожи, внезапную смену настроения или раздражительность, утомляемость, рассеянность внимания, неловкость, сердцебиение и/или спутанность сознания.

Высокий уровень глюкозы крови (гипергликемия): симптомы гипергликемии, среди прочего, могут включать усиленную жажду, частые позывы к мочеиспусканию , нечеткое зрение, сонливость и/или необъяснимое снижение массы тела.

## **Последствия заболевания и распространенность**

Для получения информации о последствиях и распространенности диабета в вашем районе посетите Международную Федерацию Диабета (International Diabetes Federation) веб-сайт www.idf.org или отправьте электронное письмо по адресу info@idf.org. Для получения дополнительной консультации по телефону доверия обратитесь в национальную диабетическую организацию вашей страны.

#### **Выполнение контрольного измерения**

Вам потребуются глюкометр, тест-полоска, контрольный раствор уровня 1 (Control 1) или уровня 2 ^Control 2).

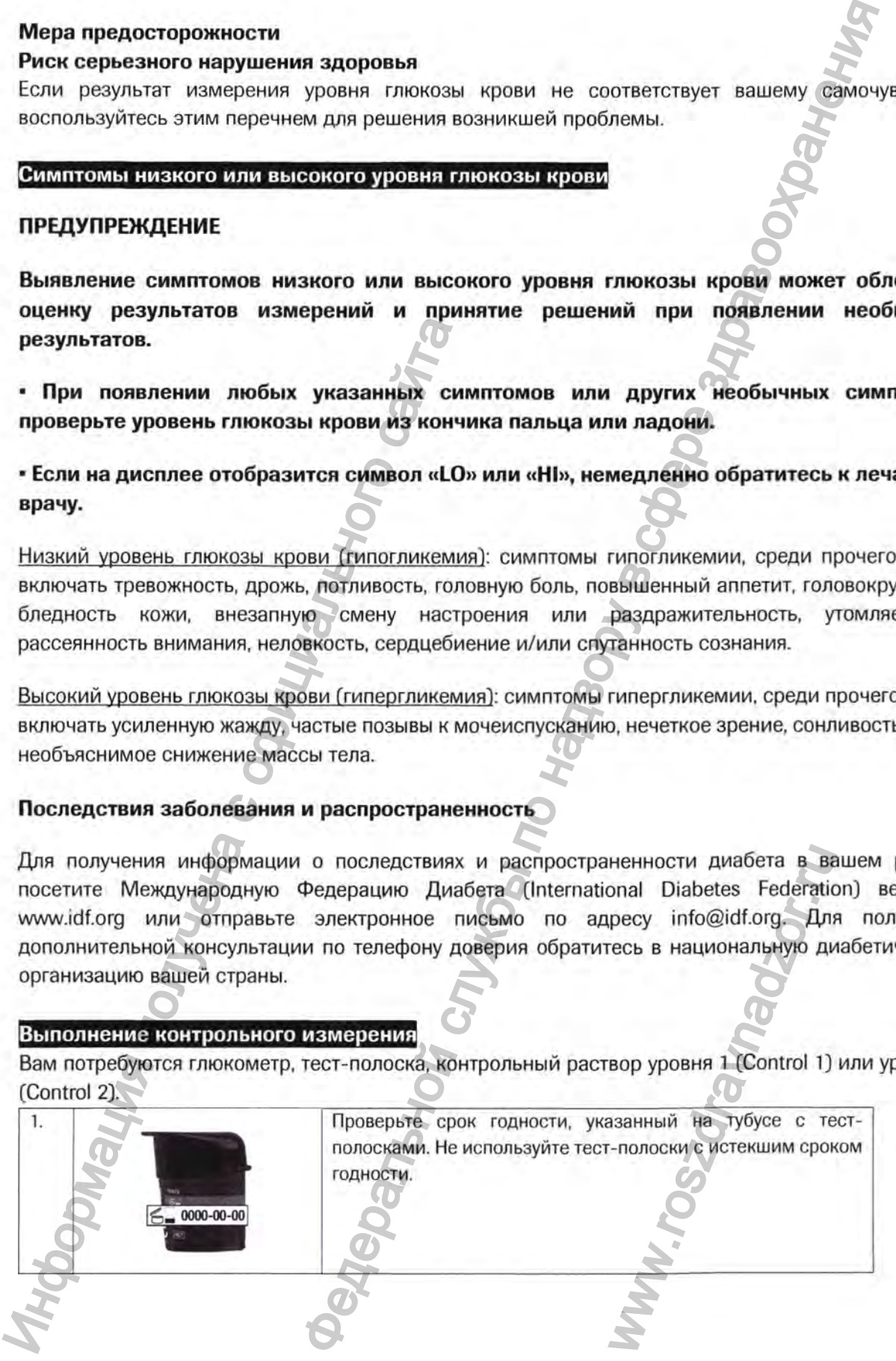

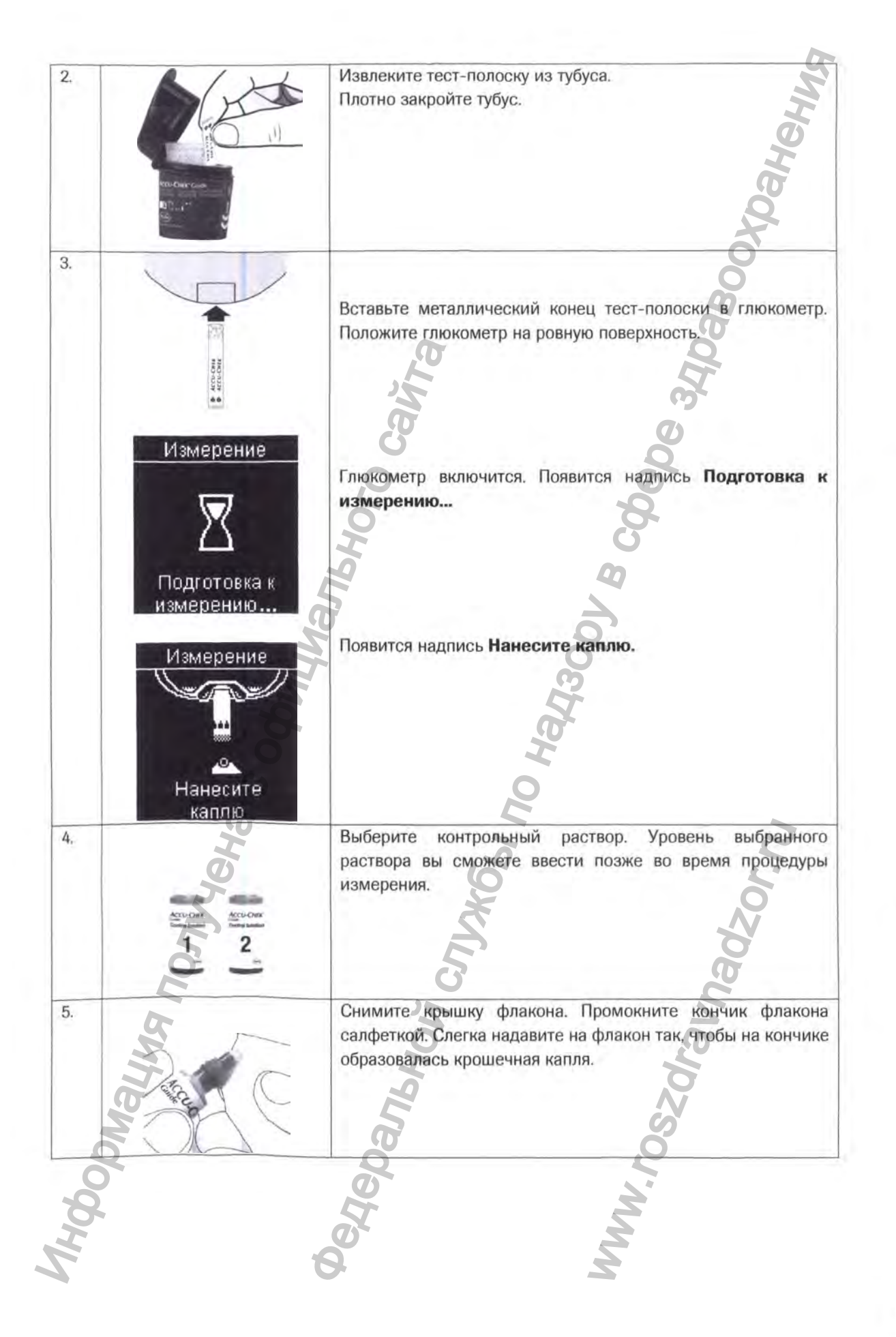

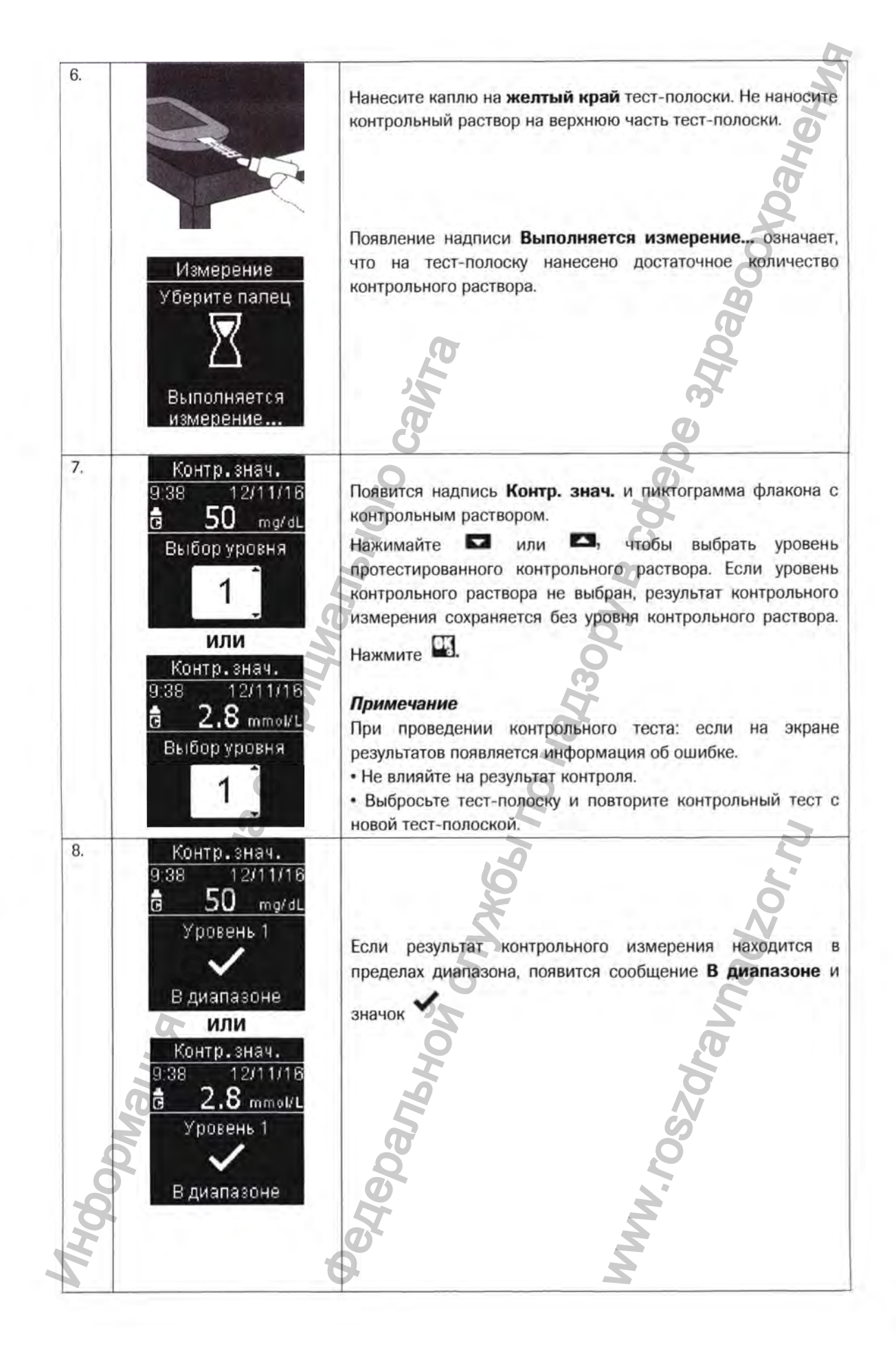

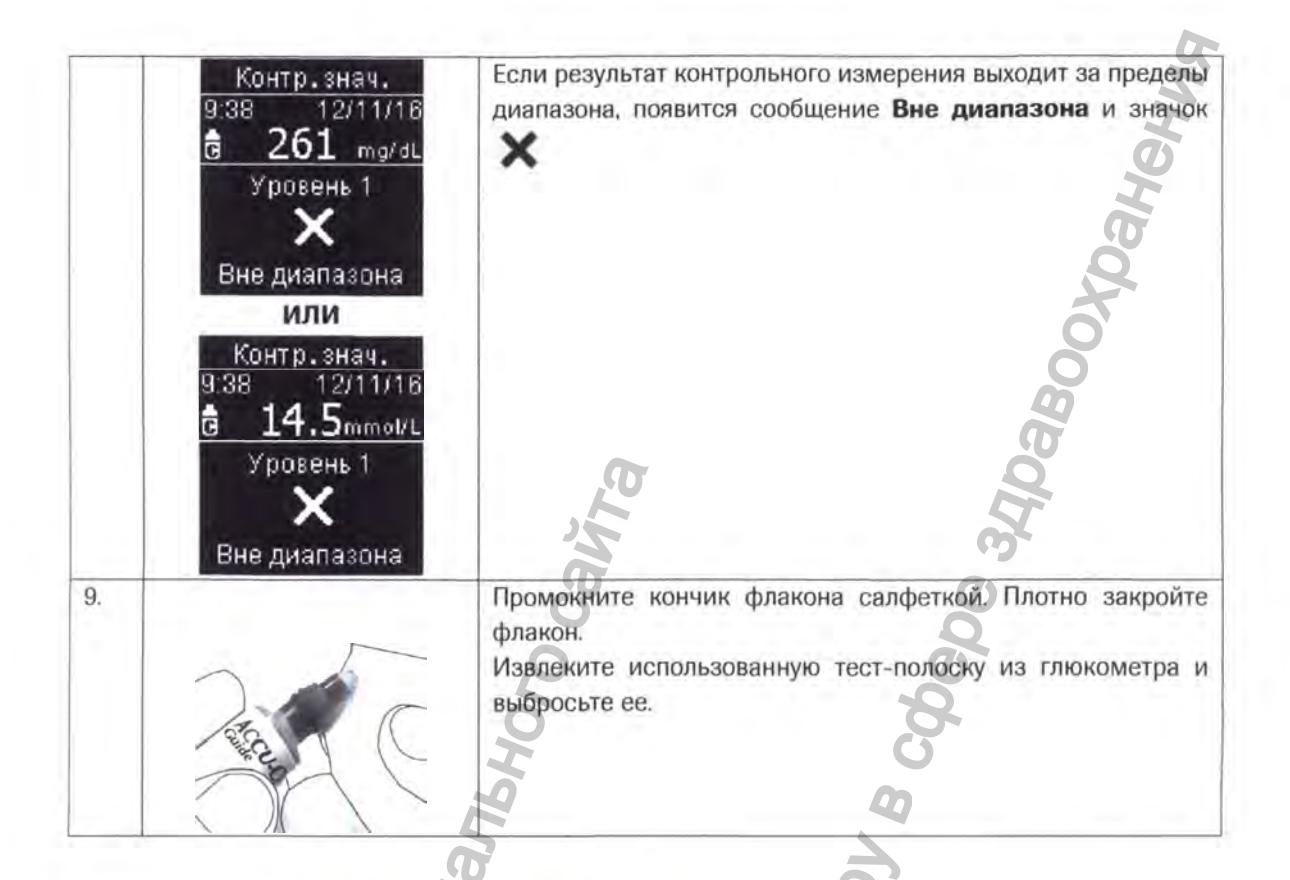

#### Результаты контрольного измерения вне диапазона

## **ПРЕДУПРЕЖДЕНИЕ**

## Риск серьезного нарушения здоровья

Неправильные результаты анализов могут привести к неправильным рекомендациям по терапии. Диапазоны контрольных значений нанесены на этикетку тубуса с тест-полосками. Если результат контрольного измерения находится вне допустимого диапазона, воспользуйтесь перечнем ниже для решения возникшей проблемы.

## Настройки глюкометра

#### Обзор

Следующие настройки глюкометра могут быть изменены в соответствии с вашими предпочтениями. Подробную информацию и инструкции по выбору пунктов см. в следующих разделах этой главы.

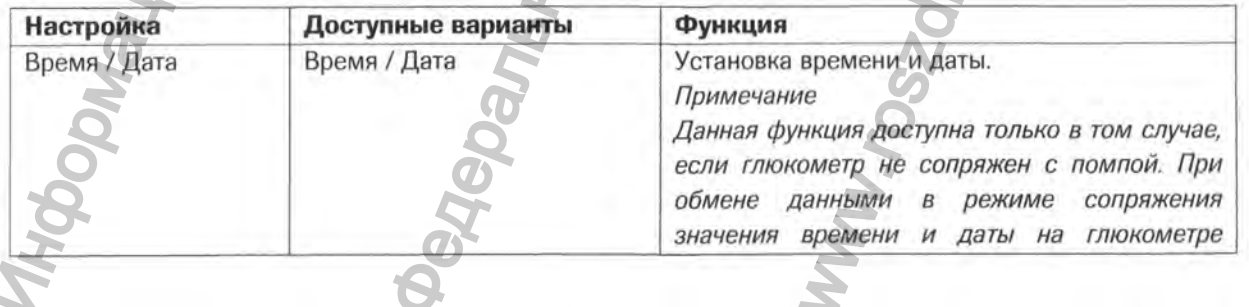

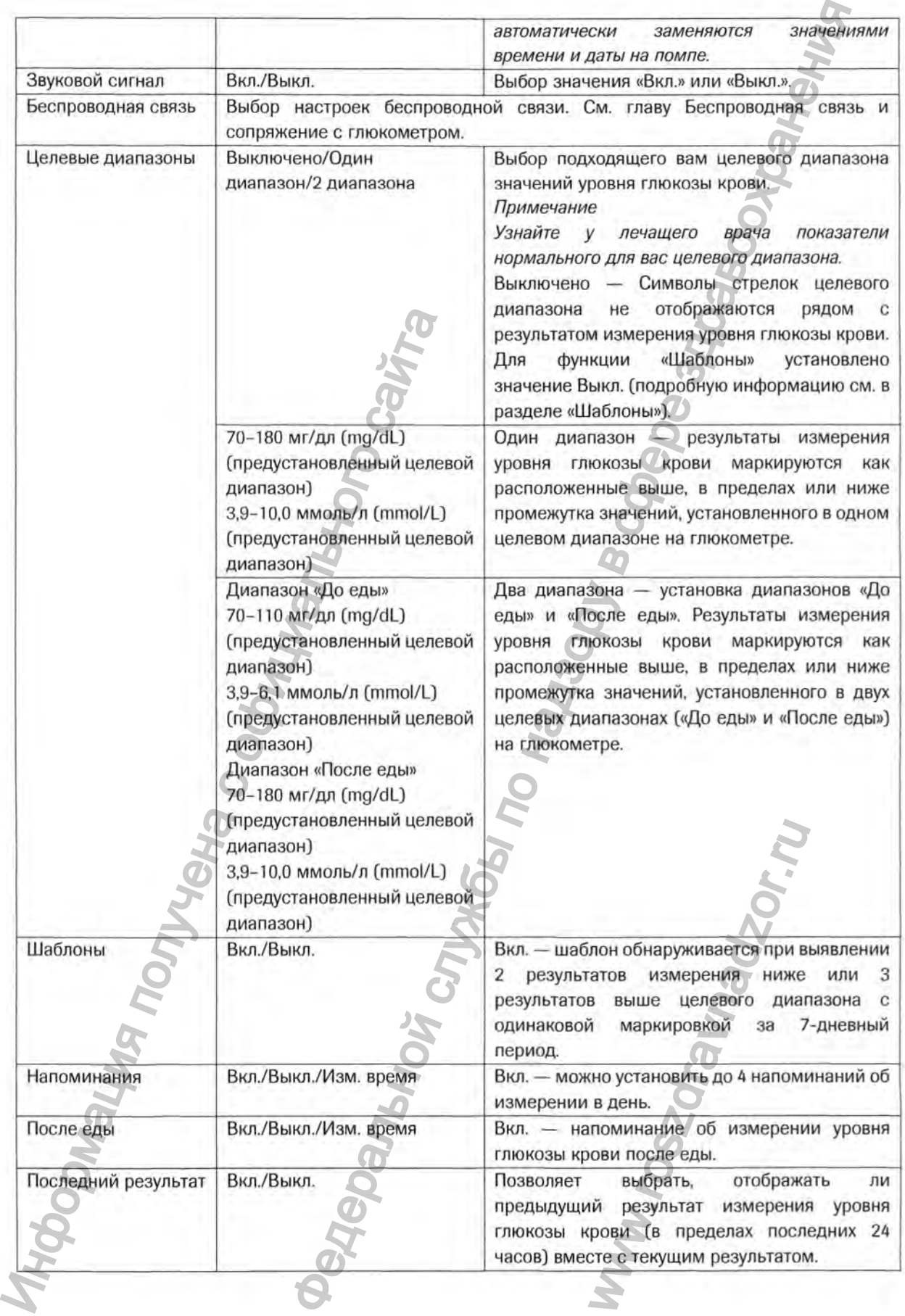

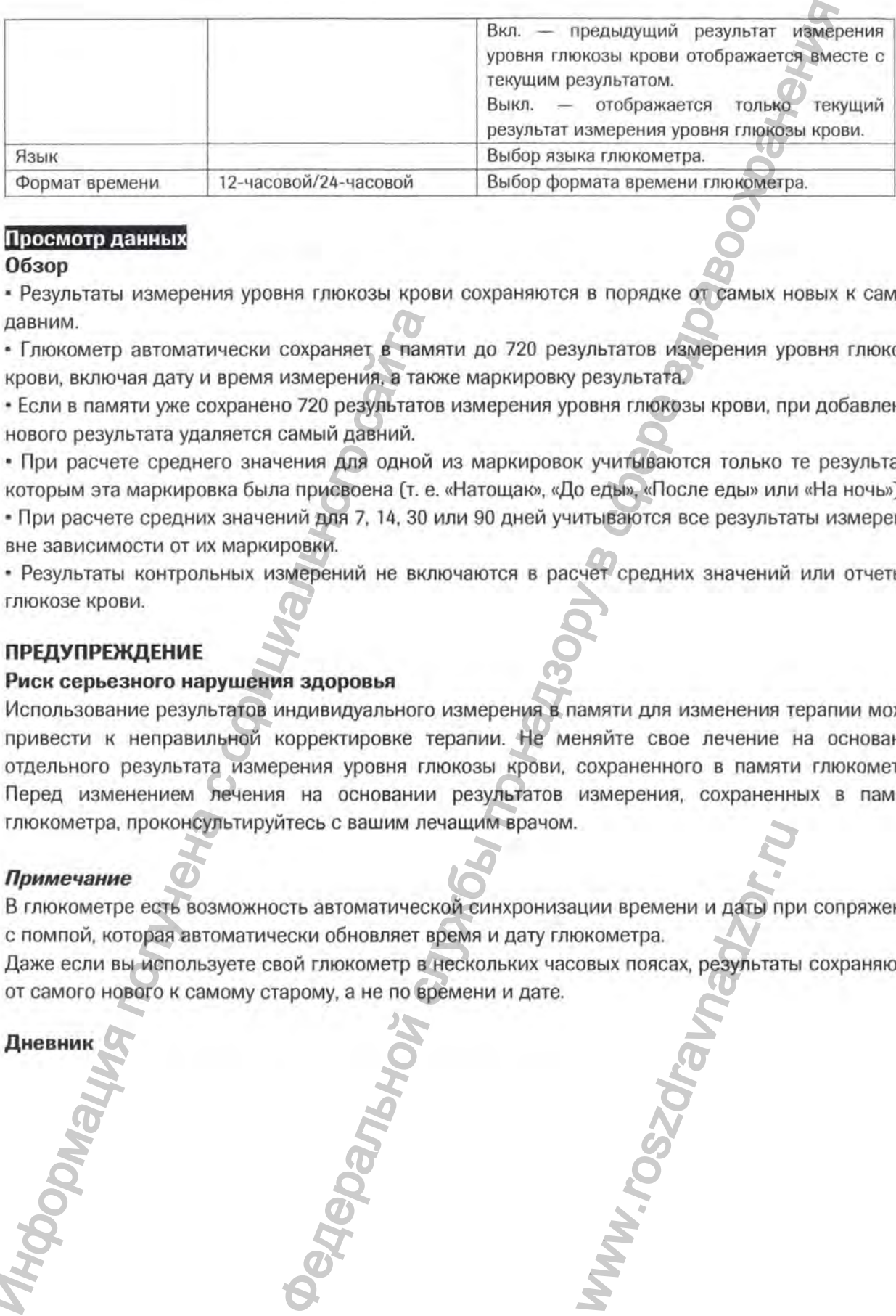

# Просмотр данных

## **Обзор**

• Результаты измерения уровня глюкозы крови сохраняются в порядке от самых новых к самым давним.

• Глюкометр автоматически сохраняет в памяти до 720 результатов измерения уровня глюкозы крови, включая дату и время измерения, а также маркировку результата.

• Если в памяти уже сохранено 720 результатов измерения уровня глюкозы крови, при добавлении нового результата удаляется самый давний. ^

• При расчете среднего значения для одной из маркировок учитываются только те результать которым эта маркировка была присвоена (т. е. «Натощаю, «До еды», «После еды» или «На ночь»).

• При расчете средних значений для 7, 14, 30 или 90 дней учитываются все результаты измерения вне зависимости от их маркировки.

• Результаты контрольных измерений не включаются в расчет средних значений или отчеты о глюкозе крови.

## **ПРЕДУПРЕЖДЕНИЕ**

## **Риск серьезного нарушения здоровья**

Использование результатов индивидуального измерения в памяти для изменения терапии может привести к неправильной корректировке терапии. Не меняйте свое лечение на основании отдельного результата измерения уровня глюкозы крови, сохраненного в памяти глюкометра. Перед изменением лечения на основании результатов измерения, сохраненных в памяти глюкометра, проконсультируйтесь с вашим лечащим врачом. имим.<br>
• Глюкометр автоматически сохраняет в тамк<br>
• Ссли в памяти уже сохранено 720 результатов<br>
• Ссли в памяти уже сохранено 720 результатов<br>
• Спи в памяти уже сохранено 720 результатов<br>
• Спи в памяти уже сохранено 7

## **Примечание**

В глюкометре есть возможность автоматической синхронизации времени и даты при сопряжении с помпой, которая автоматически обновляет время и дату глюкометра. WWW.BPEMEHW W AGTB NP<br>OKOMETPA.<br>OBLIX NORCAX, PESYALTATLE<br>CONTROLLED AND TON THE STATE OF THE STATE OF THE STATE OF THE STATE OF THE STATE OF THE STATE OF THE STATE OF

Даже если вы используете свой глюкометр в нескольких часовых поясах, результаты сохраняются от самого нового к самому старому, а не по времени и дате.

**Дневник**

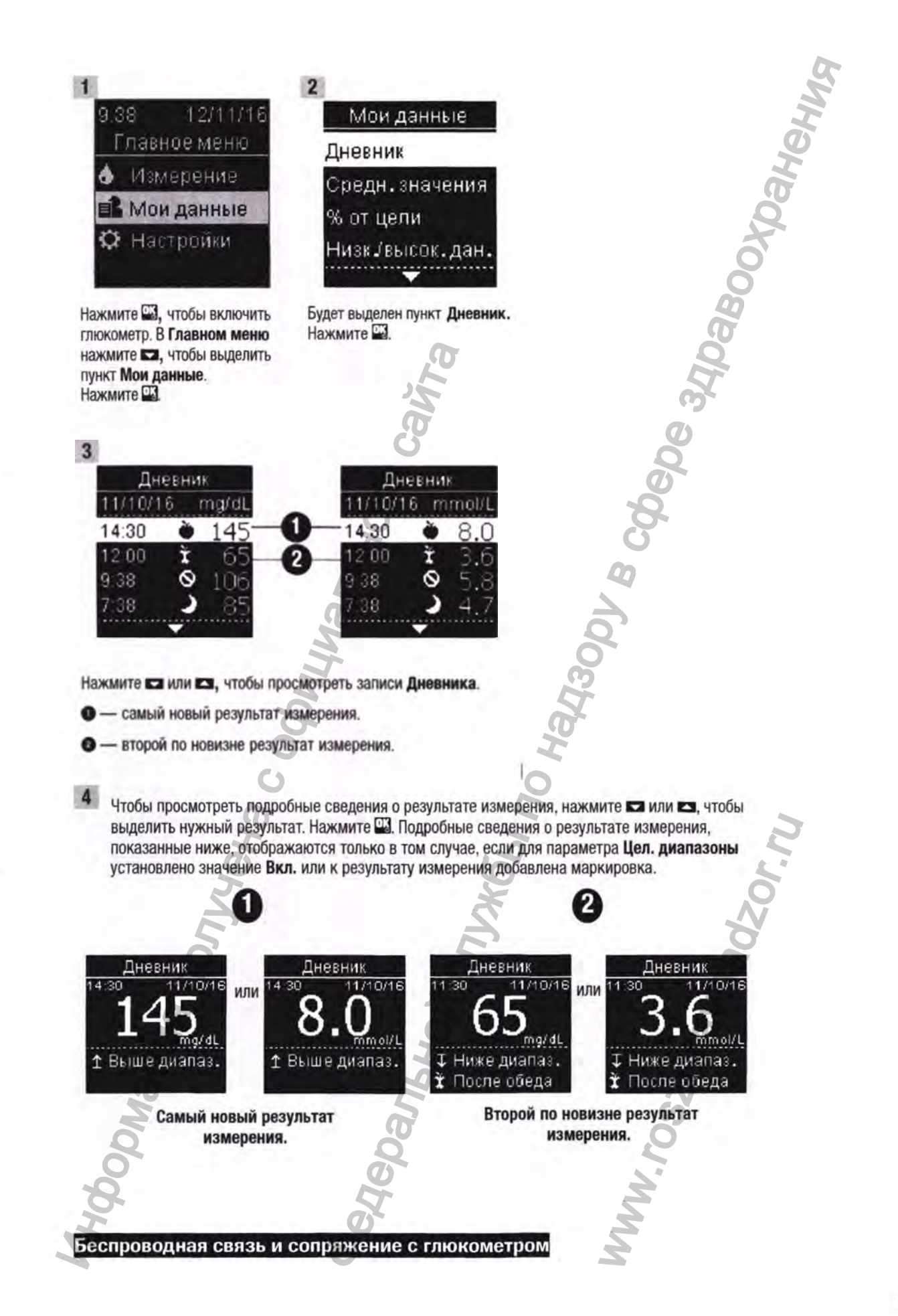

#### **Автопередача**

#### **ПРЕДУПРЕЖДЕНИЕ**

#### **Риск серьезного нарушения здоровья**

При использовании крови, полученной из предплечья или плеча, измерения не всегда дают верные результаты. Это связано с тем, что изменения уровня глюкозы крови в кончике пальца и ладони происходят быстрее, чем в предплечье и плече. Следствием этих различий может стать неправильная интерпретация вашего фактического уровня глюкозы крови, что приведет к назначению неправильного лечения и возможным неблагоприятным последствиям для здоровья. • Не используйте анализ крови из альтернативных мест для калибровки системы мониторинга и и и служенной и по надзенной и по надзенной не надзоровь по надзенной и по надзоровь по надзоровь по надзоровь по надзоровь по надзоровь по надзоровь по надзоровь по надзоровь по надзоровь по надзоровь по надзоровь по

- уровня глюкозы крови.
- Не используйте анализ крови из альтернативных мест для расчета дозы инсулина.

• Выполнение измерения уровня глюкозы крови, взятой из альтернативных мест, следует проводить только в стабильное время (когда уровень глюкозы крови не меняется быстро].

#### L **ехническое обслуживани**

#### **Глюкометр Акку-Чек® Гид Линк**

При каждом включении глюкометр автоматически выполняет самотестирование и при обнаружении сбоев или неисправностей отображает соответствующие сообщения. Смотрите раздел «Сообщения об ошибках» этой главы.

Если вы уронили глюкометр или сомневаетесь в точности результатов, обратитесь в Информационный центр.

## **ПРЕДУПРЕЖДЕНИЕ**

#### **Риск серьезного нарушения здоровья**

Хранить новые и использованные батарейки в местах, недоступных для детей.

## **Замена батареек**

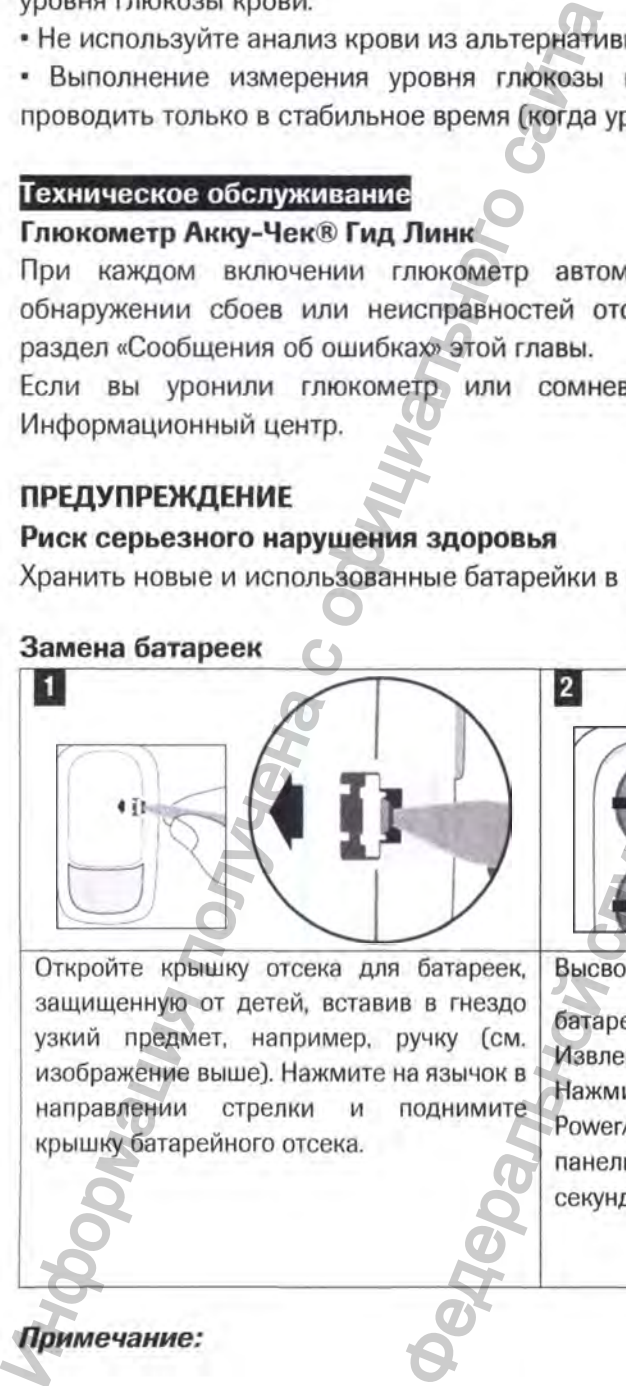

Откройте крышку отсека для батареек,

крышку батарейного отсека.

Высвободите старые

защищенную от детей, вставив в гнездо узкий предмет, например, ручку (см. изображение выше). Нажмите на язычок в направлении стрелки и поднимите батарейки, нажав кнопку Ш. Извлеките старые батарейки. Нажмите и удерживайте кнопку Power/Set/OK на передней панели глюкометра не менее 2

секунд.

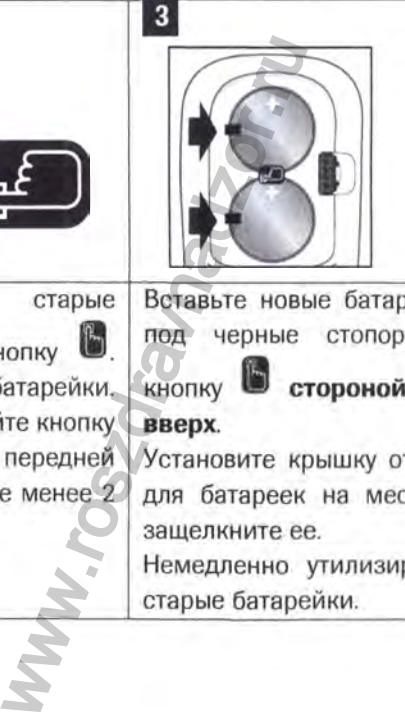

Вставьте новые батарейки под черные стопоры и

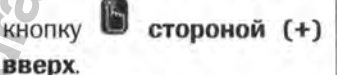

Установите крышку отсека для батареек на место и защелкните ее.

Немедленно утилизируйте старые батарейки.

**Примечание:** 

**•** *Глюкометр работает от двух плоских круглых литиевых батареек [3 В, тип CR2032). Батарейки этого типа продаются во многих магазинах. Рекомендуется заранее приобрести запасные батарейки и держать их наготове.* плоских крупых литиевых батарсек (3 В, тип CR2032). Батарсёйной пользованнах Рекомендуется заранее приобрести запасные батарсейно длиной же малым служения сохраническа.<br> **ВЕНЕНИЕ МАНИЕ СЛУЖБИМ СЛУЖБИМ СЛУЖБИМ СЛУЖБИМ СЛУ** 

*• Всегда заменяйте обе батарейки одновременно и используйте батарейки одной и той же марки.*

*• При замене батареек данные дневника сохраняются.*

## **Методы и средства дезинфекции**

## **Глюкометр Акку-Чек® Гид Линк**

Предохраняйте глюкометр от пыли. Если требуется его очищение или дезинфекция, обязательно соблюдайте приведенные ниже указания — они помогут обеспечить оптимальные рабочие характеристики глюкометра.

# **ПРЕДУПРЕЖДЕНИЕ**

## **Риск заражения**

Если глюкометром управляет второе лицо, которое оказывает помощь пользователю в проведении измерений, глюкометр следует продезинфицировать перед использованием вторым лицом.

## **Риск серьезного нарушения здоровья**

• Не очищайте и не дезинфицируйте глюкометр во время измерения уровня глюкозы в крови или контрольного теста. COMINGAMPIE "ПРИБЕДЕННИЕ ТАРИЗОВАНИЯ" ПРИБЕДЕННИЕ<br>
РИСК заражеристики глюкометра.<br>
ПРЕДУПРЕЖДЕНИЕ<br>
Риск заражевиия<br>
Сели глюкометром управляет второе лицо, кото измерений, глюкометро изрушения здоровья<br>
• Не очищайте и не

- Не допускайте попадания жидкости внутрь какого-либо отверстия глюкометра.
- Не распыляйте чистящий раствор непосредственно на глюкометр.
- Не погружайте глюкометр в жидкость.

## **Когда чистить или дезинфицировать глюкометр:**

- Очищайте глюкометр от видимых загрязнений.
- Дезинфицируйте глюкометр перед каждым использованием пациентом.

## **Что чистить или дезинфицировать:**

- Область вокруг отверстий.
- Дисплей глюкометра.
- Вся поверхность глюкометра.

## 1. Убедитесь, что глюкометр выключен,

Осторожно протрите поверхность глюкометра мягкой салфеткой (удалите лишнюю жидкость, тщательно отжав ткань), смоченной одним из следующих растворов: реткой (удалите лишник<br>творов:<br>и водой.<br>ра остается влажной изи<br>поверхности тканью.

## **Для очищения глюкометра**

Мягкодействующая жидкость для мытья посуды, разбавленная водой.

## **Для дезинфекции глюкометра**

70% изопропиловы й спирт

## **Примечание**

Во время дезинфекции убедитесь, что поверхность глюкометра остается влажной изопропиловым спиртом в течение 2 минут.

Может потребоваться дополнительное протирание поверхности тканью, смоченной изопропиловым спиртом.

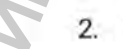

2. Тщательно просушите глюкометр мягкой тканью.

## **Маркировка**

Маркировка потребительской упаковки содержит следующую информацию:

- Наименование изделия
- Наименование, адрес производителя
- Страна происхождения
- Каталожный номер
- Номер партии (ЛОТ)
- Срок годности (использовать до)
- Количество изделий в упаковке
- Перечень изделий в упаковке
- Условия хранения (температура, влажность)
- Указание на использование «для ин витро диагностики»
- Знак СЕ-маркировки
- Наименование и адрес уполномоченной организации, импортера
- Номер и дата регистрационного удостоверения

**Электромагнитная совместимость:** Глюкометр отвечает требованиям к электромагнитному излучению согласно стандарту EN 61326-2-6/EN 60601-1-2. Соответственно, он имеет низкий уровень электромагнитного излучения. Возникновение помех, влияющих на работу других электроприборов, маловероятно. • Перечень изделий в упакове<br>
• Указание на использование «для на витро диагния (температура, влажность)<br>
• Указание на использование «для на витро диагнии»<br>
• Номер и дата регистрационного удостоверения<br>
• Номер и дата  $\begin{array}{cc}\n\text{m} & \text{m} & \text{m} \\
\text{m} & \text{m} & \text{m} \\
\text{m} & \text{m} & \text{m} \\
\text{m} & \text{m} & \text{m} \\
\text{m} & \text{m} & \text{m} \\
\text{m} & \text{m} & \text{m} \\
\text{m} & \text{m} & \text{m} \\
\text{m} & \text{m} & \text{m} \\
\text{m} & \text{m} & \text{m} \\
\text{m} & \text{m} & \text{m} \\
\text{m} & \text{m} & \text{m} \\
\text{m} & \text{m} & \$ 

**Анализ эксплуатационных характеристик:** см. инструкцию по использованию на тест-полоски «Акку-Чек<sup>®</sup> Гид» (Accu-Chek<sup>®</sup> Guide).

**Принцип измерения:** см. инструкцию по использованию на тест-полоски «Акку-Чек® Гид» (Accu-Chek® Guide).

Декларация соответствия: Компания Roche настоящим заявляет, что глюкометр для измерения уровня глю козы крови «Акку-Чек® Гид Линк» (Accu-Chek® Guide Link) отвечает основным требованиям и другим соответствующим положениям Директивы ЕС 2014/53/ЕС. Декларацию соответствия см. на следующем веб-сайте; <http://declarations.accu-chek.com>.

Протокол передачи данных: глюкометр для измерения уровня глюкозы крови «Акку-Чек<sup>®</sup> Гид Линк» (Accu-Chek<sup>®</sup>) Guide Link) успешно прошел испытания и сертифицирован по базовой спецификации Bluetooth версии 4.0. werd with the ceptra of the contract of the contract of the symptom of the symptom of the contract of the contract of the contract of the contract of the contract of the contract of the contract of the contract of the con

# **Информация о безопасности изделия Примечание**

• Мощные электромагнитные поля могут создавать помехи, отрицательно влияющие на работу глюкометра. Не используйте глюкометр вблизи источников сильного электромагнитного излучения.

• Для предотвращения электростатических разрядов не пользуйтесь глюкометром в очень сухой среде, особенно в присутствии синтетических материалов.

# L **ехническая информация**

**Глюкометр Акку-Чек® Гид Линк**

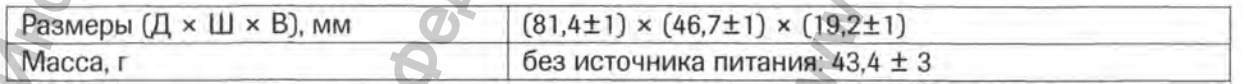

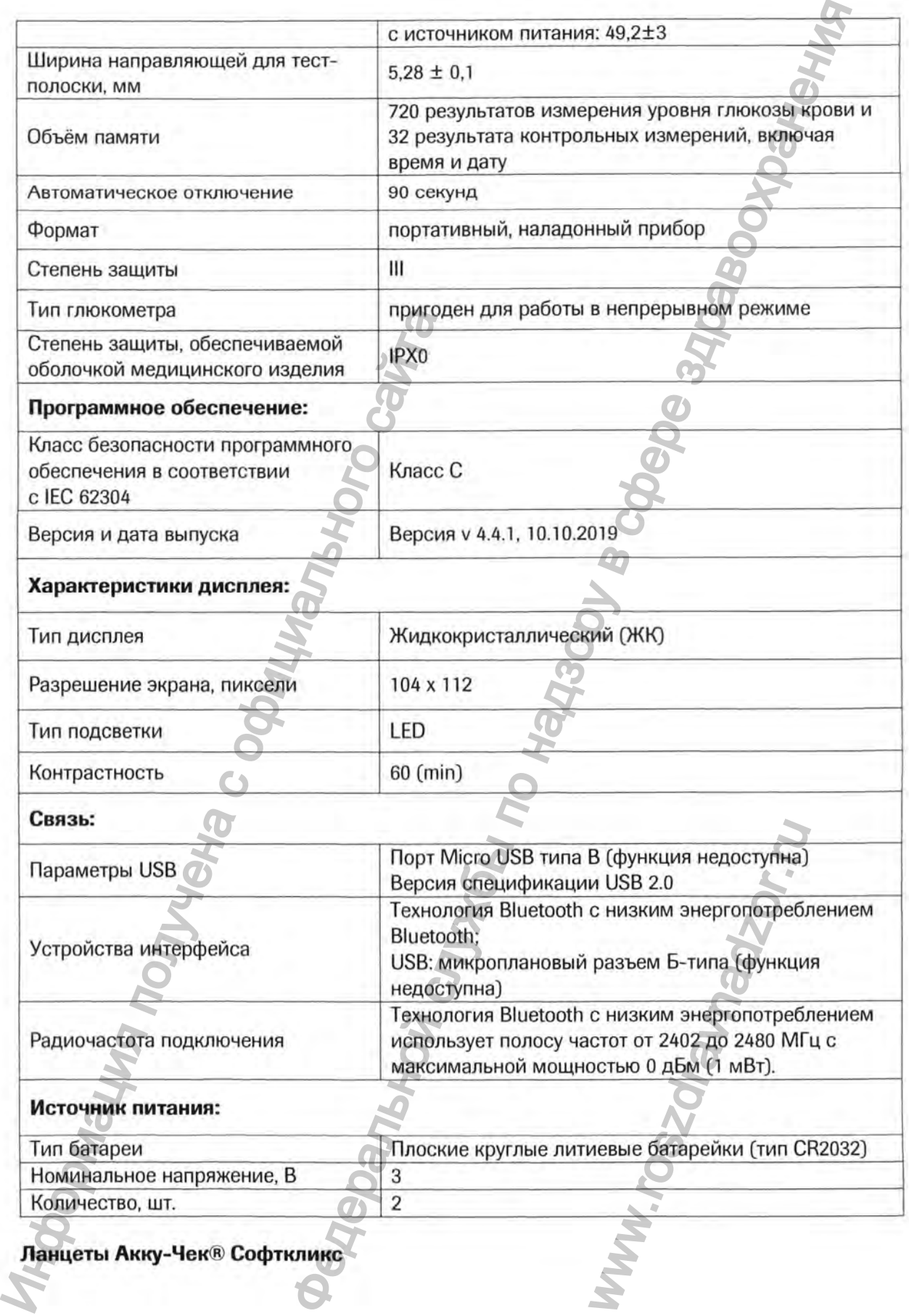

**Ланцеты Акку-Чек® Софткликс**

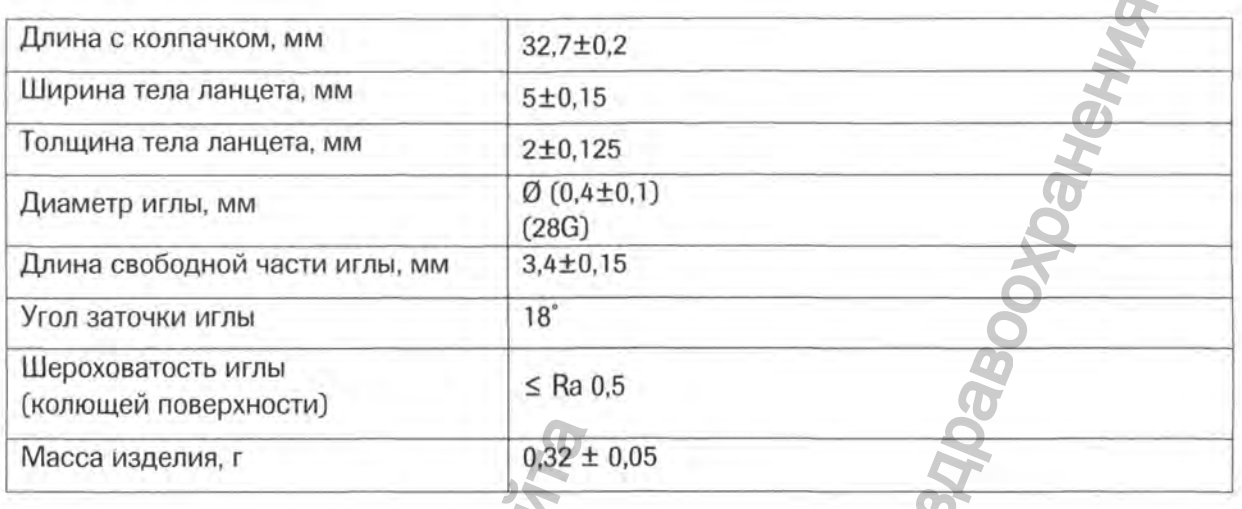

## **Утилизация**

## Глюкометр Акку-Чек® Гид Линк:

• В процессе измерения уровня тлюкозы кровь может попасть на поверхность глюкометра или внутрь него. Поэтому глюкометры, бывшие в употреблении, могут являться потенциальными источниками инфекций. Перед утилизацией глюкометра извлеките из него батарейки. Утилизируйте глюкометры, бывшие в употреблении, согласно требованиям действующего законодательства вашей страны. Информацию о правильной утилизации глюкометра вы можете получить в соответствующем ведомстве по месту жительства.

• На глюкометр не распространяется действие Директивы EC 2012/19/EU об отходах электрического и электронного оборудования (WEEE).

• Компания Roche соблюдает требования Директивы Европейского парламента и Совета Европейского Союза 2011/65/EC от 8 июня 2011 г. об ограничении использования определенных опасных веществ в электрическом и электронном оборудовании.

• Утилизируйте использованные батарейки согласно требованиям местного законодательства по охране окружающей среды.

• Это изделие включает в себя внутренние компоненты, содержащие особо опасные вещества (SVHC), такие как 1,2-диметоксиэтан (CAS 110-71-4), гексабромциклододекан (CAS 25637-99-4), титанат свинца (CAS 12060-00-3) и / или цирконат-титанат свинца (CAS 12626-81-2) в концентрации выше 0,1 вес.<sup>0</sup>/о, как определено в соответствии с регламентом REACH и данными, внесенными в перечень веществ-кандидатов.

# Тест-полоски Акку-Чек® Гид, Устройство для прокалывания кожи Акку-Чек® Софткликс:

Утилизация с бытовыми отходами допускается для любых компонентов, находящихся в упаковке. Утилизируйте использованные медицинские изделия согласно требованиям действующего законодательства.

Ланцеты Акку-Чек® Софткликс:

Использованные ланцеты можно утилизировать с бытовыми отходами, если это не противоречит нормам вашей страны. Утилизируйте использованные ланцеты таким образом, чтобы возможность повреждения острием была исключена.

# **Перечень международных стандартов, которым соответствует медицинское издели**

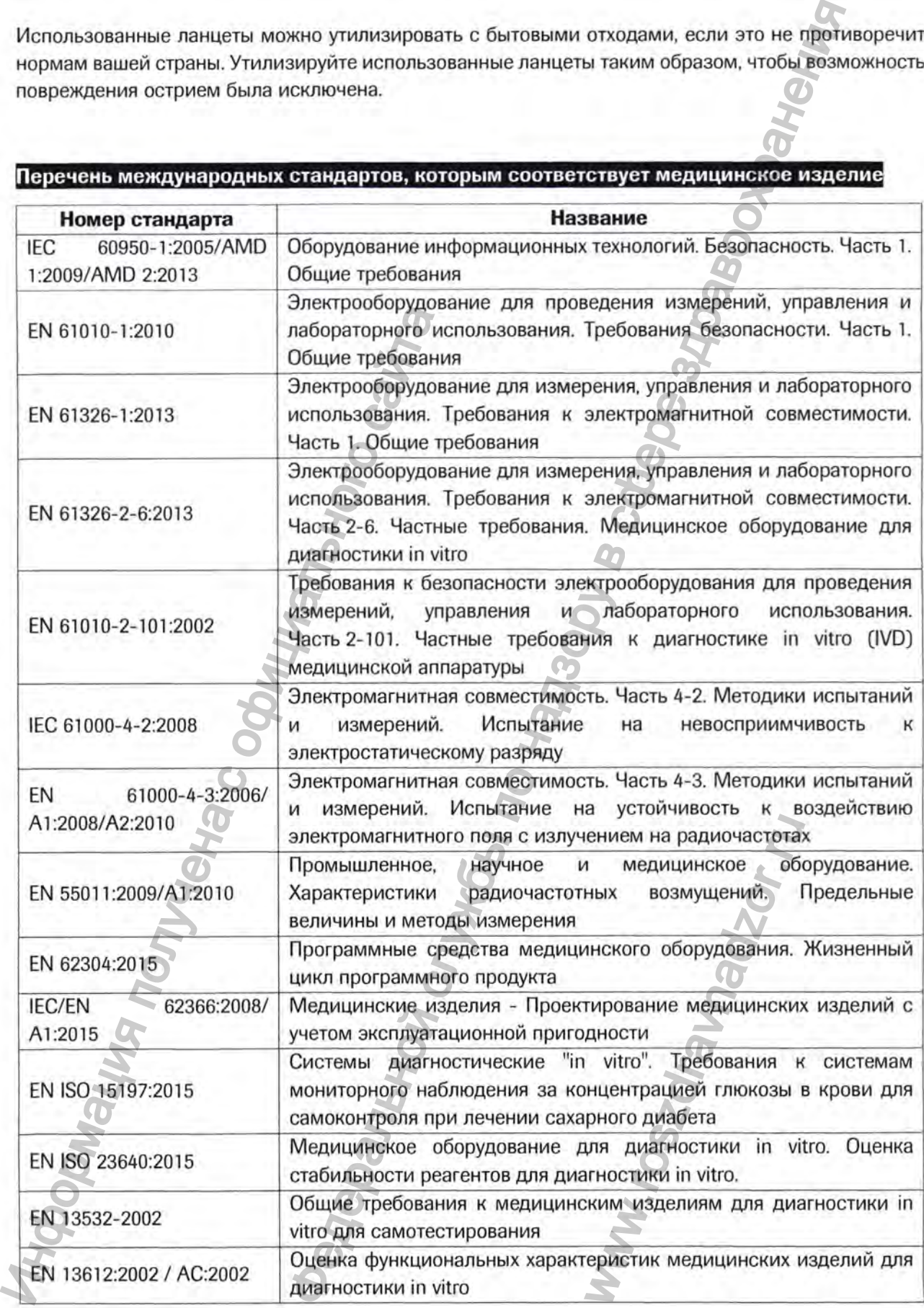

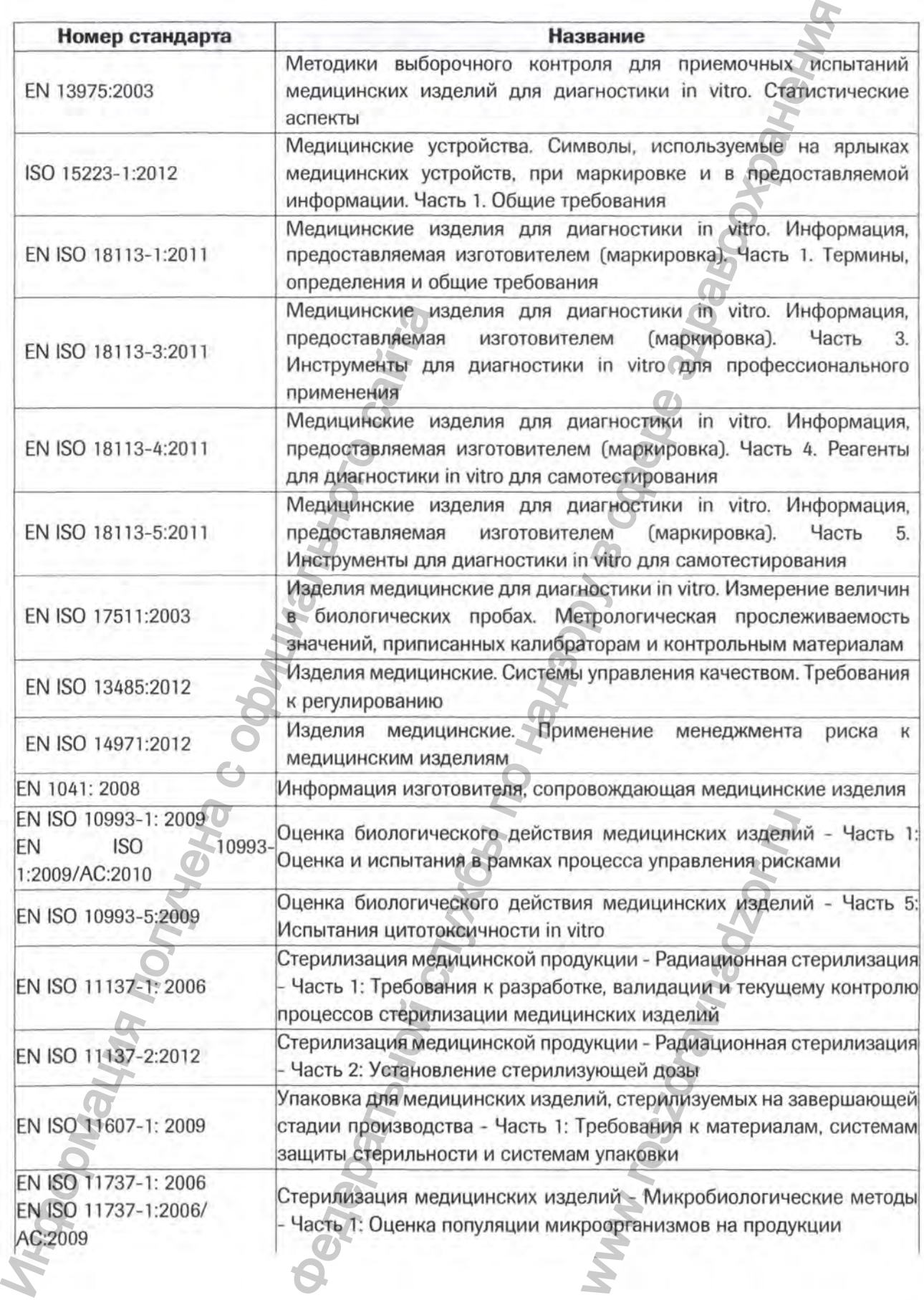

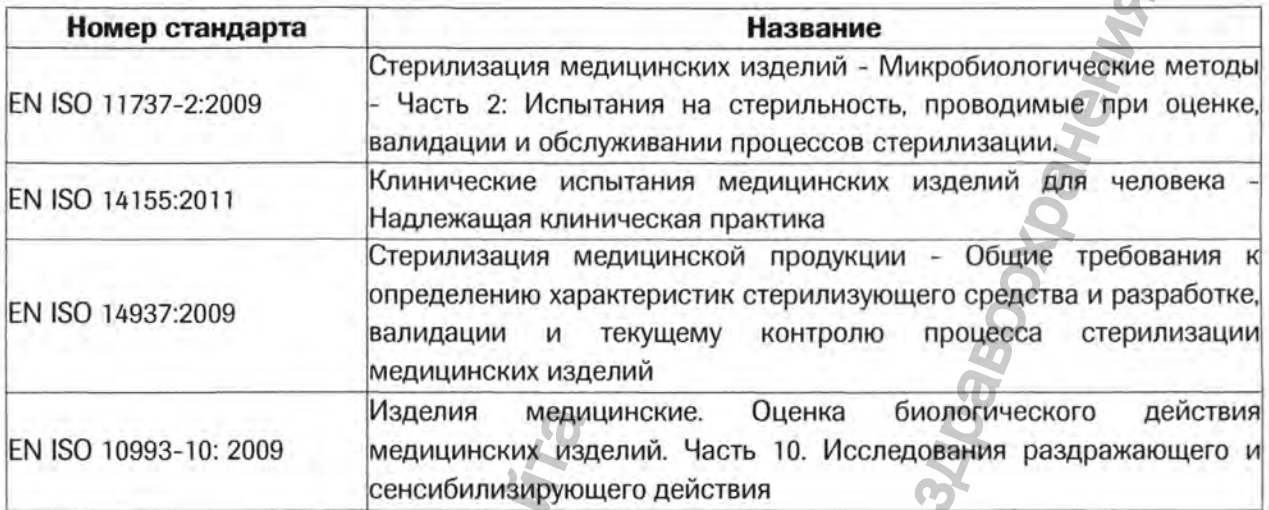

# **Символы**

На потребительской упаковке и на компонентах Системы мониторинга уровня глюкозы крови Сглюкометр] «Акку-Чек® Гид Линк» (Accu-Chek® Guide Link) имеются следующие символы:

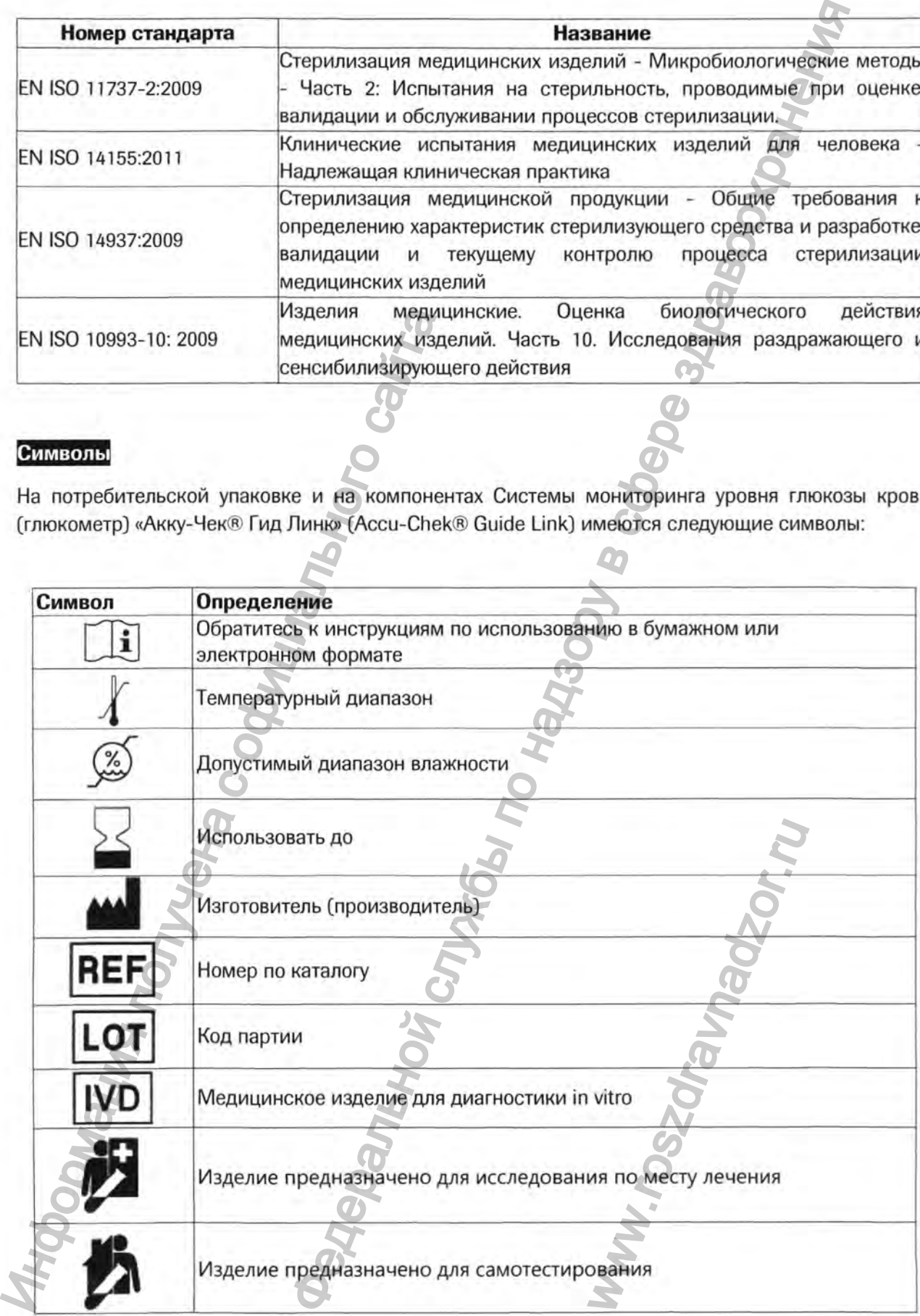

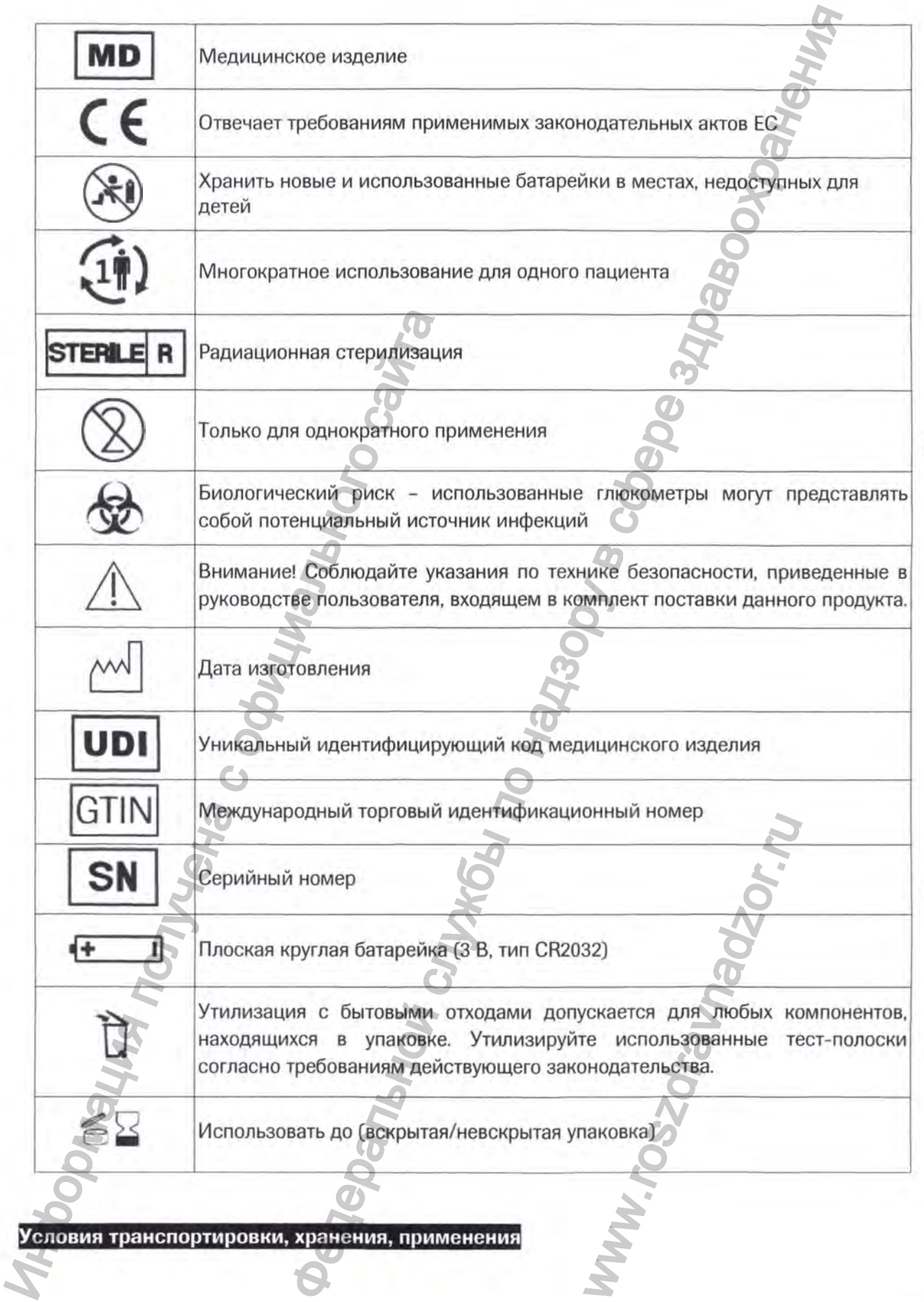

 $\boldsymbol{\hat{c}}$ 

Перед отправкой с завода изделия проходят контрольные проверки. Международные символы на упаковках и специальные инструкции по обращению указывают перевозчику, как следует обращаться с изделием. При наличии каких-либо следов неправильного обращения или повреждения немедленно обратитесь в отдел обслуживания клиентов уполномоченного представителя производителя или к региональному поставщику. делия проходят контрольные проверки. Международные ейми<br>инструкции по обращению указывают перевозчику. Кекс собратитель а службы по надзывают перевозчику. Кекс собратитесь в служе медии оних по обращения и или собрание с

Транспортировка осуществляется всеми видами транспорта в крытых транспортных средствах в соответствии с правилами перевозки и хранения грузов, действующими на каждом виде транспорта.

Компоненты системы транспортировать в соответствии с условиями хранения.

## **Система Акку-Чек® Гид Линк:**

Хранение, транспортирование и применение системы осуществляется в соответствии с условиями транспортирования, хранения и применения тест-полосок Акку-Чек® Гид.

## **Тест-полоски Акку-Чек® Гид:**

Условия применения: температура - (+4 - +45) °С

Условия хранения, транспортировки: температура -  $(+4 - +30)$ <sup>0</sup>С

Допустимая влажность - (10 - 90) %.

*Не замораживайте тест-полоски.*

*Не храните тест-полоски в жаркой и влажной среде [например, в ванной комнате или на кухне].*

*Храните неиспользованные тест-полоски в плотно закрытом оритинальном тубусе с тест-полосками.*

*Плотно закрывайте тубус с тест-полосками сразу же после извлечения из него тест-полоски, чтобы защитить тест-полоски от влати.*

*Используйте тест-полоску сразу же после извлечения ее из тубуса с тест-полосками.*

*Если у тест-полосок истек срок годности, вам следует их выбросить. При использовании тестполосок с истекшим сроком годности возможно получение неверных результатов.*

## **Глюкометр Акку-Чек® Гид Линк (отдельно от Системы Акку-Чек® Гид Линк):**

Условия применения: температура -  $(+4 - +45)$ <sup>°</sup>С

Условия хранения, транспортировки: температура - (-25 - +70) "С,

Допустимая влажность - (10 - 90) *%.*

# **Дополнительная информация к инструкции по применению на Устройство для прокалывания кожи Акку-Чек® Софткликс fAccu-Chek® Softclixl**

Информацию, указанную в данном разделе, считать приоритетной по отношению к инструкции по применению на Устройство для прокалывания кожи Акку-Чек® Софткликс (Accu-Chek® Softclix).

#### *Назначение*

Устройство для прокалывания кожи Акку-Чек<sup>®</sup> Софткликс (Accu-Chek<sup>®</sup> Softclix) представляет собой простой в использовании прибор для практически безболезненного получения капиллярной крови Система Акку-Чек® Гид Линк:<br>Хранение, транспортирование и применение с транспортирования, хранения и применения тели<br>Гест-полоски Акку-Чек® Гид:<br>Условия применения: температура - (+4 – +45)<br>Условия хранения, транспортиро верных результатов.<br>**Акку-Чек® Гид Линк):**<br>0) <sup>0</sup>С.<br>**именению на Устр!**<br>**Softclix)**<br>енной по отношению к и<br>«® Софткликс (Accu-Che<br>cu-Chek® Softclix) предстанного получения капил

из кончика пальца. Устройство для прокалывания кожи имеет 11 позиций регулировки глубины прокола, таким образом, вы можете выбрать глубину прокола в зависимости от типа кожи.

Целевой группой являются люди, которые самостоятельно выполняют контроль сахарного диабета.

Перед первым применением у детей рекомендуется проконсультироваться с лечащим врачом.

#### *Технические характеристики*

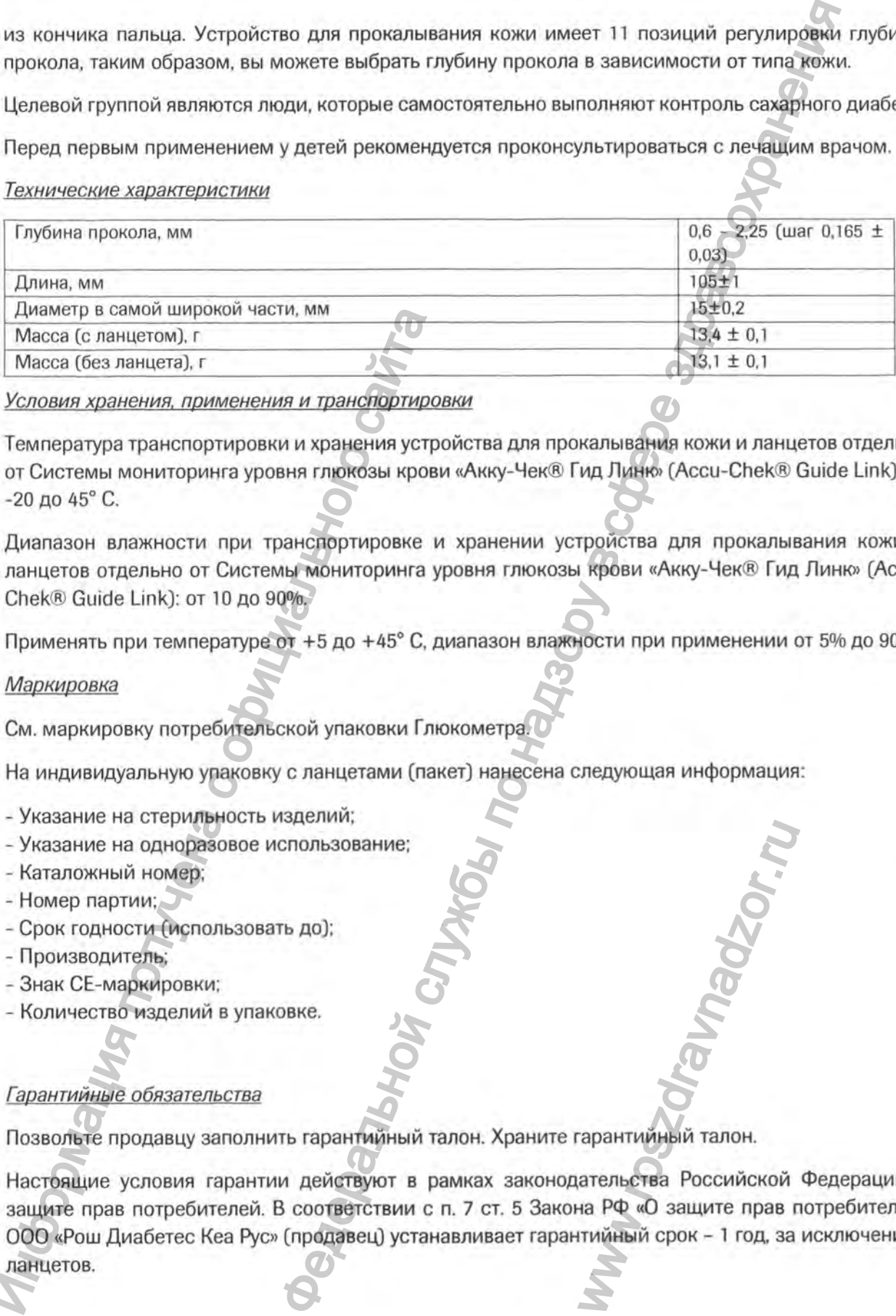

*Условия хранения, применения и транспортировки*

Температура транспортировки и хранения устройства для прокалывания кожи и ланцетов отдельно от Системы мониторинга уровня глюкозы крови «Акку-Чек® Гид Линю» (Accu-Chek® Guide Link): от -20 до 45° С.

Диапазон влажности при транспортировке и хранении устройства для прокалывания кожи и ланцетов отдельно от Системы мониторинга уровня глюкозы крови «Акку-Чек® Гид Линк» (Асси-Chek® Guide Link]: от 10 до 90%.

Применять при температуре от +5 до +45° С, диапазон влажности при применении от 5% до 90%.

#### *Маркировка*

См. маркировку потребительской упаковки Глюкометра.

На индивидуальную упаковку с ланцетами (пакет) нанесена следующая информация:

- Указание на стерильность изделий;
- Указание на одноразовое использование;
- Каталожный номер;
- Номер партии; (
- Срок годности (использовать до];
- Производитель;
- Знак СЕ-маркировки;
- Количество изделий в упаковке.

## *Гарантийные обязательства*

Позвольте продавцу заполнить гарантийный талон. Храните гарантийный талон.

Настоящие условия гарантии действуют в рамках законодательства Российской Федерации о защите прав потребителей. В соответствии с п. 7 ст. 5 Закона РФ «О защите прав потребителей» ООО «Рош Диабетес Кеа Рус» (продавец) устанавливает гарантийный срок - 1 год, за исключением ланцетов. Инжие на симом широком части, мы<br>
Масса (с ланцегом), г<br>
Масса (без ланцега), г<br>
Условия хранения, применения и транспортиров<br>
Температура транспортировки и хранения устро<br>
20 до 45° С.<br>
Диапазон влажности при транспорти WWW.ROSZDRAVIDE<br>
THE SPARE CONSIDERED A POLICINATION.<br>
THE POLICINATION CONSIDERED POLICING THE PARE CONSIDERED POLICING THE PARE CONSIDERED PARE CONSIDERED POLICIN<br>
THE POLICINATION CONSIDERED PARE CONSIDERED POLICING THE

ООО «Рош Диабетес Кеа Рус» предоставляет возможность бесплатной замены устройства для прокалывания за исключением случаев, указанных ниже, если по результатам диагностики в авторизованном сервисном центре дальнейшая эксплуатация конкретного изделия признана нецелесообразной.

Гарантия не распространяется на недостатки устройства в следующих случаях:

- Если таковой явился следствием небрежного обращения, применения устройства не по назначению, нарушения условий и правил эксплуатации, изложенных в инструкции по применению, в том числе вследствие воздействия высоких или низких температур, высокой влажности или запыленности, попадания внутрь корпуса жидкости, насекомых и иных посторонних веществ, существ и предметов;

- Если недостаток устройства явился следствием несанкционированного тестирования устройства или попыток внесения изменений в его конструкцию.

При гарантийном случае обращайтесь в Информационной центр Акку-Чек по телефону 8-800-200-88-99 (круглосуточно, звонок бесплатный для всех регионов России) или в авторизованный Консультационный центр Акку-Чек. Список Консультационных центров уточняйте по телефону или на сайте www.accu-chek.ru

Срок службы: 4 года.

#### Совместимые изделия

Используйте Устройство для прокалывания кожи Акку-Чек® Софткликс (Accu-Chek® Softclix) совместно с ланцетами Акку-Чек® Софткликс (Accu-Chek® Softclix) или с ланцетами Акку-Чек® Софткликс XL (Accu-Chek® Softclix XL).

Перечень материалов и специальных материалов, которые требуются для проведения тестирования (анализа), но не содержатся в комплекте поставки медицинского изделия

Материалы и специальные материалы, которые требуются для проведения тестирования, но не содержатся в комплекте поставки медицинского изделия, отсутствуют.

# Дополнительная информация к инструкции по применению на Тест-полоски Акку-Чек® Гид («Accu-Chek® Guide»), 10 шт

Информацию, указанную в данном разделе, считать приоритетной по отношению к инструкции по применению на Тест-полоски Акку-Чек® Гид («Accu-Chek® Guide»), 10 шт.

## Содержимое упаковки

Тест-полоски упакованы в тубус.

На тубус нанесена маркировка в виде 11-значного номера 07453701136 - 10 тест-полосок Акку-Чек Гид.

Утилизация с бытовыми отходами допускается для любых компонентов, находящихся в упаковке. Утилизируйте использованные тест-полоски согласно требованиям действующего законодательства. Если у вас возникли вопросы, обратитесь в Информационный центр.

#### Конструкция изделия

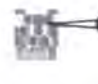

1 - Металлический конец тест-полоски. Вставляется в глюкометр 2 - Желтый край тест-полоски. Для нанесения капли крови или контрольного раствора.

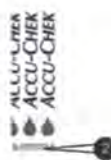

#### Технические характеристики

Нижняя граница показаний (самый низкий отображаемый показатель): 0,6 ммоль/л для тестполоски

Диапазон измерений системы: 0,6-33,3 ммоль/л

Объем образца: min 0,6 мкл

Время измерения: < 4 секунд

## Совместимые изделия

Используйте тест-полоски Акку-Чек® Гид («Accu-Chek® Guide»), входящие в состав набора «Система мониторинга уровня глюкозы крови «Акку-Чек® Гид Линю» (Accu-Chek® Guide Link)», рег. уд. № от, совместно с глюкометром «Акку-Чек® Гид Линк» (Accu-Chek® Guide Link)», являющимся компонентом набора.

Тест-полоски Акку-Чек® Гид («Accu-Chek® Guide») в различных вариантах исполнения также могут приобретаться отдельно.

Последняя редакция: 2022-05

© 2020 Roche Diabetes Care

ACCU-CHEK, ACCU-CHEK GUIDE, SOFTCLIX и AKKY-ЧЕК - товарные знаки фирмы Roche.

Roche Diabetes Care GmbH Sandhofer Strasse 116 68305 Mannheim, Germany www.accu-chek.com